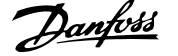

# **Inhaltsverzeichnis**

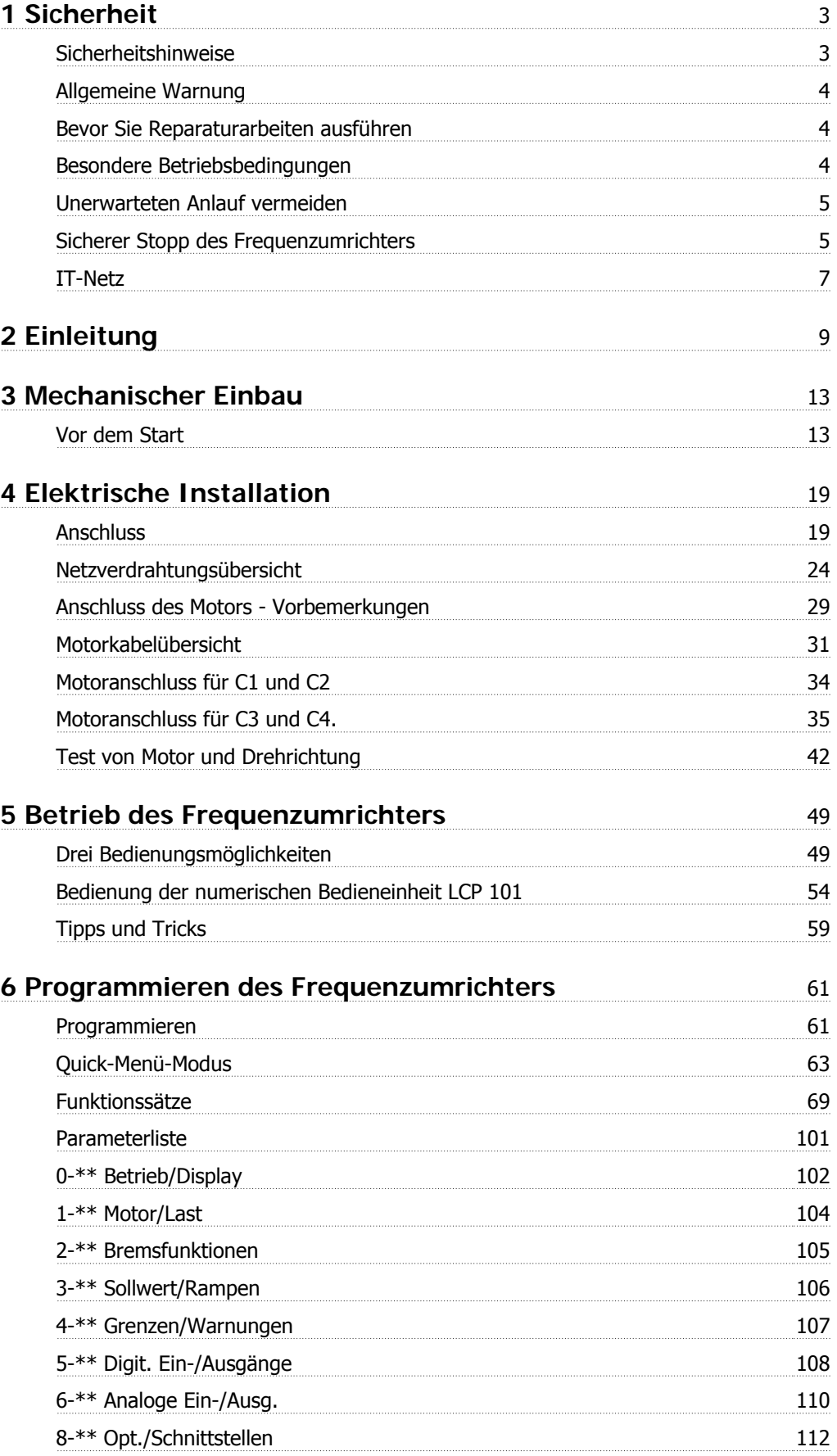

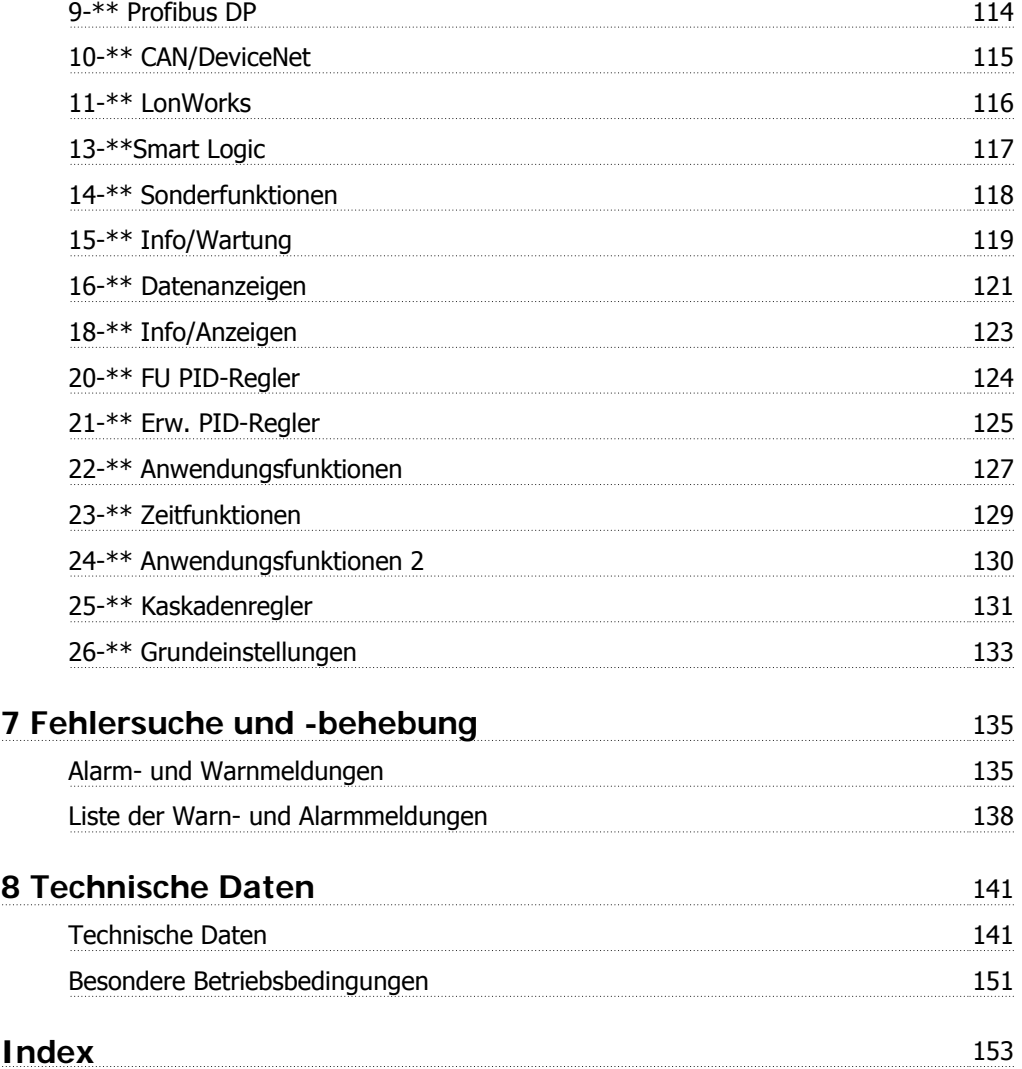

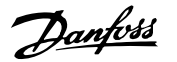

# **1 Sicherheit**

### **1.1.1 Symbole**

In diesem Produkthandbuch verwendete Symbole.

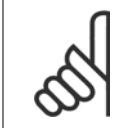

**ACHTUNG!** Kennzeichnet einen wichtigen Hinweis.

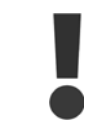

Kennzeichnet eine allgemeine Warnung.

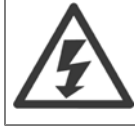

Kennzeichnet eine Warnung vor Hochspannung.

\* Markiert in der Auswahl die Werkseinstellung.

### **1.1.2 Warnung vor Hochspannung**

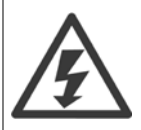

Der Frequenzumrichter und die MCO 101-Optionskarte stehen bei Netzanschluss unter lebensgefährlicher Spannung. Unsachgemäße Installation des Motors oder des Frequenzumrichters kann eine Beschädigung der Geräte sowie schwere oder sogar tödliche Verletzungen zur Folge haben. Halten Sie daher unbedingt die Anweisungen in diesem Handbuch sowie die lokalen und nationalen Sicherheitsvorschriften ein.

### **1.1.3 Sicherheitshinweise**

- Stellen Sie sicher, dass der Frequenzumrichter korrekt geerdet ist.
- Die Stecker für die Motor- und Netzversorgung dürfen nicht entfernt werden, während der Frequenzumrichter an die Netzversorgung angeschlossen ist.
- Schützen Sie Benutzer gegen Versorgungsspannung.
- Schützen Sie den Motor gegen Überlastung gemäß nationalen und lokalen Vorschriften.
- Der Erdableitstrom übersteigt 3,5 mA.
- Die [OFF]-Taste ist kein Sicherheitsschalter. Sie trennt den Frequenzumrichter nicht vom Netz.

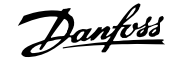

## **1.1.4 Allgemeine Warnung**

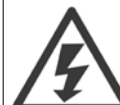

**1** 

### **Warnung:**

Das Berühren spannungsführender Teile – auch nach der Trennung vom Netz – ist lebensgefährlich.

Achten Sie darauf, dass alle Leistungsanschlüsse, (Zusammenschalten von Gleichstrom-Zwischenkreisen) sowie der Motoranschluss (z. B. bei kinetischem Speicher), galvanisch getrennt sind.

Vor dem Berühren von elektrischen Teilen des Frequenzumrichters mindestens wie folgt warten:

200 - 240 V, 1,1 - 3,7 kW: mindestens 4 Minuten warten.

200 - 240 V, 5,5 - 45 kW: mindestens 15 Minuten warten.

380 - 480 V, 1,1 - 7,5 kW: mindestens 4 Minuten warten.

380 - 480 V, 11 - 90 kW: mindestens 15 Minuten warten.

525 - 600 V, 1,1 - 7,5 kW, mindestens 4 Minuten warten.

Eine kürzere Wartezeit ist nur möglich, wenn dies auf dem Typenschild des jeweiligen Geräts entsprechend vermerkt ist.

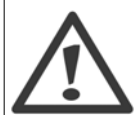

#### **Erhöhter Erdableitstrom**

Da der Erdableitstrom des Frequenzumrichters 3,5 mA übersteigt, muss eine verstärkte Erdung angeschlossen werden. muss ein verstärkter Schutzleiteranschluss (PE) angeschlossen werden. Gemäß den Anforderungen von IEC 61800-5-1 muss dies wie folgt sichergestellt werden: ein PE-Leiter, 10 mm<sup>2</sup> Cu oder 16 mm<sup>2</sup> Al, oder ein zusätzlicher PE-Leiter - mit dem gleichen Kabelquerschnitt wie die Netzverdrahtung - muss getrennt abgeschlossen werden.

#### **Fehlerstromschutzschalter**

Dieses Gerät kann einen Fehler-Gleichstrom im Schutzleiter verursachen. Als Fehlerstromschutzschalter (RCD) darf netzseitig nur ein RCD vom Typ B (zeitverzögert) auf der Versorgungsseite dieses Produkts verwendet werden. Siehe auch den RCD-Anwendungshinweis MN.90.GX.02.

Die Schutzerdung des Frequenzumrichters und die Verwendung von Fehlerstromschutzeinrichtungen müssen stets in Übereinstimmung mit den nationalen und lokalen Vorschriften sein.

### **1.1.5 Bevor Sie Reparaturarbeiten ausführen**

- 1. Trennen Sie den Frequenzumrichter vom Netz.
- 2. Trennen Sie die DC-Zwischenkreisklemmen 88 und 89.
- 3. Warten Sie mindestens die in Abschnitt 2.1.2 angegebene Zeit ab.
- 4. Entfernen Sie das Motorkabel.

### **1.1.6 Besondere Betriebsbedingungen**

#### **Elektrische Nennwerte:**

Die auf dem Typenschild des Frequenzumrichters angegebenen Nennwerte (Abbildung 2.1) basieren auf einer typischen 3-phasigen Netzversorgung, innerhalb des angegebenen Spannungs-, Strom- und Temperaturbereichs, die erwartungsgemäß in den meisten Anwendungen verwendet wird.

Die Frequenzumrichter unterstützen ebenfalls weitere Sonderanwendungen, welche die elektrischen Nennwerte des Frequenzumrichters beeinflussen. Besondere Betriebsbedingungen, die sich auf die elektrischen Nennwerte auswirken, können wie folgt sein:

- □ Einphasige Anwendungen
- □ Hochtemperaturanwendungen, die Leistungsreduzierung der elektrischen Nennwerte erfordern
- □ Schifffahrtsanwendungen mit schwierigeren Umweltbedingungen

Andere Anwendungen könnten ebenfalls die elektrischen Nennwerte beeinflussen.

Entnehmen Sie die Informationen zu den elektrischen Nennwerten diesem Produkthandbuch und den entsprechenden Abschnitten im VLT® HVAC Drive Projektierungshandbuch, MG.11Bx.yy.

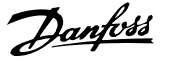

#### **Installationsanforderungen:**

Die elektrische Gesamtsicherheit des Frequenzumrichters verlangt die Berücksichtigung besonderer Installationsaspekte im Hinblick auf:

□ Sicherungen und Trennschalter für Überstrom- und Kurzschlussschutz

□ Auswahl von Leistungskabeln (Netz, Motor, Bremse, Zwischenkreiskopplung und Relais)

□ Netzkonfiguration (IT, TN, geerdeter Zweig, etc.)

□ Sicherheit von Niederspannungsanschlüssen (PELV-Bedingungen).

Entnehmen Sie die Informationen zu den Installationsanforderungen diesem Produkthandbuch und den entsprechenden Abschnitten im VLT® HVAC Drive Projektierungshandbuch.

### **1.1.7 Vorsicht**

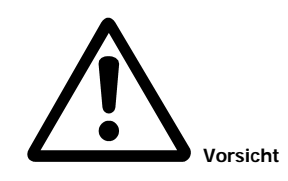

Die Zwischenkreiskondensatoren des Frequenzumrichters bleiben auch nach Abschalten der Netzversorgung eine gewisse Zeit geladen. Zum Schutz vor elektrischem Schlag ist der Frequenzumrichter vor allen Wartungsarbeiten vom Netz zu trennen. Vor Ausführung von Wartungs- oder Reparaturarbeiten am Frequenzumrichter ist mindestens so lange wie nachstehend angegeben zu warten.

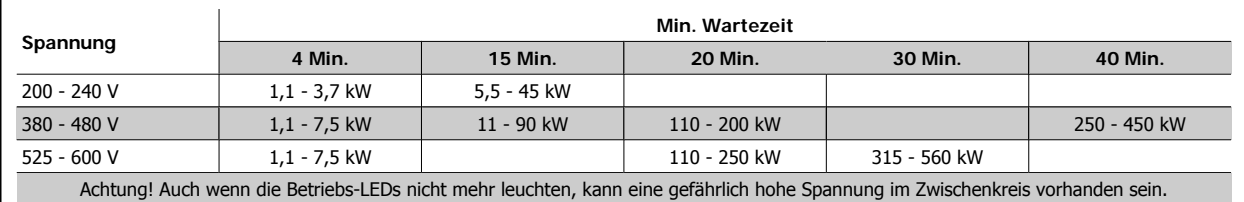

### **1.1.8 Installation in großen Höhenlagen (PELV)**

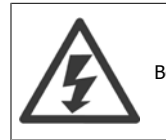

Bei Höhen über 2 km über NN ziehen Sie bitte Danfoss zu PELV (Schutzkleinspannung) zurate.

### **1.1.9 Unerwarteten Anlauf vermeiden**

**Während der Frequenzumrichter an die Netzversorgung angeschlossen ist, kann der Motor über digitale Befehle, Busbefehle, Sollwerte oder über die LCP-Bedieneinheit gestartet/gestoppt werden.**

- Trennen Sie den Frequenzumrichter vom Stromnetz, wenn ein unerwarteter Anlauf aus Gründen des Personenschutzes verhindert werden soll.
- Um unerwarteten Anlauf zu vermeiden, betätigen Sie stets die [OFF]-Taste, bevor Sie Parameter ändern.
- Sofern Klemme 37 nicht abgeschaltet ist, kann ein elektronischer Fehler, eine vorübergehende Überlast, ein Fehler in der Netzversorgung oder ein Verlust des Motoranschlusses bewirken, dass ein gestoppter Motor startet.

#### **1.1.10 Sicherer Stopp des Frequenzumrichters**

Der Frequenzumrichter ist für Installationen mit der Sicherheitsfunktion Sichere Abschaltung Motormoment (wie definiert durch Entwurf IEC 61800-5-2) oder Stoppkategorie 0 (wie definiert in EN 60204-1) geeignet.

Er ist für die Anforderungen der Sicherheitskategorie 3 in EN 954-1 ausgelegt und als dafür geeignet zugelassen. Diese Funktion wird als "Sicherer Stopp" bezeichnet. Vor der Integration und Benutzung der Funktion "Sicherer Stopp" des Frequenzumrichters in einer Anlage muss eine gründliche Risikoanalyse der Anlage erfolgen, um zu ermitteln, ob die Funktion "Sicherer Stopp" und die Sicherheitskategorie des Frequenzumrichters angemessen und ausreichend sind. Zur Installation und zum Gebrauch der Funktion "Sicherer Stopp" gemäß den Anforderungen von Sicherheitskategorie 3 in EN 954-1 müssen die dazu gehörigen Informationen und Anweisungen des Projektierungshandbuchs für VLT® HVAC Drive MG.11.BX.YY befolgt werden! Die Informationen und Anweisungen des Produkthandbuchs reichen zum richtigen und sicheren Gebrauch der Funktion "Sicherer Stopp" nicht aus!

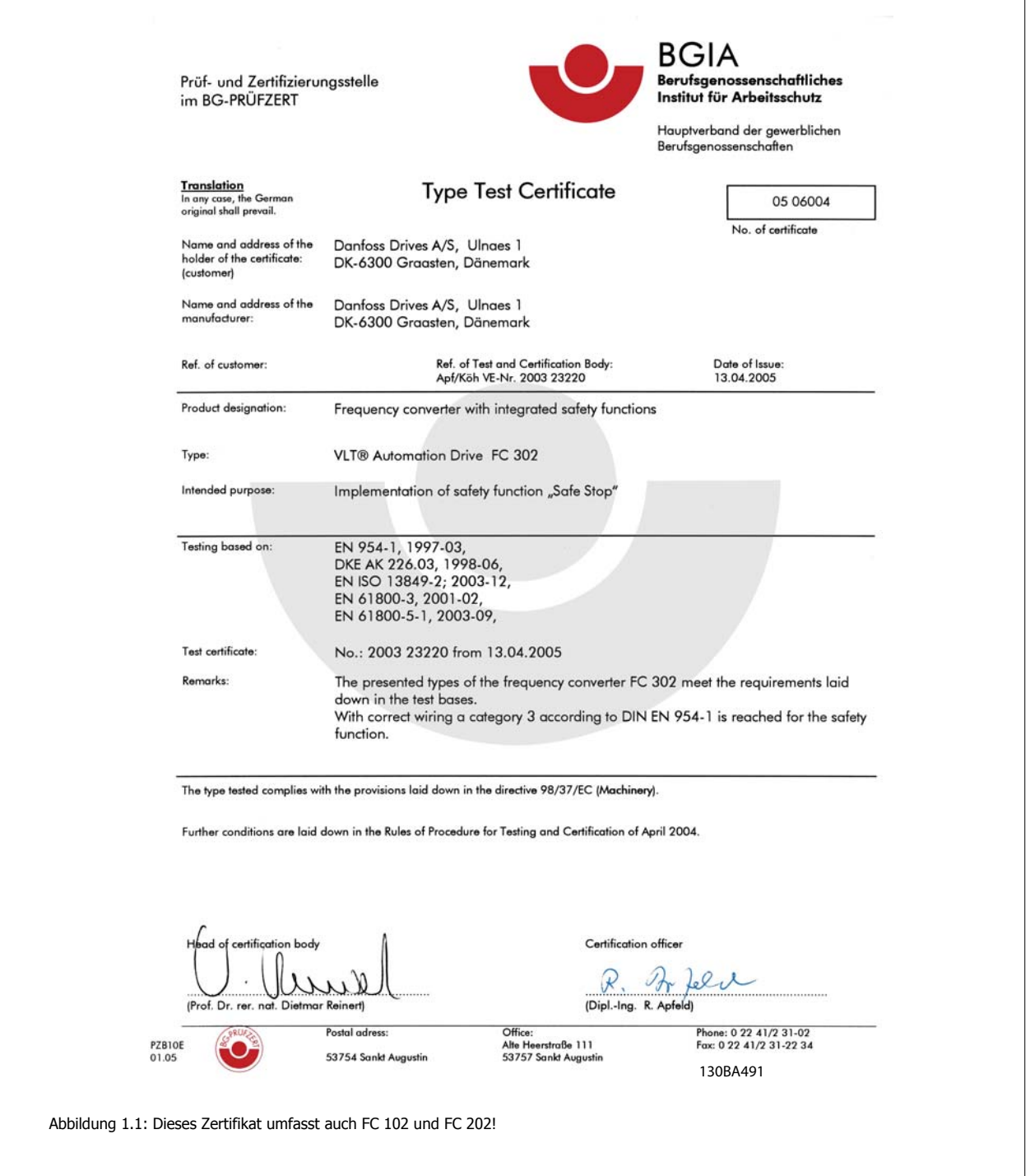

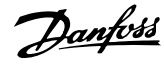

## **1.1.11 IT-Netz**

**IT-Netz**

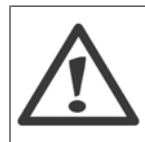

Schließen Sie 400-V-Frequenzumrichter mit EMV-Filtern nicht an ein Stromnetz mit einer Spannung zwischen Phase und Erde von mehr als 440 V an.

Bei IT-Netzen und Dreieck-Erde-Netzen (geerdeter Zweig) darf die Netzspannung 440 V zwischen Phase und Erde überschreiten.

Par. 14-50 EMV 1 kann benutzt werden, um die internen Hochfrequenzkapazitäten vom Zwischenkreis zu trennen. Wenn dies geschieht, wird die EMV-Leistung auf das Niveau A2 reduziert.

### **1.1.12 Software-Version und Zulassungen: VLT HVAC Drive**

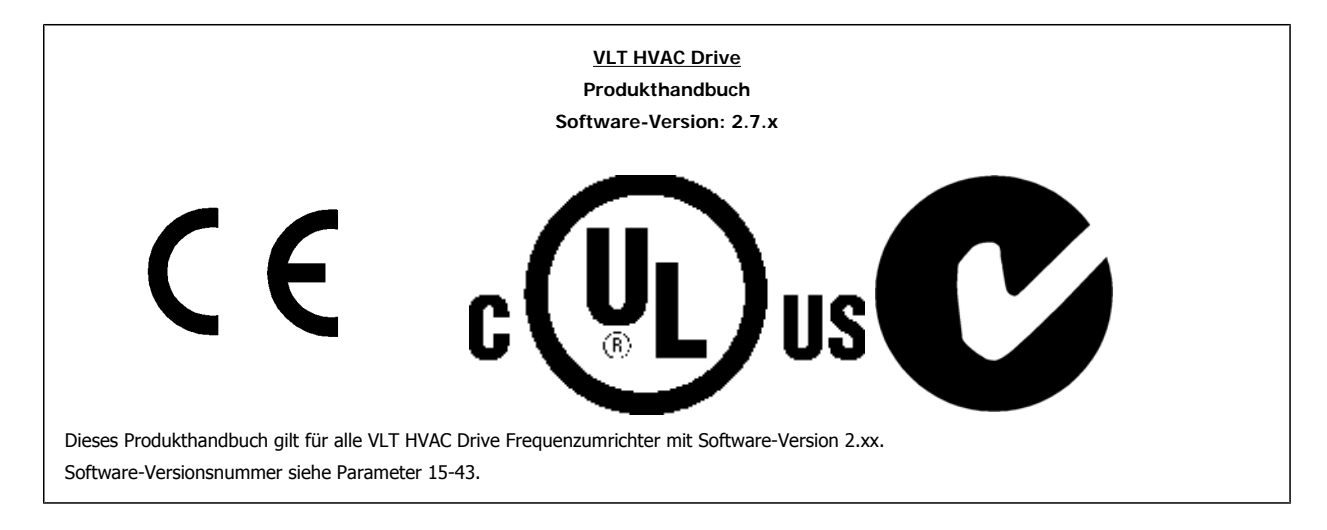

### **1.1.13 Entsorgungshinweise**

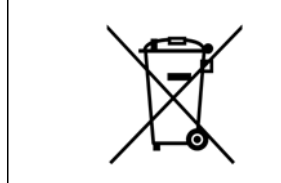

Geräte mit elektronischen Bauteilen dürfen nicht im normalen Hausmüll entsorgt werden. Sie müssen gesondert mit Elektro- und Elektronikaltgeräten gemäß geltender Gesetzgebung gesammelt werden.

Produkthandbuch für VLT® HVAC Drive *Danfoss* 2 Einleitung

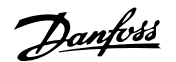

 **2**

# **2 Einleitung**

# **2.1 Einleitung**

### **2.1.1 Verfügbare Literatur**

- **-** Das Produkthandbuch MG.11.AX.YY liefert die erforderlichen Informationen für die Inbetriebnahme und den Betrieb des Frequenzumrichters.
- **-** Das Projektierungshandbuch MG.11.BX.YY enthält alle technischen Informationen zum Frequenzumrichter sowie Informationen zur kundenspezifischen Anpassung und Anwendung.
- **-** Das Programmierhandbuch MG.11.CX.YY enthält Informationen über die Programmierung und vollständige Parameterbeschreibungen.
- **-** Montageanleitung, Analog-E/A-Option MCB109, MI.38.BX.YY
- **-** VLT® 6000 HVAC Anwendungshandbuch, MN.60.IX.YY
- **-** Produkthandbuch VLT®HVAC Drive BACnet, MG.11.DX.YY
- **-** Produkthandbuch VLT®HVAC Drive Profibus, MG.33.CX.YY
- **-** Produkthandbuch VLT®HVAC Drive Device Net, MG.33.DX.YY
- **-** Produkthandbuch VLT® HVAC Drive LonWorks, MG.11.EX.YY
- **-** Produkthandbuch VLT® HVAC Drive Hochleistungsanwendungen, MG.11.FX.YY
- **-** Produkthandbuch VLT® HVAC Drive Metasys, MG.11.GX.YY

X = Versionsnummer

YY = Sprachcode

Die technische Literatur von Danfoss ist auch online unter www.danfoss.com/BusinessAreas/DrivesSolutions/Documentations/Technical+Documentation.htm verfügbar.

### **2.1.2 Kennzeichnung des Frequenzumrichters**

Nachstehend ein Beispiel eines Kennschilds. Dieses Schild befindet sich am Frequenzumrichter und zeigt seinen Typ sowie die Optionen, mit denen das Gerät ausgestattet ist. Tabelle 2.1 zeigt genauer, wie der Typencode (T/C) gelesen wird.

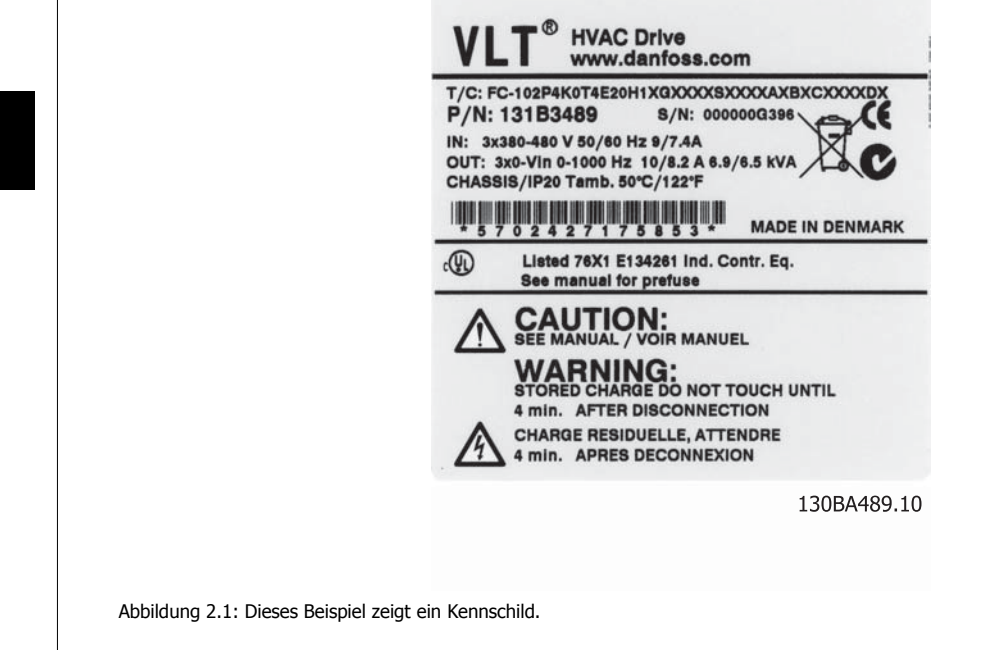

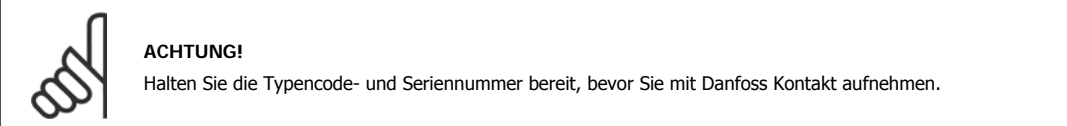

# **2.1.3 Typencode**

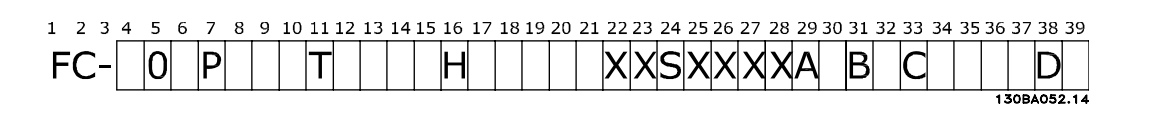

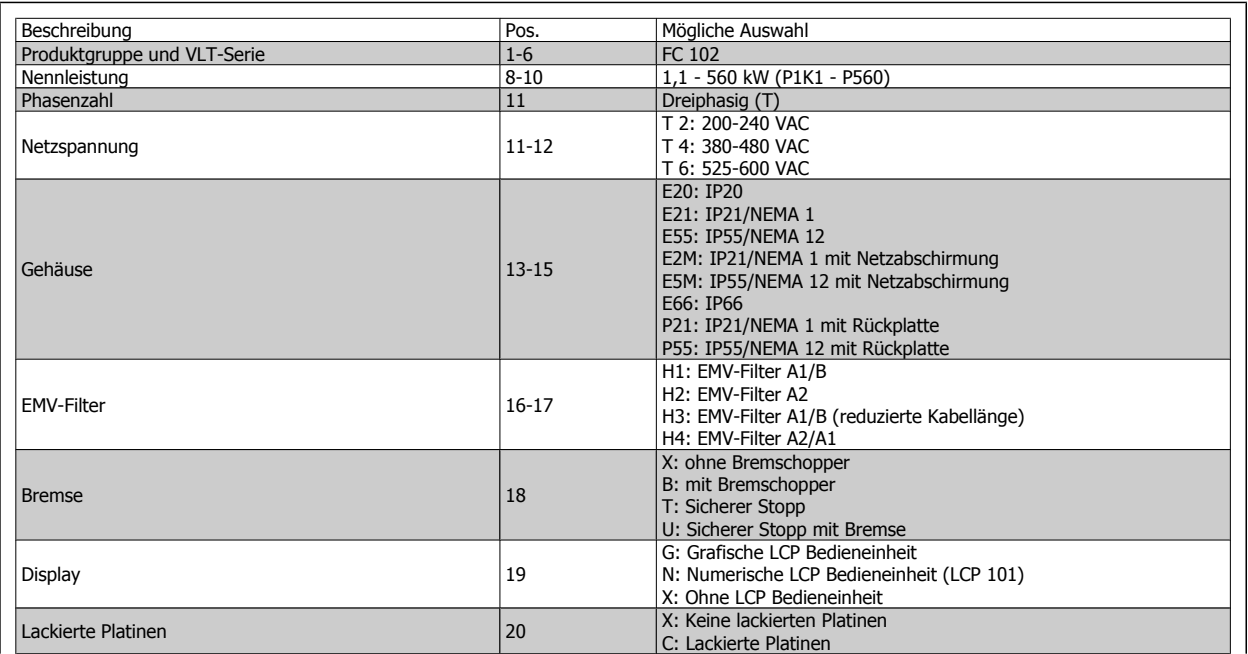

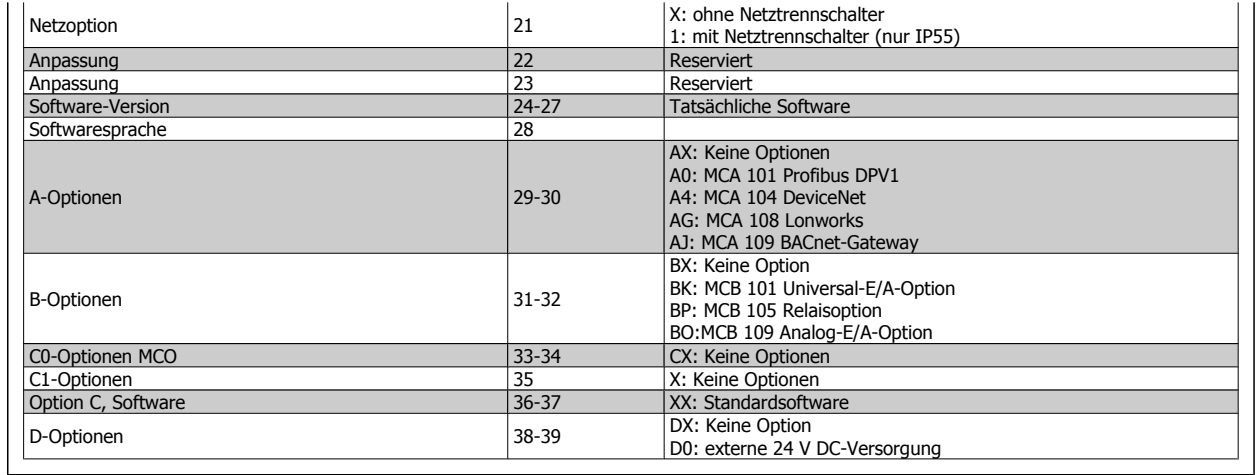

Tabelle 2.1: Typencodebeschreibung.

Die verschiedenen Optionen und Zubehörteile sind im Projektierungshandbuch für VLT® HVAC Drive, MG.11.BX.YY näher beschrieben.

## **2.1.4 Abkürzungen und Normen**

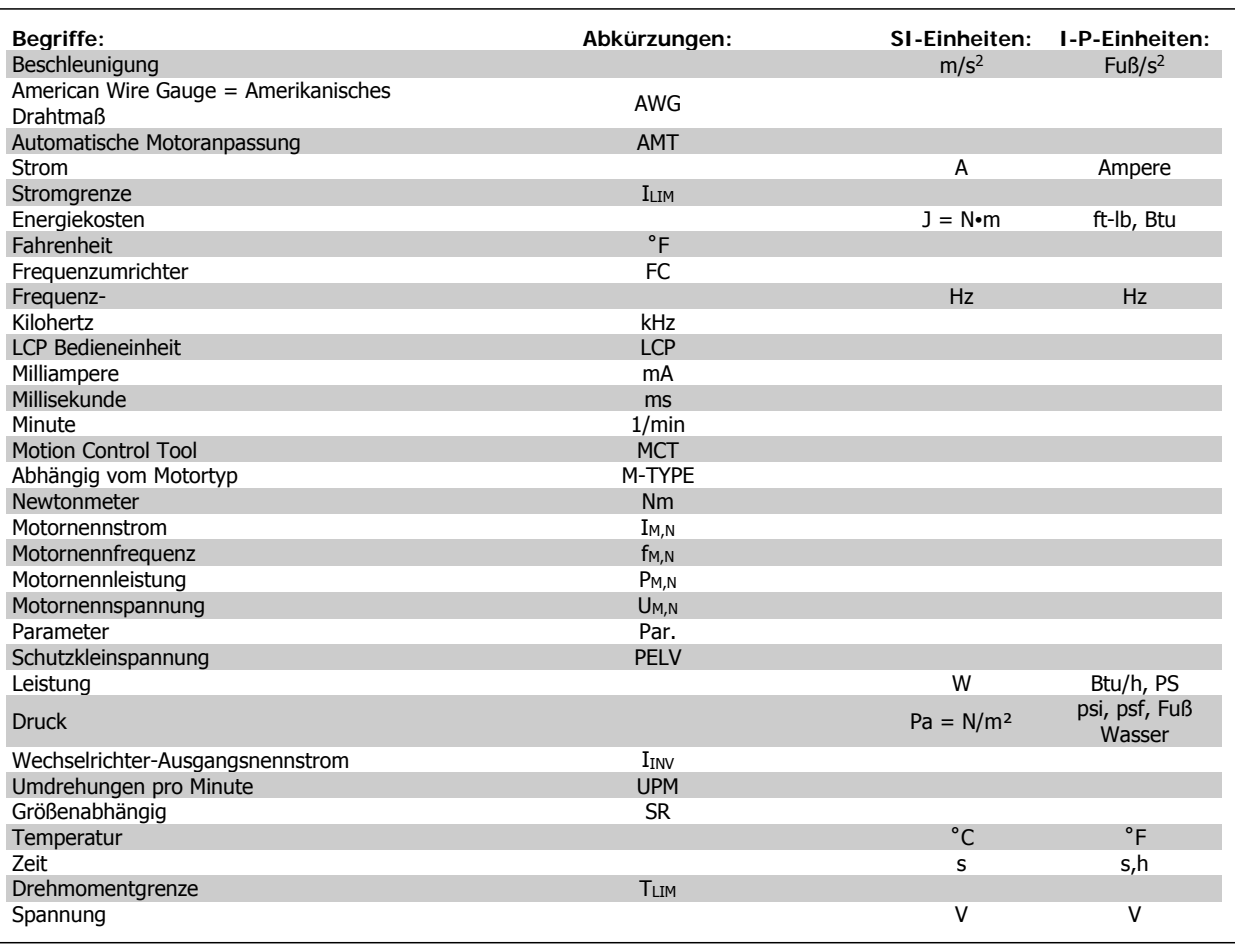

Tabelle 2.2: Abkürzungs- und Normentabelle.

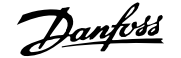

# **3 Mechanischer Einbau**

# **3.1 Vor dem Start**

### **3.1.1 Checkliste**

Vergewissern Sie sich beim Auspacken des Frequenzumrichters, dass das Gerät unbeschädigt und vollständig ist. Anhand der folgenden Tabelle können Sie die Verpackung erkennen:

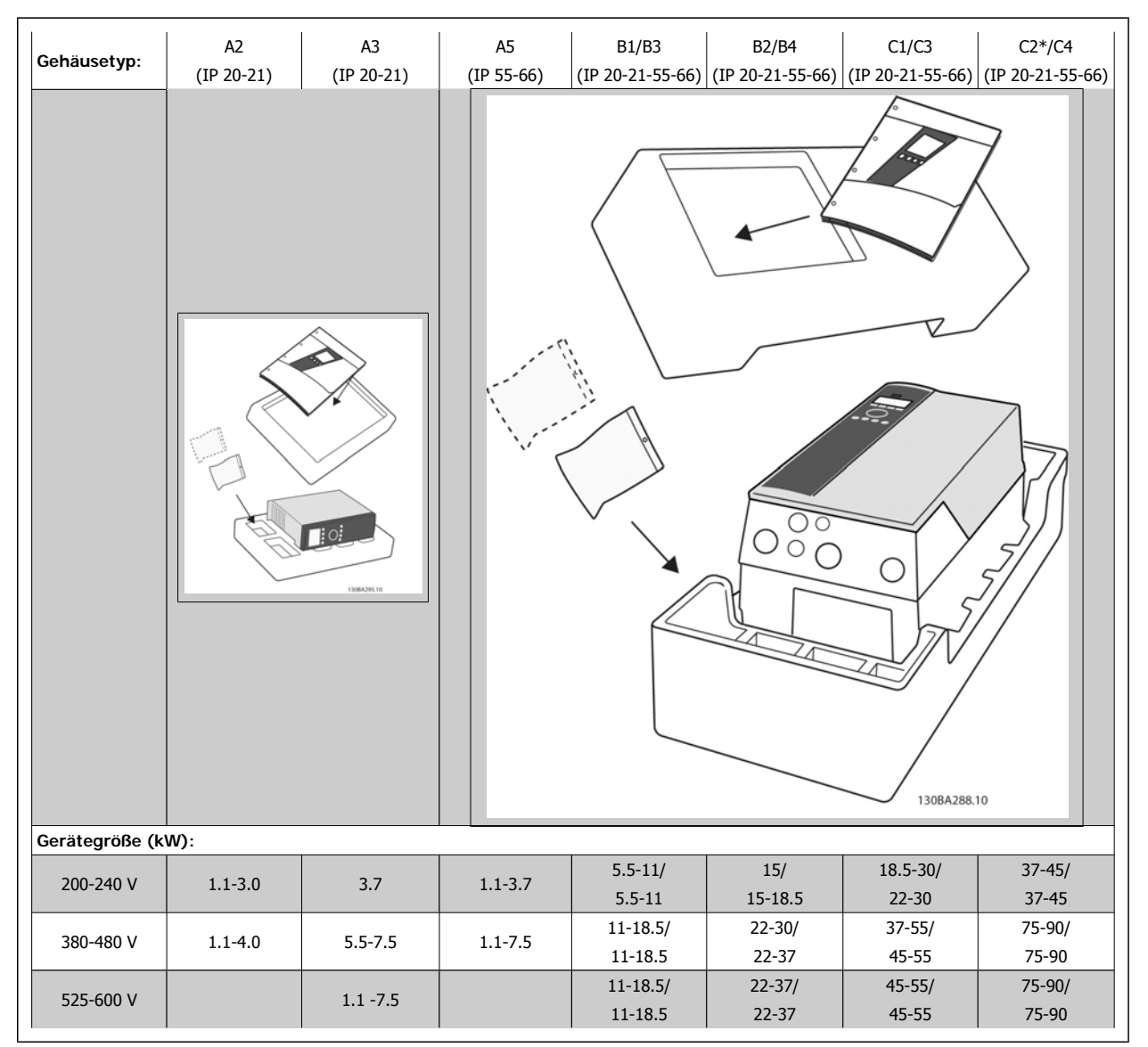

Tabelle 3.1: Auspacktabelle

\* C2 in 90kW nur in Gehäuse IP21!

Bitte beachten Sie auch, dass empfohlen wird, eine Auswahl von Schraubendrehern (Kreuz- und Torxschraubendreher), einen Seitenschneider, Bohrer und ein Messer zum Auspacken und Einbau des VLT bereit zu haben. Die Verpackung für diese Gehäuse enthält, wie abgebildet: Montagezubehör, Dokumentation und das Gerät. Je nach montierten Optionen können ein oder zwei Beutel Montagezubehör und ein oder mehrere Handbücher enthalten sein.

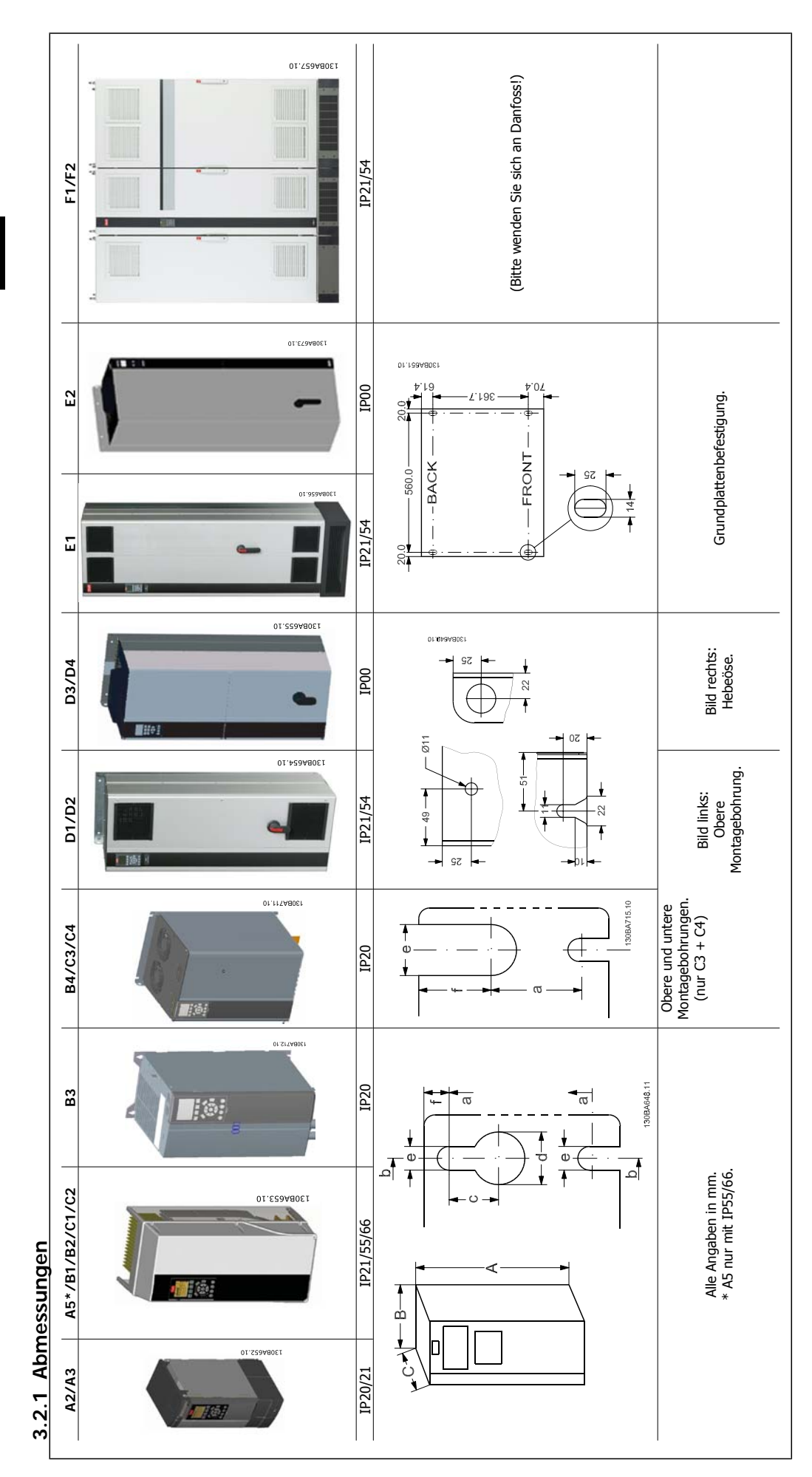

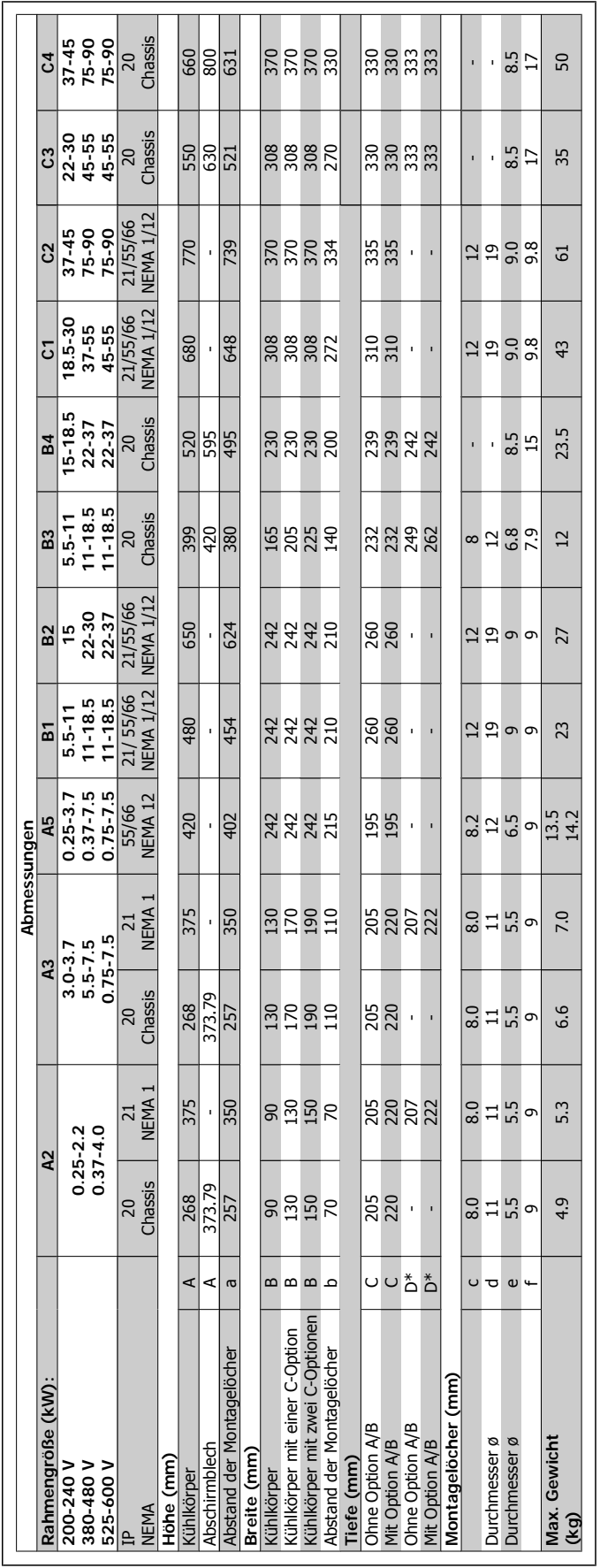

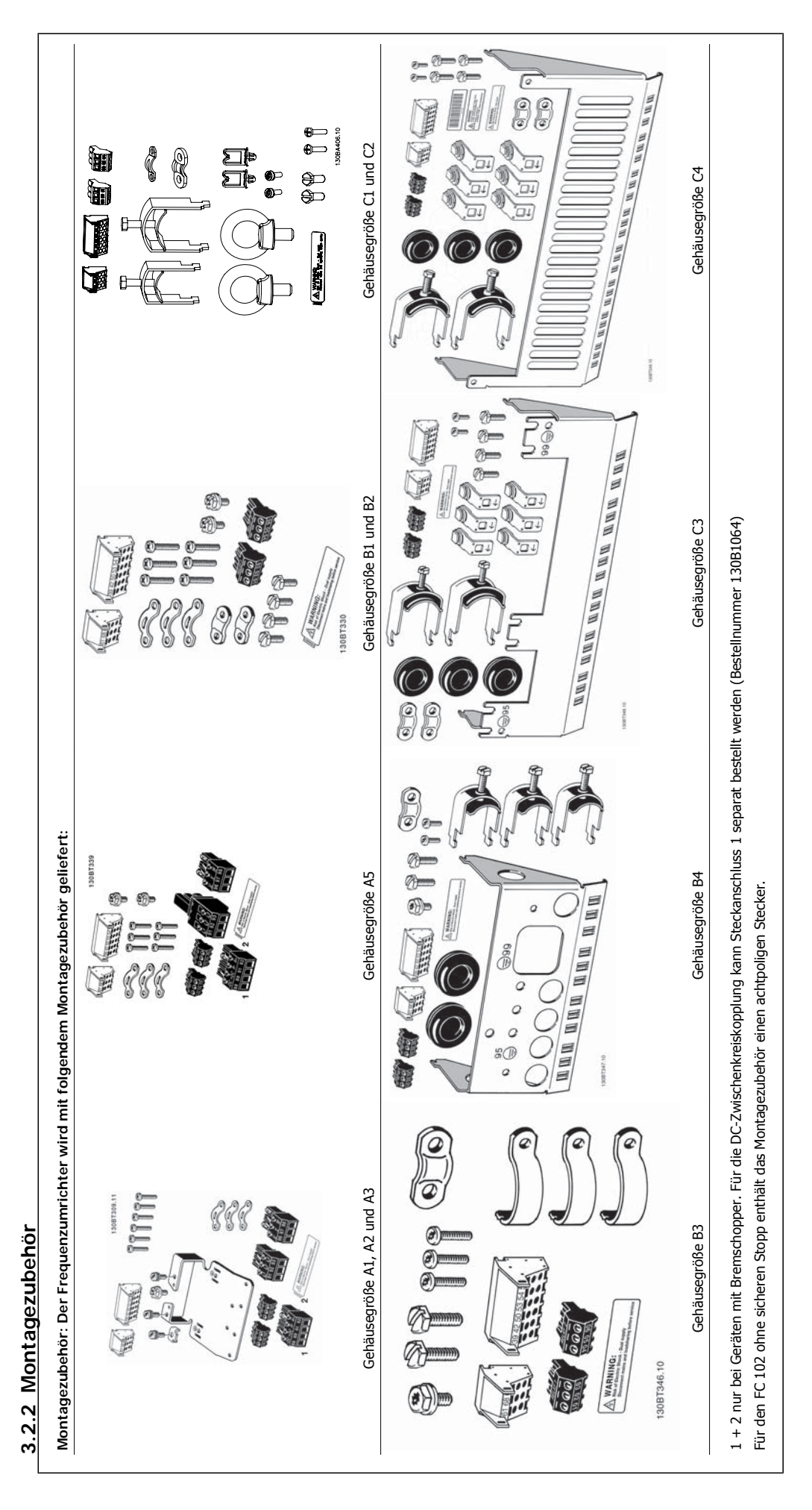

### **3.2.3 Mechanische Installation**

Alle IP20-Gehäusegrößen sowie die IP21/IP55-Gehäusegrößen mit Ausnahme von A1\*, A2 und A3 eignen sich zur Installation nebeneinander.

Beim IP21-Gehäuse (130B1122 bzw. 130B1123) muss zwischen den Frequenzumrichtern ein Abstand von mindestens 50 mm eingehalten werden.

Für optimale Kühlbedingungen muss über und unter dem Frequenzumrichter freier Luftdurchlass gewährleistet sein. Siehe nachstehende Tabelle.

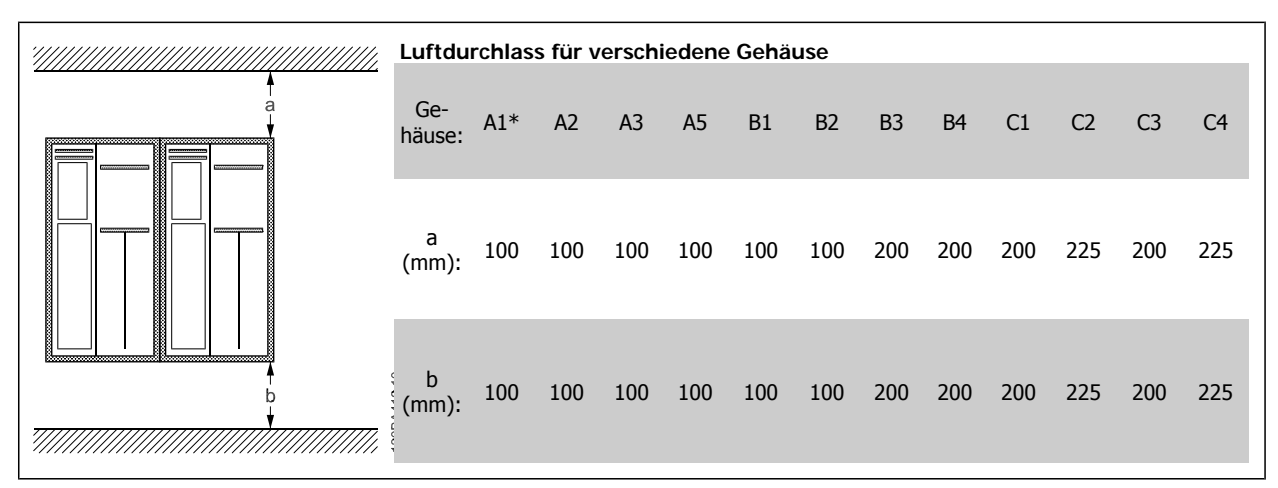

Tabelle 3.2: \* Nur FC 301.

- 1. Sehen Sie die Befestigung gemäß den Angaben zu den Montagelöchern vor.
- 2. Verwenden Sie geeignete Schrauben für die Oberfläche, auf der der Frequenzumrichter montiert wird. Achten Sie auf ebene Auflage des Kühlkörpers, und ziehen Sie alle vier Schrauben gut an.

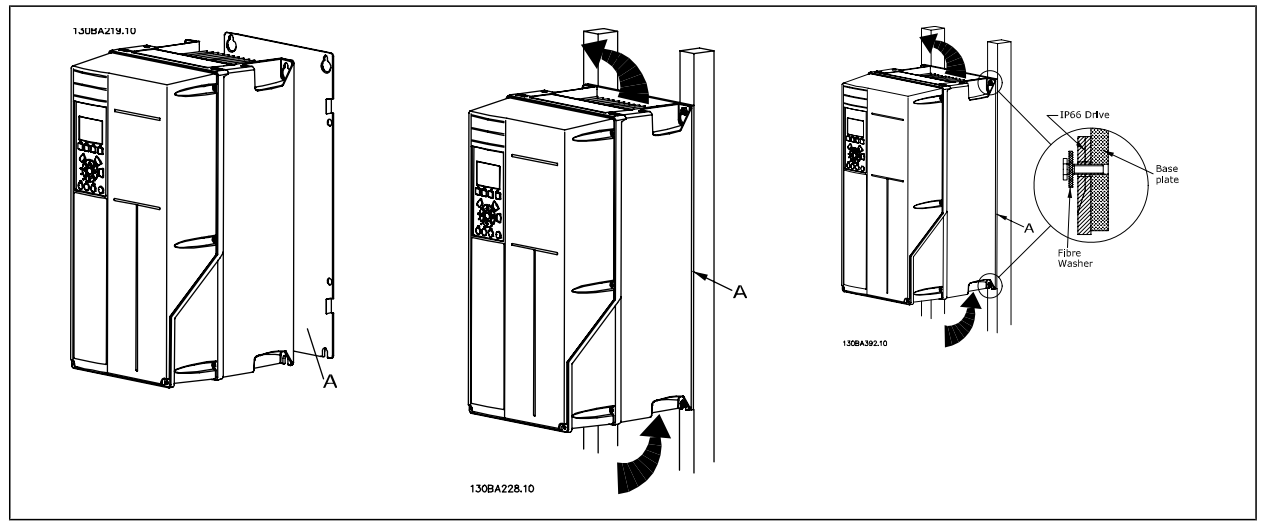

Tabelle 3.3: Bei der Montage von Größen A5, B1, B2, B3, B4, C1, C2, C3 und C4 auf einer nicht stabilen Wand muss der Frequenzumrichter wegen unzureichender Kühlluft über dem Kühlkörper mit einer Rückwand A versehen werden.

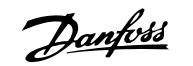

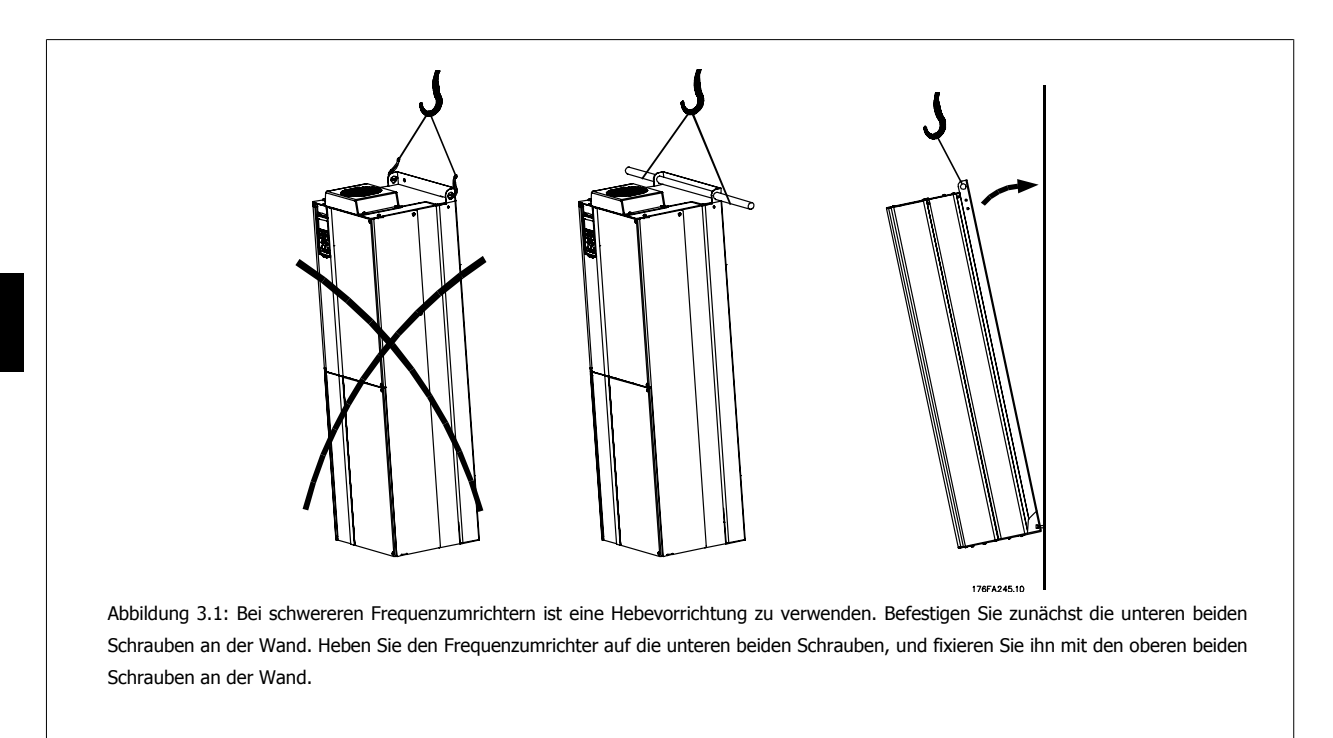

### **3.2.4 Sicherheitshinweise für mechanische Installation**

Beachten Sie die für Einbau und Montage vor Ort geltenden nationalen und regionalen Anforderungen. Diese sind zur Vermeidung von schweren Personen- und Sachschäden einzuhalten.

Der Frequenzumrichter ist luftgekühlt.

Zum Schutz des Geräts vor Überhitzung muss sichergestellt sein, dass die Umgebungstemperatur nicht die für den Frequenzumrichter angegebene Maximaltemperatur übersteigt und auch die 24-Std.-Durchschnittstemperatur nicht überschritten wird. Die maximale Temperatur und der 24-Stunden-Durchschnitt sind im Abschnitt Leistungsreduzierung wegen erhöhter Umgebungstemperatur angegeben.

Liegt die max. Umgebungstemperatur oberhalb von 45 °C - 55 °C, muss eine Leistungsreduzierung für den Betrieb des Frequenzumrichters vorgesehen werden.

Die Lebensdauer eines Frequenzumrichters ist deutlich geringer, wenn dieser bei hohen Umgebungstemperaturen betrieben wird.

### **3.2.5 Montage vor Ort**

Zur Montage der Geräte vor Ort in der Anlage/an der Maschine werden die IP21/NEMA 1 Gehäuseabdeckungen oder Geräte in Schutzart IP54/55 empfohlen.

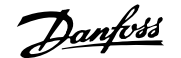

# **4 Elektrische Installation**

# **4.1 Anschluss**

### **4.1.1 Allgemeiner Hinweis zu Kabeln**

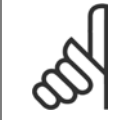

**ACHTUNG!**

Zu den Netz- und Motoranschlüssen der Serie High Power des VLT siehe bitte das VLT HVAC Drive Produkthandbuch High Power, MG. 11.F1.02.

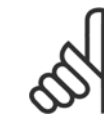

#### **ACHTUNG!**

Allgemeiner Hinweis zu Kabeln

Befolgen Sie stets die nationalen und örtlichen Vorschriften zum Kabelquerschnitt.

#### **Anzugsmomente der Anschlussklemmen**

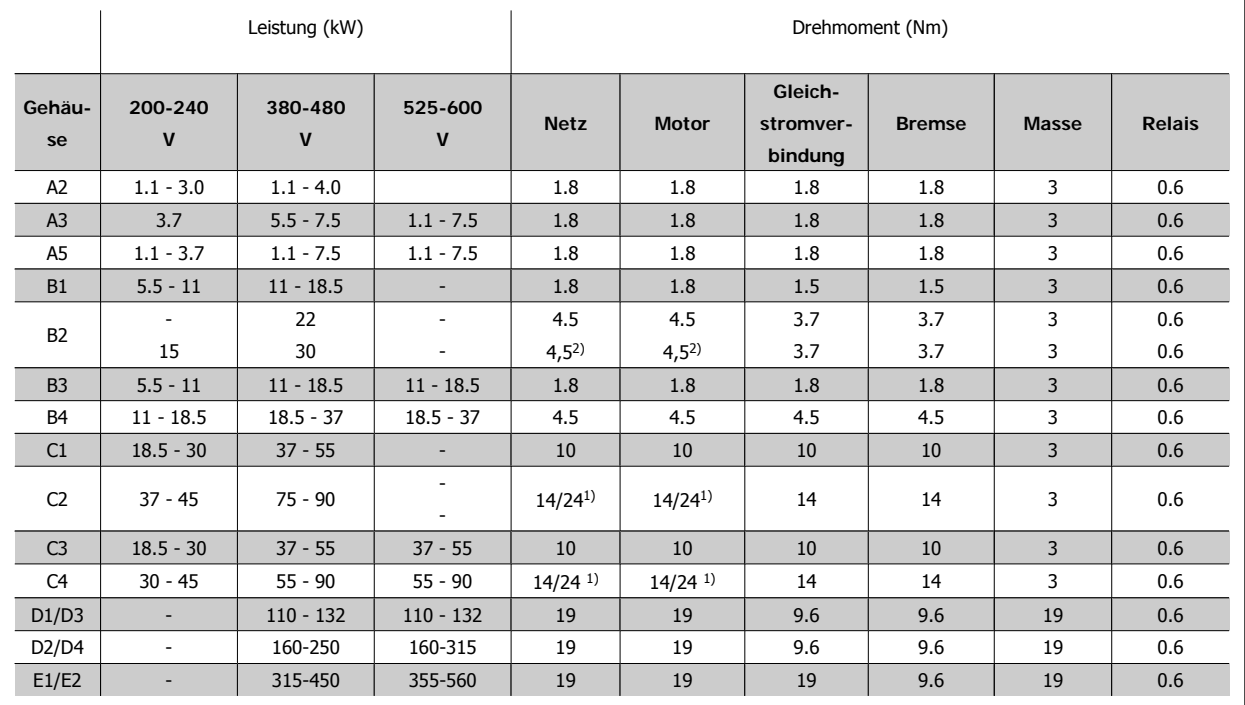

Tabelle 4.1: Anzugsmomente für Klemmen

1) Für unterschiedliche Kabelabmessungen x/y, bei x ≤ 95 mm<sup>2</sup> und y ≥ 95 mm<sup>2</sup>

2) Kabelabmessungen über 18,5 kW ≥ 35 mm<sup>2</sup> und unter 22 kW ≤ 10 mm<sup>2</sup>

### **4.1.2 Sicherungen**

#### **Abzweigschutz**

Zum Schutz der Anlage vor elektrischen Gefahren und Bränden müssen alle Abzweige in einer Installation, Schaltvorrichtungen, Maschinen usw. in Übereinstimmung mit den nationalen/internationalen Vorschriften mit einem Kurzschluss- und Überstromschutz versehen sein.

#### **Kurzschluss-Schutz**

Der Frequenzumrichter muss gegen Kurzschluss abgesichert werden, um elektrische Gefahren und ein Brandrisiko zu vermeiden. Danfoss empfiehlt die in Tabelle 4.3 und 4.4 aufgeführten Sicherungen, um das Bedienpersonal und die Installation im Fall einer internen Funktionsstörung im Frequenzumrichter zu schützen. Der Frequenzumrichter selbst gewährleistet einen vollständigen Kurzschlussschutz am Motorausgang.

#### **Überstromschutz**

Für einen Überlastschutz ist zu sorgen, um eine Brandgefahr wegen Überhitzung der Kabel in der Anlage auszuschließen. Überstromschutz muss stets gemäß den nationalen Vorschriften ausgeführt werden. Der Frequenzumrichter verfügt über einen internen Überstromschutz, der als Überlastschutz zwischen FC und Motor benutzt werden kann (nicht UL/cUL zugelassen). Siehe VLT® HVAC Drive Programmierhandbuch, Par. 4-18. Die Sicherungen müssen für einen Kurzschlussstrom von max. 100.000 ARMS (symmetrisch) bei max. 500 V/600 V ausgelegt sein.

#### **Keine UL-Konformität**

Wenn keine Übereinstimmung mit der UL/cUL-Zulassung bestehen muss, empfiehlt Danfoss die Wahl der Sicherungen in Tabelle 4.2, um Konformität mit EN 50178 sicherzustellen:

Im Fall einer Fehlfunktion kann die Nichtbeachtung der Empfehlung zu vermeidbaren Schäden am Frequenzumrichter führen.

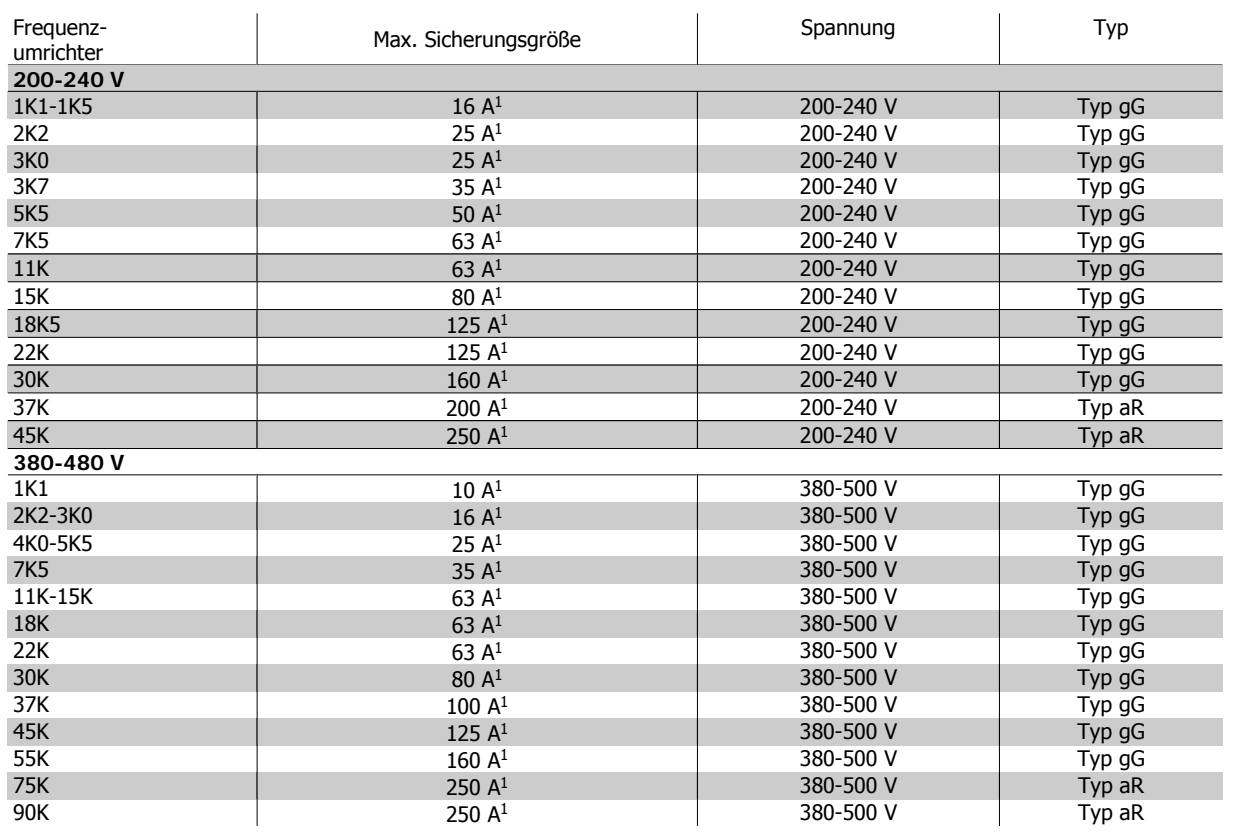

Tabelle 4.2: **Nicht UL-konforme Sicherungen, 200 V bis 480 V**

1) Max. Sicherungen – siehe nationale/internationale Vorschriften zur Auswahl einer geeigneten Sicherungsgröße.

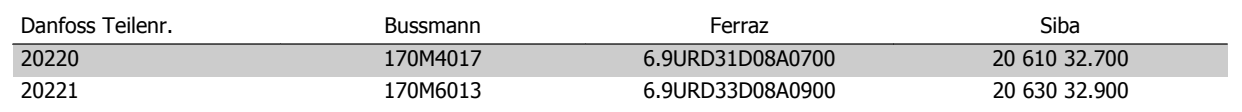

Tabelle 4.3: **Zusätzliche Sicherungen für Nicht-UL-Anwendungen, E-Gehäuse, 380-480 V**

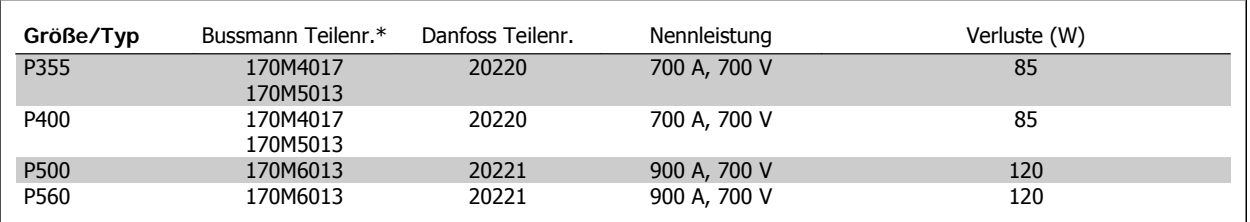

Tabelle 4.4: **E-Gehäuse, 525-600 V**

\*Abgebildete 170M-Sicherungen von Bussmann verwenden den optischen Kennmelder -/80, Sicherungen -TN/80 Typ T, -/110 oder TN/110 Typ mit Kennmelder der gleichen Nenngröße und -leistung können zur externen Verwendung ersetzt werden.

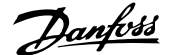

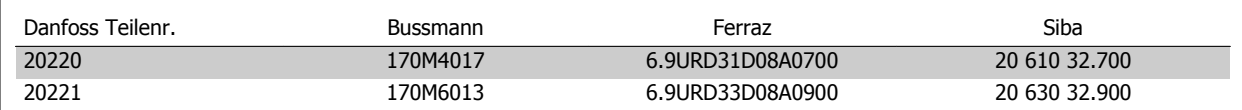

Tabelle 4.5: **Zusätzliche Sicherungen für Nicht-UL-Anwendungen, E-Gehäuse, 525-600 V**

Für Netzversorgungen geeignet, die bei Absicherung durch die obigen Sicherungen maximal 100.000 ARMS (symmetrisch) bei maximal je 500/600/690 V liefern können.

#### **Trennschaltertabellen**

Von General Electric hergestellte Trennschalter, Kat.- Nr. SKHA36AT0800, maximal 600 VAC, können zur Erfüllung der UL-Anforderungen mit den nachstehend aufgeführten Rating-Plugs verwendet werden.

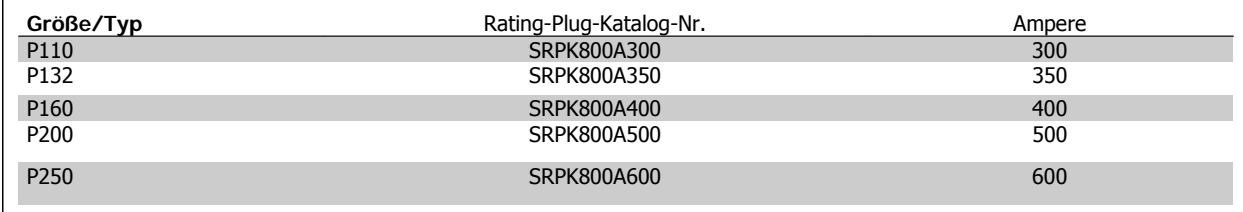

Tabelle 4.6: **D-Gehäuse, 380-480 V**

#### **Keine UL-Konformität**

Wenn keine Übereinstimmung mit der UL/cUL-Zulassung bestehen muss, können folgende Sicherungen in Übereinstimmung mit EN 50178 gewählt werden:

Im Fall einer Fehlfunktion kann die Nichtbeachtung der Empfehlung zu vermeidbaren Schäden am Frequenzumrichter führen.

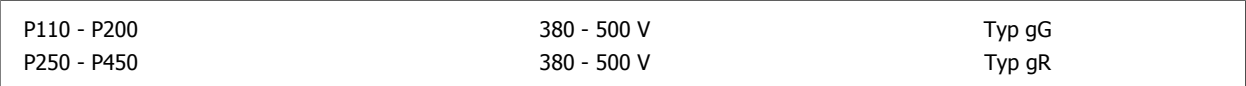

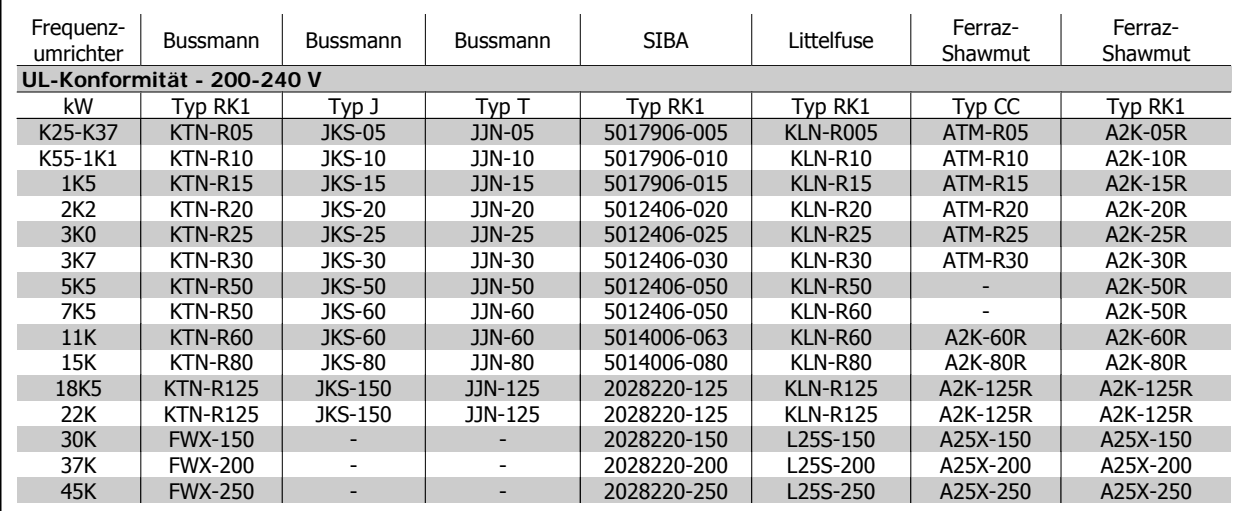

Tabelle 4.7: **UL-Sicherungen 200-240 V**

| Frequenz-<br>umrichter                | Bussmann        | <b>Bussmann</b> | <b>Bussmann</b> | <b>SIBA</b> | Littelfuse         | Ferraz-<br>Shawmut | Ferraz-<br>Shawmut |
|---------------------------------------|-----------------|-----------------|-----------------|-------------|--------------------|--------------------|--------------------|
| UL-Konformität - 380-480 V, 525-600 V |                 |                 |                 |             |                    |                    |                    |
| kW                                    | Typ RK1         | Typ J           | Typ T           | Typ RK1     | Typ RK1            | Typ CC             | Typ RK1            |
| K37-1K1                               | KTS-R6          | JKS-6           | $JJS-6$         | 5017906-006 | KLS-R <sub>6</sub> | ATM-R6             | A6K-6R             |
| 1K5-2K2                               | $KTS-R10$       | $JKS-10$        | $JJS-10$        | 5017906-010 | $KLS-R10$          | ATM-R10            | A6K-10R            |
| 3K <sub>0</sub>                       | $KTS-R15$       | <b>JKS-15</b>   | $JJS-15$        | 5017906-016 | $KLS-R16$          | ATM-R16            | A6K-16R            |
| 4K0                                   | KTS-R20         | <b>JKS-20</b>   | JJS-20          | 5017906-020 | $KLS-R20$          | ATM-R20            | A6K-20R            |
| <b>5K5</b>                            | $KTS-R25$       | <b>JKS-25</b>   | $JJS-25$        | 5017906-025 | $KLS-R25$          | ATM-R25            | A6K-25R            |
| 7K5                                   | KTS-R30         | <b>JKS-30</b>   | JJS-30          | 5012406-032 | KLS-R30            | ATM-R30            | A6K-30R            |
| 11K                                   | $KTS-R40$       | <b>JKS-40</b>   | $JJS-40$        | 5014006-040 | KLS-R40            |                    | A6K-40R            |
| 15K                                   | KTS-R40         | JKS-40          | JJS-40          | 5014006-040 | KLS-R40            |                    | A6K-40R            |
| <b>18K</b>                            | $KTS-R50$       | $JKS-50$        | $JJS-50$        | 5014006-050 | $KLS-R50$          | -                  | A6K-50R            |
| 22K                                   | KTS-R60         | JKS-60          | JJS-60          | 5014006-063 | KLS-R60            |                    | A6K-60R            |
| 30K                                   | KTS-R80         | $JKS-80$        | $JJS-80$        | 2028220-100 | KLS-R80            |                    | A6K-80R            |
| 37K                                   | <b>KTS-R100</b> | <b>JKS-100</b>  | JJS-100         | 2028220-125 | $KLS-R100$         |                    | A6K-100R           |
| 45K                                   | $KTS-R125$      | <b>JKS-150</b>  | $JJS-150$       | 2028220-125 | $KLS-R125$         |                    | A6K-125R           |
| 55K                                   | <b>KTS-R150</b> | JKS-150         | JJS-150         | 2028220-160 | <b>KLS-R150</b>    |                    | A6K-150R           |
| 75K                                   | <b>FWH-220</b>  |                 |                 | 2028220-200 | L50S-225           |                    | A50-P225           |
| 90K                                   | <b>FWH-250</b>  | ٠               |                 | 2028220-250 | L50S-250           |                    | A50-P250           |

Tabelle 4.8: **UL-Sicherungen 380-600 V**

KTS-Sicherungen von Bussmann können KTN-Sicherungen bei 240-V-Frequenzumrichtern ersetzen. FWH-Sicherungen von Bussmann können FWX-Sicherungen bei 240-V-Frequenzumrichtern ersetzen. KLSR-Sicherungen von LITTEL FUSE können KLNR-Sicherungen bei 240-V-Frequenzumrichtern ersetzen. L50S-Sicherungen von LITTEL FUSE können L50S-Sicherungen bei 240-V-Frequenzumrichtern ersetzen. A6KR-Sicherungen von FERRAZ SHAWMUT können A2KR-Sicherungen bei 240-V-Frequenzumrichtern ersetzen. A50X-Sicherungen von FERRAZ SHAWMUT können A25X-Sicherungen bei 240-V-Frequenzumrichtern ersetzen.

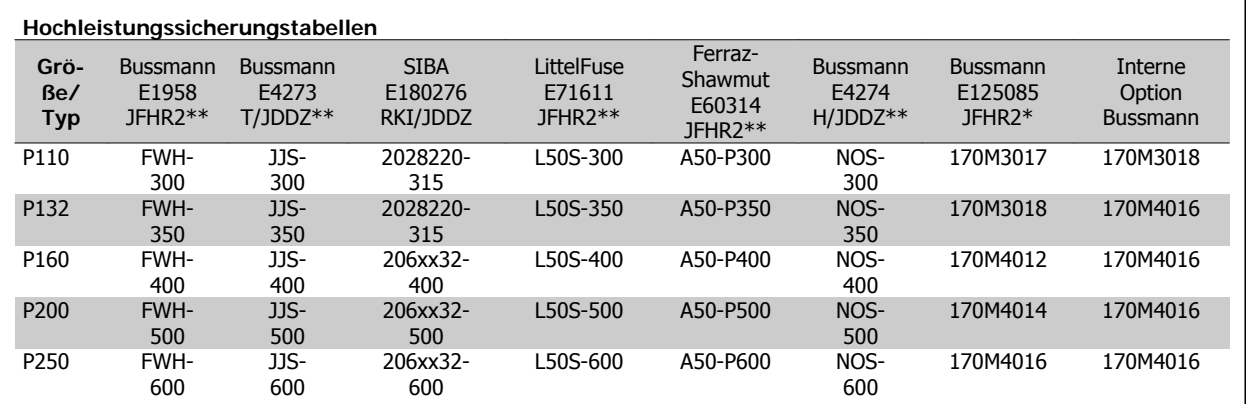

Tabelle 4.9: **D-Gehäuse, 380-480 V**

\*Abgebildete 170M-Sicherungen von Bussmann verwenden den optischen Kennmelder -/80, Sicherungen -TN/80 Typ T, -/110 oder TN/110 Typ mit Kennmelder der gleichen Nenngröße und -leistung können zur externen Verwendung ersetzt werden.

\*\*Jede mindest 480 V UL-approbierte Sicherung mit zugehöriger Nennleistung kann verwendet werden, um UL-Anforderungen zu erfüllen.

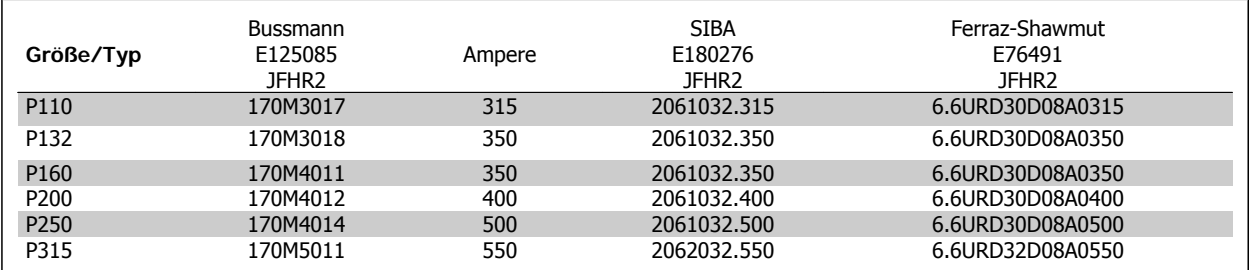

Tabelle 4.10: **D-Gehäuse, 525-600 V**

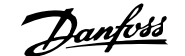

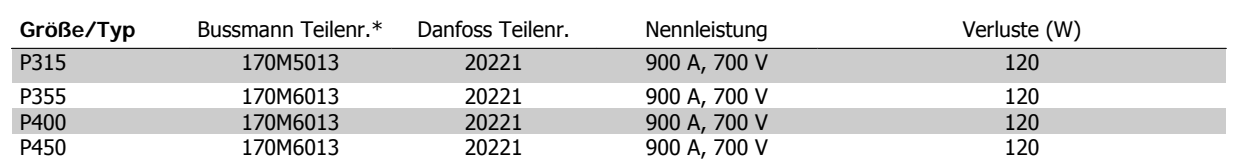

Tabelle 4.11: **E-Gehäuse, 380-480 V**

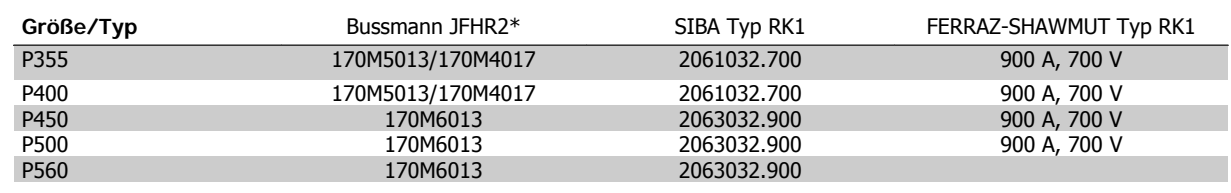

Tabelle 4.12: **E-Gehäuse, 525-600 V**

\*Abgebildete 170M-Sicherungen von Bussmann verwenden den optischen Kennmelder -/80, Sicherungen -TN/80 Typ T, -/110 oder TN/110 Typ mit Kennmelder der gleichen Nenngröße und -leistung können zur externen Verwendung ersetzt werden.

### **4.1.3 Erdung und IT-Netz**

Der Querschnitt des Erdungskabels muss mindestens 10 mm<sup>2</sup> betragen, oder es müssen zwei getrennt verlegte und gemäß EN 50178 oder IEC 61800-5-1 angeschlossene Erdleitungen verwendet werden. Befolgen Sie stets die nationalen und örtlichen Vorschriften zum Kabelquerschnitt.

Bei Varianten mit Hauptschalter ist dieser auf der Netzseite vorverdrahtet.

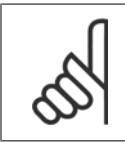

### **ACHTUNG!**

Prüfen Sie, ob die Netzspannung der auf dem Frequenzumrichter-Typenschild angegebenen Netzspannung entspricht.

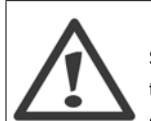

#### **IT-Netz**

Schließen Sie 400-V-Frequenzumrichter mit EMV-Filtern nicht an ein Stromnetz mit einer Spannung zwischen Phase und Erde von mehr als 440 V an. Bei IT-Netzen und Dreieck-Erde-Netzen (geerdeter Zweig) darf die Netzspannung 440 V zwischen Phase und Erde überschreiten.

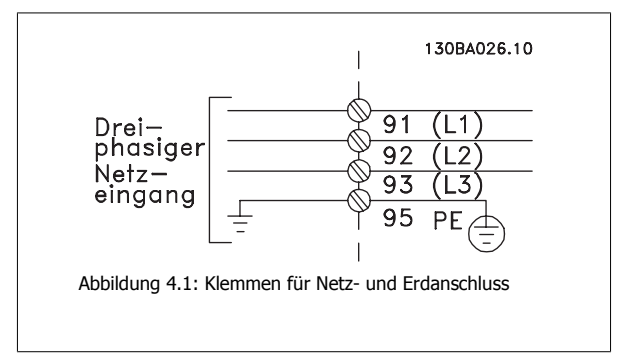

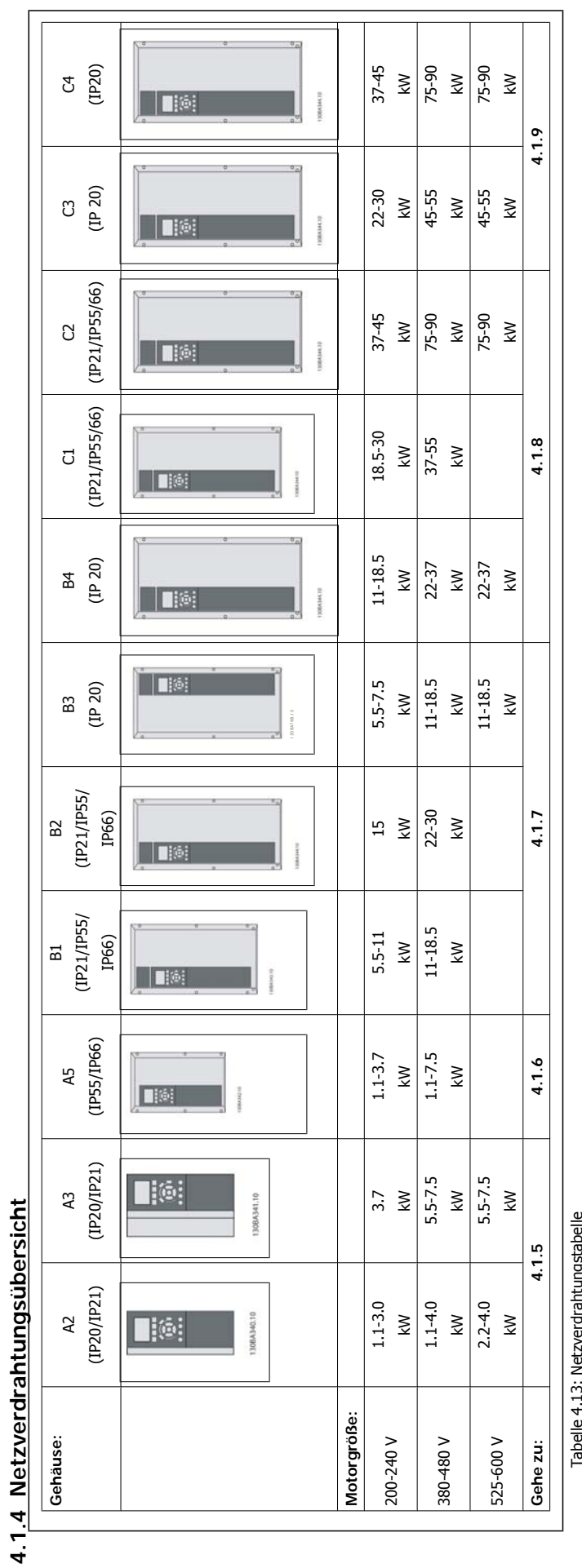

Tabelle 4.13: Netzverdrahtungstabelle ž,

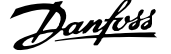

### **4.1.5 Netzanschluss für A2 und A3**

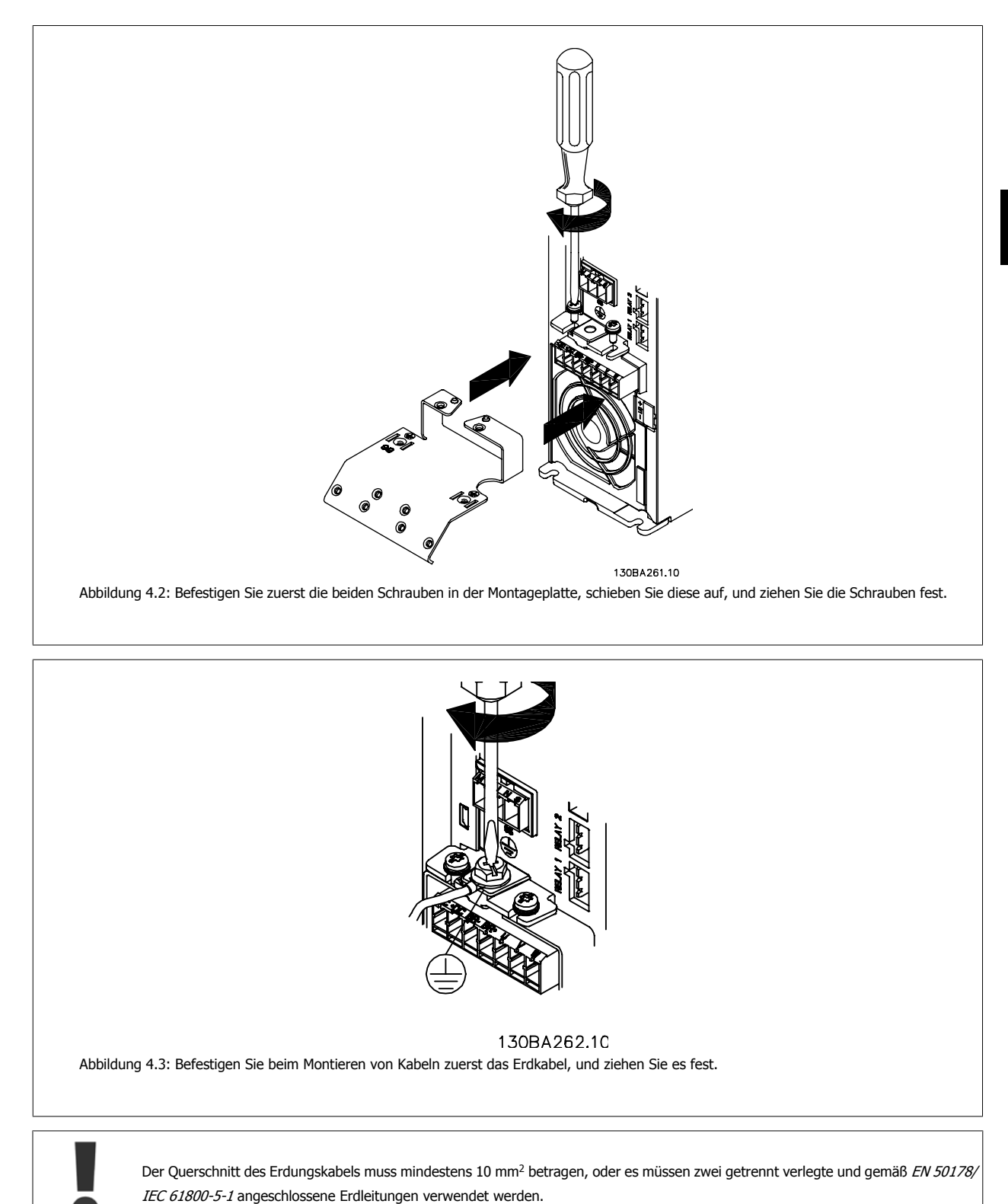

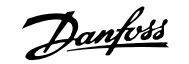

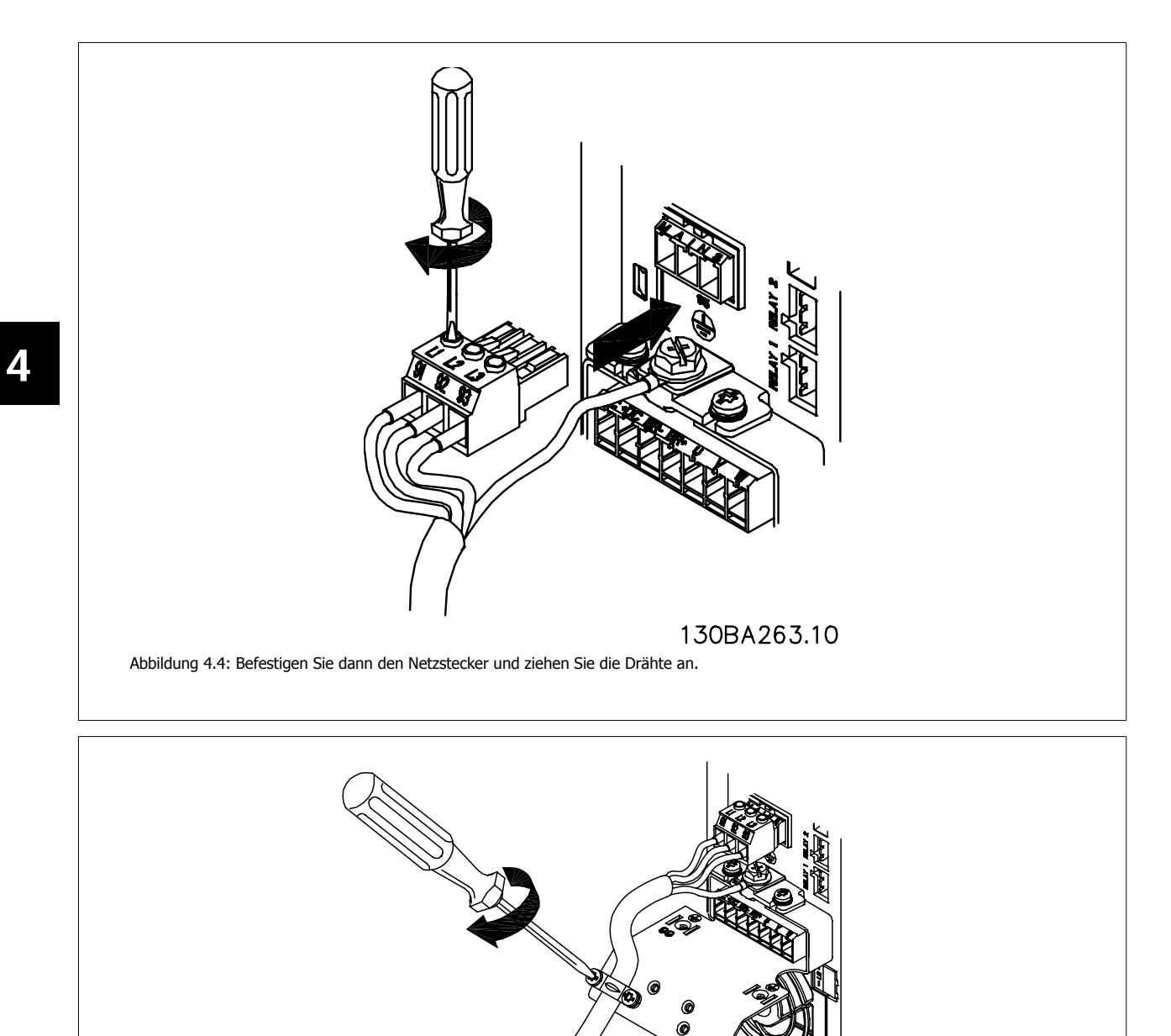

130BA264.10

Abbildung 4.5: Ziehen Sie zum Schluss die Halterung an den Netzdrähten fest.

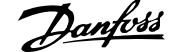

## **4.1.6 Netzanschluss für A5**

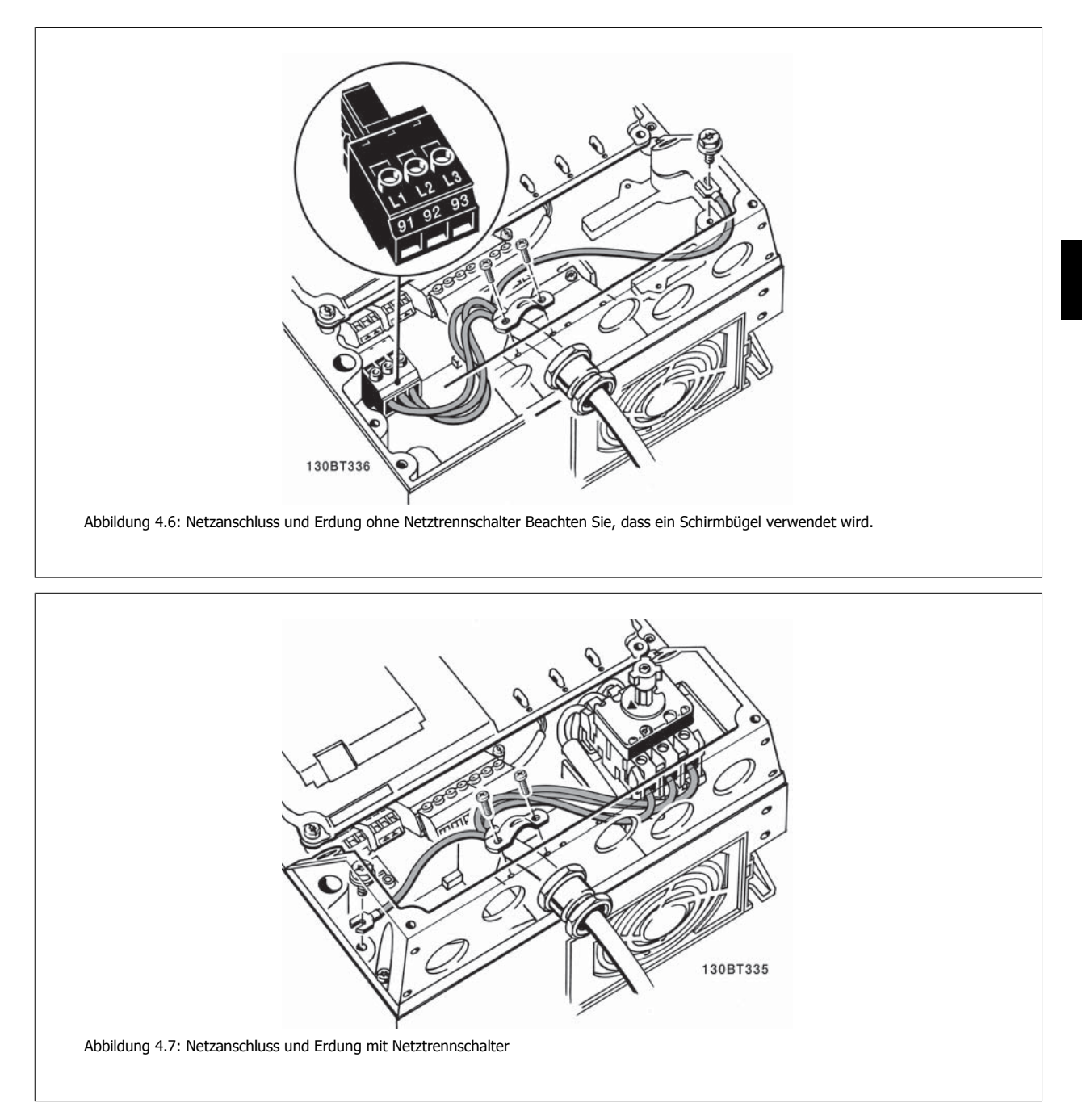

# **4.1.7 Netzanschluss für B1, B2 und B3.**

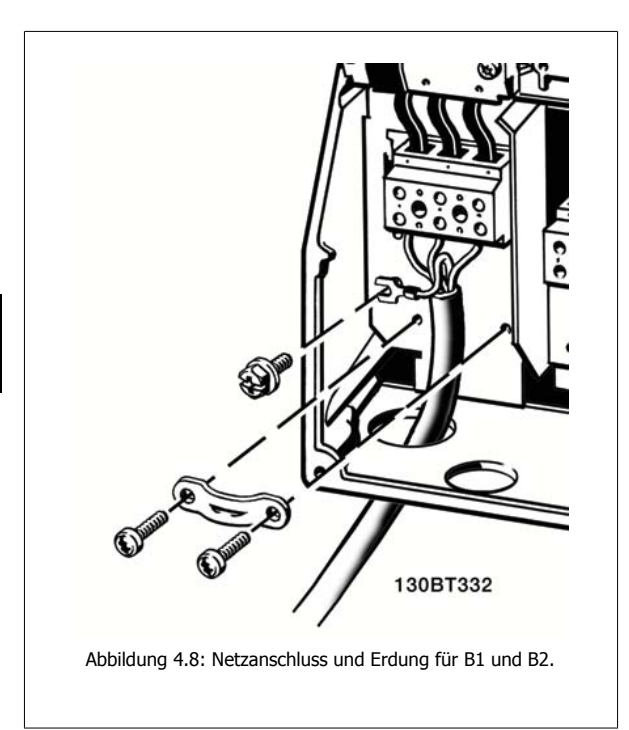

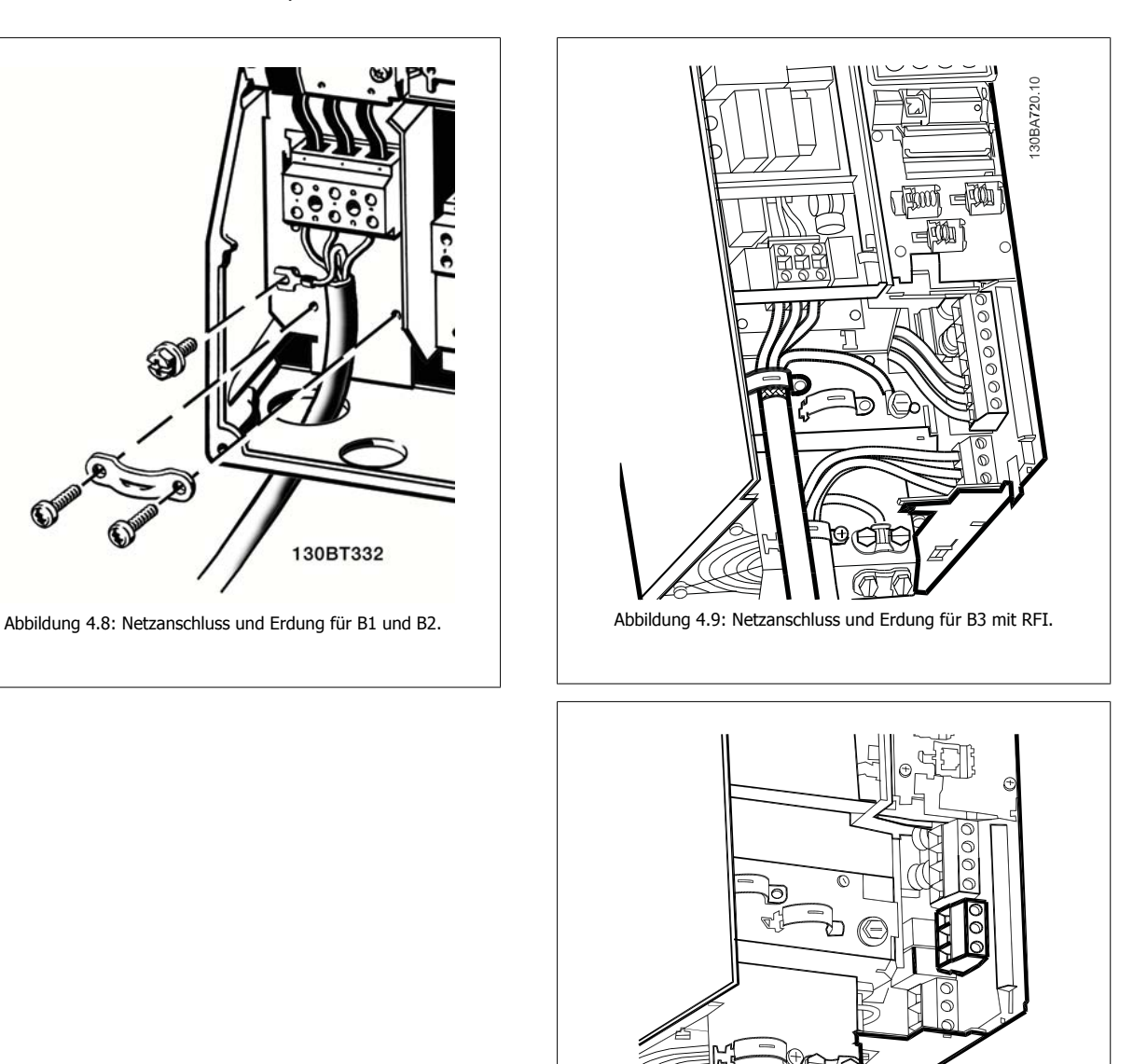

Abbildung 4.10: Netzanschluss und Erdung für B3 ohne RFI.

130BA725.10

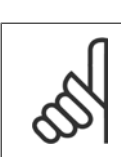

### **ACHTUNG!**

Die korrekten Kabelabmessungen finden Sie im Abschnitt "Allgemeine technische Daten" auf der Rückseite dieses Handbuchs.

**4.1.8 Netzversorgung für B4, C1 und C2.**

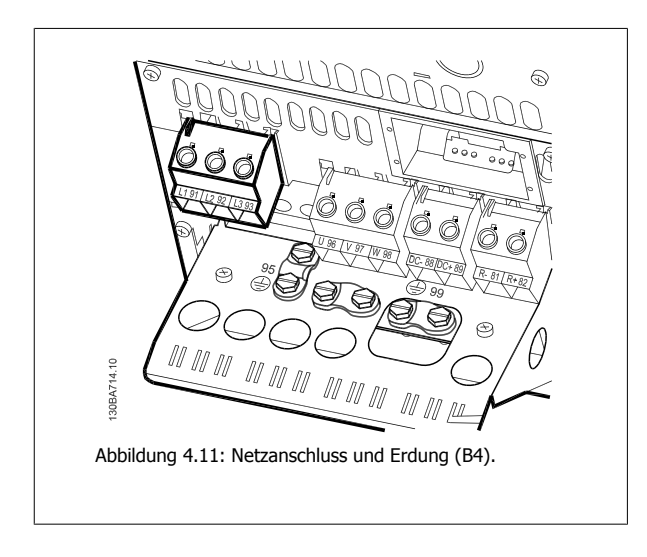

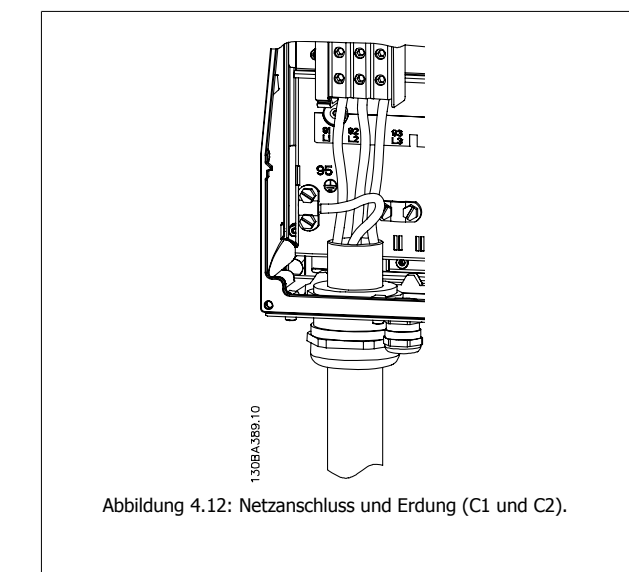

## **4.1.9 Netzversorgung für C3 und C4.**

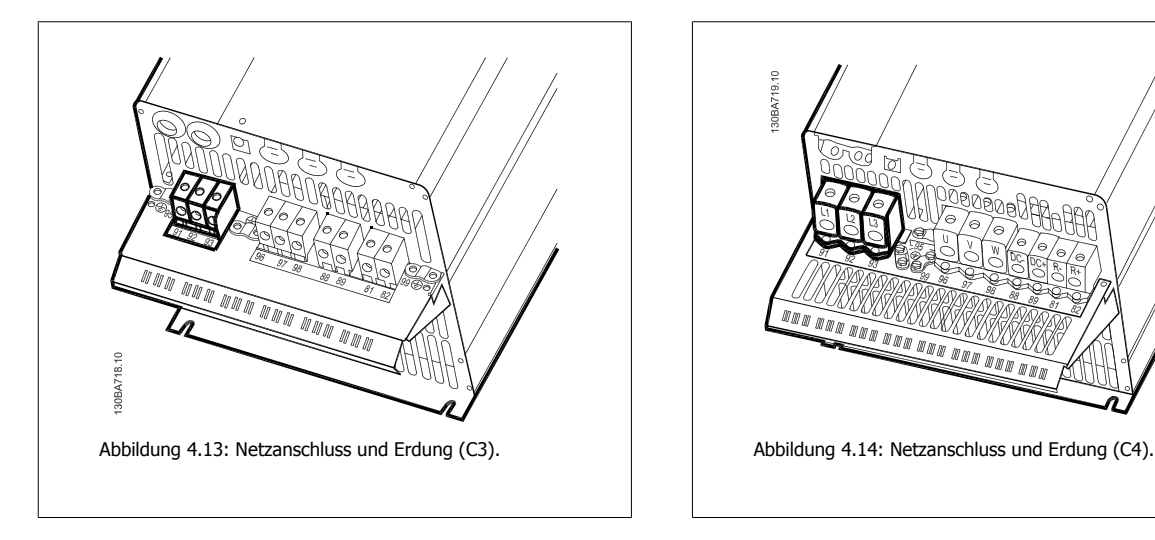

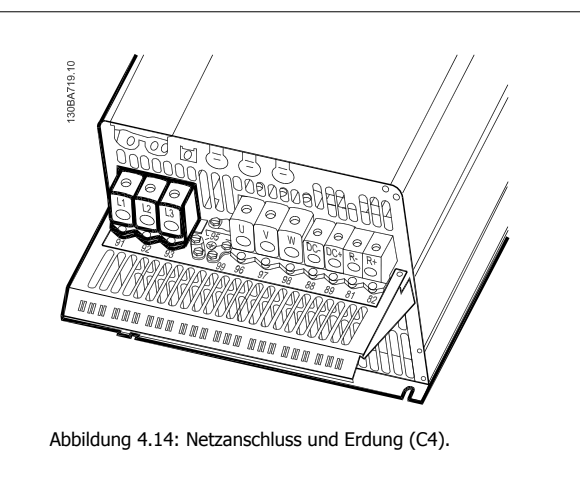

### **4.1.10 Anschluss des Motors - Vorbemerkungen**

Hinweise zu korrekten Maßen von Motorkabelquerschnitt und -länge finden Sie im Kapitel Allgemeine technische Daten.

- Benutzen Sie ein abgeschirmtes Motorkabel, um die Anforderungen der EMV-Richtlinie einzuhalten (oder installieren Sie das Kabel in einem Metall-Installationsrohr).
- Das Motorkabel muss möglichst kurz sein, um Störungen und Ableitströme auf ein Minimum zu beschränken.
- Schließen Sie den Motorkabelschirm am Schirmblech des Frequenzumrichters und am Metallgehäuse des Motors an (z. B. EMV-Verschraubungen). (Das Gleiche gilt für beide Enden des Metall-Installationsrohrs, wenn es statt der Schirmung verwendet wird.)
- Stellen Sie die Schirmverbindungen mit einer möglichst großen Kontaktfläche (Schirmbügel oder durch Benutzung einer EMV-Kabelverschraubung) her. Dies kann unter Verwendung des im Lieferumfang des Frequenzumrichters enthaltenen Zubehörs erfolgen.
- Vermeiden Sie verdrillte Schirmenden ("Pigtails"), die hochfrequent nicht ausreichend wirksam sind.
- Wenn der Kabelschirm unterbrochen werden muss (z. B. um einen Motorschutz oder einen Reparaturschalter zu installieren), muss die Abschirmung hinter der Unterbrechung mit der geringstmöglichen HF-Impedanz fortgeführt werden.

#### **Kabellänge und -querschnitt**

Der Frequenzumrichter ist mit einer bestimmten Kabellänge und einem bestimmten Kabelquerschnitt getestet worden. Wird der Kabelquerschnitt erhöht, so erhöht sich auch der kapazitive Widerstand des Kabels - und damit der Ableitstrom - sodass die Kabellänge dann entsprechend verringert werden muss.

#### **Taktfrequenz**

Wenn der Frequenzumrichter zusammen mit einem LC-Filter verwendet wird, um z. B. die Störgeräusche des Motors zu reduzieren, muss die Taktfrequenz in Parameter 14-01 entsprechend der Angabe zu dem verwendeten LC-Filter eingestellt werden.

#### **Vorsichtsmaßnahmen bei der Benutzung von Aluminiumleitern**

Von Aluminiumleitern ist bei Kabelquerschnitten unter 35 mm² abzuraten. Die Klemmen können zwar Aluminiumleiter aufnehmen, aber die Leiteroberfläche muss sauber sein, und Oxidation muss zuvor entfernt und durch neutrales, säurefreies Vaselinefett zukünftig verhindert werden.

Außerdem muss die Klemmenschraube wegen der Weichheit des Aluminiums nach zwei Tagen nachgezogen werden. Es ist wichtig, dass der Anschluss gasdicht eingefettet ist, um erneute Oxidation der Aluminiumoberfläche zu verhindern.

Alle dreiphasigen Standard-Asynchronmotoren können an den Frequenzumrichter angeschlossen werden. Normalerweise wird für kleine Motoren eine Sternschaltung (230/400 V, D/Y) und und für große Motoren Dreieckschaltung verwendet (400/690 V, D/Y). Schaltungsart (Stern/ Dreieck) und Anschlussspannung sind auf dem Motortypenschild angegeben.

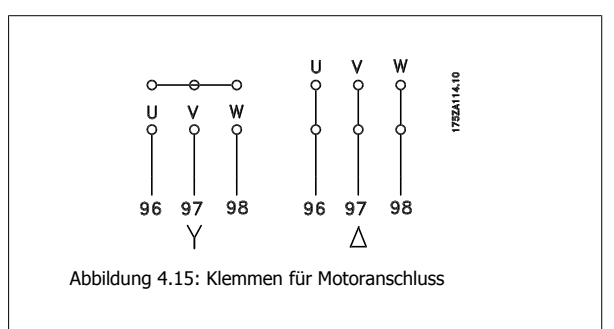

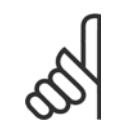

#### **ACHTUNG!**

Bei Motoren ohne Phasentrennpapier oder eine geeignete Isolation, welche für den Betrieb an einem Zwischenkreisumrichter benötigt wird, muss ein LC-Filter am Ausgang des Frequenzumrichters vorgesehen werden. (Motoren, die IEC 60034-17 erfüllen, benötigen kein Sinusfilter.)

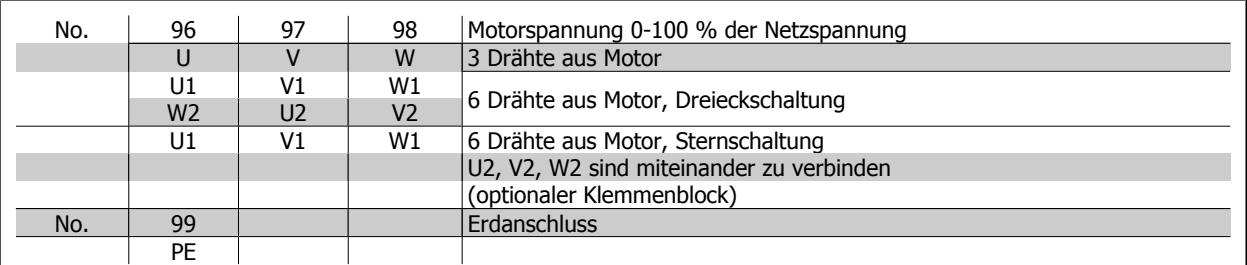

Tabelle 4.14: 3- und 6-Draht-Motoranschluss.

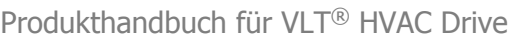

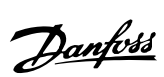

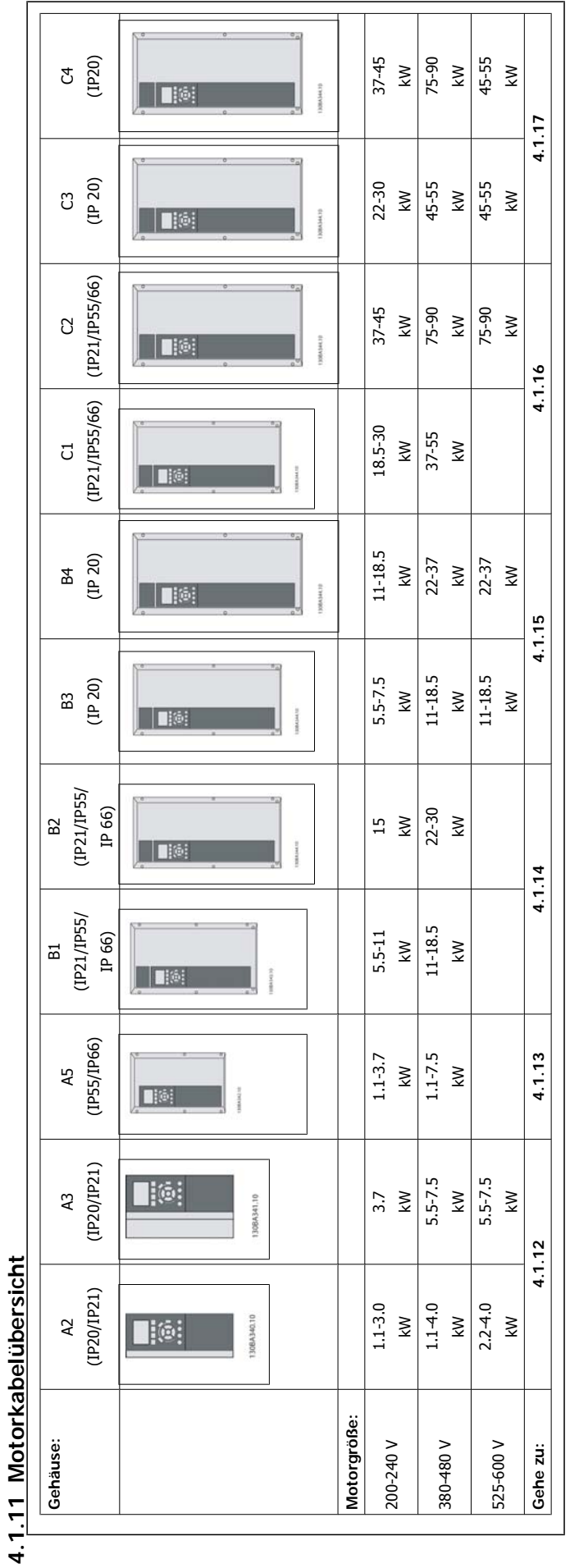

Tabelle 4.15: Motorkabeltabelle Tabelle 4.15: Motorkabeltabelle

MG.11.A6.03 - VLT<sup>®</sup> ist eine eingetragene Marke von Danfoss.  $31$ 

## **4.1.12 Motoranschluss für A2 und A3**

Schließen Sie den Motor Schritt für Schritt gemäß diesen Zeichnungen an den Frequenzumrichter an.

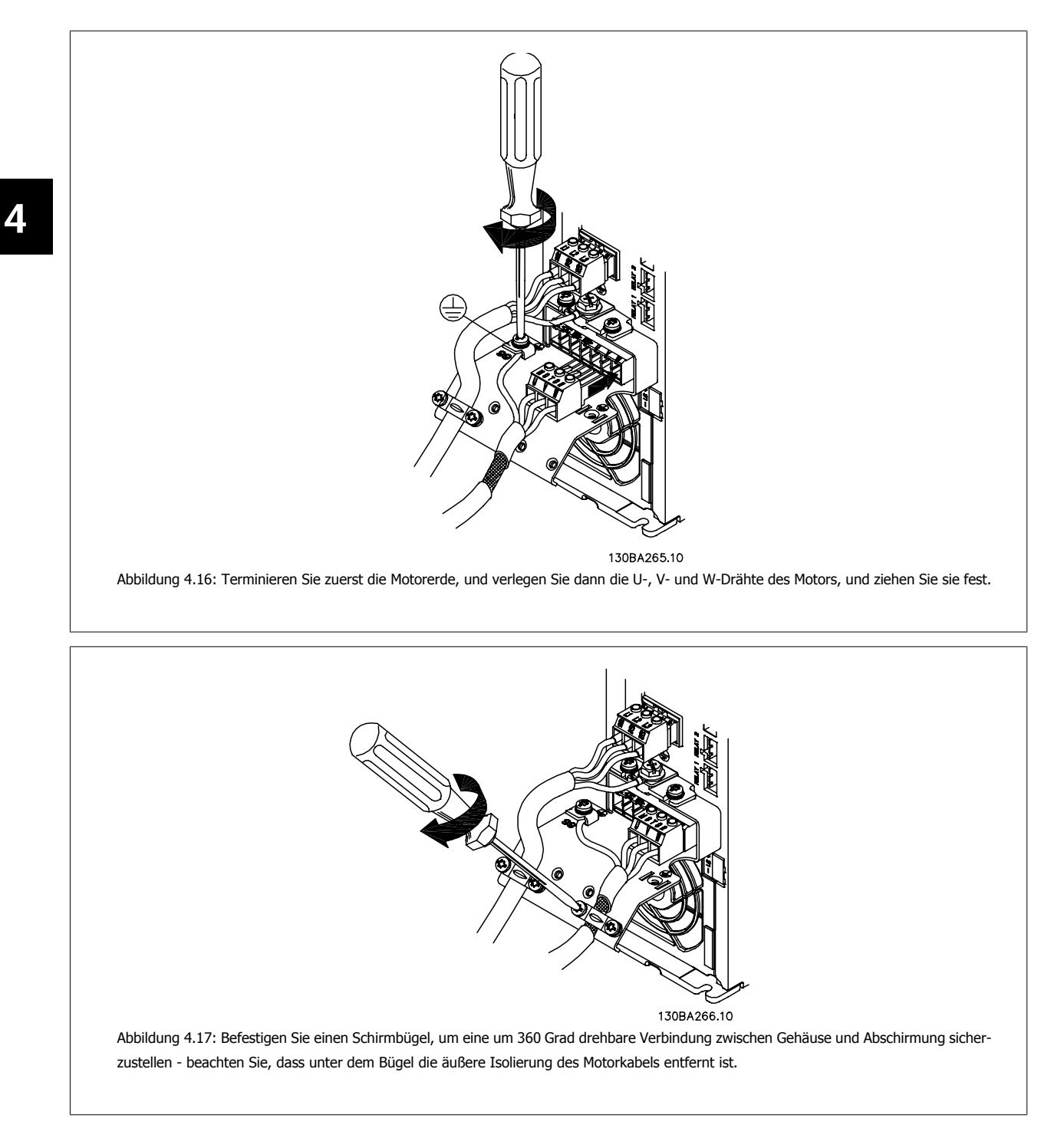

## **4.1.13 Motoranschluss für A5**

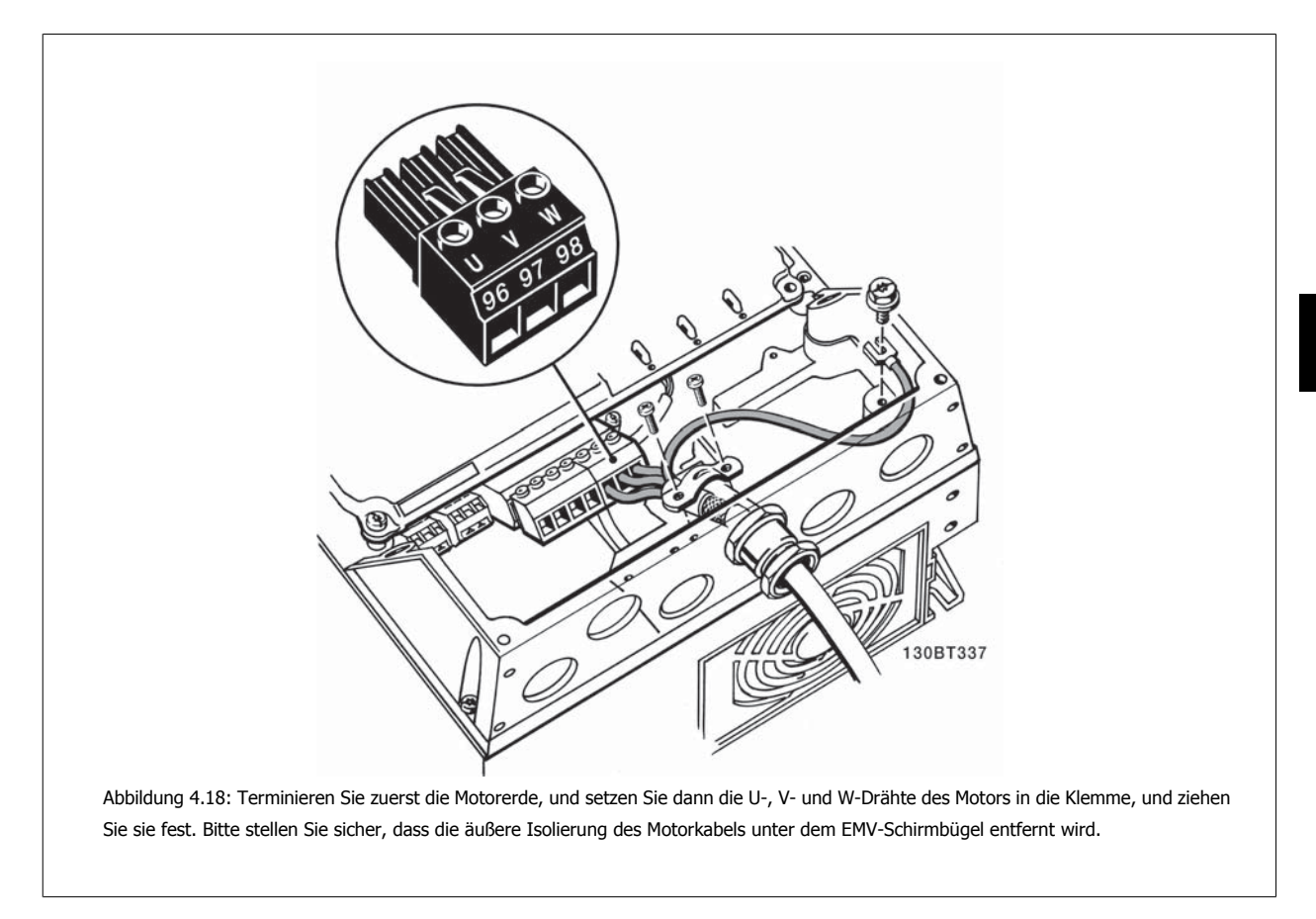

### **4.1.14 Motoranschluss für B1 und B2**

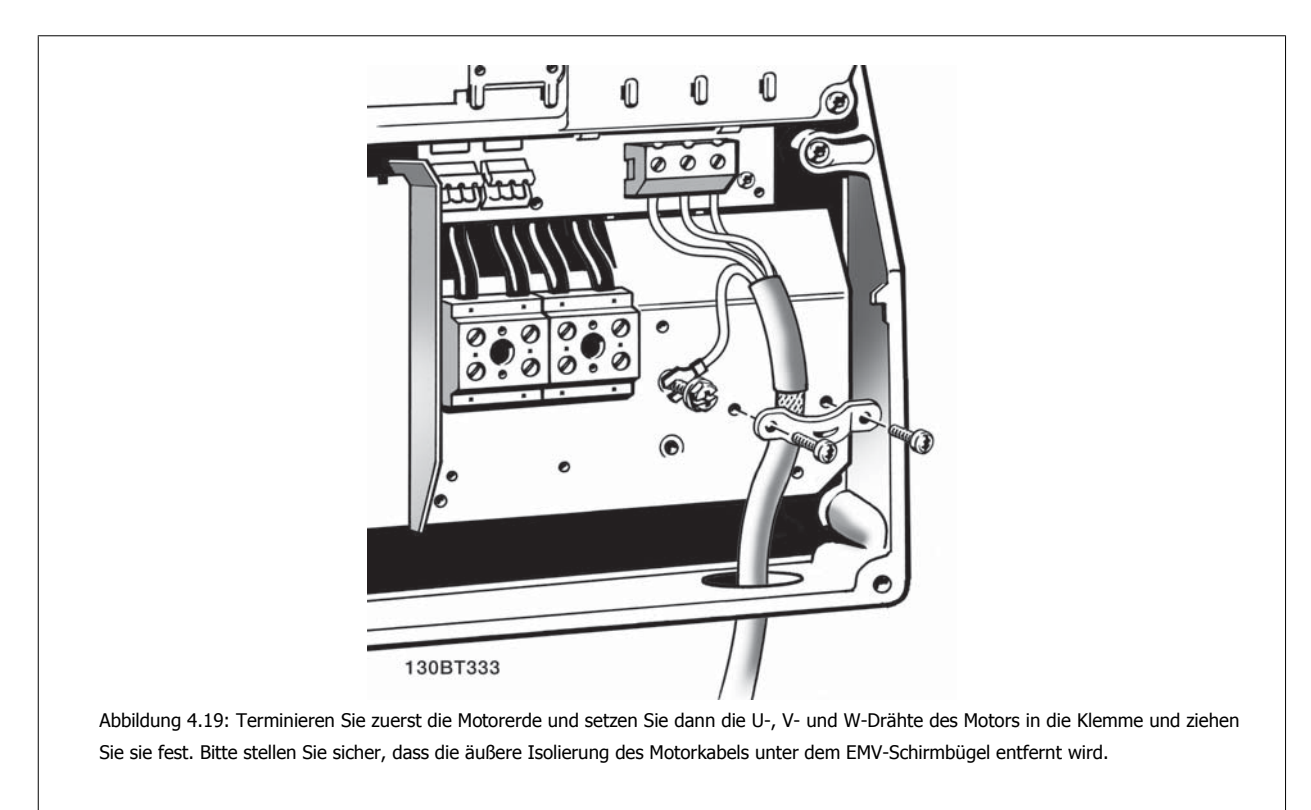

### **4.1.15 Motoranschluss für B3 und B4.**

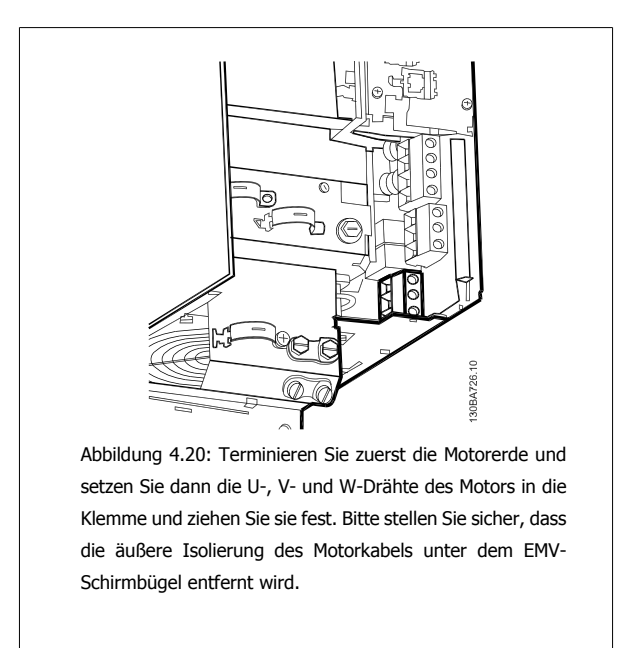

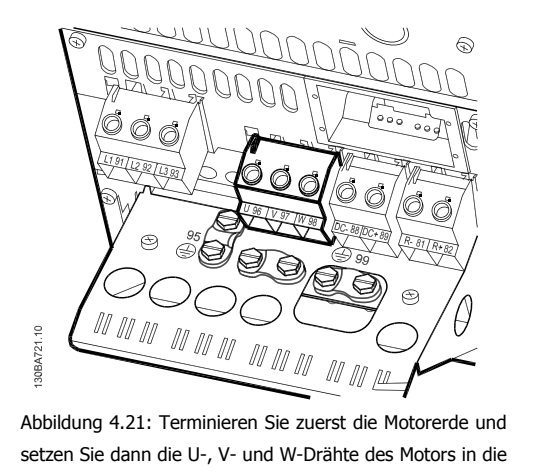

Klemme und ziehen Sie sie fest. Bitte stellen Sie sicher, dass die äußere Isolierung des Motorkabels unter dem EMV-Schirmbügel entfernt wird.

### **4.1.16 Motoranschluss für C1 und C2**

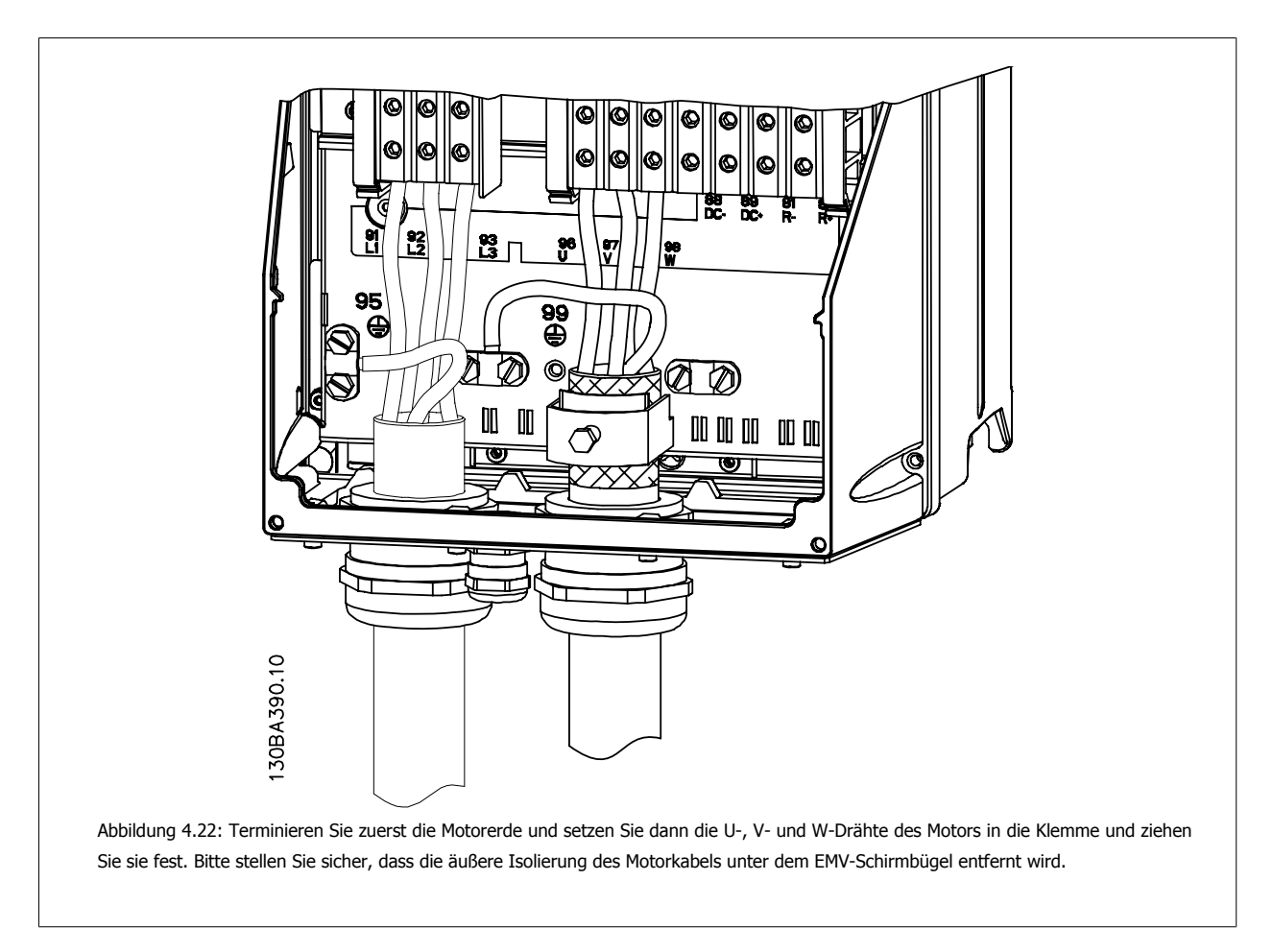

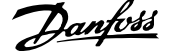

# **4.1.17 Motoranschluss für C3 und C4.**

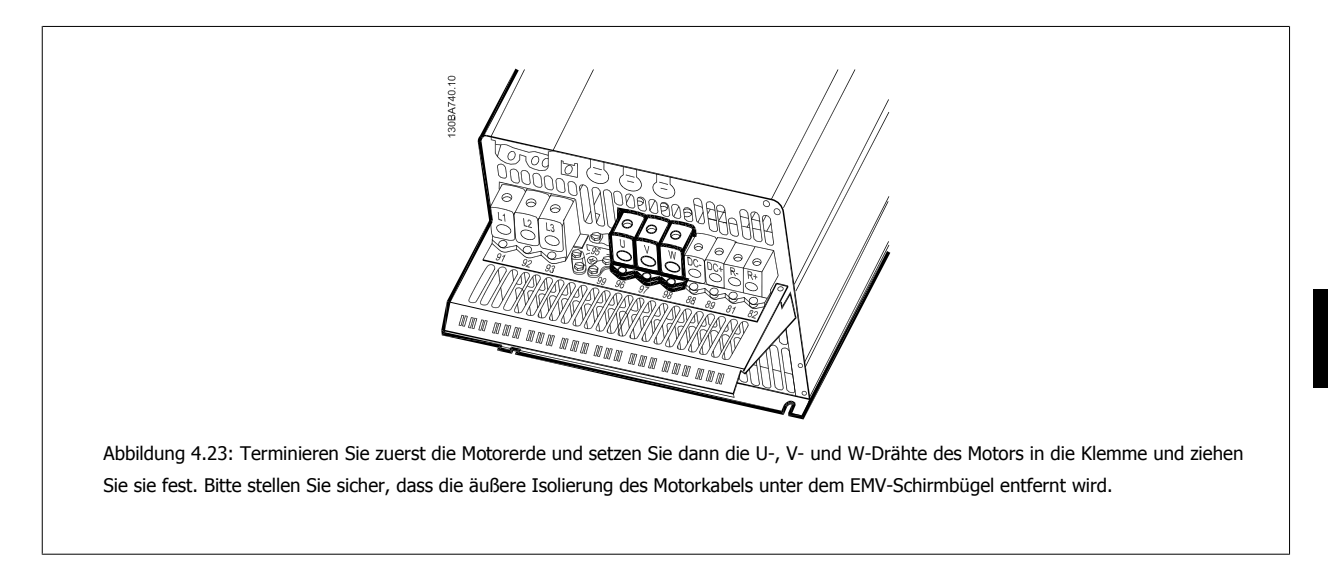

## **4.1.18 Verdrahtungsbeispiel und Prüfung**

Der folgende Abschnitt beschreibt die Terminierung von Steuerkabeln und deren Zugang. Erklärungen zu Funktion, Programmierung und Verdrahtung finden Sie im Kapitel Programmieren des Frequenzumrichters.

# **4.1.19 Zugang zu den Steuerklemmen**

Alle Klemmen zu den Steuerkabeln befinden sich unter der Klemmenabdeckung vorn auf dem Frequenzumrichter. Entfernen sie diese Klemmenabdeckung mit Hilfe eines Schraubendrehers.

זר 130BT304 Abbildung 4.24: Zugriff auf Steuerklemmen in den Gehäusen A2, A3, B3, B4, C3 und C4. mmm

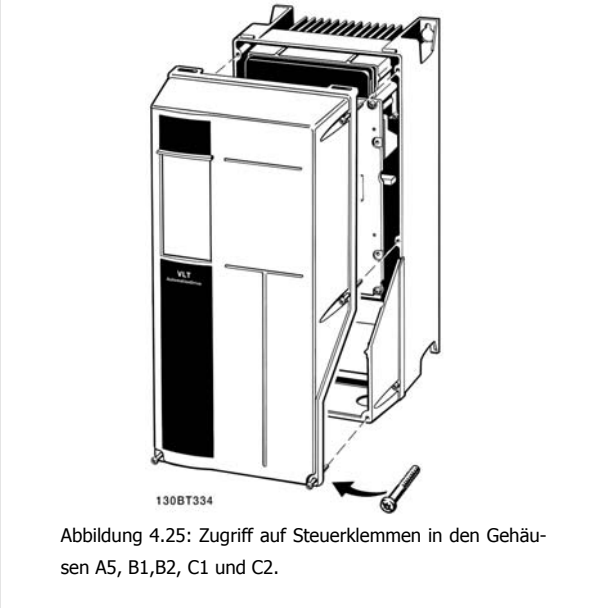

Nehmen Sie die vordere Abdeckung ab. Achten Sie beim Wiederanbringen der Abdeckung auf die richtige Befestigung mit einem Drehmoment von 2 Nm.
**4**

## **4.1.20 Steuerklemmen**

### **Logische Aufteilung der Klemmen:**

- 1. 10-poliger Stecker mit digitalen Steuerklemmen.
- 2. 3-poliger Stecker mit RS-485-Busklemmen.
- 3. 6-poliger Stecker mit analogen Steuerklemmen.
- 4. USB-Verbindung

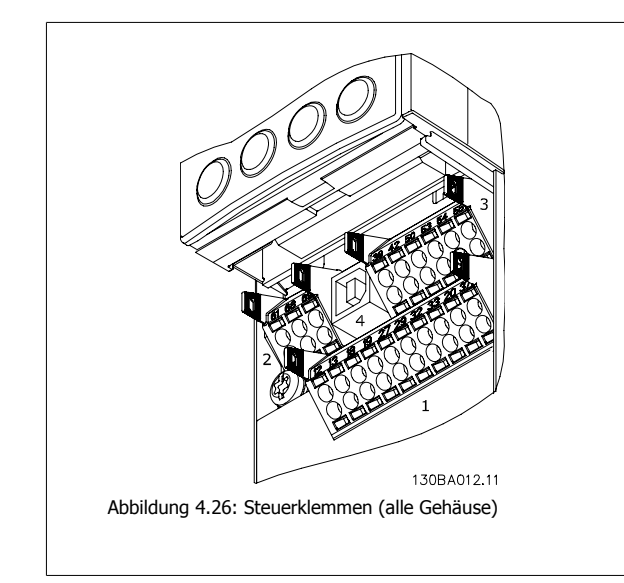

## **4.1.21 Zwischenkreiskopplung**

Die Zwischenkreisklemme wird zur Sicherung der DC-Versorgung verwendet. Dabei wird der Zwischenkreis von einer externen Gleichstromquelle versorgt.

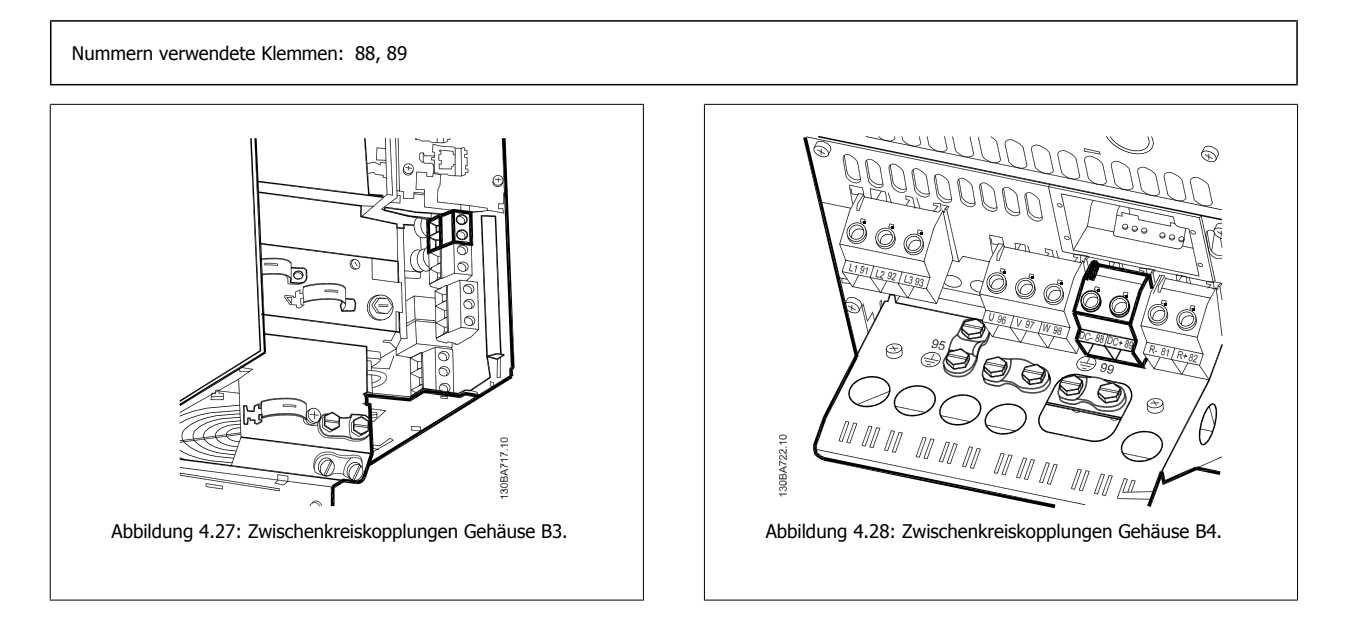

130BA741.10

01 M m

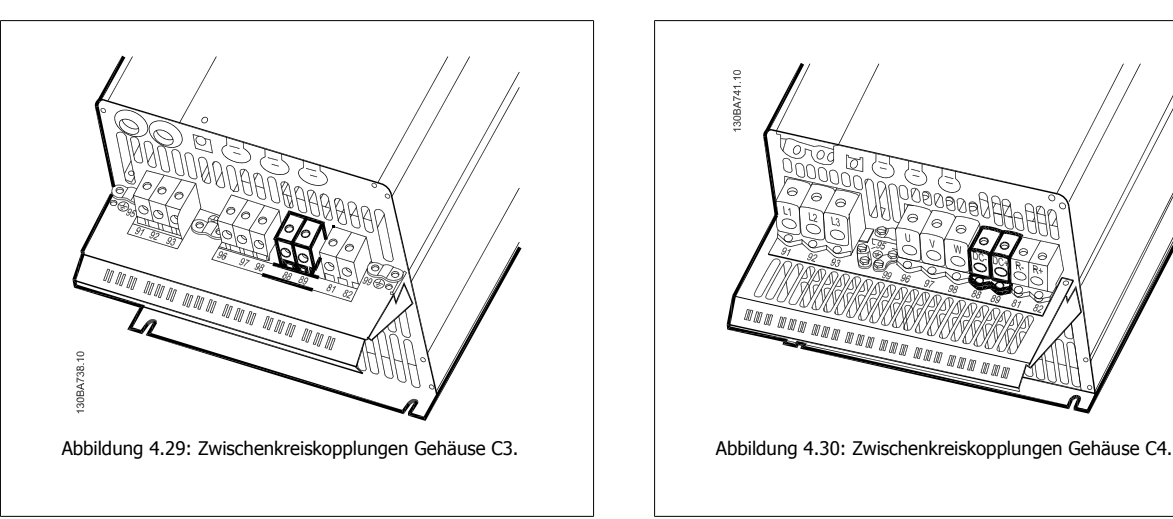

Weitere Informationen erhalten Sie bei Danfoss.

# **4.1.22 Anschluss des Bremswiderstands**

Das Anschlusskabel des Bremswiderstands muss abgeschirmt sein.

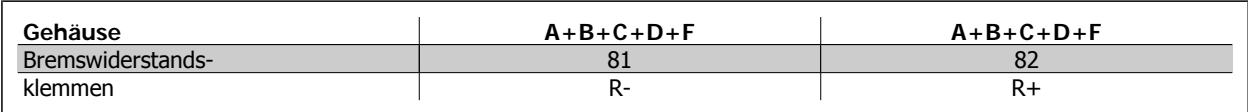

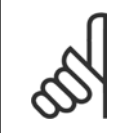

#### **ACHTUNG!**

Das Bremsen mit Bremswiderstand ist nur mit Sonderzubehör möglich und erfordert besondere Sicherheitsüberlegungen. Weitere Informationen erhalten Sie bei Danfoss.

- 1. Benutzen Sie Schirmbügel oder EMV-Verschraubungen, um den Kabelschirm am Frequenzumrichter und am Abschirmblech des Bremswiderstands aufzulegen.
- 2. Der Querschnitt des Bremswiderstandskabels ist entsprechend der Nenndaten des verwendeten Bremswiderstands zu bemessen.

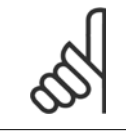

#### **ACHTUNG!**

Zwischen den Klemmen können Spannungen bis zu 975 V DC (bei 600 V AC) auftreten.

 **4**

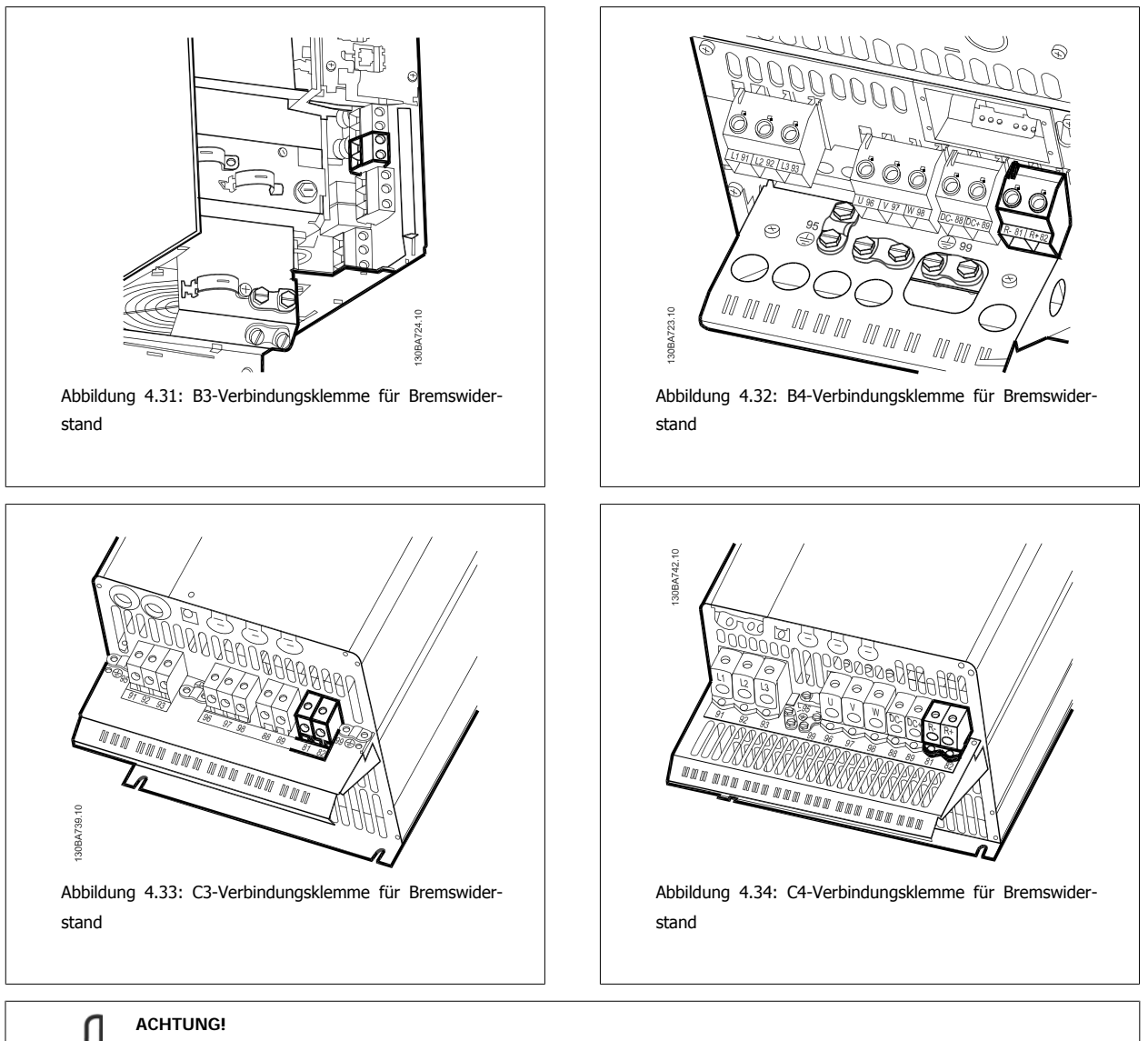

Bei einem Kurzschluss in der Bremselektronik des Frequenzumrichters kann ein eventueller Dauerstrom zum Bremswiderstand nur durch Unterbrechung der Netzversorgung zum Frequenzumrichter (Netzschalter, Schütz) verhindert werden. Nur der Frequenzumrichter darf das Schütz steuern.

## **4.1.23 Relaisanschluss**

Zum Einstellen der Relaisausgänge siehe Parametergruppe 5-4\* Relais.

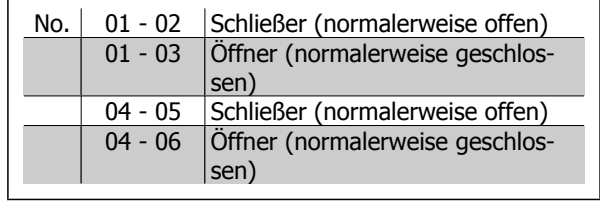

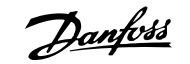

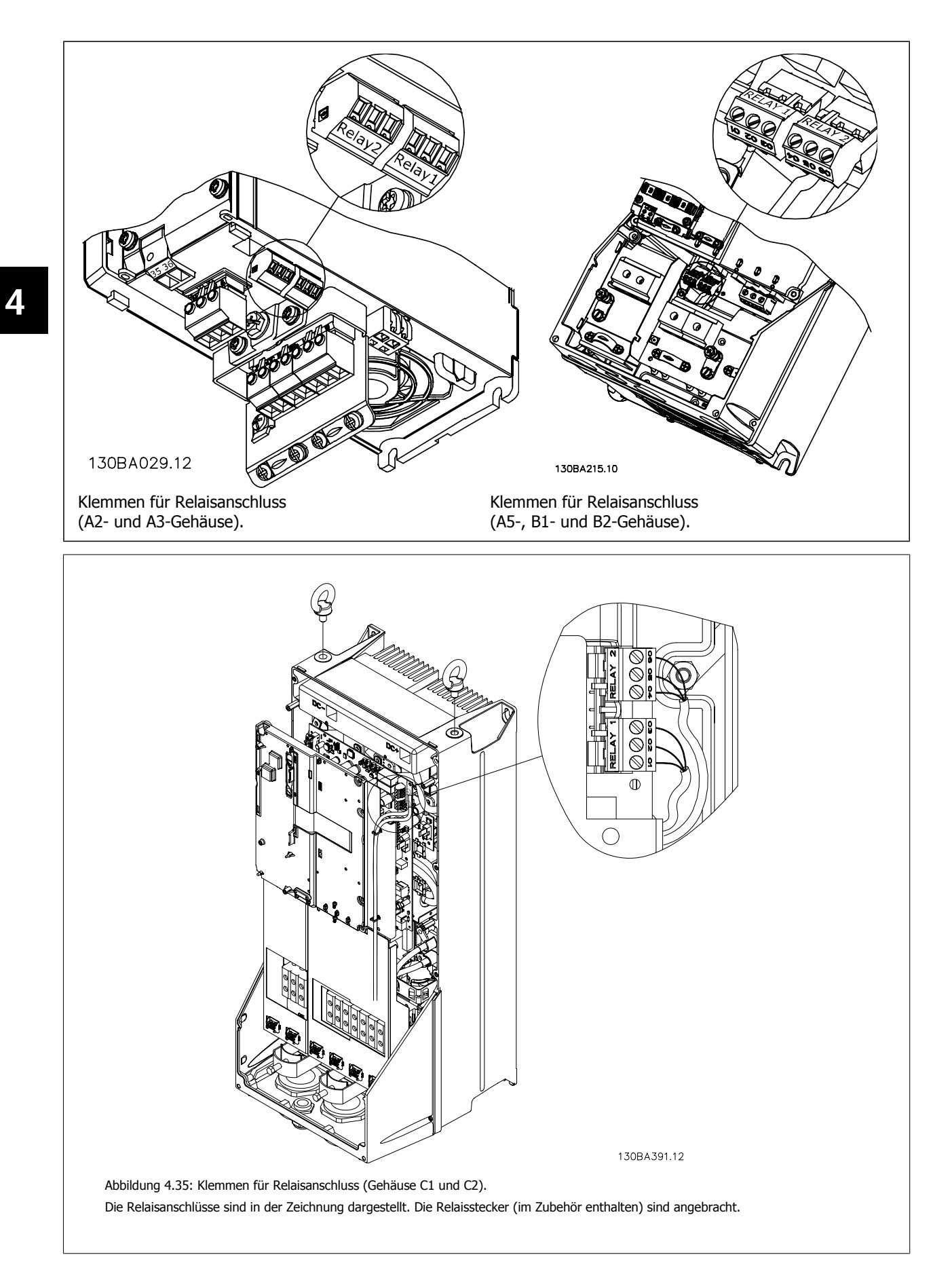

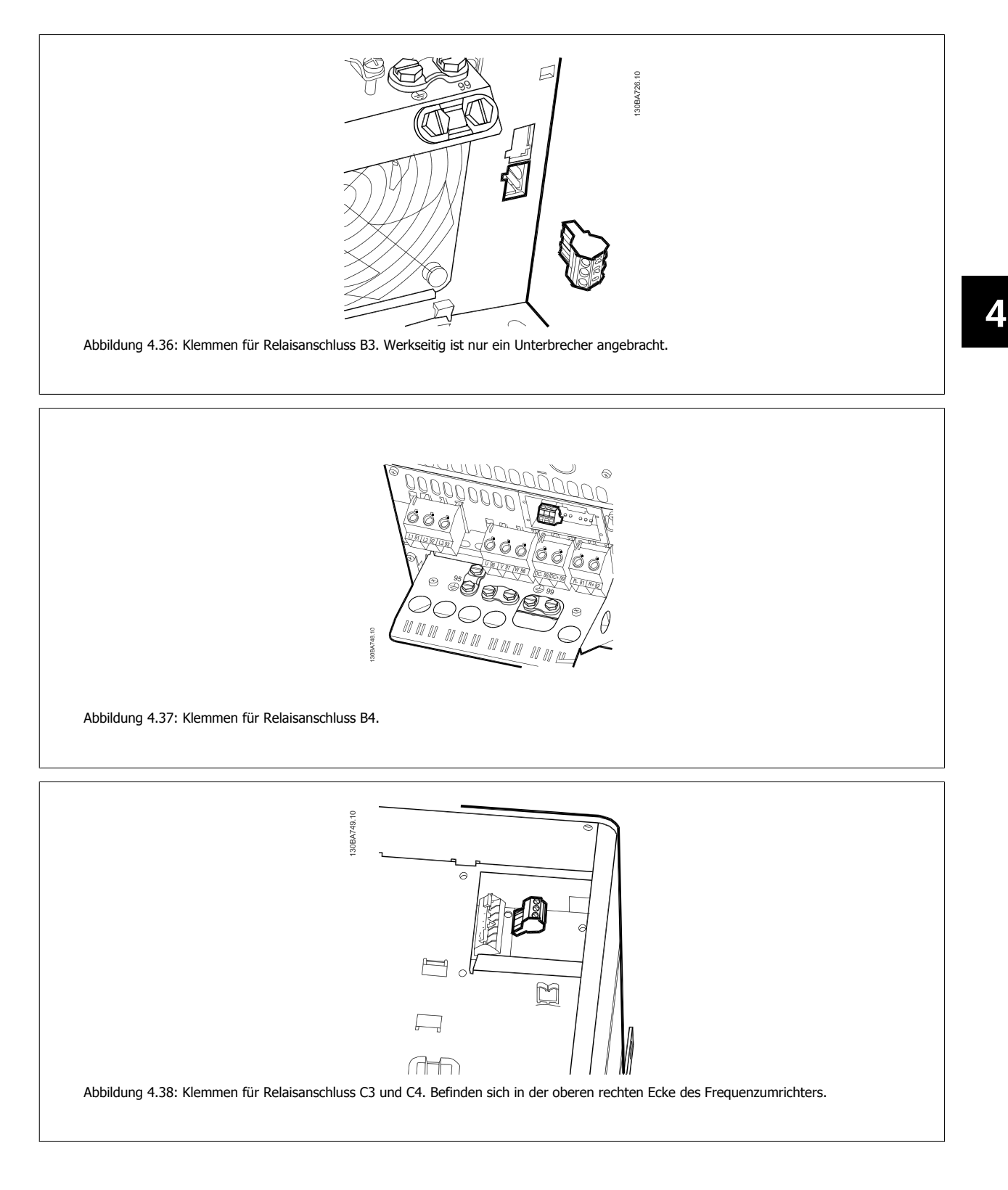

## **4.1.24 Relaisausgänge**

**Relais 1**

- Klemme 01: gemeinsamer Kontakt
- Klemme 02: 240 VAC (Schließer)
- Klemme 03: 240 VAC (Öffner)

**Relais 2**

- Klemme 04: gemeinsamer Kontakt
- Klemme 05: 400 VAC (Schließer)
- Klemme 06: 240 VAC (Öffner)

Relais 1 und Relais 2 werden in Par. 5-40, 5-41 und 5-42 programmiert.

Zusätzliche Relaisausgänge bietet Optionsmodul MCB 105.

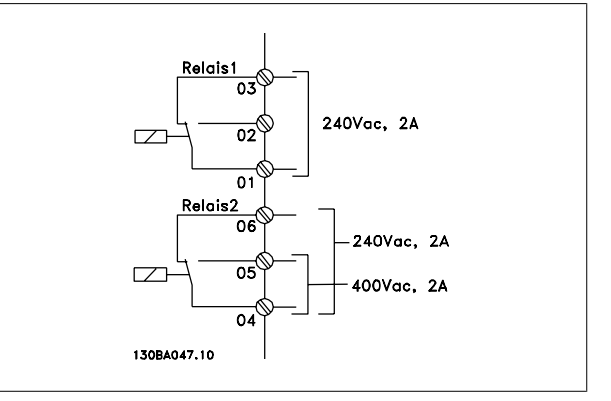

## **4.1.25 Test von Motor und Drehrichtung**

Achtung: Der Motor kann unerwartet anlaufen, stellen Sie sicher, dass kein Personal und keine Geräte in Gefahr sind!

Bitte gehen Sie wie beschrieben vor, um den Motoranschluss und die Drehrichtung zu testen. Starten Sie ohne Stromversorgung zum Gerät.

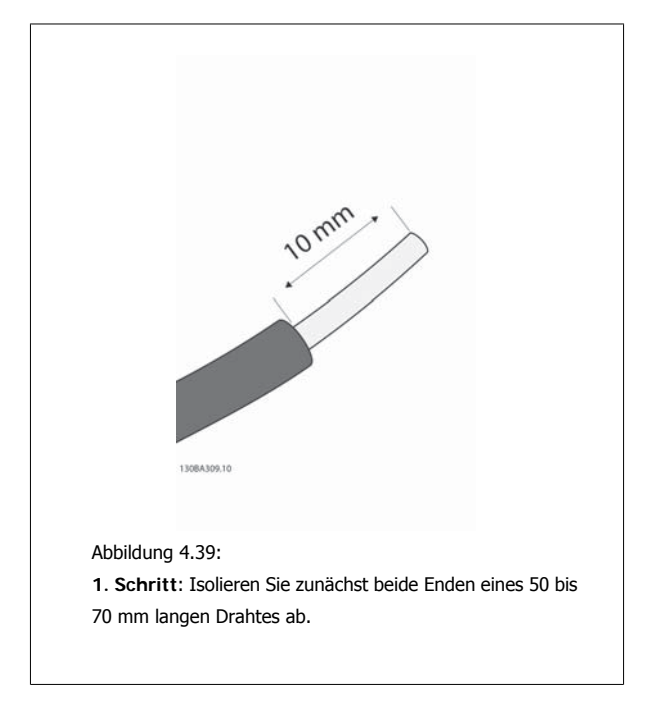

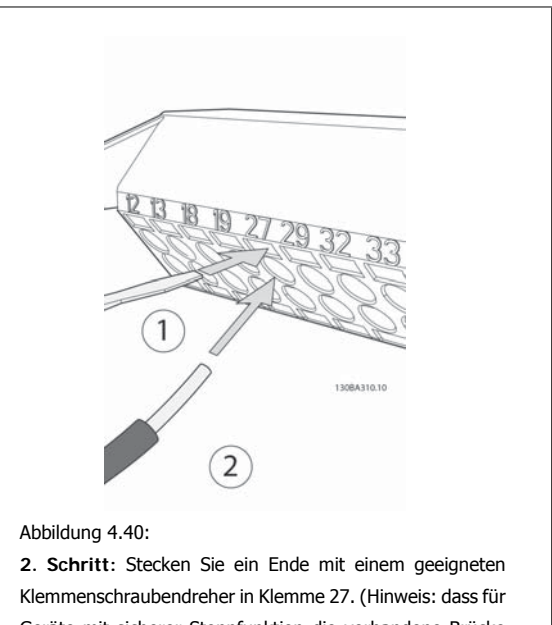

Geräte mit sicherer Stoppfunktion die vorhandene Brücke zwischen Klemme 12 und 37 nicht entfernt werden sollte, damit das Gerät laufen kann!)

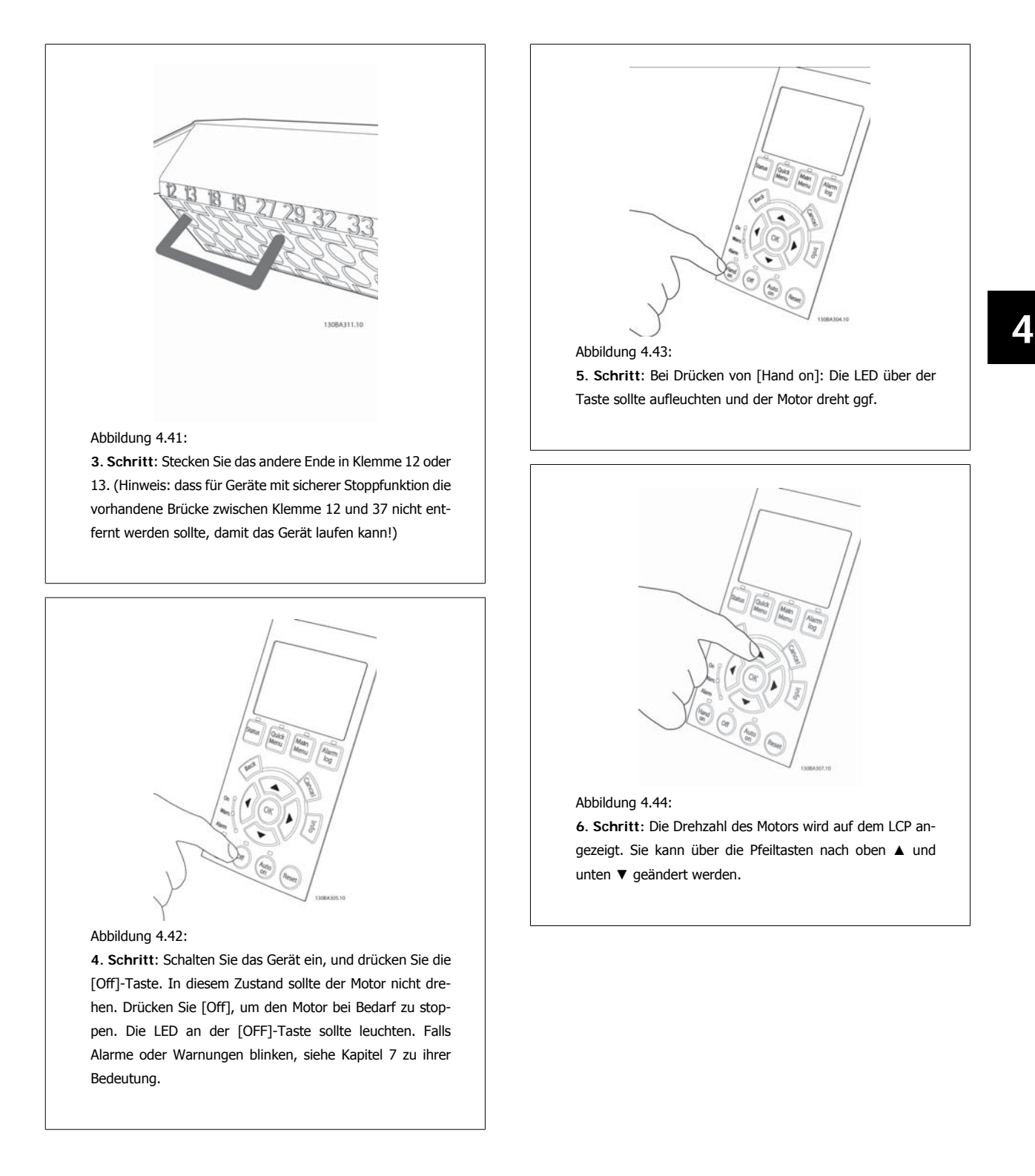

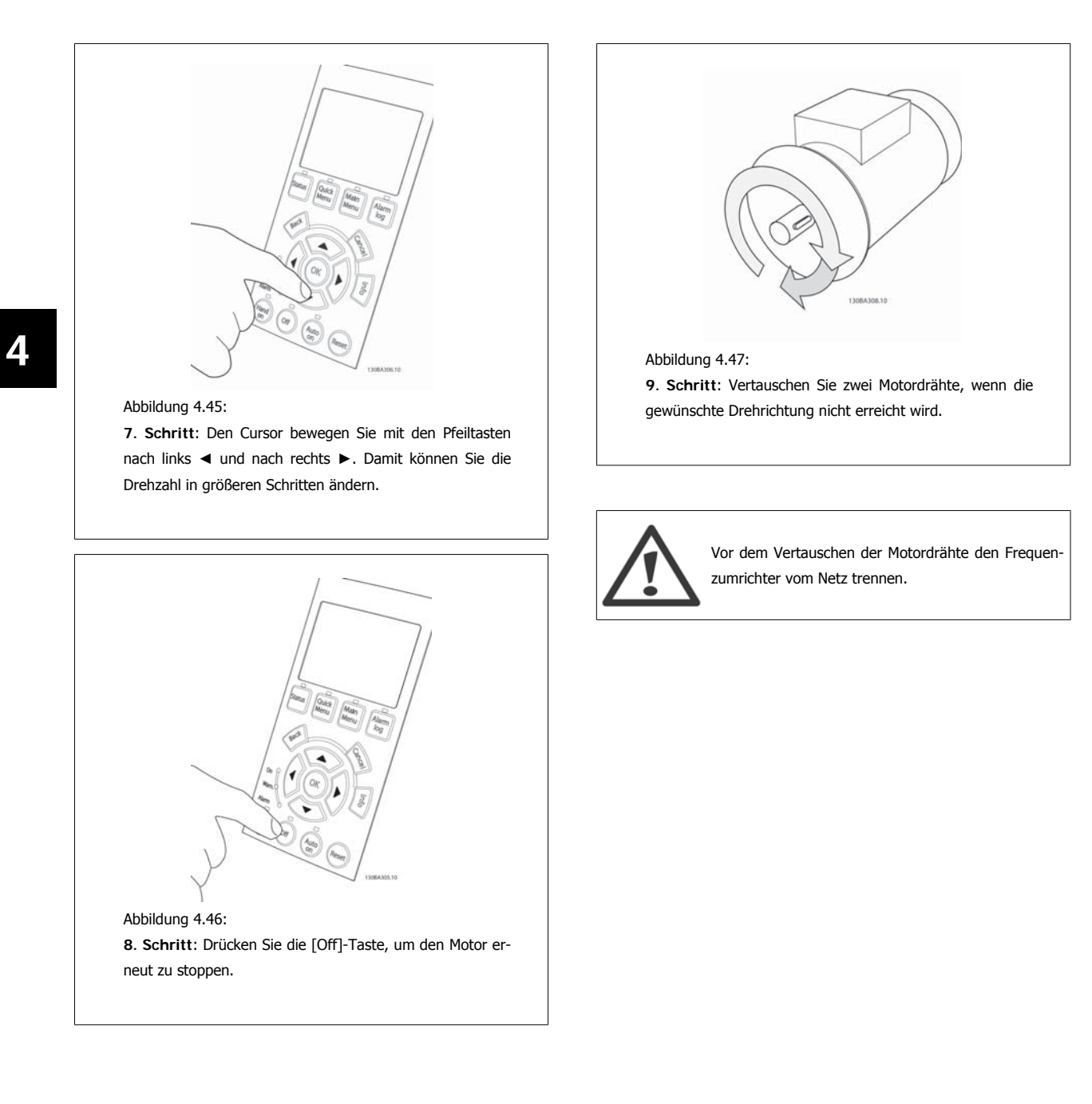

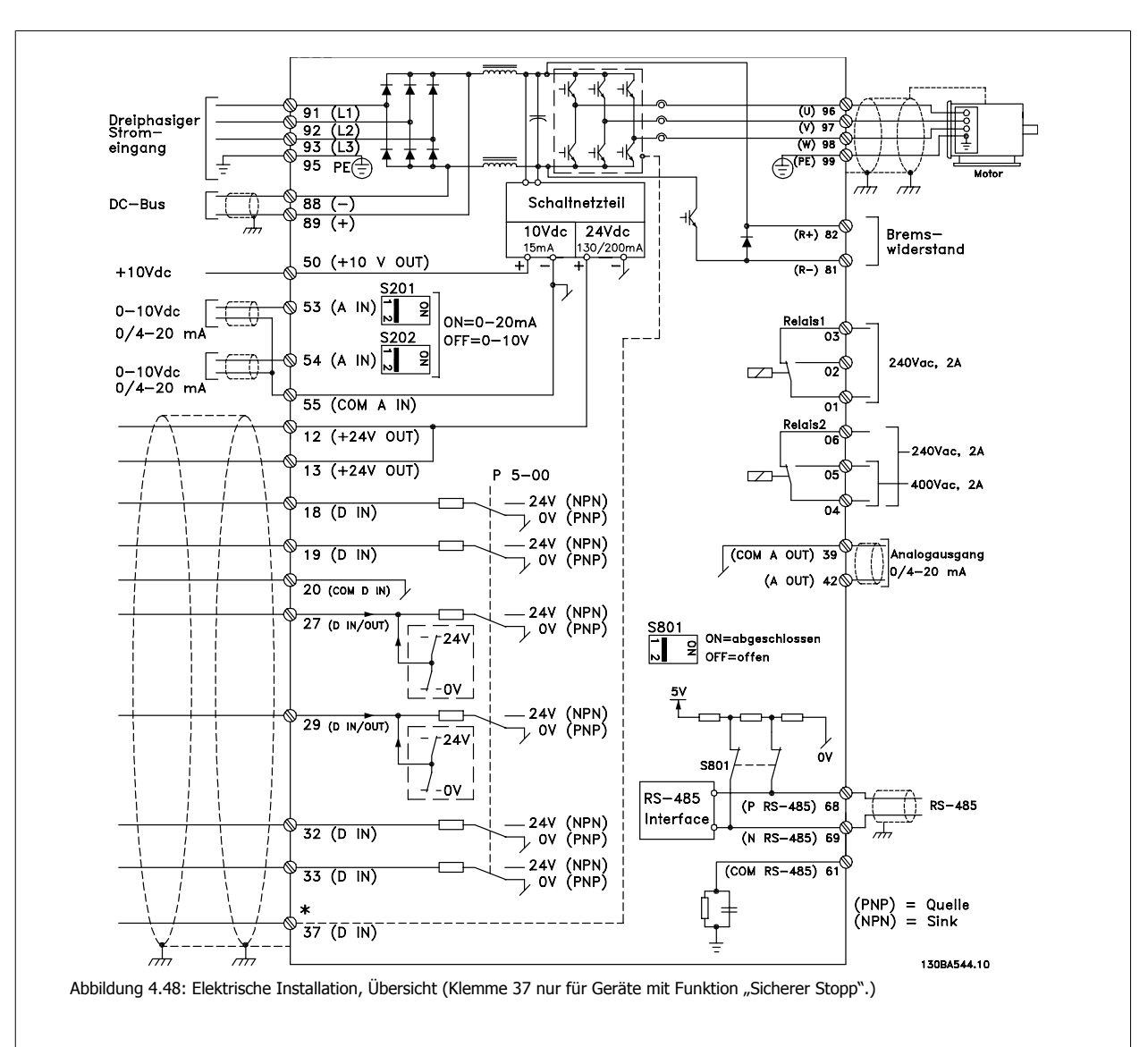

## **4.1.26 Elektrische Installation und Steuerkabel**

Sehr lange Steuerkabel und Analogsignale können in seltenen Fällen und je nach Installation infolge von Störungen von den Netzstromkabeln zu 50/60 Hz-Brummschleifen führen.

In diesem Fall kann man versuchen, ob durch einseitiges Auflegen des Kabelschirms bzw. durch Verbinden des Kabelschirms über einen 100 nF-Kondensator mit Masse eine Besserung herbeigeführt werden kann.

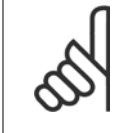

#### **ACHTUNG!**

Die Digital- und Analogein- und -ausgänge sollten aufgeteilt nach Signalart an die Bezugspotentiale des Frequenzumrichters angeschlossen werden (Klemme 20, 39 und 55), um Fehlerströme auf dem Massepotential zu verhindern. Beispielsweise vermeidet es Schalten an Digitaleingängen, die das Analogeingangssignal stören.

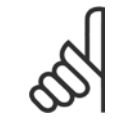

## **ACHTUNG!**

Steuerkabel müssen abgeschirmt sein.

1. Benutzen Sie einen Bügel aus dem Montagezubehör, um den Kabelschirm auf dem Schirmblech zu fixieren.

Hinweise zur richtigen Terminierung von Steuerkabeln finden Sie im Abschnitt Erdung abgeschirmter Steuerkabel.

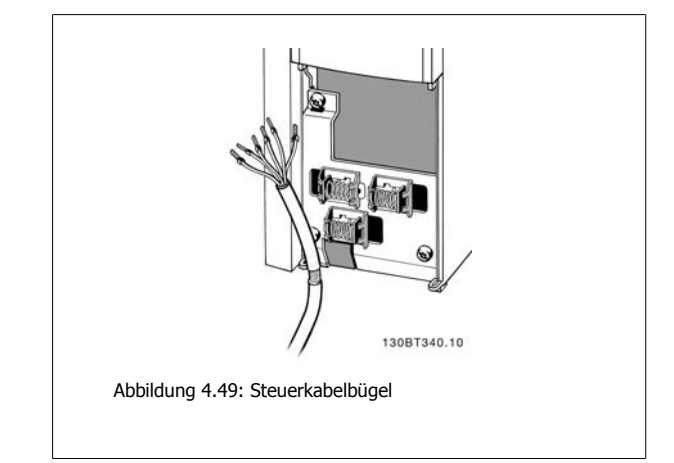

## **4.1.27 Schalter S201, S202 und S801**

Schalter S201 (Al 53) und S202 (Al 54) dienen dazu, die Betriebsart für Strom (0-20 mA) oder Spannung (0 bis 10 V) für die Analogeingänge 53 bzw. 54 auszuwählen.

Schalter S801 (BUS TER.) kann benutzt werden, um für die serielle RS-485-Schnittstelle (Klemmen 68 und 69) die integrierten Busabschlusswiderstände zu aktivieren.

Bitte beachten Sie, dass die Schalter durch eine Option verdeckt werden könnten, falls vorhanden.

#### **Werkseinstellung:**

S201 (AI 53) = AUS (Spannungseingang) S202 (AI 54) = AUS (Spannungseingang) S801 (Busterminierung) = AUS

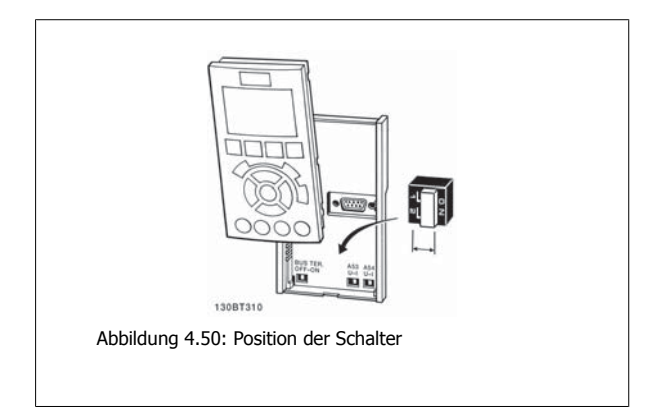

 **4**

# **4.2 Optimierung und Test**

## **4.2.1 Optimierung und Test**

Um die Wellenleistung des Motors und den Frequenzumrichter für den angeschlossenen Motor und die Installation zu optimieren, kann folgendermaßen vorgegangen werden. Stellen Sie sicher, dass Frequenzumrichter und Motor angeschlossen und der Frequenzumrichter eingeschaltet ist.

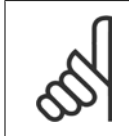

#### **ACHTUNG!**

Prüfen Sie vor dem Netz-Ein, dass angeschlossene Geräte dafür bereit sind.

### 1. Schritt: Überprüfen Sie das Motor-Typenschild. **ACHTUNG!**

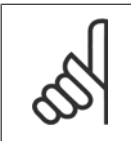

Der Motor hat entweder Sternschaltung (Y) oder Dreieckschaltung (Δ). Diese Informationen befinden sich auf dem Typenschild.

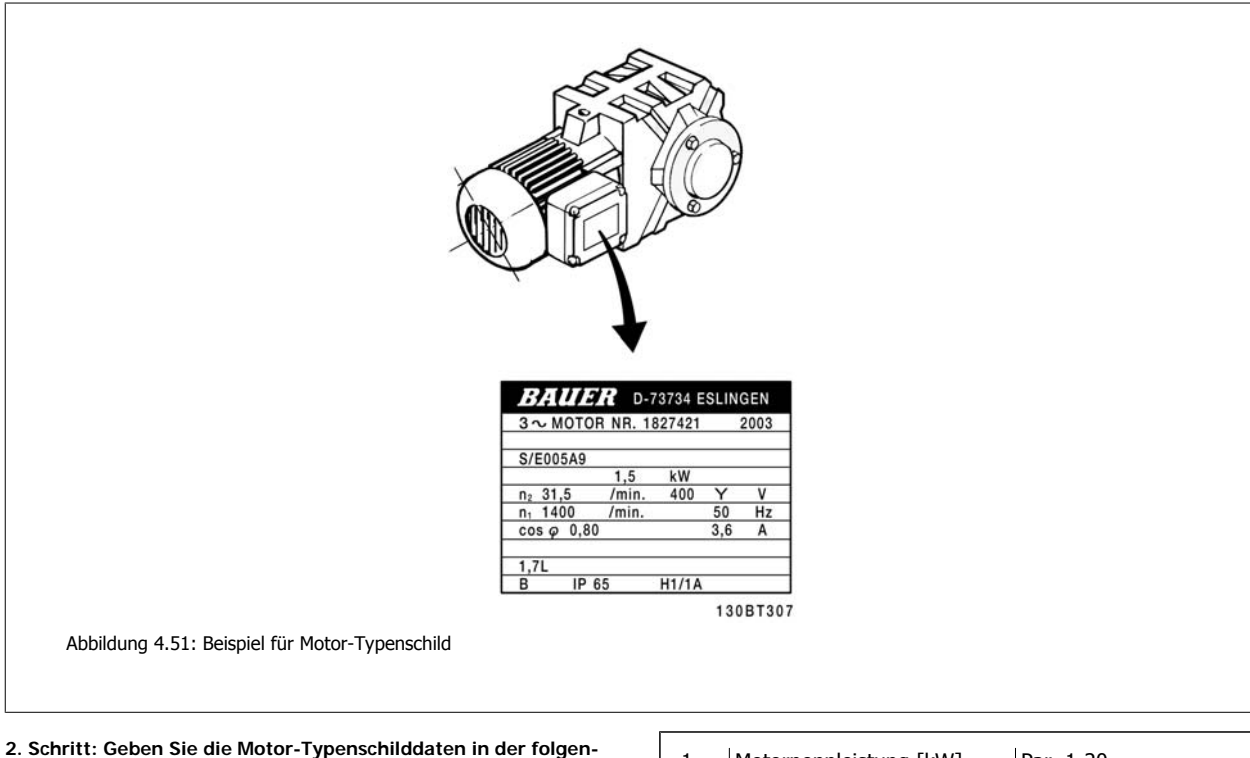

**den Reihenfolge in die entsprechenden Parameter ein.**

Um diese Liste aufzurufen, drücken Sie erst die Taste [QUICK MENU], und wählen Sie dann "Q2 Inbetriebnahme-Menü".

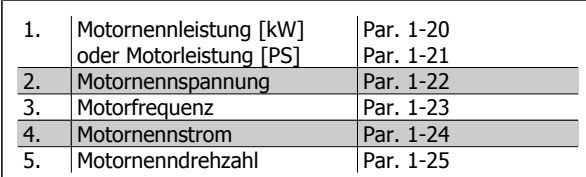

Tabelle 4.16: Motorbezogene Parameter

### **3. Schritt: Aktivieren Sie die Automatische Motoranpassung (AMA).**

Ausführen einer AMA stellt die optimale Motorleistung sicher. Die AMA misst die elektrischen Ersatzschaltbilddaten des Motors und optimiert dadurch die interne Regelung.

- 1. Schließen Sie Klemme 27 an Klemme 12 an, oder benutzen Sie [QUICK MENU] und "Q2 Inbetriebnahme-Menü" und stellen Sie Klemme 27 auf Ohne Funktion (Par. 5-12 [0]).
- 2. Drücken Sie [QUICK MENU], wählen Sie "O3 Funktionssätze", wählen Sie "O3-1 Allgemeine Einstellungen" und danach "O3-10 Erw. Motoreinstellungen", und blättern Sie zu AMA, Par. 1-29.
- 3. Drücken Sie [OK], um die AMA in Par. 1-29 zu aktivieren.
- 4. Sie können zwischen reduzierter und kompletter AMA wählen. Ist ein LC-Filter vorhanden, darf nur die reduzierte AMA ausgeführt werden. Andernfalls ist das LC-Filter während der AMA zu entfernen.
- 5. Drücken Sie die [OK]-Taste. Im Display sollte "AMA mit [Hand on]-Taste starten" angezeigt werden.
- 6. Drücken Sie die [Hand on]-Taste. Ein Statusbalken stellt den Verlauf der AMA dar.

**AMA-Ausführung vorzeitig abbrechen**

1. Drücken Sie die [OFF]-Taste: Der Frequenzumrichter zeigt einen Alarm, und am Display wird gemeldet, dass die AMA durch den Benutzer abgebrochen wurde.

**Erfolgreiche AMA**

- 1. Im Display erscheint "AMA mit [OK]-Taste beenden".
- 2. Drücken Sie die [OK]-Taste, um die automatische Motoranpassung abzuschließen.

**Fehlgeschlagene AMA**

- 1. Der Frequenzumrichter zeigt einen Alarm an. Eine Beschreibung des Alarms finden Sie im Abschnitt Fehlersuche und -behebung.
- 2. "Wert" in [Alarm Log] zeigt die zuletzt vor dem Übergang in den Alarmzustand von der AMA ausgeführte Messsequenz. Diese Nummer zusammen mit der Beschreibung des Alarms hilft bei der Fehlersuche. Geben Sie bei der Kontaktaufnahme mit Danfoss unbedingt die Nummer und Beschreibung des Alarms an.

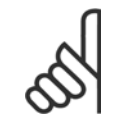

#### **ACHTUNG!**

Häufige Ursache für eine fehlgeschlagene AMA sind falsch eingegebene Motor-Typenschilddaten oder auch eine zu große Differenz zwischen Umrichter-/Motor-Nennleistung.

#### **4. Schritt: Drehzahlgrenze und Rampenzeit einstellen**

Stellen Sie die Grenzwerte für Drehzahl und Rampenzeit gemäß den Anforderungen der Anwendung ein.

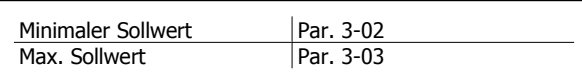

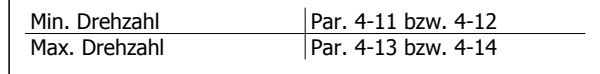

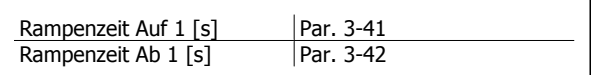

Eine einfache Beschreibung zur Konfiguration dieser Parameter finden Sie im Kapitel Programmieren, Quick-Menü-Modus.

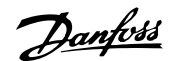

# **5 Betrieb des Frequenzumrichters**

## **5.1 Drei Bedienungsmöglichkeiten**

## **5.1.1 Drei Bedienungsmöglichkeiten**

**Es gibt für den Frequenzumrichter drei verschiedene Bedienungsmöglichkeiten:**

- 1. Grafische LCP Bedieneinheit LCP 102, siehe 5.1.2
- 2. Numerische LCP Bedieneinheit LCP 101, siehe 5.1.3
- 3. Serielle RS-485-Kommunikation oder USB, beide für PC-Anschluss, siehe 5.1.4

Besitzt der Frequenzumrichter die Feldbus-Option, lesen Sie bitte in der entsprechenden Dokumentation nach.

## **5.1.2 Bedienung der grafischen Bedieneinheit LCP 102**

Die folgenden Anweisungen gelten für das grafische LCP (LCP 102).

Die Bedieneinheit ist in vier funktionelle Gruppen unterteilt:

- 1. Grafikdisplay mit Zustandszeilen.
- 2. Menütasten mit Anzeige-LEDs Parameter ändern und zwischen Displayfunktionen umschalten.
- 3. Navigationstasten und Kontroll-Anzeigen (LEDs).
- 4. Bedientasten mit Kontroll-Anzeigen (LEDs).

#### **Grafikdisplay:**

Das LCD-Display verfügt über eine Hintergrundbeleuchtung und eine alphanumerische Darstellung. Alle Datenanzeigen erfolgen auf dem LCD-Display, das im Zustandsmodus maximal fünf Betriebsvariablen gleichzeitig zeigen kann.

#### **Displayzeilen:**

- a. **Zustandszeile:** Zustandsmeldungen in der Form von Symbolen und Grafiken.
- b. **Arbeitsbereich:** Je nach Displayanzeigeart Anzeigebereich für Betriebsvariablen oder für Parameternavigation bzw. -änderung. Durch Drücken der Taste [Status] kann jeweils eine extra Zeile hinzugefügt werden.
- c. **Zustandszeile:** Zustandsmeldungen in Textform.

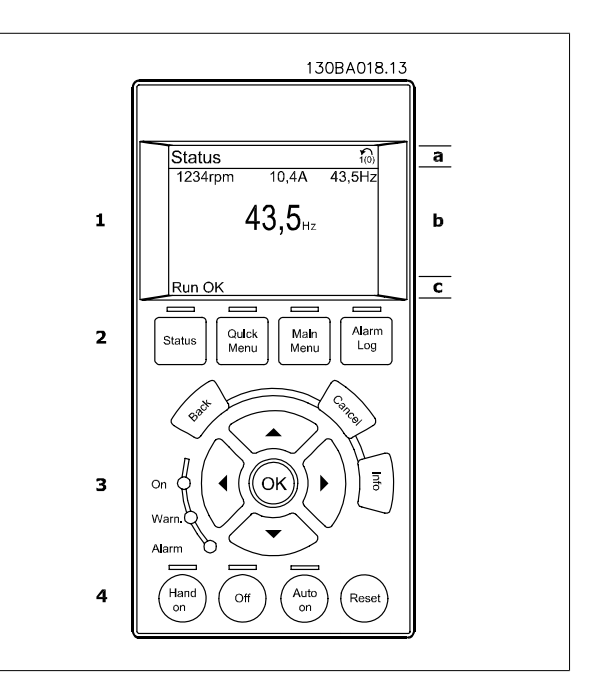

Im Zustandsmodus kann die Anzeige in 3 Bereiche unterteilt werden:

Der **obere Abschnitt** (a) zeigt den Anzeigemodus und enthält Zustandsinformationen und Betriebsvariablen.

Der aktive Satz (als Aktiver Satz in Par. 0-10 gewählt) wird in der Zustandszeile oben rechts gezeigt. Bei Programmierung eines anderen Satzes als dem aktiven Satz wird die Nummer des programmierten Satzes rechts in Klammern angezeigt.

Der **Arbeitsbereich** (b) zeigt unabhängig vom Zustand bis zu fünf Variablen mit der entsprechenden Einheit an. Bei Alarm/Warnung wird anstatt der Betriebsvariablen die entsprechende Warnung angezeigt.

Durch Drücken der Taste [Status] können Sie zwischen 3 verschiedenen Anzeigen wechseln. Jede Anzeige zeigt verschiedene Betriebsvariablen in unterschiedlichen Formaten (siehe unten).

Detaillierte Informationen zu den Betriebsvariablen erhalten Sie, wenn Sie den Parameter der Variablen aufrufen (z. B. Par. 16-00 für Steuerwort) und die [Info]-Taste drücken.

Jeder in Par. 0-20 bis Par. 0-24 ausgewählte Anzeigeparameter hat seine eigene Skala und Ziffern nach einer möglichen Dezimalstelle. Durch einen größeren Zahlenwert eines Parameters werden weniger Ziffern nach der Dezimalstelle angezeigt. Ex.: Stromanzeige

5,25 A; 15,2 A 105 A.

#### **Anzeige I: 5 Betriebsvariablen**

Diese Anzeige erscheint standardmäßig nach Inbetriebnahme oder Initialisierung.

Benutzen Sie [INFO], um Informationen zu den angezeigten Betriebsvariablen 1.1, 1.2, 1.3, 2 und 3 zu erhalten.

Diese Abbildung zeigt das Format der Betriebsvariablen im Display. 1.1, 1.2 und 1.3 sind in kleiner Größe, 2 und 3 in mittlerer Größe gezeigt.

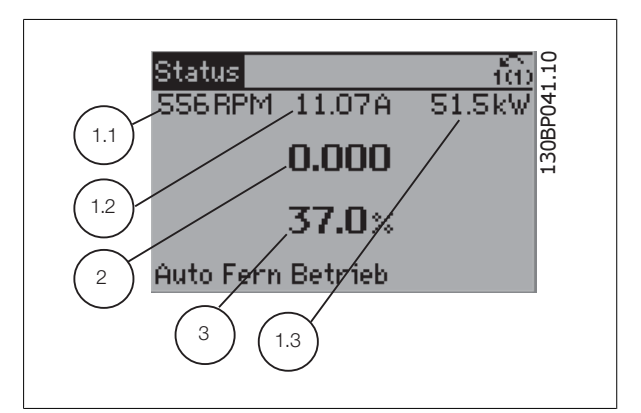

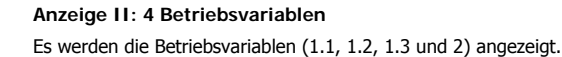

In diesem Beispiel sind das Drehzahl, Motorstrom, Motorleistung und **Frequenz** 

1.1, 1.2 und 1.2 sind in kleiner Größe, 2 ist in großer Größe gezeigt.

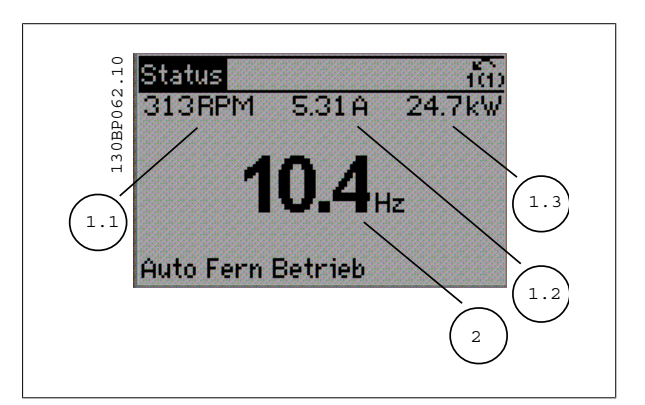

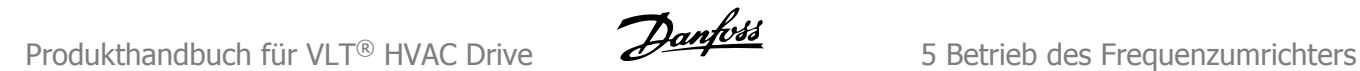

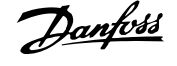

#### **Anzeige III: Zustand Smart Logic Control**

Diese Anzeige zeigt das auszuwertende Ereignis und die zugehörige Aktion des Smart Logic Controllers an. Nähere Informationen finden Sie im Abschnitt Smart Logic Control (siehe Gruppe 13-xx).

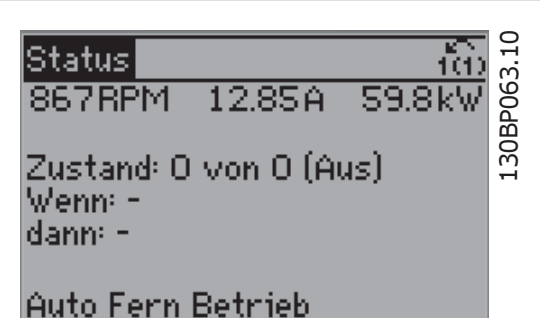

Der **untere Bereich** zeigt den Zustand des Frequenzumrichters an.

#### **Displaykontrast anpassen**

Drücken Sie [Status] und [▲], um den Kontrast des Displays zu erhöhen. Drücken Sie [Status] und [▼], um den Kontrast des Displays zu verringern.

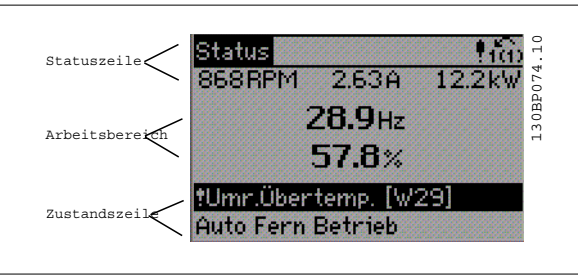

**Kontroll-Anzeigen (LEDs):**

Werden bestimmte Grenzwerte überschritten, leuchtet die Alarm- und/oder Warn-LED auf. Zusätzlich erscheint ein Zustands- oder Alarmtext im Display. Die On-LED ist aktiv, wenn der Frequenzumrichter an die Netzspannung, eine DC-Zwischenkreisklemme oder eine externe 24 V-Versorgung angeschlossen ist. Gleichzeitig leuchtet die Hintergrundbeleuchtung.

- On (Grüne LED): Das Gerät ist betriebsbereit.
- Warn. (Gelbe LED): Zeigt eine Warnung an.
- Alarm (Rot blinkende LED): Zeigt einen Alarmzustand an.

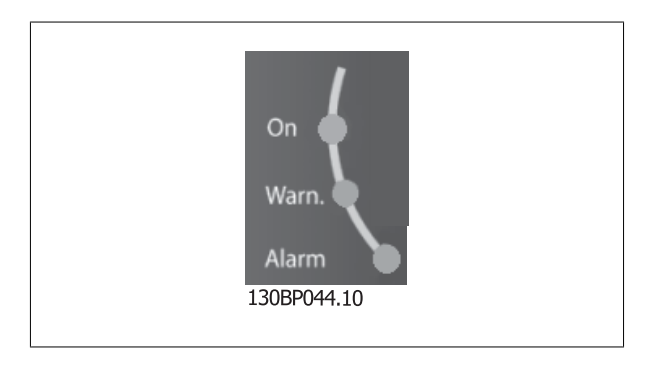

**LCP-Tasten**

#### **Menütasten**

Die Menütasten sind nach Funktionen gruppiert. Die Tasten unter der Displayanzeige können zur Änderung der Statusanzeige, zum Paramet-

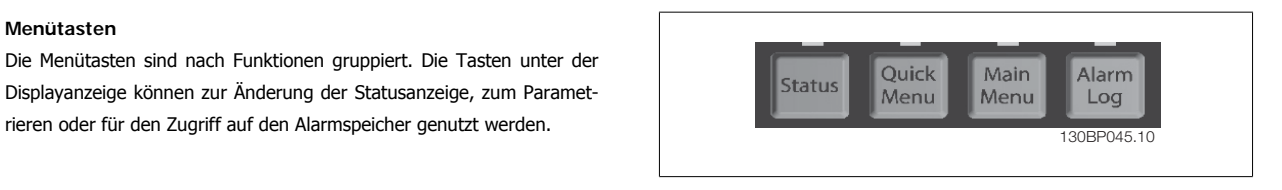

#### **[Status]**

gibt den Zustand des Frequenzumrichters oder des Motors an. Durch Drücken der Taste [Status] können Sie zwischen 3 verschiedenen Anzeigen wählen: 5 Betriebsvariablen, 4 Betriebsvariablen oder Zustand Smart Logic Control.

**[Status]** dient zur Wahl der Displayanzeige oder zum Zurückwechseln aus dem Quick-Menü-Modus, dem Hauptmenü-Modus oder dem Alarm-Modus in den Anzeigemodus. Die Taste [Status] dient ebenfalls zum Umschalten zwischen der Anzeige von 4 oder 5 Betriebsvariablen.

#### **[Quick Menu]**

bietet schnellen Zugang zu verschiedenen Quick-Menüs. **Hier können die gebräuchlichsten HVAC-Funktionen programmiert werden.**

Das [Quick Menu] besteht aus:

- **Benutzer-Menü**
- **Kurzinbetriebnahme**
- **Funktionssätze**
- **Liste geänderter Parameter**
- **Protokolle**

Über die Funktionen ist schneller und einfacher Zugriff auf alle Parameter möglich, die für die Mehrzahl von HLK-Anwendungen erforderlich sind, darunter die meisten VVS- und KLS-Versorgungs- und Rücklaufgebläse, Kühlturmgebläse, Primär-, Sekundär- und Kondenswasserpumpen und anderen Pumpen-, Lüfter- und Verdichteranwendungen. Neben anderen Funktionen umfasst dies auch Parameter für die Auswahl der Variablen, die am LCP angezeigt werden sollen, digitale Festdrehzahlen, Skalierung von Analogsollwerten, Einzel- und Mehrzonenanwendungen mit PID-Regelung sowie spezielle Funktionen im Zusammenhang mit Lüftern, Pumpen und Verdichtern.

Die meisten Quick-Menü-Parameter können direkt über das Bedienfeld geändert werden, sofern über Parameter 0-60, 0-61, 0-65 oder 0-66 kein Passwort eingerichtet wurde.

Es kann direkt zwischen Quick-Menü-Modus und Hauptmenü-Modus gewechselt werden.

#### **[Main Menu]**

dient zum Zugriff und Programmieren aller Parameter. Die meisten Hauptmenü-Parameter können direkt über das Bedienfeld geändert werden, sofern über Parameter 0-60, 0-61, 0-65 oder 0-66 kein Passwort eingerichtet wurde. Für den großen Teil von HLK-Anwendungen ist es nicht notwendig, auf die Hauptmenüparameter zuzugreifen, da das Quick-Menü, das Inbetriebnahme-Menü und Funktionssätze den einfachsten und schnellsten Zugriff auf die typischen erforderlichen Parameter bieten.

Es kann direkt zwischen Hauptmenü-Modus und Quick-Menü-Modus gewechselt werden.

Das 3 Sekunden lange Drücken der Taste **[Main Menu]** ermöglicht die direkte Eingabe einer Parameternummer. Mit dem Parameter-Shortcut kann direkt auf alle Parameter zugegriffen werden.

#### **[Alarm Log]**

zeigt eine Liste der letzten fünf Alarme an (nummeriert von A1-A5). Um zusätzliche Informationen zu einem Alarmzustand zu erhalten, markieren Sie mithilfe der Pfeiltasten die betreffende Alarmnummer, und drücken Sie [OK]. Werden beim Auftreten des Alarms Betriebsvariablen gespeichert, können diese ausgewählt und mit [OK] grafisch angezeigt werden.

Die Taste [Alarm Log] auf dem LCP gibt Zugriff auf Fehlerspeicher und Wartungsprotokoll.

#### **[Back]**

bringt Sie zum früheren Schritt oder zur nächsthöheren Ebene in der Navigationsstruktur.

#### **[Cancel]**

macht die letzte Parameteränderung rückgängig, solange dieser Parameter nicht wieder verlassen wurde.

#### **[Info]**

liefert Informationen zu einem Befehl, einem Parameter oder einer Funktion im Anzeigefenster. [Info] stellt bei Bedarf detaillierte Informationen zur Verfügung.

Durch Drücken von [Info], [Back] oder [Cancel] kann der Infomodus beendet werden.

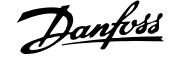

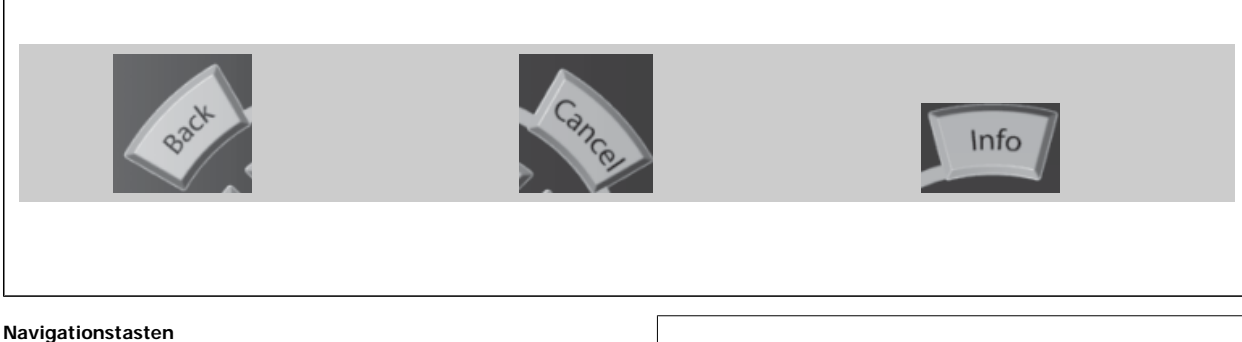

Die vier Navigationspfeile dienen zum Navigieren zwischen den verschiedenen Optionen, die unter **[Quick Menu]**, **[Main Menu]** und **[Alarm Log]** zur Verfügung stehen. Mit den Navigationstasten wird der Cursor bewegt.

**[OK]** wird benutzt, um einem mit dem Cursor markierten Parameter auszuwählen und um die Änderung einer Parametereinstellung zu bestätigen.

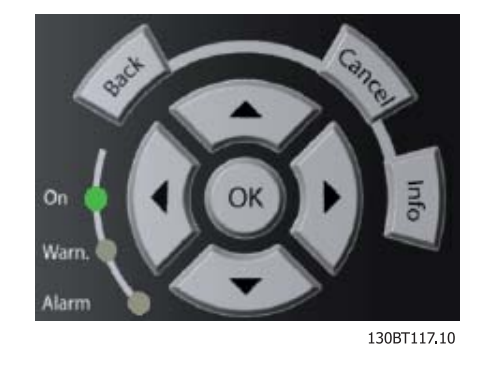

**Tasten** zur lokalen Bedienung und zur Wahl der Betriebsart befinden sich unten am Bedienfeld.

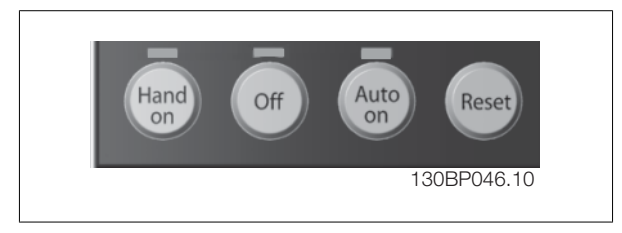

#### **[Hand On]**

ermöglicht die Steuerung des Frequenzumrichters über die grafische LCP Bedieneinheit. [Hand on] startet auch den Motor und ermöglicht die Änderung der Motordrehzahl mittels der Pfeiltasten. Die Taste kann über Par. 0-40 [Hand on]-LCP Taste aktiviert [1] oder deaktiviert [0] werden. An den Steuerklemmen sind die folgenden Signale weiter wirksam, auch wenn [Hand on] aktiviert ist:

- [Hand on] [Off] [Auto on]
- Reset
- Motorfreilauf invers
- Reversierung
- Parametersatzauswahl lsb Parametersatzauswahl msb
- Stoppbefehl über serielle Schnittstelle
- **Schnellstopp**
- DC-Bremse

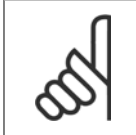

### **ACHTUNG!**

Externe Stoppsignale, die durch Steuersignale oder einen seriellen Bus aktiviert werden, heben einen über das LCP erteilten "Start"- Befehl auf.

#### **[Off]**

dient zum Stoppen des angeschlossenen Motors. Die Taste kann mit Par. 0-41 [Off]-LCP Taste aktiviert [1] oder deaktiviert [0] werden. Ist keine externe Stoppfunktion aktiv und die [Off]-Taste inaktiv, kann der Motor nur durch Abschalten der Stromversorgung gestoppt werden.

**[Auto On]**

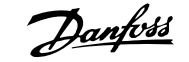

wird gewählt, wenn der Frequenzumrichter über die Steuerklemmen und/oder serielle Kommunikation gesteuert werden soll. Wenn ein Startsignal an den Steuerklemmen und/oder über den Bus angelegt wird, wird der Frequenzumrichter gestartet. Die Taste kann mit Par. 0-42 [Auto on]-LCP Taste aktiviert [1] oder deaktiviert [0] werden.

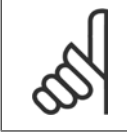

### **ACHTUNG!**

Ein aktives HAND-OFF-AUTO-Signal über die Digitaleingänge hat höhere Priorität als die Bedientasten [Hand on] - [Auto on].

#### **[Reset]**

dient zum Zurücksetzen des Frequenzumrichters nach einem Alarm (Abschaltung). Die Taste kann mit Par. 0-43 [Reset]-LCP Taste aktiviert [1] oder deaktiviert [0] werden.

**5** 

**Parameter Shortcut:** Gleichzeitiges Drücken der Tasten [Quick Menu] und [Main Menu] ermöglicht die direkte Eingabe einer Parameternummer. Mit dem Parameter-Shortcut kann direkt auf alle Parameter zugegriffen werden.

## **5.1.3 Bedienung der numerischen Bedieneinheit LCP 101**

Die folgenden Anweisungen gelten für das numerische LCP (LCP 101).

#### **Die Bedieneinheit ist in vier funktionelle Gruppen unterteilt:**

- 1. Numerisches Display.
- 2. Menütaste mit Anzeige-LEDs Parameter ändern und zwischen Displayfunktionen umschalten.
- 3. Navigationstasten und Kontroll-Anzeigen (LEDs).
- 4. Bedientasten mit Kontroll-Anzeigen (LEDs).

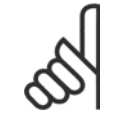

#### **ACHTUNG!**

Das Kopieren von Parametern ist mit der numerischen LCP Bedieneinheit (LCP 101) nicht möglich.

#### **Wählen Sie eine der folgenden Betriebsarten:**

**[Status]:** Zeigt den Zustand des Frequenzumrichters oder des Motors an.

Bei einem Alarm schaltet das LCP 101 automatisch in den Zustandsmodus.

Alarme werden mit dem zugehörigen Alarmcode angezeigt.

**[Quick Menu] oder [Main Menu]:** dient zum Zugriff und Programmieren aller Parameter.

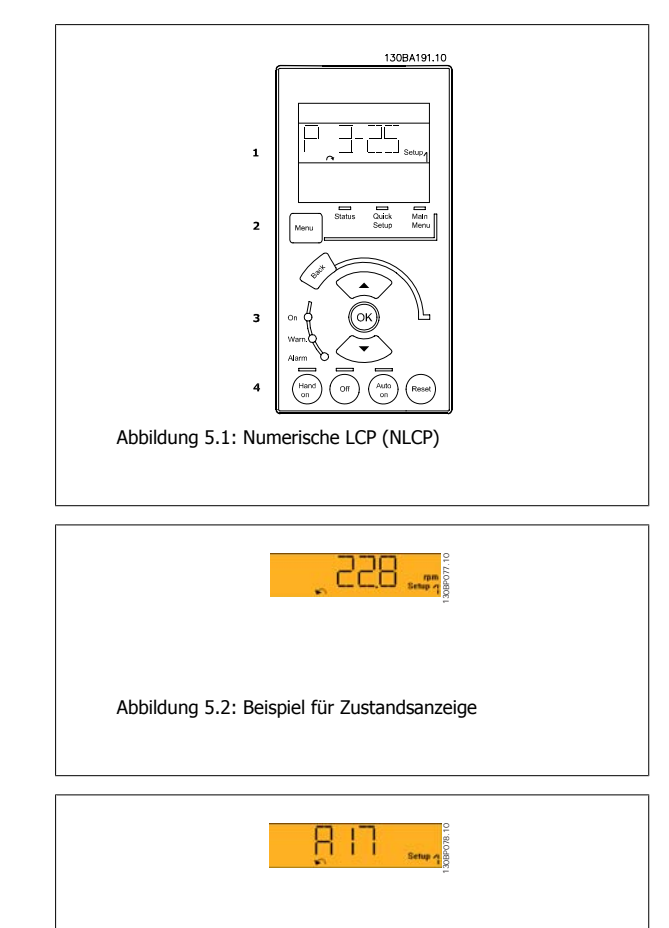

Abbildung 5.3: Beispiel für Alarmanzeige

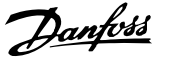

#### **Kontroll-Anzeigen (LEDs):**

- On (Grüne LED): Zeigt an, dass das Gerät betriebsbereit ist.
- Warn. (Gelbe LED): Zeigt eine Warnung an.
- Alarm (Rot blinkende LED): Zeigt einen Alarmzustand an.

#### **[Menu]-Taste**

**[Menu] Wählen Sie eine der folgenden Betriebsarten:**

- Zustand
- Inbetriebnahme-Menü
- Hauptmenü

#### **Hauptmenü**

dient zum Zugriff und Programmieren aller Parameter.

Die Parameter können direkt über das Bedienfeld geändert werden, sofern über Parameter 0-60, 0-61, 0-65 oder 0-66 kein Passwort eingerichtet wurde. **Quick Setup** bietet Zugriff auf die Kurzinbetriebnahme, bei der nur die wichtigsten Parameter des Frequenzumrichters eingestellt werden.

Die Parameterwerte können mit den Pfeiltasten nach oben und unten geändert werden, wenn der jeweilige Wert blinkt.

Wählen Sie das Hauptmenü, indem Sie die Taste [Menu] wiederholt drücken, bis die Hauptmenü-Anzeige leuchtet.

Wählen Sie die Parametergruppe [xx-\_\_], und drücken Sie [OK].

Wählen Sie den Parameter [\_\_-xx], und drücken Sie [OK].

Wenn der Parameter ein Arrayparameter ist, wählen Sie die Arraynummer, und drücken Sie [OK].

Wählen Sie den gewünschten Datenwert, und drücken Sie [OK].

#### **Navigationstasten**

#### **[Back]**

Bringt Sie zu einem früheren Schritt zurück.

#### **Die Pfeiltasten [▲] [▼]**

dienen dazu, zwischen Parametergruppen, Parametern und innerhalb von Parametern zu wechseln.

#### **[OK]**

wird benutzt, um einem mit dem Cursor markierten Parameter auszuwählen und um die Änderung einer Parametereinstellung zu bestätigen.

#### **Bedientasten**

Tasten zur Hand/Ort-Steuerung befinden sich unten am Bedienteil.

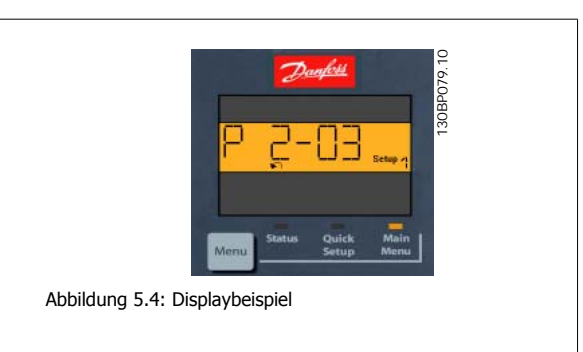

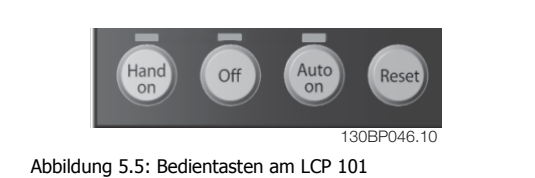

#### **[Hand on]**

ermöglicht die Steuerung des Frequenzumrichters über die LCP Bedieneinheit. [Hand on] startet auch den Motor und ermöglicht die Änderung der Motordrehzahl mittels der Pfeiltasten. Die Taste kann über Par. 0-40 [Hand on]-LCP Taste aktiviert [1] oder deaktiviert [0] werden.

Externe Stoppsignale, die durch Steuersignale oder einen seriellen Bus aktiviert werden, heben einen über das LCP erteilten "Start"-Befehl auf.

**An den Steuerklemmen sind die folgenden Signale weiter wirksam, auch wenn [Hand on] aktiviert ist:**

- [Hand on] [Off] [Auto on]
- Reset
- Motorfreilauf invers
- Reversierung
- Parametersatzauswahl lsb Parametersatzauswahl msb
- Stoppbefehl über serielle Schnittstelle
- **Schnellstopp**
- DC-Bremse

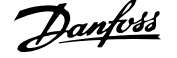

### **[Off]**

dient zum Stoppen des angeschlossenen Motors. Die Taste kann mit Par. 0-41 [Off]-LCP Taste aktiviert [1] oder deaktiviert [0] werden.

Ist keine externe Stoppfunktion aktiv und die [Off]-Taste inaktiv, kann der Motor jederzeit durch Abschalten der Stromversorgung gestoppt werden.

#### **[Auto on]**

wird gewählt, wenn der Frequenzumrichter über die Steuerklemmen und/oder serielle Kommunikation gesteuert werden soll. Wenn ein Startsignal an den Steuerklemmen und/oder über den Bus angelegt wird, wird der Frequenzumrichter gestartet. Die Taste kann über Par. 0-42 [Auto on]-LCP Taste aktiviert [1] oder deaktiviert [0] werden.

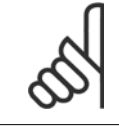

#### **ACHTUNG!**

Ein aktives HAND-OFF-AUTO-Signal über die Digitaleingänge hat höhere Priorität als die Bedientasten [Hand on] - [Auto on].

#### **[Reset]**

dient zum Zurücksetzen des Frequenzumrichters nach einem Alarm (Abschaltung). Die Taste kann mit Par. 0-43 [Reset]-LCP Taste aktiviert [1] oder deaktiviert [0] werden.

## **5.1.4 RS-485-Busanschluss**

Ein oder mehrere Frequenzumrichter können mittels der RS-485-Standardschnittstelle an einen Controller (oder Master) angeschlossen werden. Klemme 68 ist an das P-Signal (TX+, RX+) und Klemme 69 an das N-Signal (TX-, RX-) anzuschließen.

Sollen mehrere Frequenzumrichter angeschlossen werden, sind die Schnittstellen parallel zu verdrahten (RS-485-Bus).

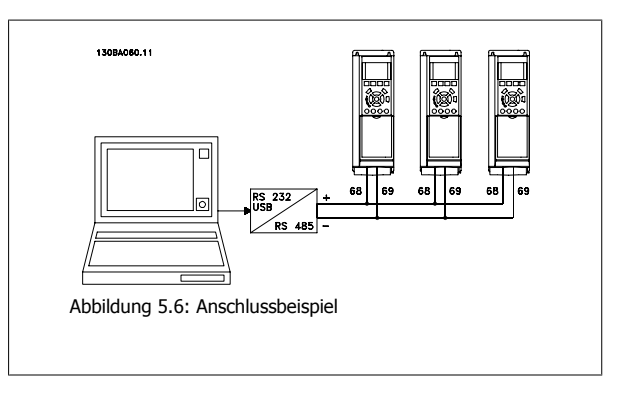

Das Anschlusskabel ist geschirmt auszuführen, wobei der Schirm beidseitig aufzulegen und ein großflächiger Potentialausgleich vorzusehen ist. Zur Vermeidung von Potentialausgleichsströmen über die Abschirmung kann der Kabelschirm über Klemme 61 einseitig geerdet werden (Klemme 61: Intern über RC-Glied mit dem Gehäuse verbunden).

#### **Busabschluss**

Der RS-485-Bus muss pro Segment an beiden Endpunkten durch ein Widerstandsnetzwerk abgeschlossen werden. Wenn der Frequenzumrichter das erste oder das letzte Gerät in der RS-485-Steuerung ist, muss Schalter S801 auf der Steuerkarte auf "ON" gestellt werden. Nähere Informationen finden Sie im Abschnitt Schalter S201, S202 und S801.

## **5.1.5 Einen PC an den Frequenzumrichter anschließen**

Um den Frequenzumrichter von einem PC aus zu steuern oder zu programmieren, installieren Sie die MCT 10 Software. Der Laptop kann über ein Standard-USB-Kabel (Host/Gerät) oder über die RS-485-Schnittstelle angeschlossen werden. Siehe hierzu im Projektierungshandbuch des VLT® HVAC Drive das Kapitel Installieren > Installation sonstiger Verbindungen.

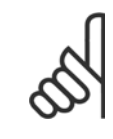

#### **ACHTUNG!**

Die USB-Verbindung ist galvanisch von der Versorgungsspannung (PELV) und anderen Hochspannungsklemmen getrennt. Die USB-Verbindung ist an Schutzerde (PE) am Frequenzumrichter angeschlossen. Benutzen Sie nur einen isolierten Laptop als PC-Verbindung zum USB-Anschluss am Frequenzumrichter.

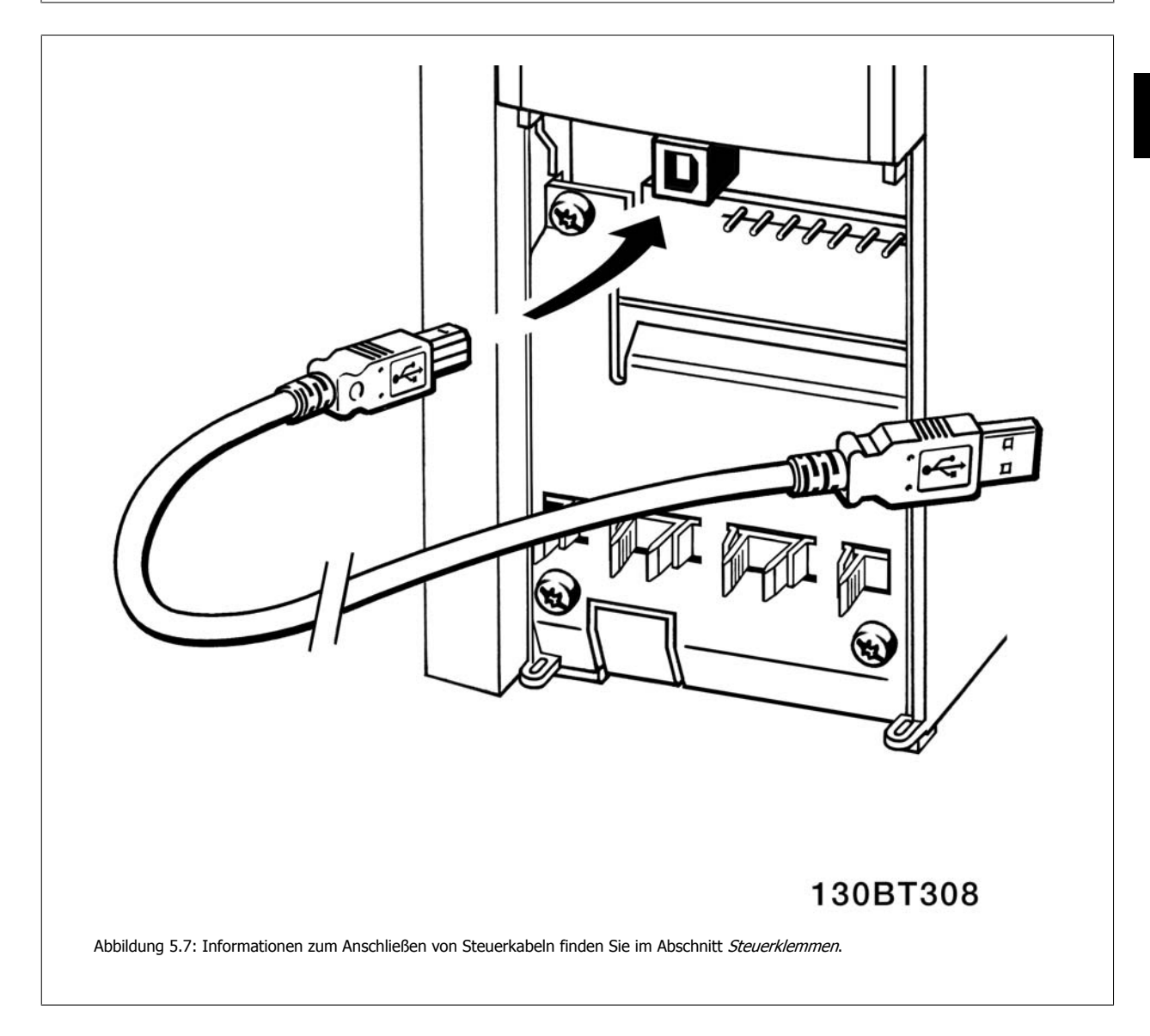

## **5.1.6 PC-Softwaretools**

#### **PC-Software - MCT 10**

Alle Frequenzumrichter besitzen eine serielle Kommunikationsschnittstelle. Danfoss bietet ein PC-Tool für den Datenaustausch zwischen PC und Frequenzumrichter an, die VLT Motion Control Tool MCT 10 Software.

#### **MCT 10 Set-up Software**

MCT 10 wurde als benutzerfreundliches interaktives Tool zur Konfiguration von Parametern in unseren Frequenzumrichtern entwickelt. Die Software ist ebenfalls per Download aus dem Danfoss-Internet erhältlich: http://www.danfoss.com/BusinessAreas/DrivesSolutions/Softwaredownload/DDPC+Software+Program.htm.

Die MCT 10 Software eignet sich für folgende Anwendungen:

- Offline-Planung eines Datenaustauschnetzwerks. MCT 10 enthält eine vollständige Frequenzumrichter-Datenbank
- Online-Inbetriebnahme von Frequenzumrichtern
- Speichern der Einstellungen aller Frequenzumrichter
- Austausch eines Frequenzumrichters in einem Netzwerk.
- Einfache und genaue Dokumentation der Frequenzumrichtereinstellungen nach der Inbetriebnahme.
- Erweiterung bestehender Netzwerke
- Zukünftig entwickelte Frequenzumrichter werden unterstützt.

MCT 10 Software unterstützt Profibus DP-V1 über einen Anschluss des Typs Master-Klasse 2. Sie gestattet das Lesen und Schreiben von Parametern in einem Frequenzumrichter online über das Profibus-Netzwerk. Damit entfällt die Notwendigkeit eines gesonderten Datennetzwerks.

#### **Datensicherung im PC:**

- 1. Schließen Sie über einen USB-Anschluss einen PC an das Gerät an. (Hinweis: Verwenden Sie einen isolierten PC (z. B. Laptop) in Verbindung mit der USB-Schnittstelle. Andernfalls riskieren Sie, Geräte zu beschädigen.)
- 2. Starten Sie die MCT 10 Software.
- 3. Wählen Sie "Vom Frequenzumrichter lesen".
- 4. Wählen Sie im Menü "Datei" die Option "Speichern unter", um die Einstellungen auf Ihrem PC zu sichern.

Alle Parameter sind nun gespeichert.

#### **Datenübertragung vom PC zum Frequenzumrichter:**

- 1. Schließen Sie über den USB-Anschluss einen PC an den Frequenzumrichter an.
- 2. Starten Sie die MCT 10 Software.
- 3. Wählen Sie im Menü Datei "Öffnen" gespeicherte Dateien werden angezeigt.
- 4. Öffnen Sie die gewünschte Datei.
- 5. Wählen Sie "Zum Frequenzumrichter schreiben".

Alle Parameter werden nun zum Frequenzumrichter übertragen.

Ein gesondertes Handbuch für die MCT 10 Software ist verfügbar: MG.10.Rx.yy.

![](_page_58_Picture_1.jpeg)

#### **MCT 10 Software-Module**

Folgende Module sind im Softwarepaket enthalten:

![](_page_58_Picture_174.jpeg)

**Bestellnummer:**

Bestellen Sie die CD mit der MCT 10 Software mit der Bestellnummer 130B1000.

MCT 10 ist ebenfalls per Download aus dem Danfoss-Internet erhältlich: www.danfoss.de, Geschäftsbereich: Antriebstechnik.

## **5.1.7 Tipps und Tricks**

![](_page_58_Picture_175.jpeg)

Tabelle 5.1: Tipps und Tricks

## **5.1.8 Sichern von Parametereinstellungen mit grafischem LCP**

Wenn die Konfiguration eines Frequenzumrichters abgeschlossen ist, wird empfohlen, die Parametereinstellung im grafischen LCP oder mithilfe der MCT 10 Software auf einem PC zu speichern.

![](_page_58_Picture_14.jpeg)

#### **ACHTUNG!**

Führen Sie eine Bedienfeldkopie nur im gestoppten Zustand des Motors aus.

#### **Daten im LCP speichern:**

- 1. Wählen Sie Par. 0-50 LCP-Kopie.
- 2. Drücken Sie die [OK]-Taste.
- 3. Wählen Sie "Speichern in LCP".
- 4. Drücken Sie die [OK]-Taste.

Alle Parametereinstellungen werden nun im grafischen LCP gespeichert. Der Vorgang kann an einem Statusbalken verfolgt werden. Wenn die Kopie abgeschlossen wurde, bestätigen Sie mit [OK].

Sie können nun das LCP an einen anderen Frequenzumrichter anschließen und die Parametereinstellungen auf diesen Frequenzumrichter kopieren.

![](_page_59_Picture_1.jpeg)

### **Daten vom LCP zum Frequenzumrichter übertragen:**

- 1. Wählen Sie Par. 0-50 LCP-Kopie.
- 2. Drücken Sie die [OK]-Taste.
- 3. Wählen Sie "Lade von LCP, Alle".
- 4. Drücken Sie die [OK]-Taste.

Die im LCP gespeicherten Parametereinstellungen werden nun zum Frequenzumrichter übertragen. Der Kopiervorgang wird in einem Statusbalken angezeigt. Wenn die Kopie abgeschlossen wurde, bestätigen Sie mit [OK].

## **5.1.9 Initialisierung auf Werkseinstellungen**

Die Werkseinstellungen des Frequenzumrichters können auf zwei Arten wiederhergestellt werden:

#### **Empfohlene Initialisierung (über Par. 14-22 Betriebsart):**

- 1. Par. 14-22 wählen.
- 2. [OK] drücken.

**5** 

- 3. Wählen Sie "Initialisierung" (bei LCP 101 "2" wählen).
- 4. [OK] drücken.
- 5. Netzversorgung trennen und warten, bis das Display abschaltet.
- 6. Netzversorgung wieder einschalten der Frequenzumrichter ist nun zurückgesetzt. Der erste Start dauert ein paar Sekunden länger.

![](_page_59_Picture_226.jpeg)

 $EMV$  Eilter 1

![](_page_59_Picture_19.jpeg)

#### **ACHTUNG!**

Im Benutzer-Menü gewählte Parameter bleiben auch bei Werkseinstellung erhalten.

#### **Manuelle Initialisierung**

### **ACHTUNG!**

Bei einer manuellen Initialisierung werden auch die Einstellungen der seriellen Kommunikation, EMV-Filter (Par. 14-50) und der Fehlerspeicher zurückgesetzt.

Im Benutzer-Menü gewählte Parameter werden gelöscht.

![](_page_59_Picture_227.jpeg)

![](_page_59_Picture_228.jpeg)

![](_page_60_Picture_1.jpeg)

# **6 Programmieren des Frequenzumrichters**

# **6.1 Programmieren**

## **6.1.1 Parametereinstellung**

![](_page_60_Picture_241.jpeg)

Tabelle 6.1: Parametergruppen

![](_page_61_Picture_1.jpeg)

![](_page_61_Picture_253.jpeg)

Parameterbeschreibungen und Optionen werden bei beiden LCP Bedienteilen im Anzeigebereich angezeigt. (Näheres siehe entsprechender Abschnitt.) Der Zugriff auf Parameter erfolgt durch Drücken von [Quick Menu] oder [Main Menu] auf dem Bedienteil. Das Quick-Menü dient vor allem zur Inbetriebnahme des Geräts beim ersten Start, um die für den Startbetrieb notwendigen Parameter zu programmieren. Das Hauptmenü bietet Zugriff auf alle Parameter für eine Anwendungsprogrammierung im Detail.

Alle Digitalein-/-ausgangs- und Analogein-/-ausgangsklemmen können mehrere Funktionen haben. Alle Klemmen haben Werkseinstellungen mit Funktionen, die sich für die Mehrzahl von HLK-Anwendungen eignen, falls andere Sonderfunktionen benötigt werden, müssen diese jedoch in Parametergruppe 5 oder 6 programmiert werden.

## **6.1.2 Quick-Menü-Modus**

#### **Parameterdaten**

Das grafische LCP 102 bietet Zugriff auf alle Parameter unter Quick-Menü-Modus. Das numerische LCP 101 bietet lediglich Zugriff auf das Inbetriebnahme-Menü. Parametereinstellung über [Quick Menu]-Taste: Parameterdaten oder Einstellungen müssen in Übereinstimmung mit folgendem Verfahren eingegeben oder geändert werden:

- 1. Drücken Sie die Taste Quick Menu.
- 2. Mit den Pfeiltasten [▲] und [▼] zu dem Parameter gehen, der geändert werden soll.
- 3. [OK] drücken.
- 4. Mit den Pfeiltasten [▲] und [▼] die richtige Parametereinstellung wählen.
- 5. [OK] drücken.
- 6. Mit den Pfeiltasten [◀] und [▶] die Ziffern innerhalb einer Parametereinstellung ändern.
- 7. Der hervorgehobene Bereich zeigt an, welche Ziffer zur Bearbeitung ausgewählt ist.
- 8. Mit [Cancel] kann die Änderung verhindert werden, mit [OK] wird die Änderung angenommen und die neue Einstellung eingelesen.

#### **Beispiel für die Änderung von Parameterdaten**

Parameter 22-60 Riemenbruchfunktion ist auf [Off] eingestellt. Sie möchten jedoch den Lüfterriemenzustand - defekt oder nicht defekt - überwachen. Gehen Sie dazu wie folgt vor:

- 1. Drücken Sie [Quick Menu].
- 2. Wählen Sie mit der [▼]-Taste Funktionssätze.
- 3. [OK] drücken.
- 4. Wählen Sie mit der [▼]-Taste Anwendungseinstellungen.
- 5. [OK] drücken.
- 6. [OK] erneut drücken, um zu Lüfterfunktionen zu gelangen.
- 7. Wählen Sie Riemenbruchfunktion mit [OK].
- 8. Wählen Sie mit der [▼]-Taste die Option [2]Abschaltung aus.

Der Frequenzumrichter wird jetzt abgeschaltet, wenn ein Bruch des Lüfterriemens erfasst wird.

Das [Benutzer-Menü] enthält Parameter, die vom Anwender selbst zusammengestellt werden können. Ein Klimagerät- oder Pumpenhersteller kann diese z. B. im Benutzer-Menü während der Inbetriebnahme im Werk vorprogrammieren, um die Inbetriebnahme/Feinabstimmung vor Ort einfacher zu machen. Die Zusammenstellung der Parameter erfolgt im Par. 0-25 Benutzer-Menü, das bis zu 20 verschiedene Parameter enthalten kann.

Wird an Par. 5-12 [Ohne Funktion] gewählt, ist auch keine +24 V Beschaltung an Klemme 27 notwendig, um den Start zu ermöglichen. Wird in Par. 5-12 [Motorfreilauf (inv.)] gewählt, ist eine +24 V Beschaltung an Klemme 27 notwendig, um den Start zu ermöglichen.

Das Menü [Liste geänderte Par.] enthält Listen mit, in Bezug auf die Werkseinstellung, geänderten Parametern:

- Letzte 10 Änderungen: Zeigt die letzten 10 geänderten Parameter.
- Zeigt alle Änderungen seit der letzten Werkseinstellung.

[Protokolle] beinhaltet die grafische Darstellung der im Display angezeigten Betriebsvariablen (Par. 0-20, 0-21, 0-22, 0-23 und 0-24). Nur Anzeigeparameter, die in Par. 0-20 bis 0-24 ausgewählt sind, können angezeigt werden. Im Speicher können bis zu 120 Abtastungen zum späteren Abruf abgelegt werden.

#### **Effiziente Parametereinstellung für HLK-Anwendungen**

Die Parameter lassen sich für die Mehrzahl von HLK-Anwendungen einfach über **[Quick Setup]** einstellen. Drücken von [Quick Menu] zeigt die Liste der verschiedenen Auswahlmöglichkeiten des Quick-Menüs. Siehe auch Abbildung 6.1 unten und Tabellen Q3-1 bis Q3-4 im Abschnitt Funktionssätze.

#### **Beispiel zur Benutzung des Inbetriebnahme-Menüs**

Nehmen Sie an, dass Sie die Rampenzeit Ab auf 100 Sekunden einstellen wollen.

# 6 Programmieren des Frequenzumrichters  $\partial$ anfoss Produkthandbuch für VLT® HVAC Drive

![](_page_63_Picture_1.jpeg)

- 1. Wählen Sie [Quick Setup]. Der erste Parameter 0-01 Sprache erscheint im Inbetriebnahme-Menü.
- 2. Mehrmals [▼] drücken, bis Par. 3-42 Rampenzeit Ab 1 mit der Werkseinstellung 20 Sekunden erscheint.
- 3. [OK] drücken.
- 4. Wählen Sie die dritte Stelle vor dem Komma mit der [◀]-Taste.
- 5. Ändern Sie mit  $[4]$  "0" auf "1".
- 6. Markieren Sie mithilfe von  $\lceil \blacktriangleright \rceil$  die Ziffer "2".
- 7. Ändern Sie mit  $[\nabla]$  "2" auf "0".
- 8. [OK] drücken.

Die neue Rampenzeit Ab ist jetzt auf 100 Sekunden eingestellt. Es wird empfohlen, die Konfiguration in der aufgelisteten Reihenfolge auszuführen.

![](_page_63_Picture_12.jpeg)

### **ACHTUNG!**

Eine vollständige Beschreibung der Funktion finden Sie in den Abschnitten zu Parametern in diesem Produkthandbuch.

![](_page_63_Picture_15.jpeg)

Mit dem Inbetriebnahme-Menü erhält man Zugriff auf die 13 wichtigsten Parametersätze des Frequenzumrichters. Nach der Programmierung ist der Frequenzumrichter in den meisten Fällen betriebsbereit. Die 13 (siehe Fußnote) Q2 Inbetriebnahme-Menü-Parameter werden in der nachstehenden Tabelle gezeigt. Eine vollständige Beschreibung der Funktion finden Sie in den Abschnitten zu Parameterbeschreibungen in diesem Handbuch.

![](_page_64_Picture_166.jpeg)

Tabelle 6.2: Inbetriebnahme-Menü-Parameter

\*Die Displayanzeige hängt von den Einstellungen der Optionen in Par. 0-02 und 0-03 ab. Die Werkseinstellung für Par. 0-02 und 0-03 hängt von der Region der Welt ab, in der der Frequenzumrichter ausgeliefert wird, kann jedoch nach Bedarf umprogrammiert werden.

\*\* Par 5-40 Relaisfunktion ist ein Array, das die Wahl zwischen Relais1 [0] oder Relais2 [1] ermöglicht. Die Standardeinstellung ist Relais1 [0] mit der Voreinstellung Alarm [9].

Siehe die Parameterbeschreibung im weiteren Verlauf dieses Kapitels unter "Funktionssatzparameter".

Nähere Informationen zu Einstellungen und Programmierung finden Sie im Programmierhandbuch für VLT® HVAC Drive, MG.11.Cx.yy.

- X = Nummer der Ausgabe
- Y = Sprache

![](_page_65_Picture_1.jpeg)

## **Parameter für das Inbetriebnahme-Menü:**

![](_page_65_Picture_179.jpeg)

Je nach der Einstellung in Par. 0-03 Ländereinstellungen wird Par. 1-20 oder Par. 1-21 Motornennleistung ausgeblendet.

![](_page_66_Picture_1.jpeg)

![](_page_66_Picture_214.jpeg)

![](_page_66_Picture_215.jpeg)

Dieser Parameter kann nicht bei laufendem Motor geändert werden.

![](_page_66_Picture_216.jpeg)

Dieser Parameter kann nicht bei laufendem Motor geändert werden.

![](_page_66_Picture_217.jpeg)

Dieser Parameter kann nicht bei laufendem Motor geändert werden.

![](_page_66_Picture_218.jpeg)

Durch Drücken von [OK], [Back] oder [Cancel] wird die Nachricht quittiert und eine neue Nachricht angezeigt: "Motor mit [Hand On]-Taste starten. Mit [Cancel] abbrechen." Drücken der [Hand On]-Taste am LCP startet den Motor mit 5 Hz im Rechtslauf und das Display zeigt: "Motor läuft. Motordrehrichtung überprüfen. Motor mit [Off]-Taste stoppen." Durch Drücken von [Off] wird der Motor angehalten und der Par. zur Überprüfung der Motordrehrichtung quittiert. Bei falscher Motordrehrichtung sollten zwei Motorphasenkabel vertauscht werden. Wichtig:

![](_page_66_Picture_12.jpeg)

Vor dem Trennen der Motorphasenkabel muss die Netzversorgung abgeschaltet werden.

![](_page_66_Picture_219.jpeg)

#### **Range: Funktion:**

3 s\* [1 - 3600 s] Die Rampenzeit Auf ist die Beschleunigungszeit von 0 UPM bis zur Motornenndrehzahl n<sub>M,N</sub> (Parameter 1-25), vorausgesetzt der Ausgangsstrom erreicht nicht die Drehmomentgrenze (eingestellt in Par. 4-18). Siehe Rampe-Ab Zeit in Par. 3-42.

$$
Par.3 - 41 = \frac{t\text{Beschl.} \times \text{nNorm}[\text{Par.1} - 25]}{\Delta \text{Sollw}[\text{UPM}]}[s]
$$

Siehe oben stehende Zeichnung.

![](_page_67_Picture_1.jpeg)

![](_page_67_Picture_209.jpeg)

![](_page_67_Picture_210.jpeg)

![](_page_67_Picture_211.jpeg)

![](_page_67_Picture_6.jpeg)

D

**6** 

I

**ACHTUNG!**

Die Ausgangsfrequenz des Frequenzumrichters kann niemals 10 % der Taktfrequenz überschreiten (Par. 14-01).

## **3-11 Festdrehzahl JOG [Hz]**

Größenabhängig\*

### **Range: Funktion:**

 [0 - 1000 Hz] Mit diesem Parameter kann die Festdrehzahl JOG festgelegt werden. Nach Aktivieren der JOG-Drehzahl, z. B. über Digitaleingang, startet der Motor und läuft über die JOG-Rampe (Par. 3-80) auf die JOG-Drehzahl.

Siehe auch Par. 3-80.

## **6.1.3 Funktionssätze**

Über die Funktionen ist schneller und einfacher Zugriff auf alle Parameter möglich, die für die Mehrzahl von HLK-Anwendungen erforderlich sind, darunter die meisten VVS- und KLS-Versorgungs- und Rücklaufgebläse, Kühlturmgebläse, Primär-, Sekundär- und Kondenswasserpumpen und anderen Pumpen-, Lüfter- und Verdichteranwendungen.

#### **Zugriff auf Funktionssätze - Beispiel**

![](_page_68_Figure_7.jpeg)

![](_page_69_Picture_3.jpeg)

logausgang wählen. [OK] drücken.

![](_page_69_Picture_5.jpeg)

Die Funktionssatzparameter sind wie folgt gruppiert:

![](_page_69_Picture_179.jpeg)

![](_page_69_Picture_180.jpeg)

![](_page_70_Picture_1.jpeg)

![](_page_70_Picture_243.jpeg)

![](_page_71_Picture_258.jpeg)

Siehe auch VLT® HVAC Drive Programmierungshandbuch für eine detaillierte Beschreibung der Funktionssatz-Parametergruppe.

![](_page_71_Picture_259.jpeg)
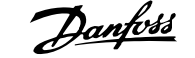

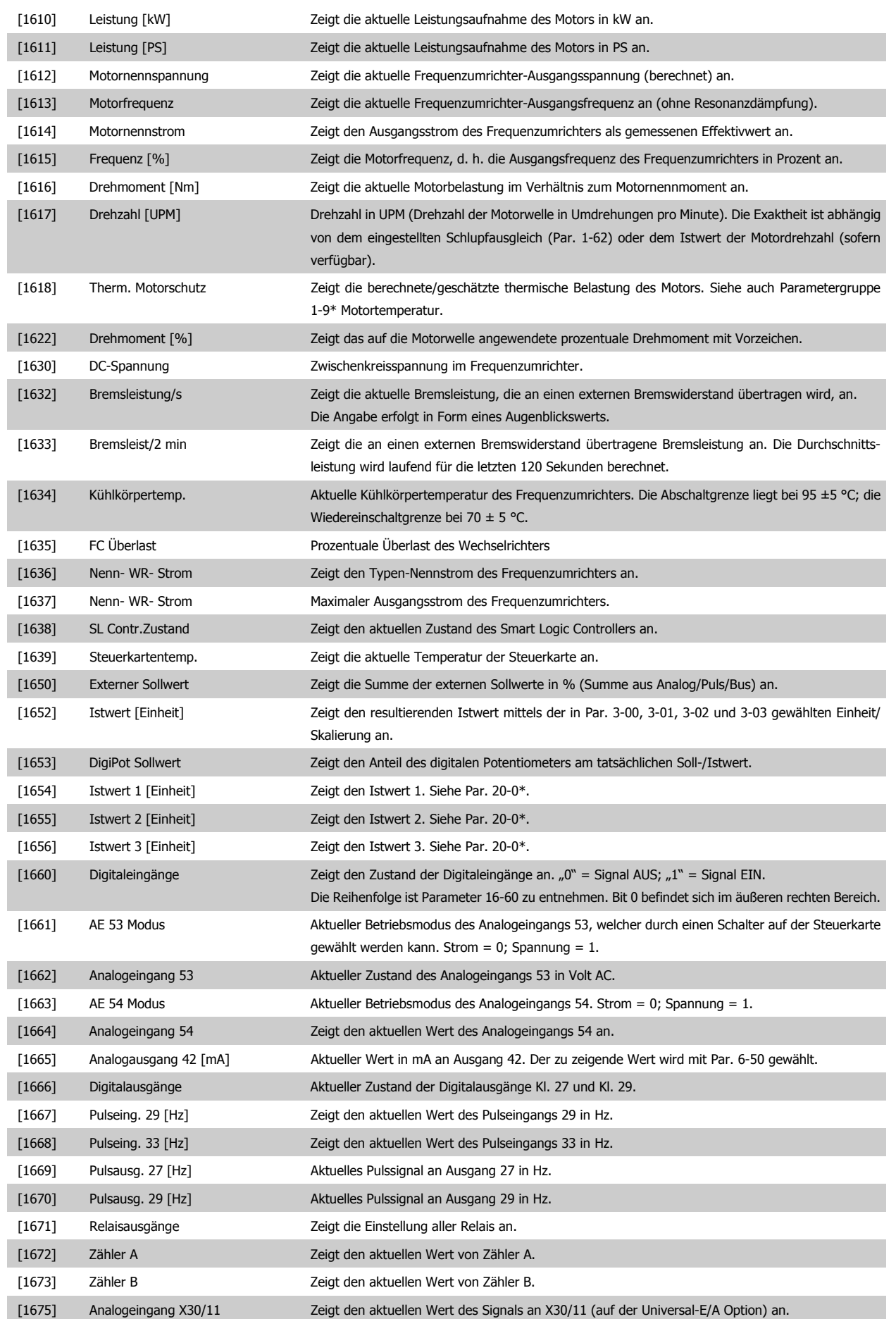

# 6 Programmieren des Frequenzumrichters Panfoss Produkthandbuch für VLT® HVAC Drive

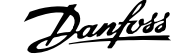

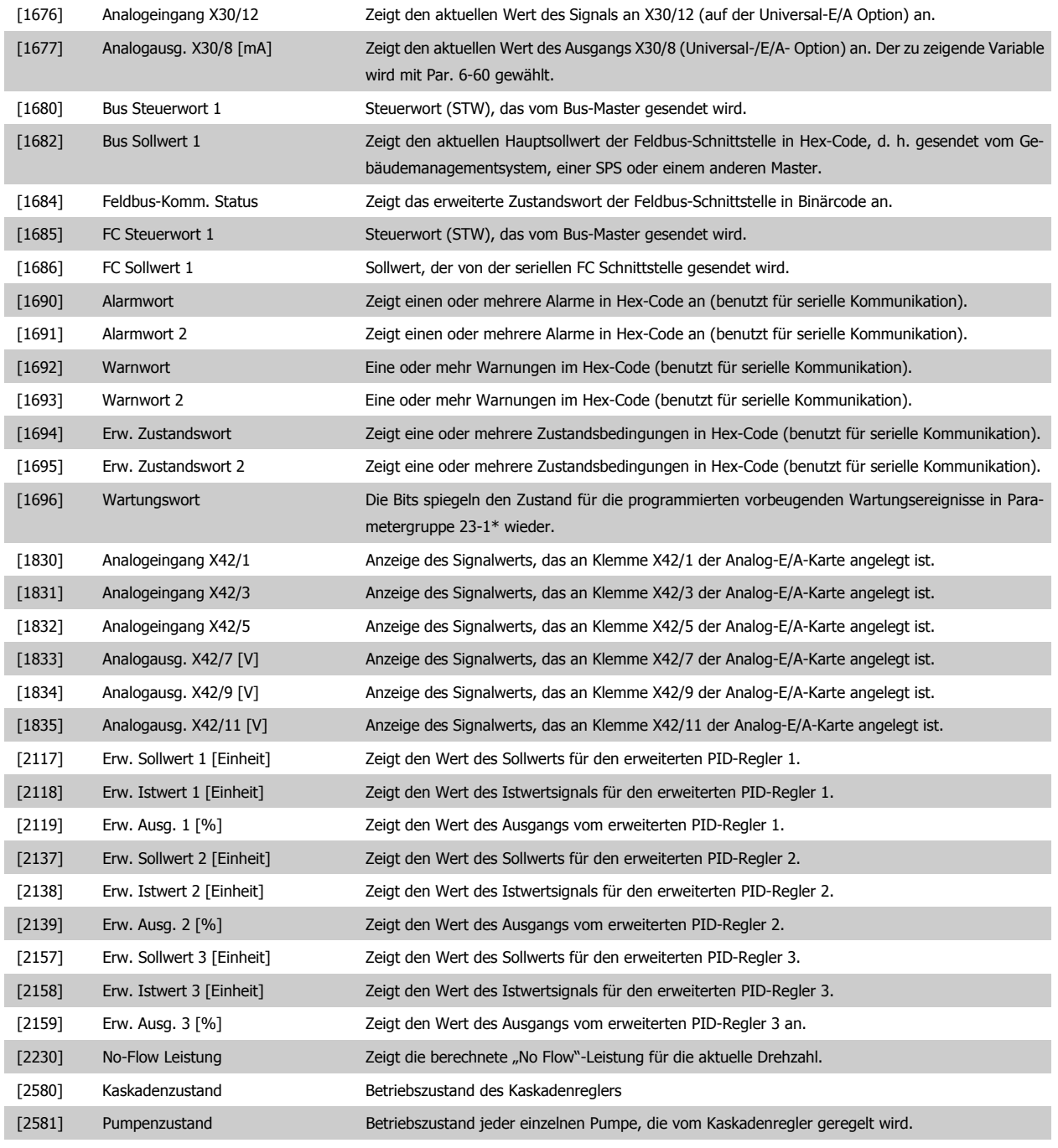

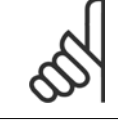

### **ACHTUNG!**

Nähere Informationen finden Sie im Programmierhandbuch für VLT® HVAC Drive, MG.11.Cx.yy.

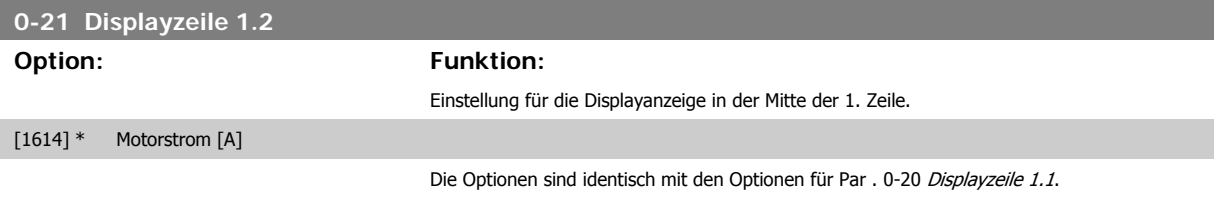

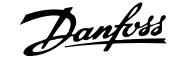

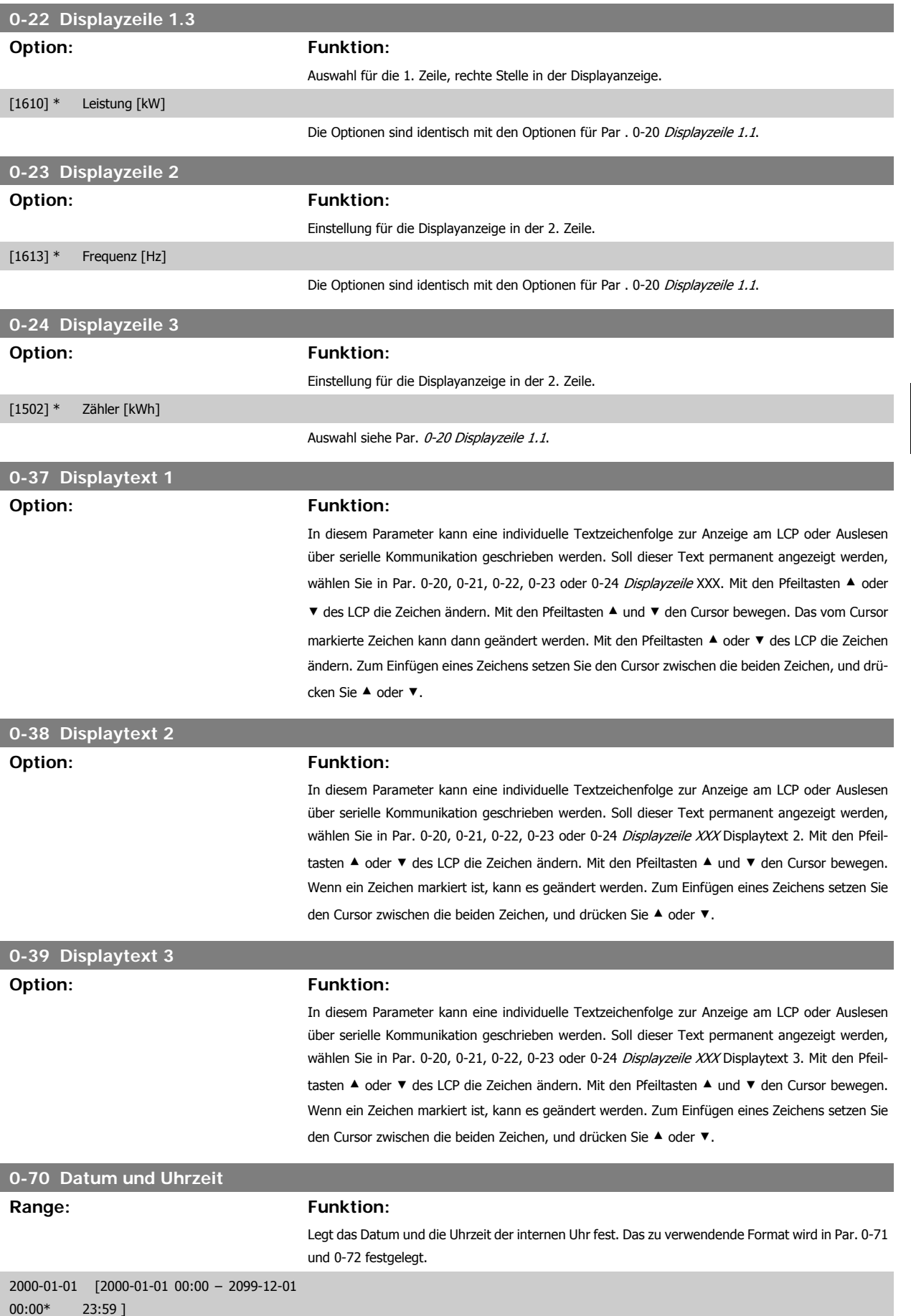

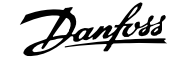

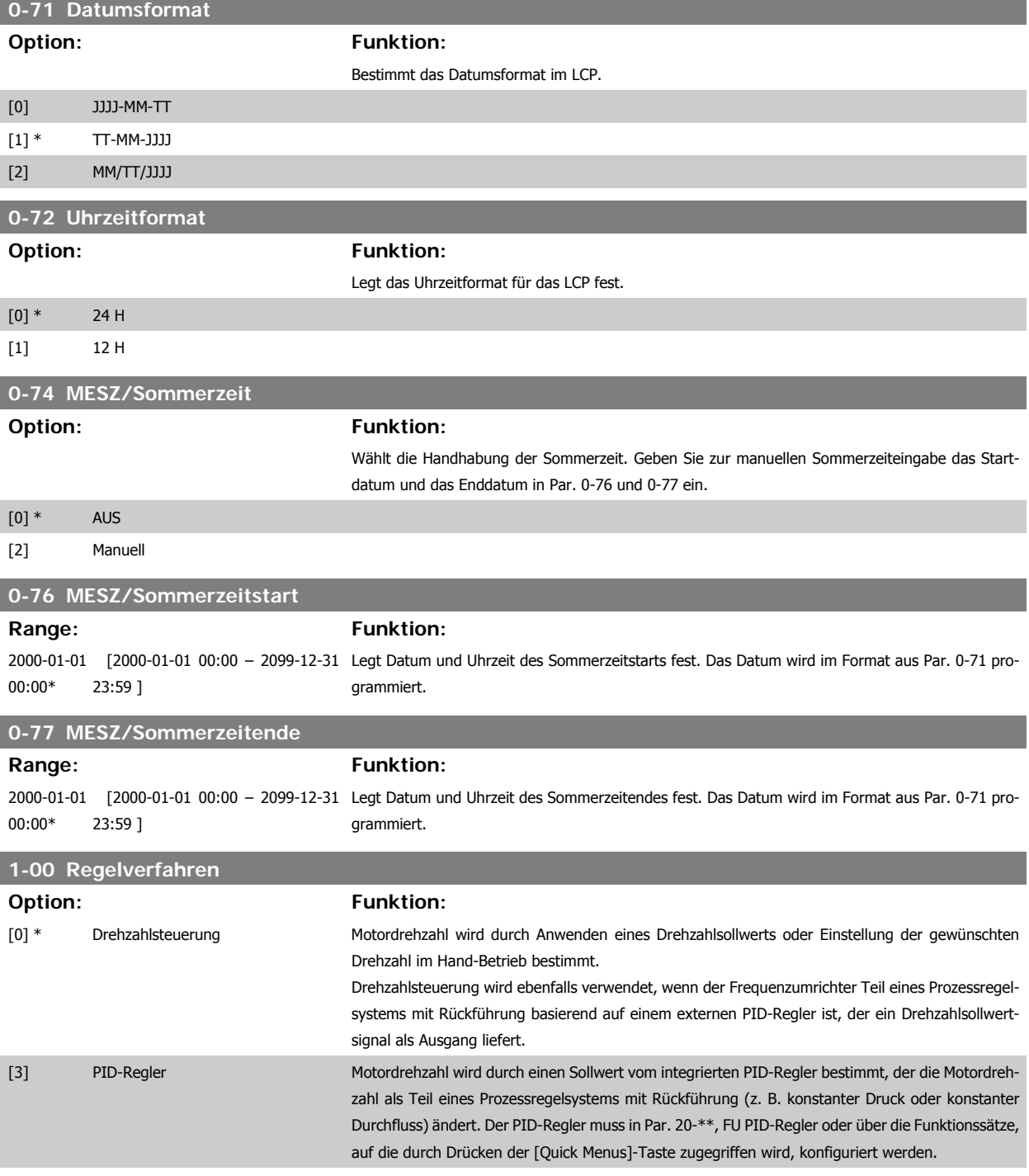

Dieser Parameter kann nicht bei laufendem Motor geändert werden.

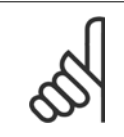

#### **ACHTUNG!**

Bei der Einstellung "PID-Regler" wird über die Befehle "Reversierung" und "Start und Reversierung" keine Änderung der Motor-Drehrichtung erreicht.

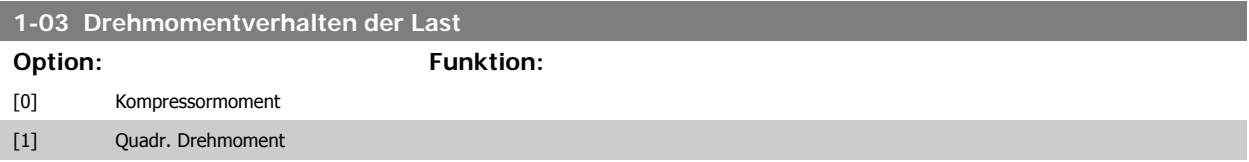

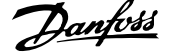

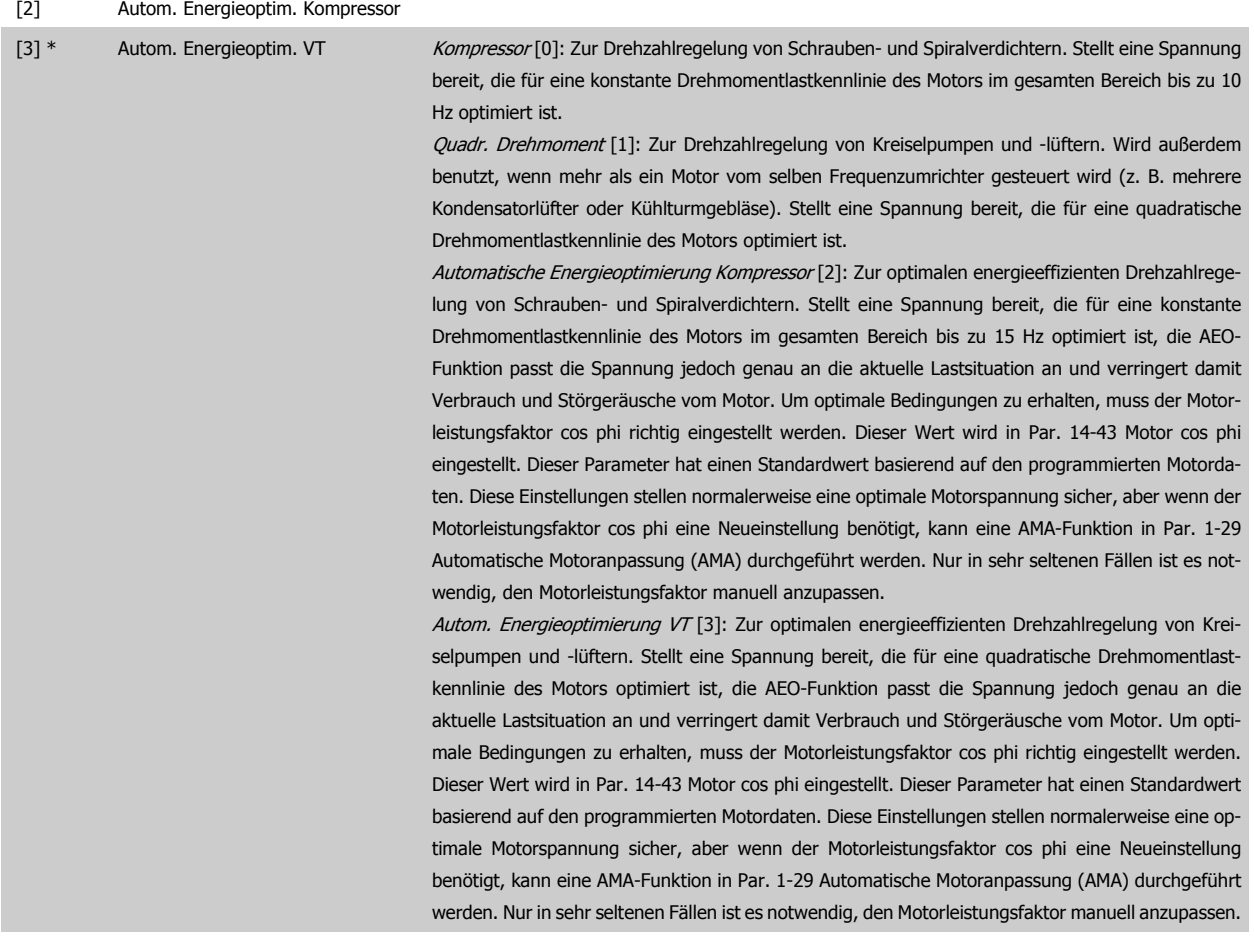

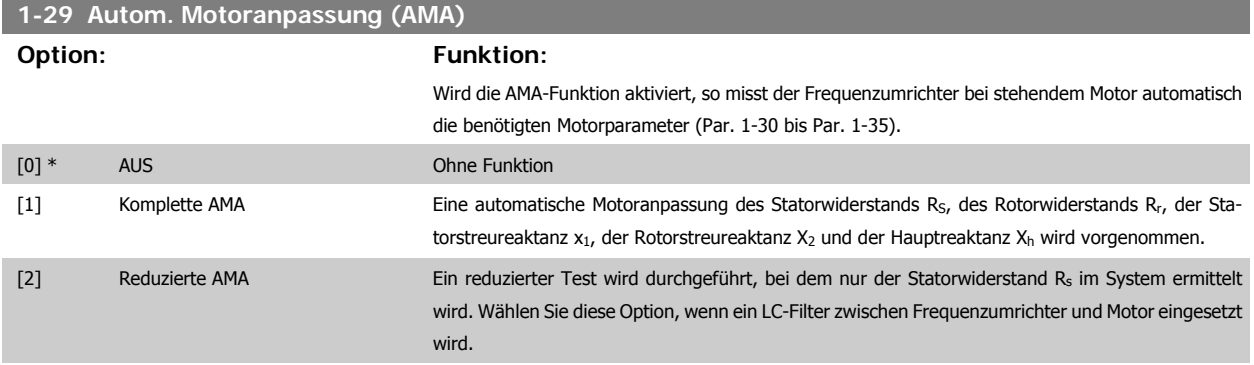

Aktivieren Sie die AMA-Funktion durch Drücken von [Hand-on] nach Auswahl von [1] oder [2]. Siehe auch Abschnitt Automatische Motoranpassung. Verläuft die Motoranpassung normal, erscheint im Display: "AMA mit [OK]-Taste beenden". Nach Drücken der [OK]-Taste ist der Frequenzumrichter wieder betriebsbereit.

Hinweis:

- Die AMA sollte an einem kalten Motor durchgeführt werden.
- Während der AMA darf die Motorwelle nicht angetrieben werden.

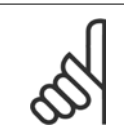

#### **ACHTUNG!**

Es ist wichtig, dass zuvor die Motornenndaten 1-2\* vom Typenschild korrekt eingegeben werden, da sie in den AMA-Algorithmus einfließen. Für eine optimale dynamische Motorleistung ist eine AMA notwendig. Je nach Nennleistung des Motors kann die Motoranpassung bis zu 10 Minuten dauern.

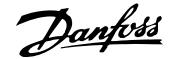

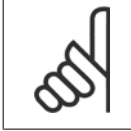

#### **ACHTUNG!**

Während der AMA darf die Motorwelle nicht angetrieben werden.

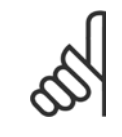

#### **ACHTUNG!**

Ändert sich eine der Einstellungen in Par. 1-2\*, dann werden die Werkseinstellungen für Par. 1-30 bis 1-39 wiederhergestellt und es ist gegebenenfalls eine erneute AMA notwendig. Dieser Parameter kann nicht bei laufendem Motor geändert werden.

Siehe Abschnitt Automatische Motoranpassung - Anwendungsbeispiel.

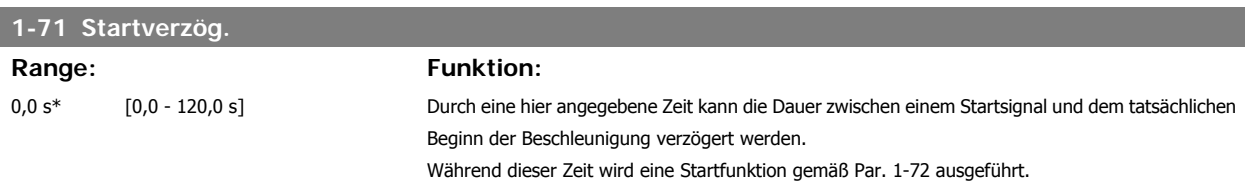

Diese Funktion ermöglicht das "Fangen" eines Motors, der aufgrund eines Stromausfalls unkontrolliert läuft.

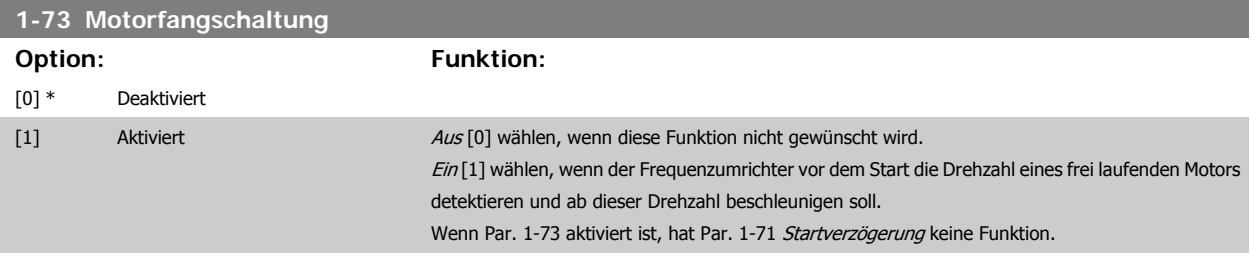

Die Suchrichtung für die Motorfangschaltung ist mit der Einstellung in Par. 4-10, Motordrehrichtung, verknüpft.

Rechts [0]: Suche für Motorfangschaltung im Uhrzeigersinn. Bei erfolgloser Suche wird eine DC-Bremse ausgeführt.

Beide Richtungen [2]: Die Motorfangschaltung führt zuerst eine Suche in der Richtung aus, die vom letzten Sollwert (Richtung) bestimmt wird. Wird die Drehzahl nicht gefunden, erfolgt eine Suche in der anderen Richtung. Bei erfolgloser Suche wird eine DC-Bremse in der Zeit aus Par. 2-02, Bremszeit, aktiviert. Es wird dann mit 0 Hz gestartet.

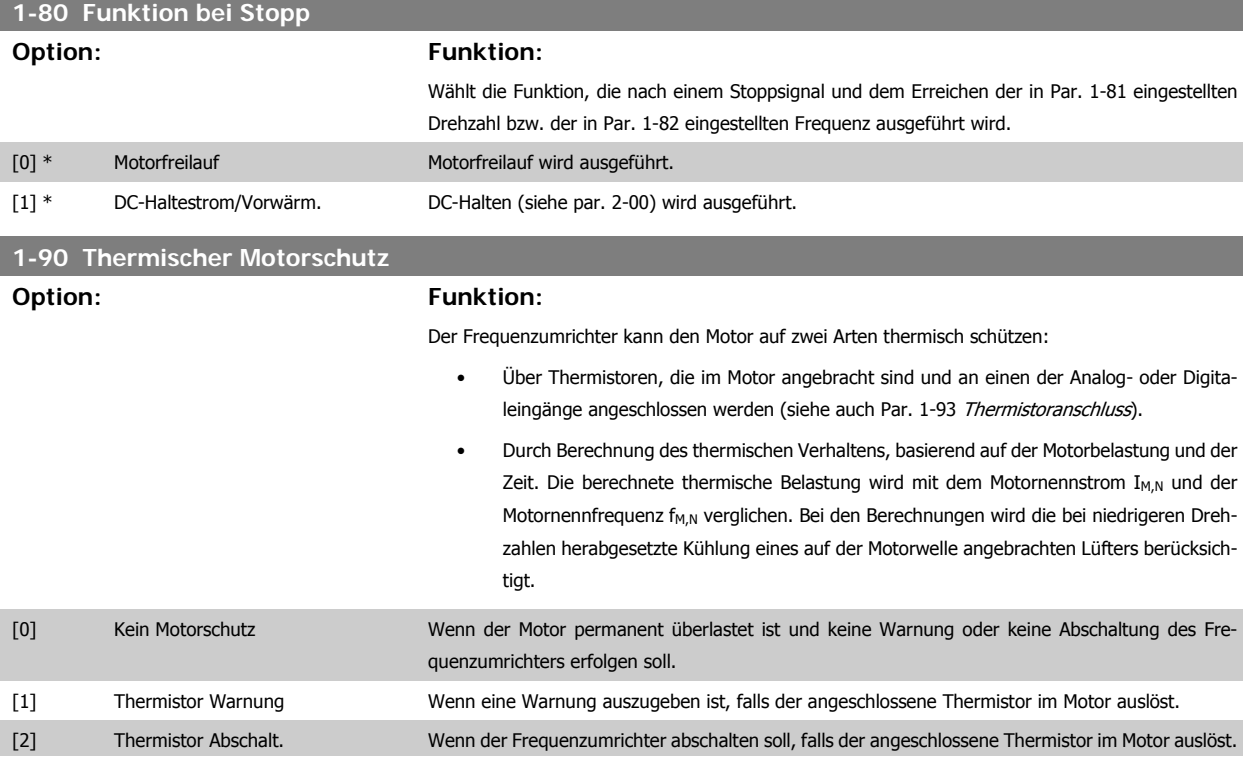

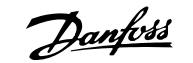

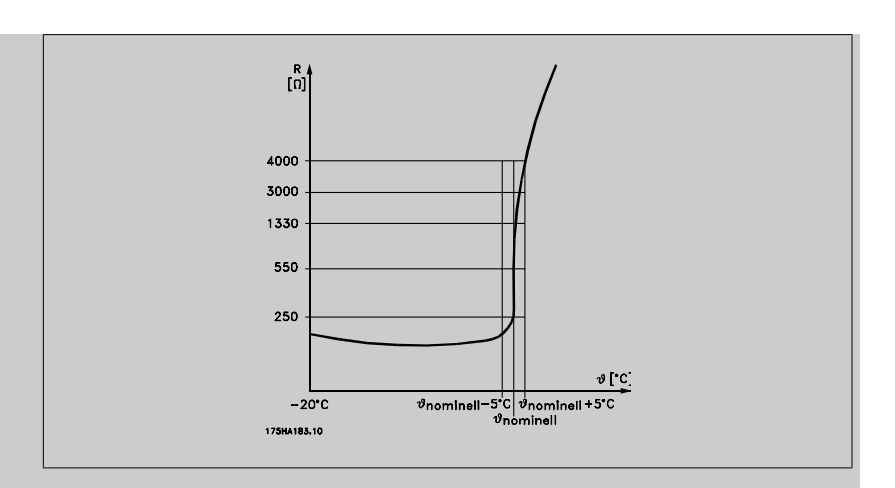

Der Thermistorabschaltwiderstand beträgt > 3 kΩ.

Zum Wicklungsschutz sollte ein Thermistor (PTC-Sensor) in den Motor integriert werden. Motorschutz kann über eine Reihe von Verfahren erfolgen: PTC-Sensor in Motorwicklungen, mechanisch thermischer Schalter (Klixon-Ausführung) oder elektronisch thermisches Relais (ETR).

Verwenden eines Digitaleingangs und einer 24-V-Stromversorgung:

Beispiel: Der Frequenzumrichter schaltet ab, wenn die Motortemperatur zu hoch ist. Parametereinstellung:

Par. 1-90 Thermischer Motorschutz auf Thermistor Abschalt. [2] einstellen.

Par. 1-93 Thermistoranschluss auf Digitaleingang 33 [6] einstellen.

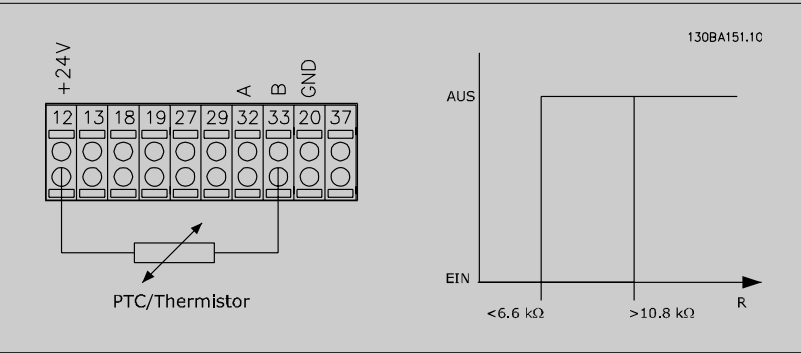

Verwenden eines Digitaleingangs und einer 10-V-Stromversorgung:

Beispiel: Der Frequenzumrichter schaltet ab, wenn die Motortemperatur zu hoch ist. Parametereinstellung:

Par. 1-90 Thermischer Motorschutz auf Thermistor Abschalt. [2] einstellen.

Par. 1-93 Thermistoranschluss auf Digitaleingang 33 [6] einstellen.

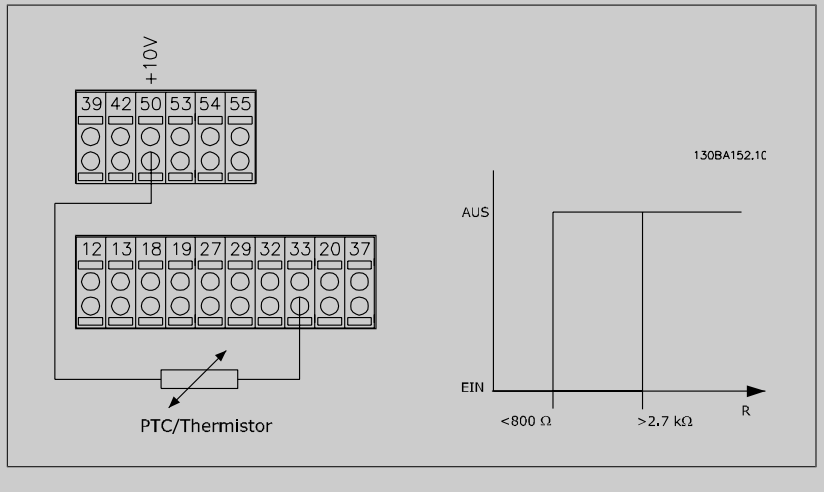

Verwenden eines Analogeingangs und einer 10-V-Stromversorgung:

Beispiel: Der Frequenzumrichter schaltet ab, wenn die Motortemperatur zu hoch ist.

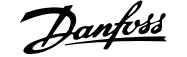

#### Parametereinstellung:

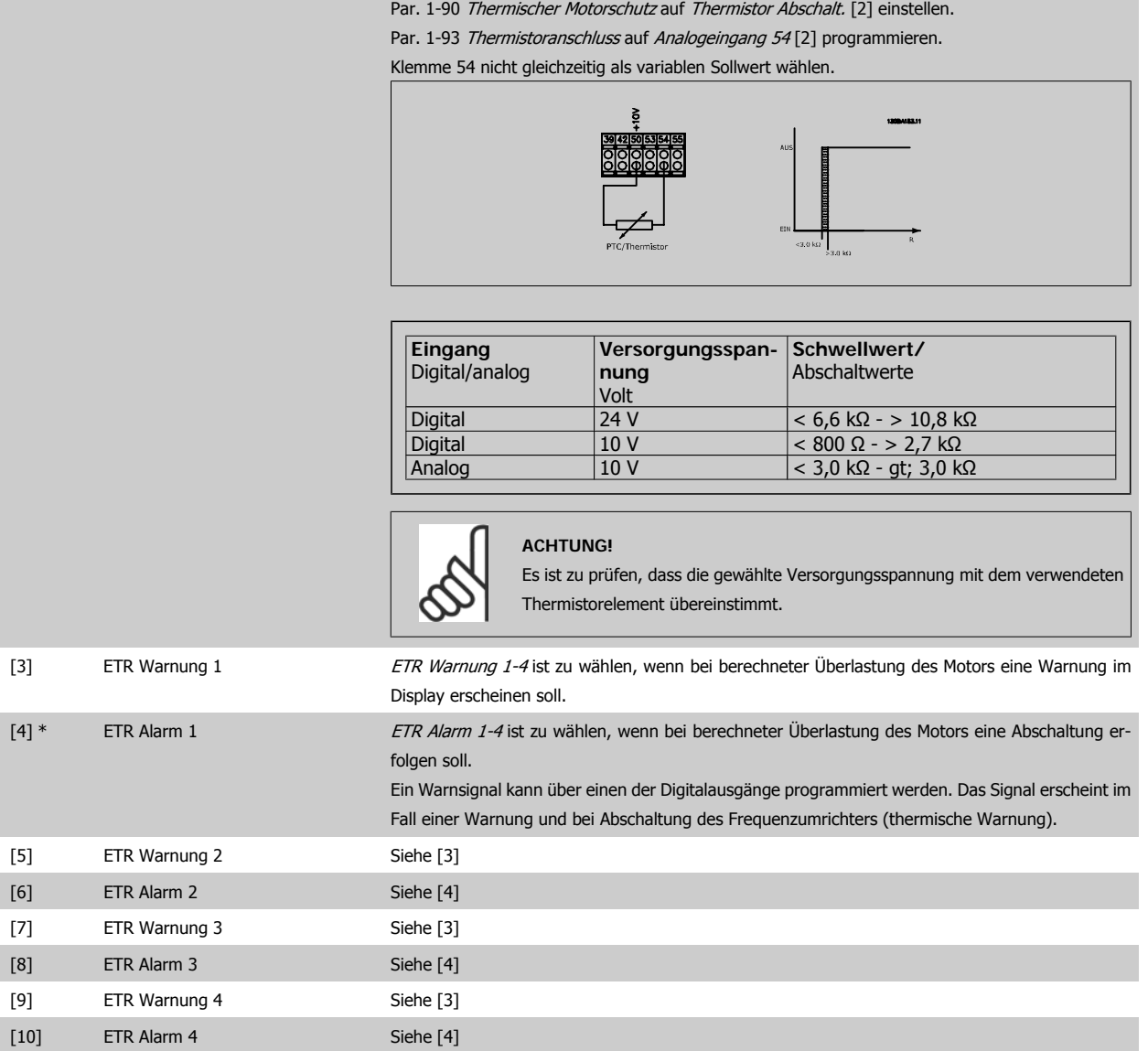

Die ETR-Funktionen (elektronisch thermisches Relais) 1-4 berechnen die Last erst, wenn der Parametersatz aktiviert wird, in dem sie ausgewählt wurden. ETR 3 beginnt z. B. die Berechnung, wenn Satz 3 gewählt wird. Für den nordamerikanischen Markt: Die ETR-Funktionen beinhalten Motorüberlastungsschutz der Klasse 20 gemäß NEC.

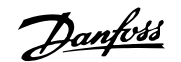

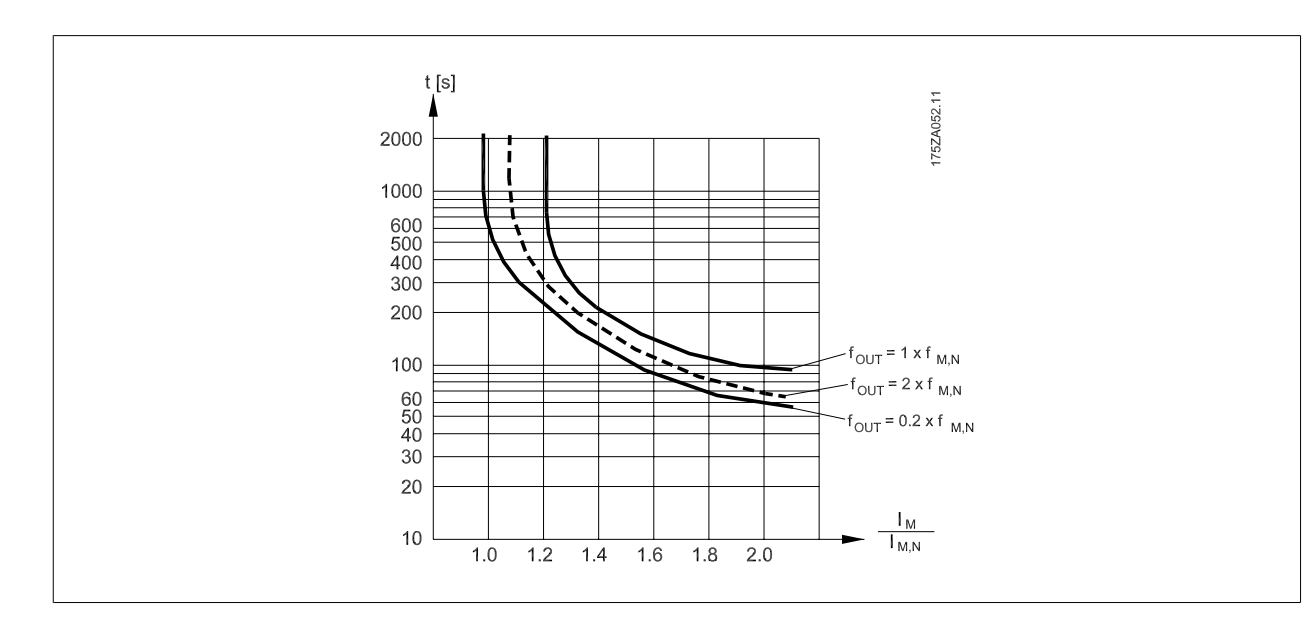

#### **1-93 Thermistoranschluss**

#### **Option: Funktion:**

Definiert die Anschlussstelle (z. B. Eingangsklemme 54) des Motorthermistors (PTC-Sensor). Damit eine Eingangsklemme wählbar ist, darf diese nicht gleichzeitig für eine andere Funktion wie z. B. Sollwertvorgabe (in Par. 3-15 Variabler Sollwert 1, 3-16 Variabler Sollwert 2 oder 3-17 Variabler Sollwert 3 gewählt) vergeben sein.

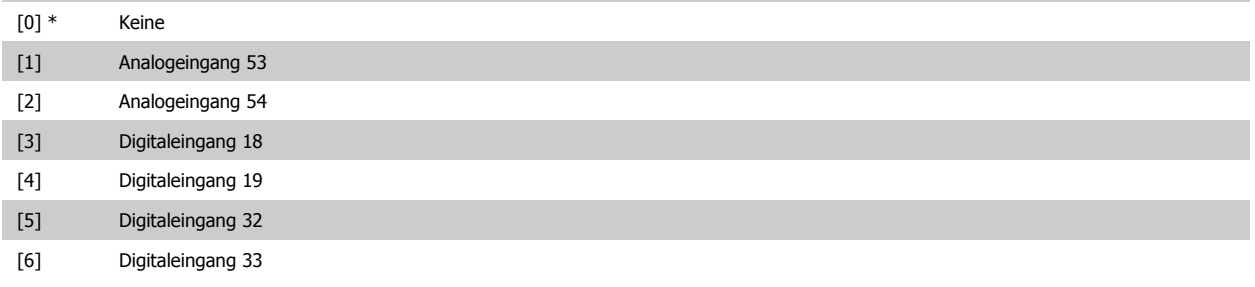

Dieser Parameter kann nicht bei laufendem Motor geändert werden.

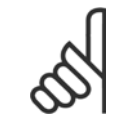

#### **ACHTUNG!**

Digitaleingänge sollten möglichst nicht auf "Ohne Funktion" gesetzt werden, siehe Par. 5-1 Digitaleingänge.

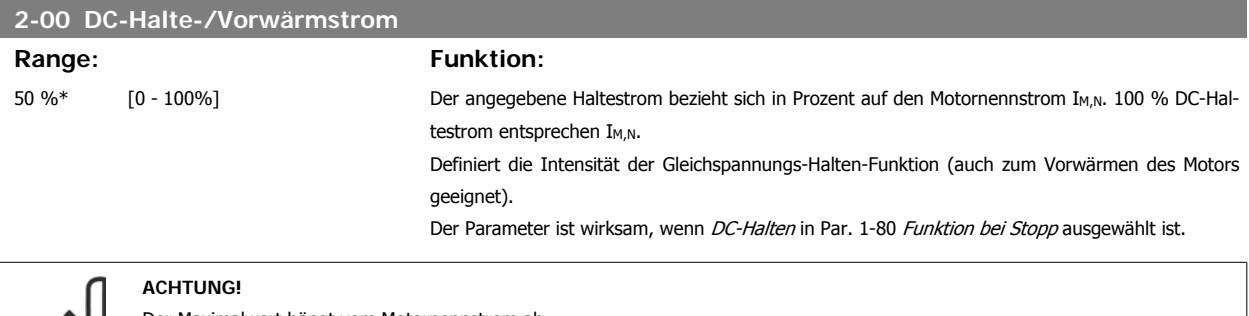

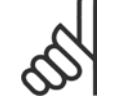

Der Maximalwert hängt vom Motornennstrom ab. **ACHTUNG!** Stellen Sie sicher, dass der Motor nicht durch eine zu hohe Einstellung (z. B. 100 %) beschädigt oder zerstört wird.

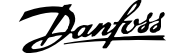

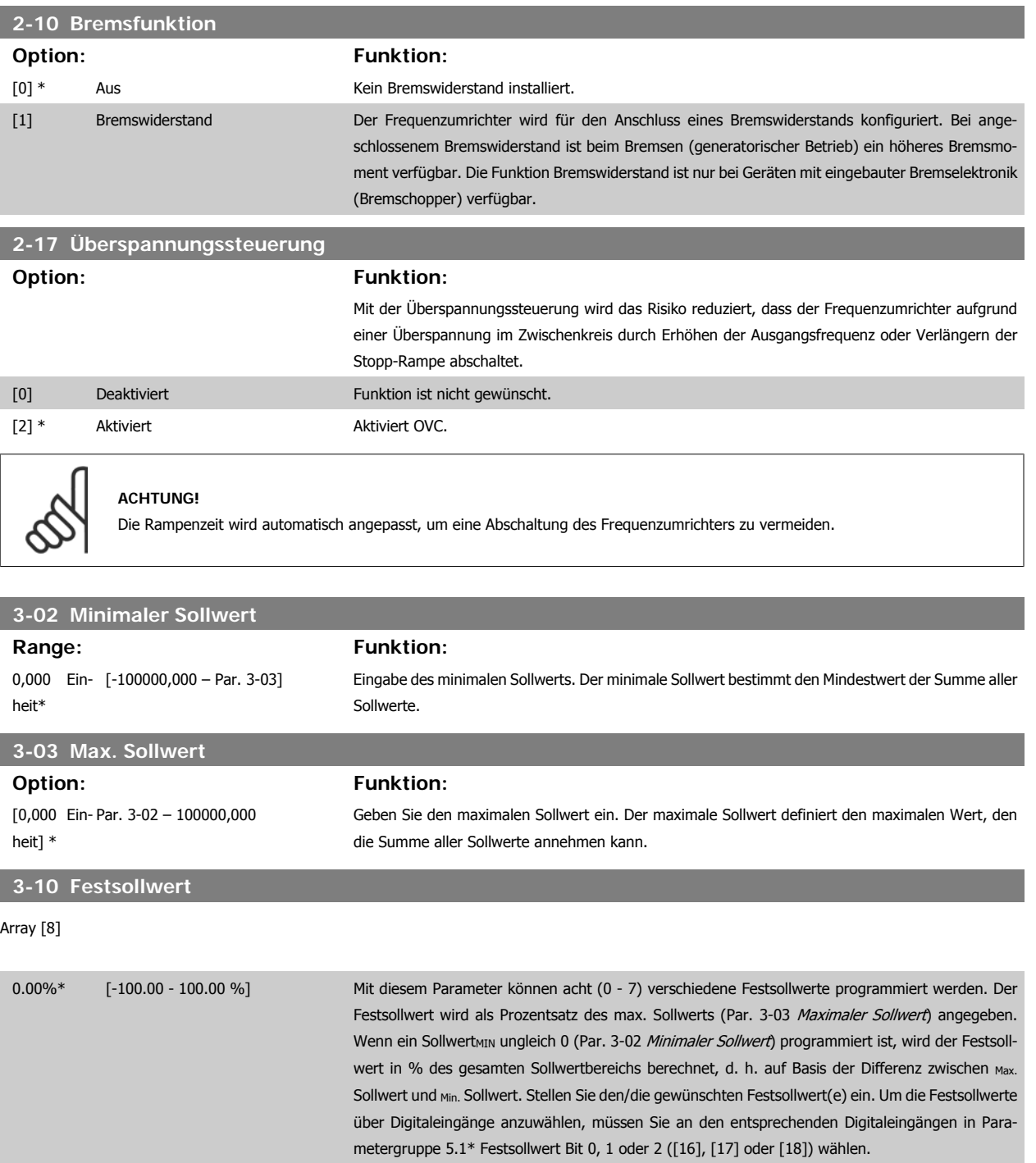

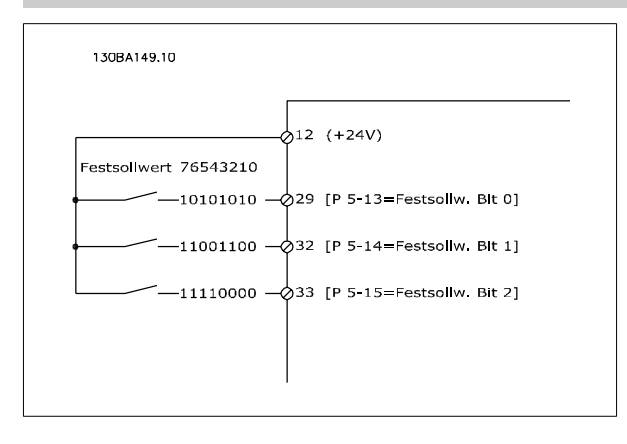

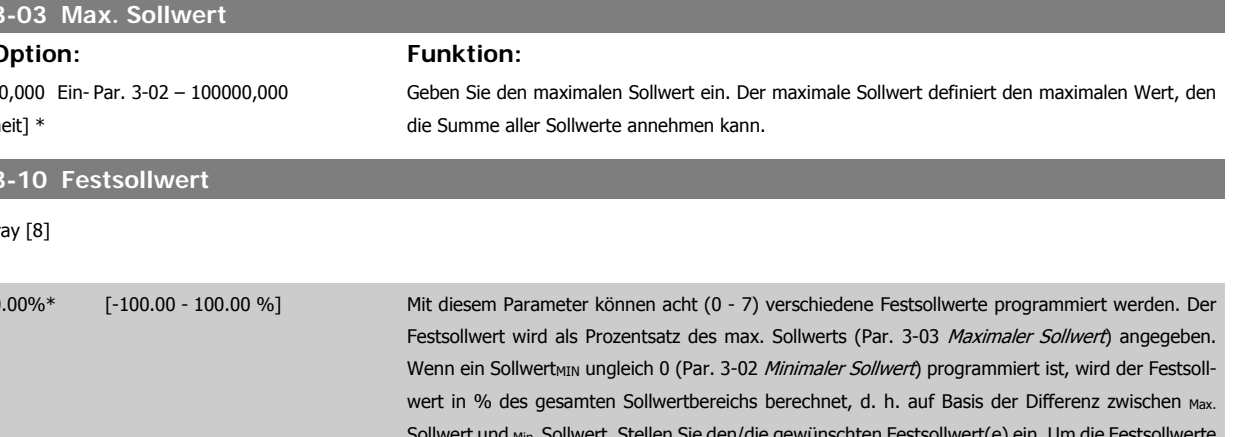

82 MG.11.A6.03 - VLT® ist eine eingetragene Marke von Danfoss.

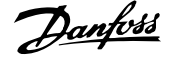

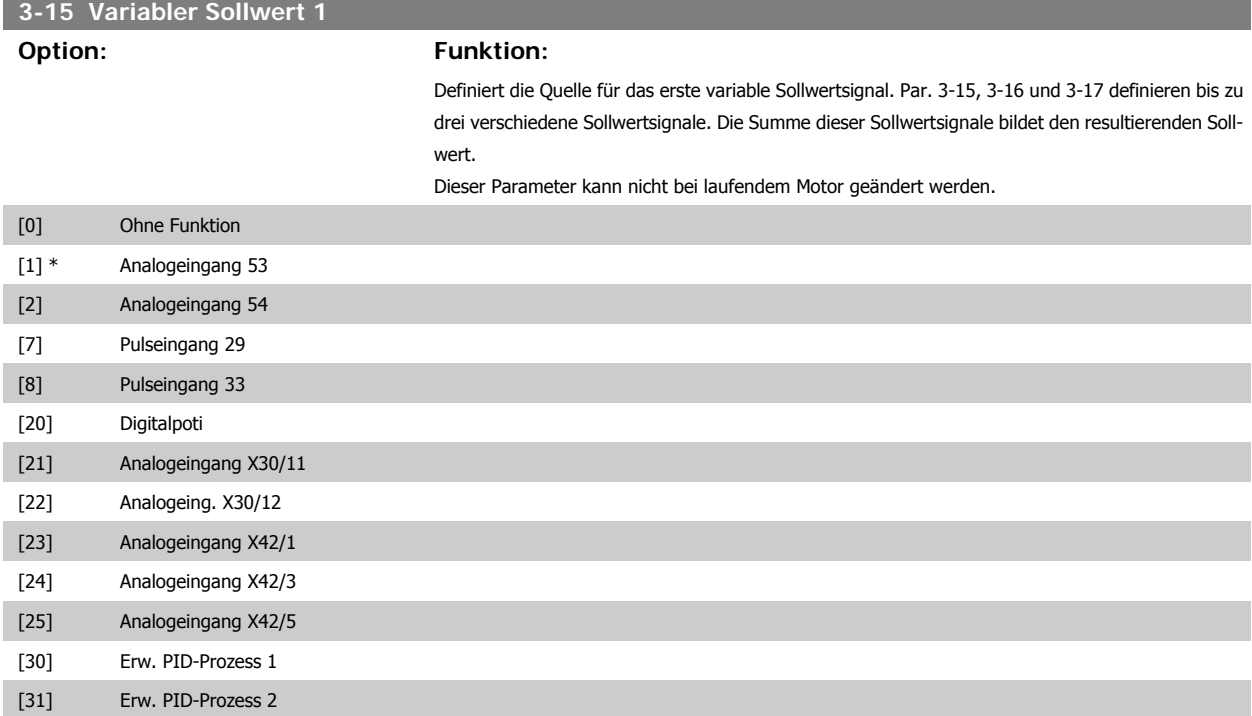

- [32] Erw. PID-Prozess 3
- **3-16 Variabler Sollwert 2**

#### **Option: Funktion:**

Auswahl der Sollwerteingabe für das zweite Sollwertsignal. Par. 3-15, 3-16 und 3-17 definieren bis zu drei verschiedene Sollwertsignale. Die Summe dieser Sollwertsignale bildet den resultierenden Sollwert.

Dieser Parameter kann nicht bei laufendem Motor geändert werden.

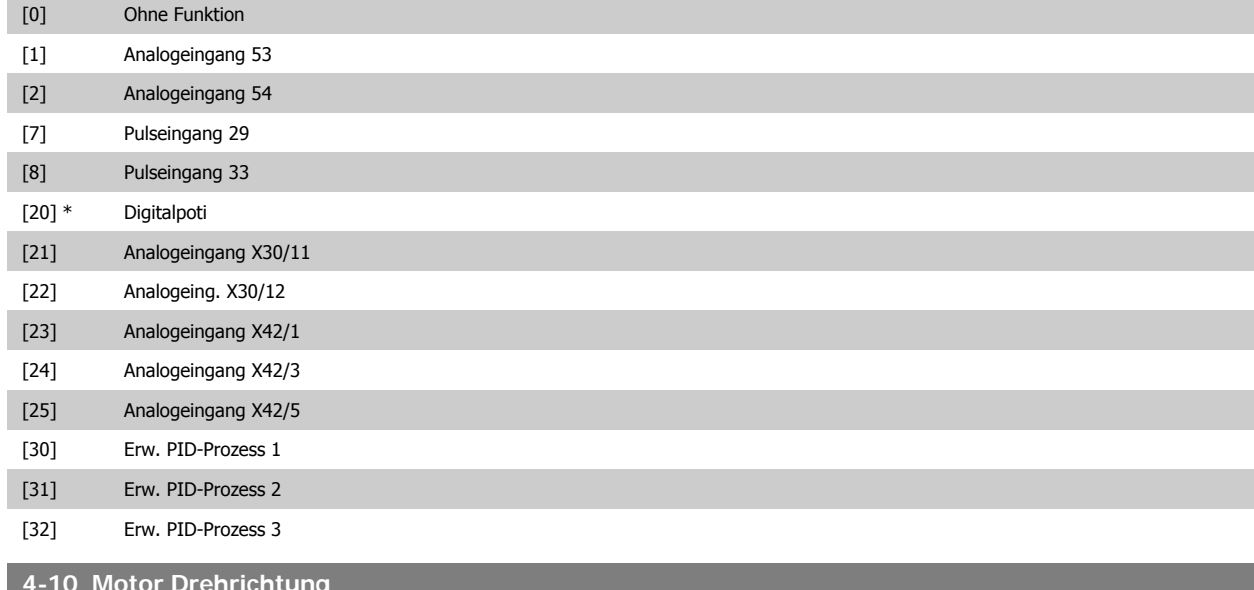

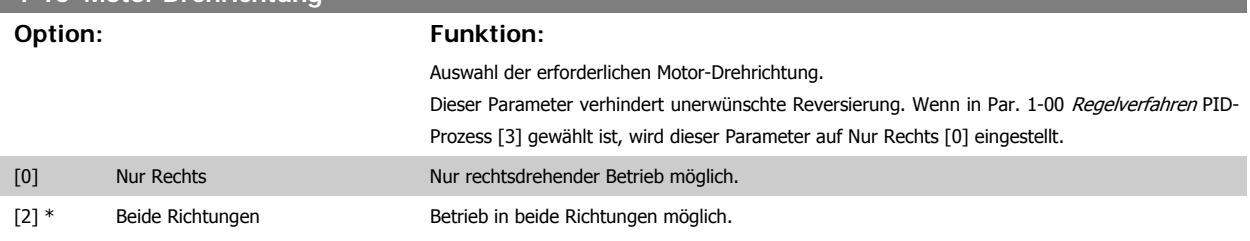

**Range:** Funktion:

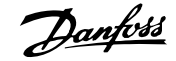

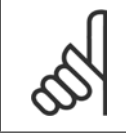

**6** 

ı

I

#### **ACHTUNG!**

**4-53 Warnung Drehz. hoch**

Die Einstellung in Par. 4-10 beeinflusst die Motorfangschaltung in Par. 1-73.

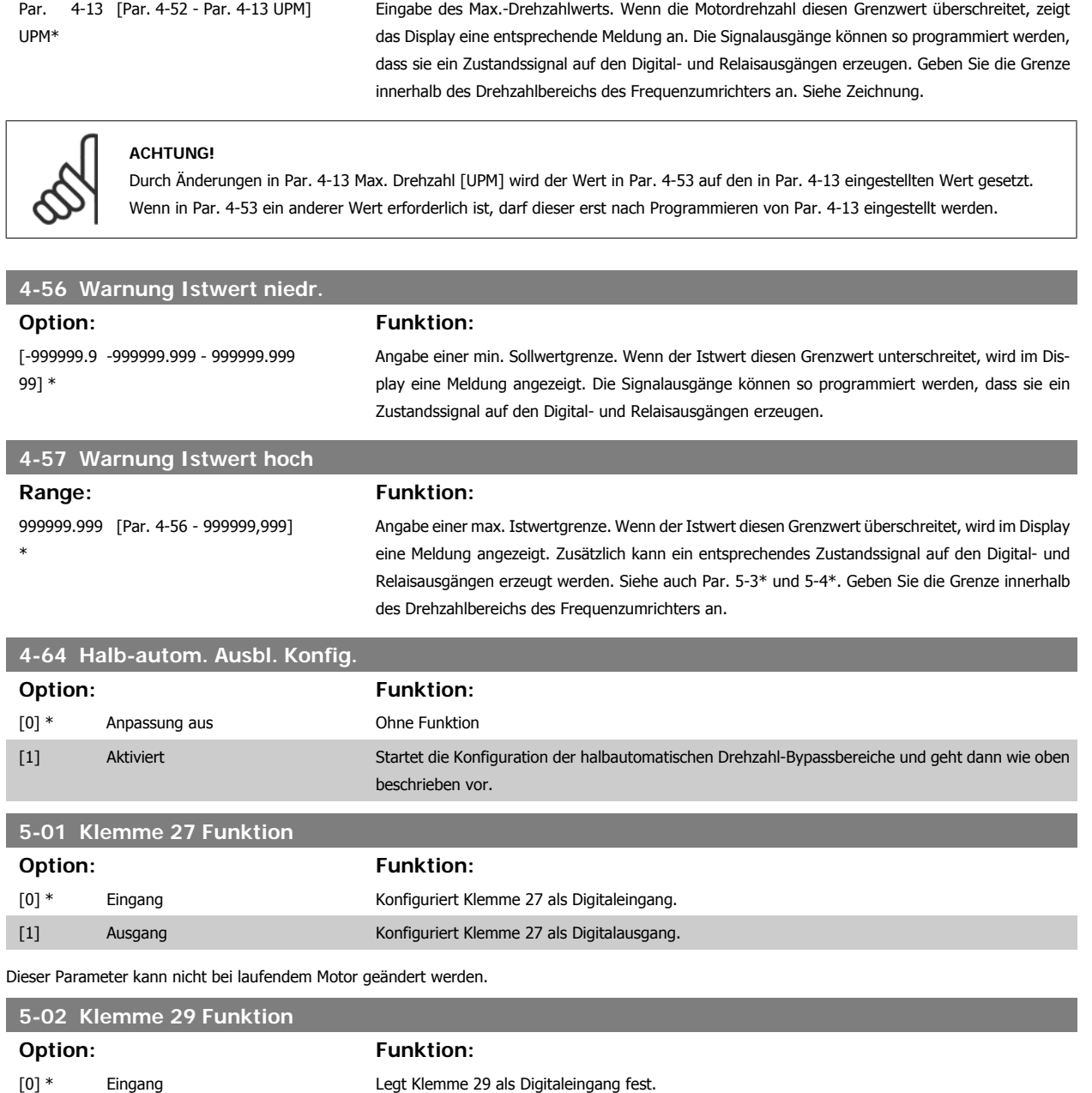

Dieser Parameter kann nicht bei laufendem Motor geändert werden.

[1] Ausgang Legt Klemme 29 als Digitalausgang fest.

## **6.1.4 5-1\* Digitaleingänge**

Parameter zum Einstellen der Funktionen der Digitaleingänge.

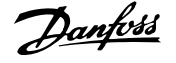

Digitaleingänge werden zur Auswahl diverser Funktionen im Frequenzumrichter benutzt. Alle Digitaleingänge können auf die folgenden Funktionen eingestellt werden:

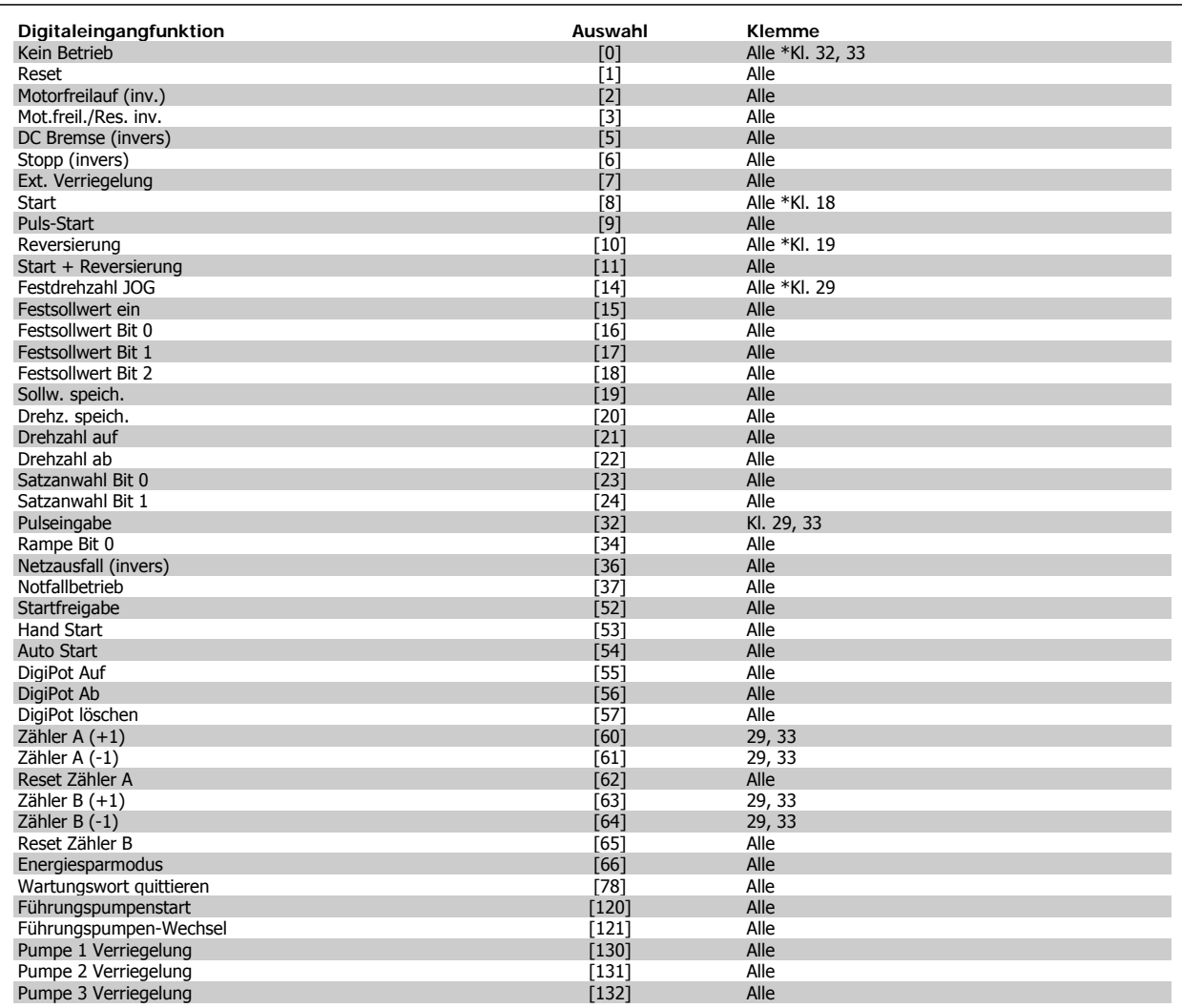

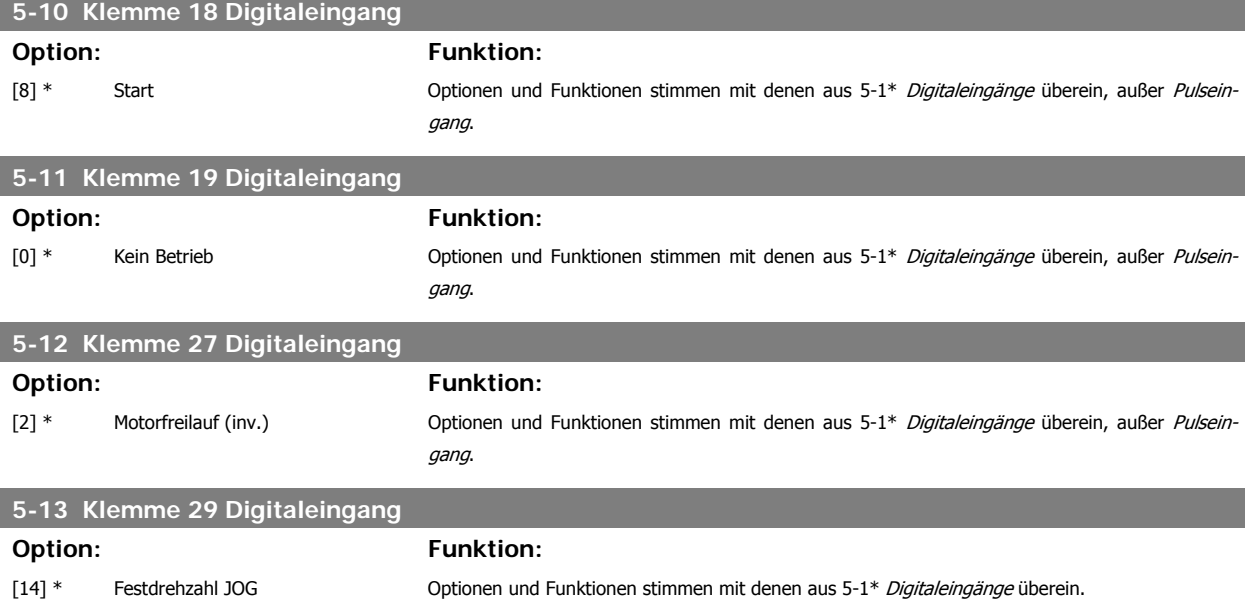

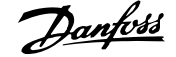

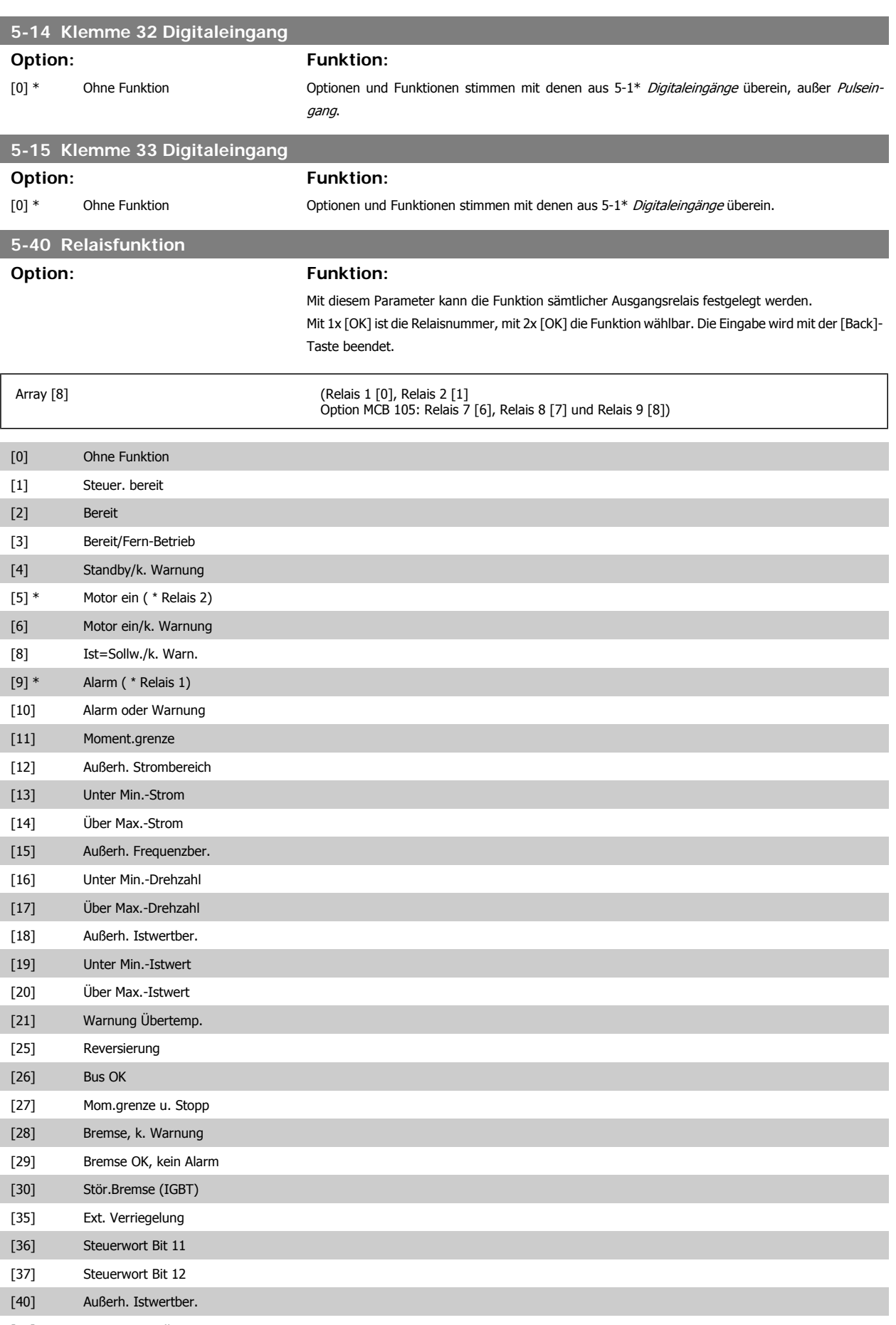

[41] Unter Min.-Sollwert

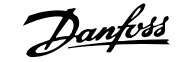

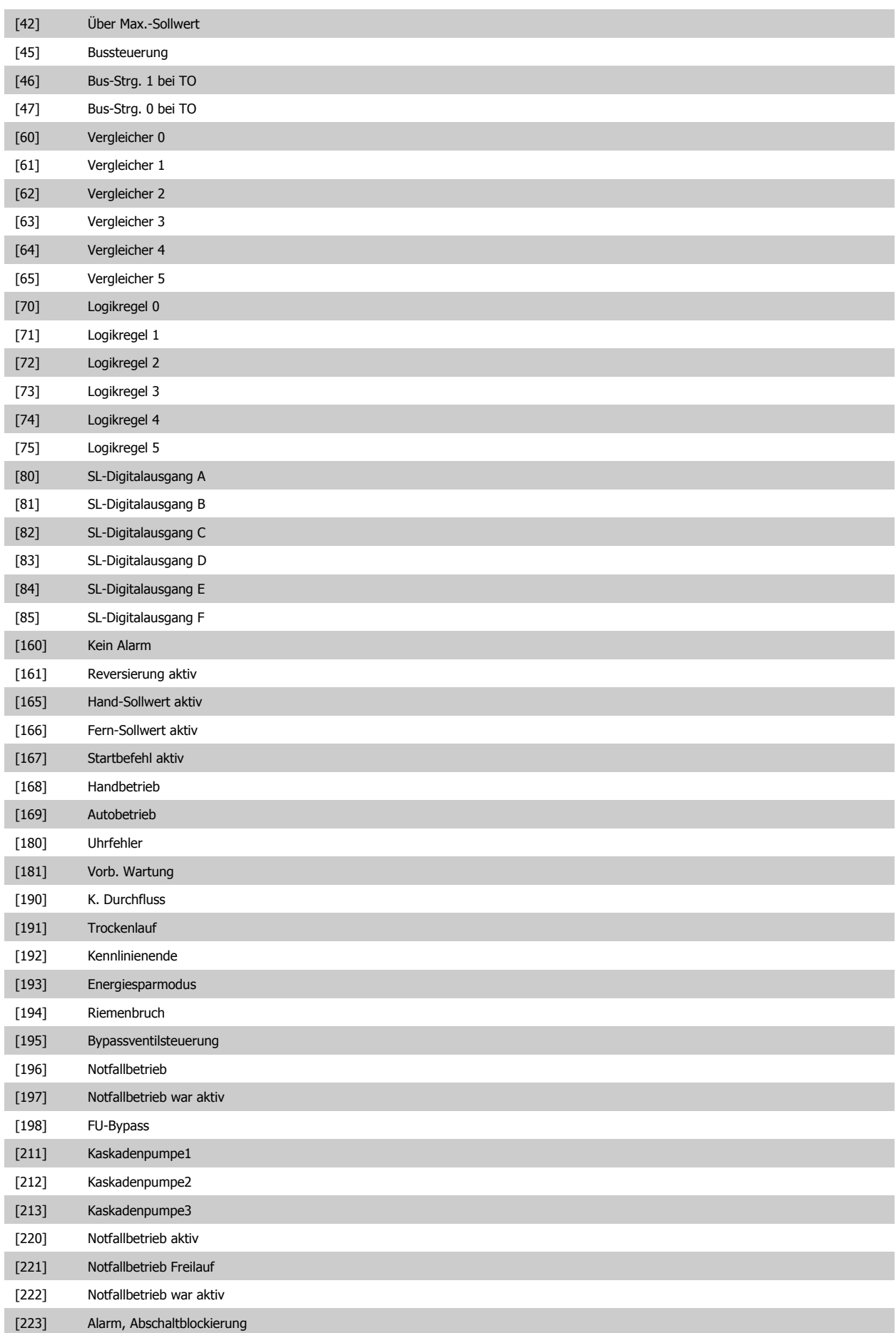

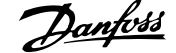

#### [224] Bypassmodus aktiv

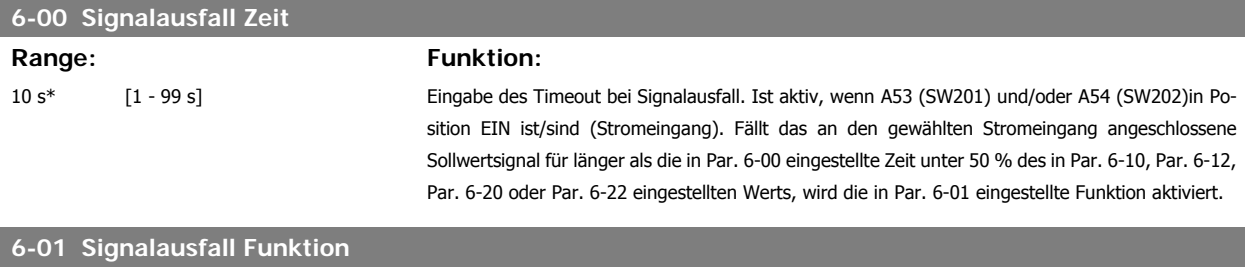

#### **Option: Funktion:**

Auswahl der Timeout-Funktion. Die in Par. 6-01 eingestellte Funktion wird aktiviert, wenn das Eingangssignal auf Klemme 53 oder 54 unter 50 % des Werts in Par. 6-10, Par. 6-12, Par. 6-20 oder Par. 6-22 fällt und die Timeout-Zeit in Par. 6-00 überschritten ist. Treten gleichzeitig mehrere Timeouts auf, so gibt der Frequenzumrichter der Timeout-Funktion folgende Priorität:

- 1. Par. 6-01 Signalausfall Timeout-Funktion
- 2. Par. 8-04 Steuerwort-Timeout-Funktion

Als Timeout-Funktion kann Folgendes gewählt werden:

- [1] Der Motor wird mit der momentanen Ausgangsdrehzahl weiter betrieben.
- [2] Der Motor wird angehalten.
- [3] Der Motor wird mit Festdrehzahl JOG betrieben.
- [4] Der Motor wird mit max. Drehzahl betrieben.
- [5] Der Motor stoppt und es wird ein Alarm ausgelöst.

Bei Wahl von Parametersatz 1-4 muss Par. 0-10 Aktiver Satz auf Externe Anwahl [9] programmiert sein.

Dieser Parameter kann nicht bei laufendem Motor geändert werden.

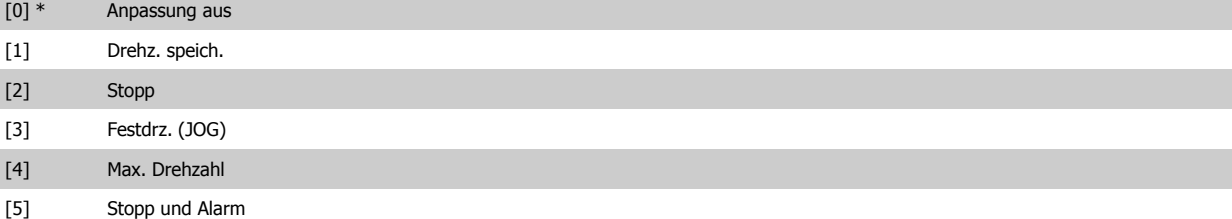

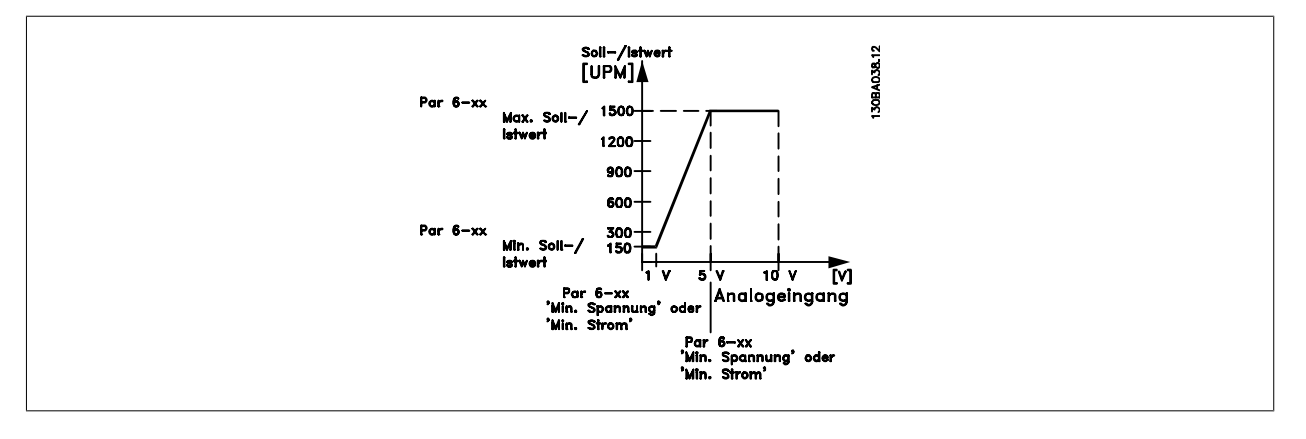

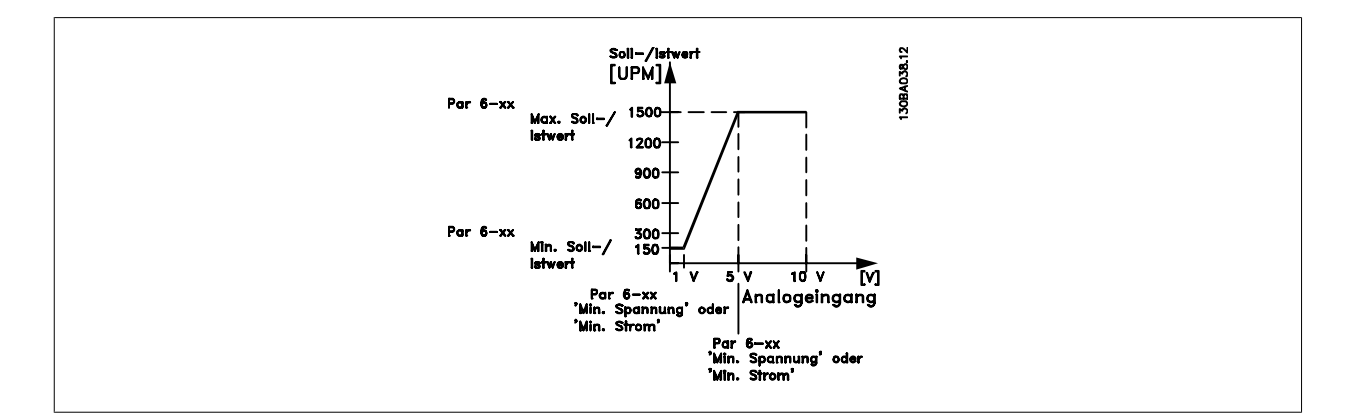

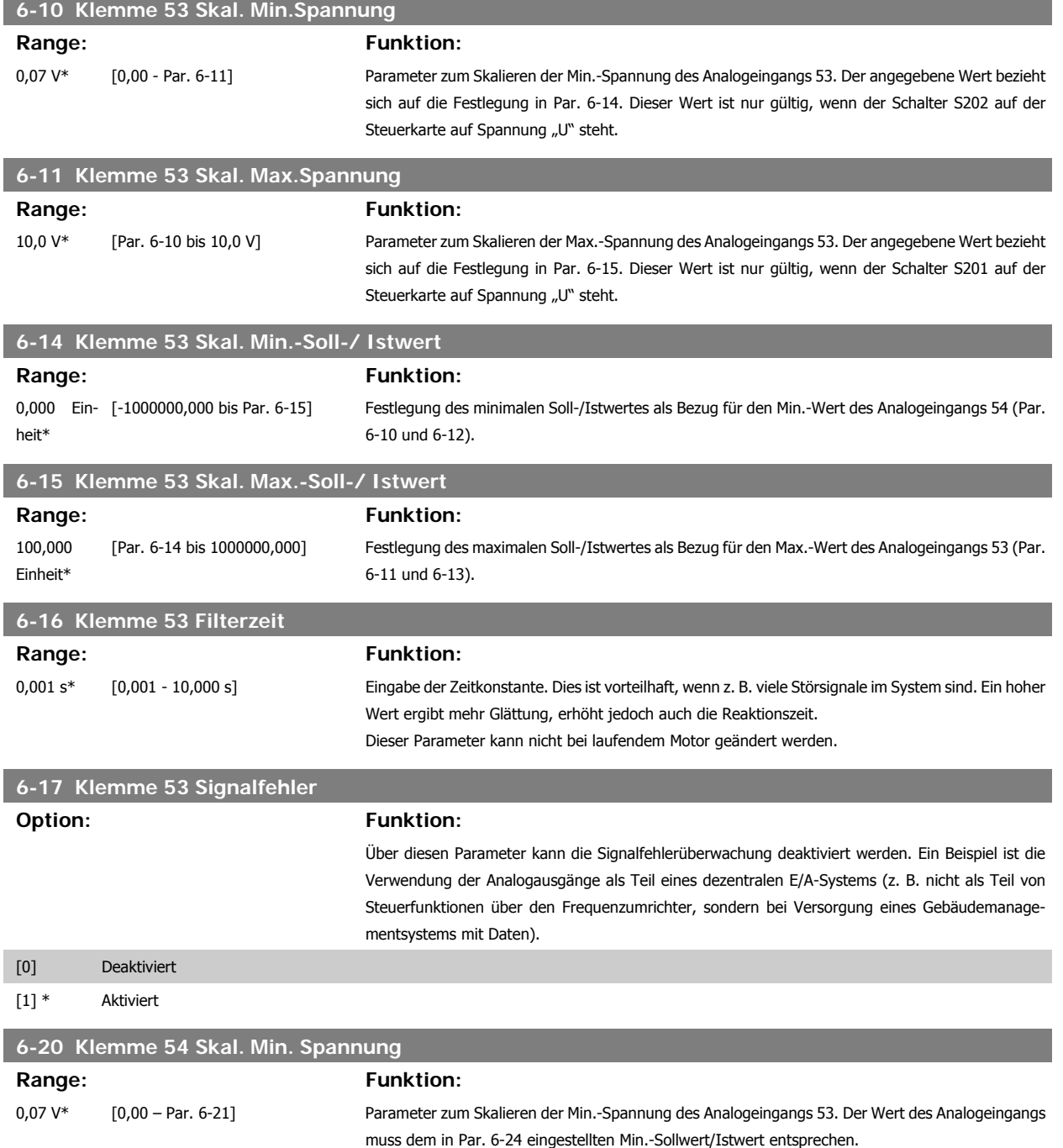

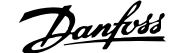

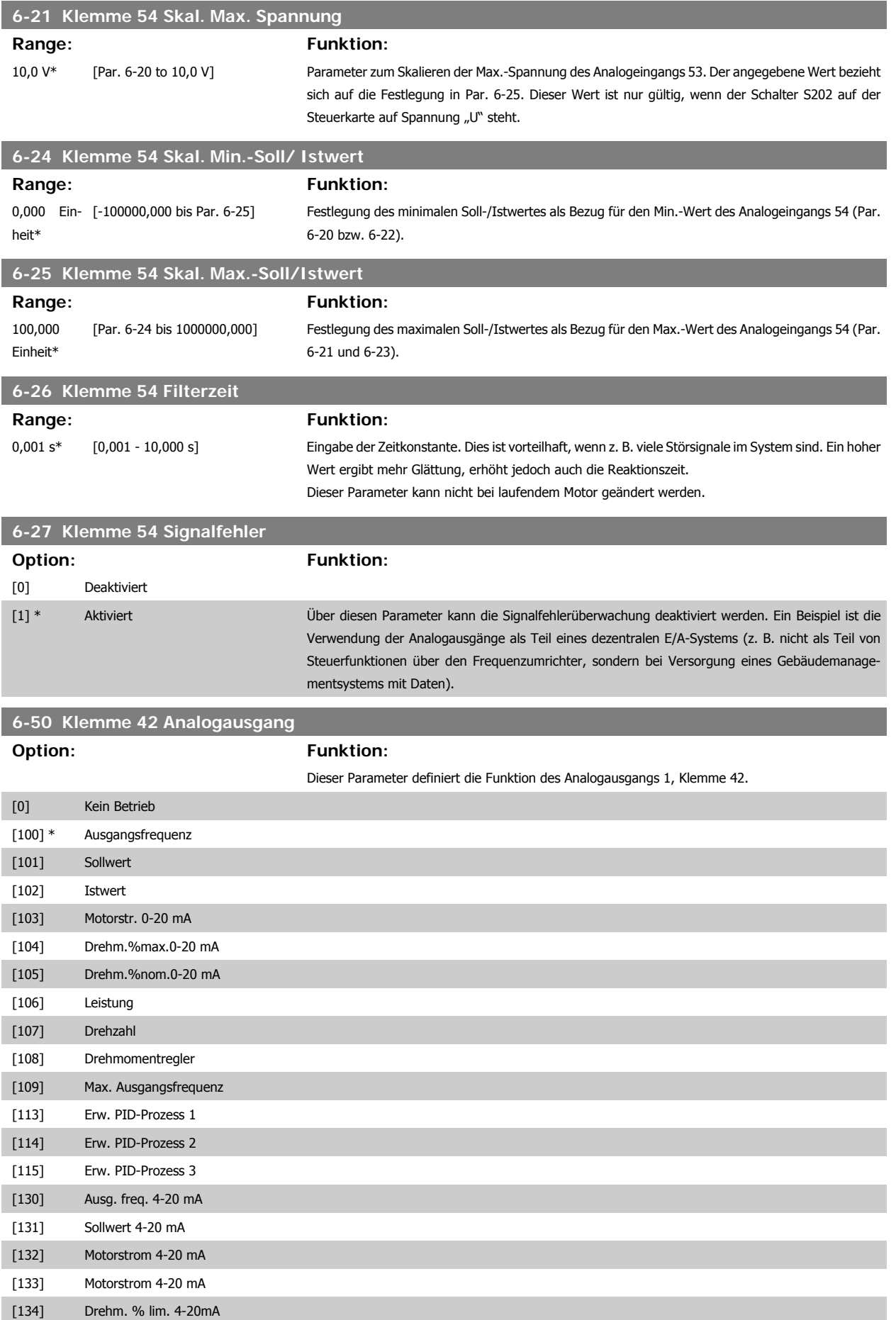

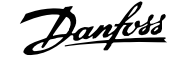

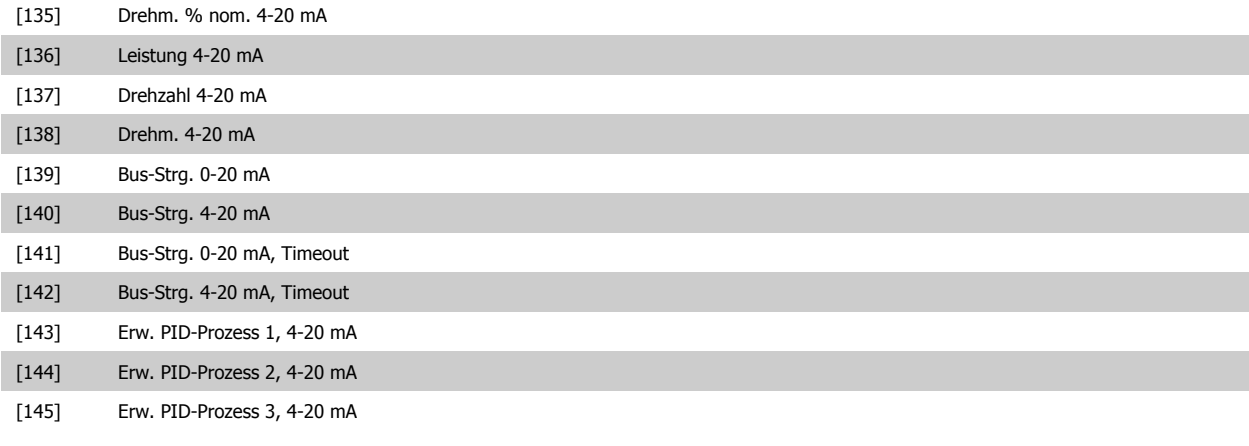

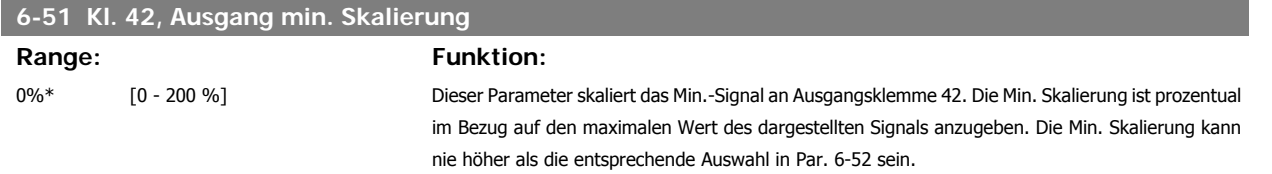

Siehe nachstehende Zeichnung für Details.

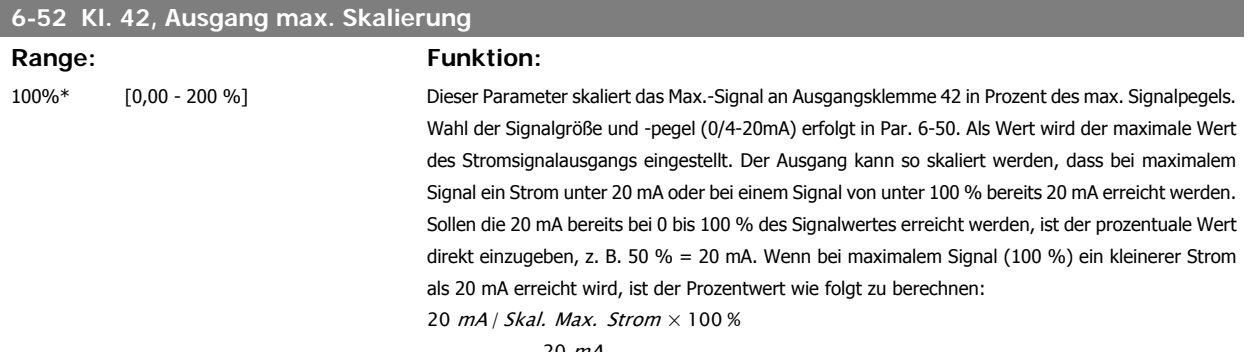

*i.e.* 10*mA* : 
$$
\frac{20 \text{ mA}}{10 \text{ mA}} \times 100 \text{ %} = 200 \text{ %}
$$

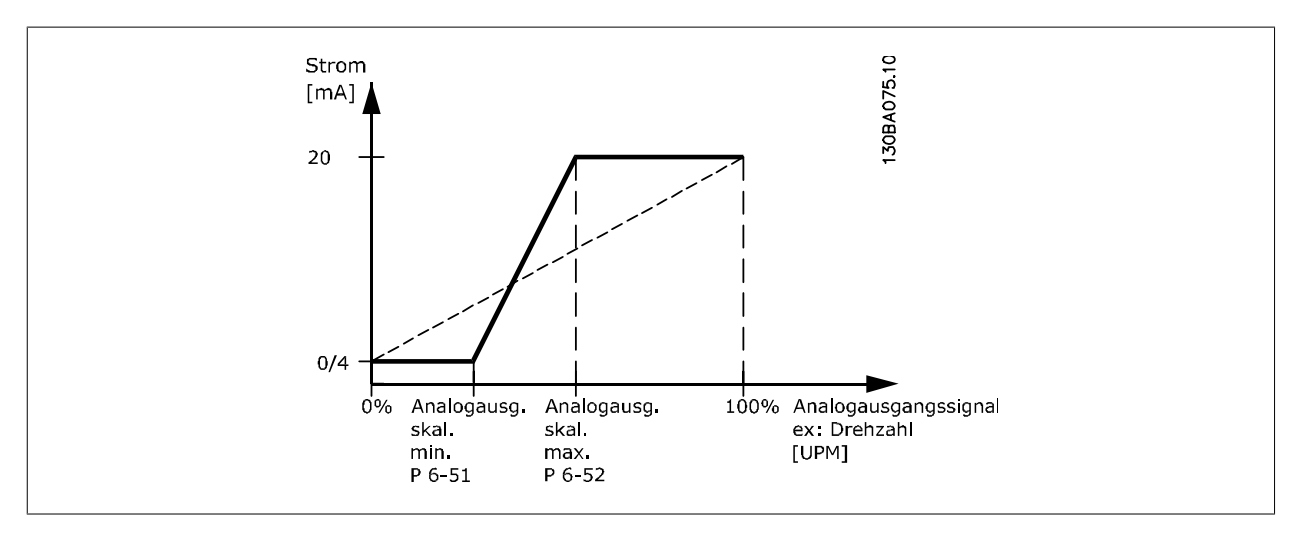

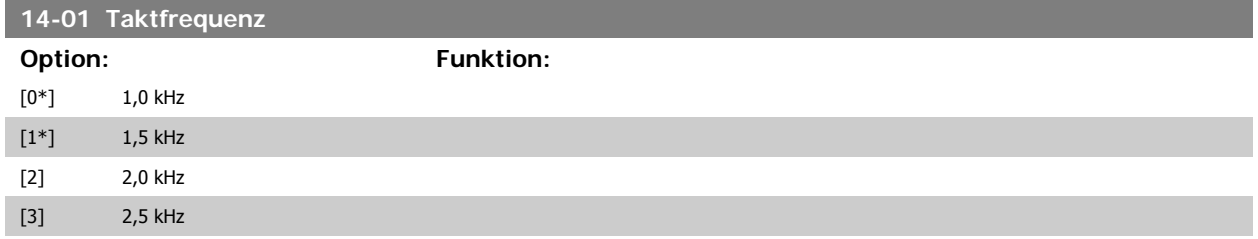

## 6 Programmieren des Frequenzumrichters  $D$ anfoss Produkthandbuch für VLT® HVAC Drive

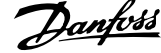

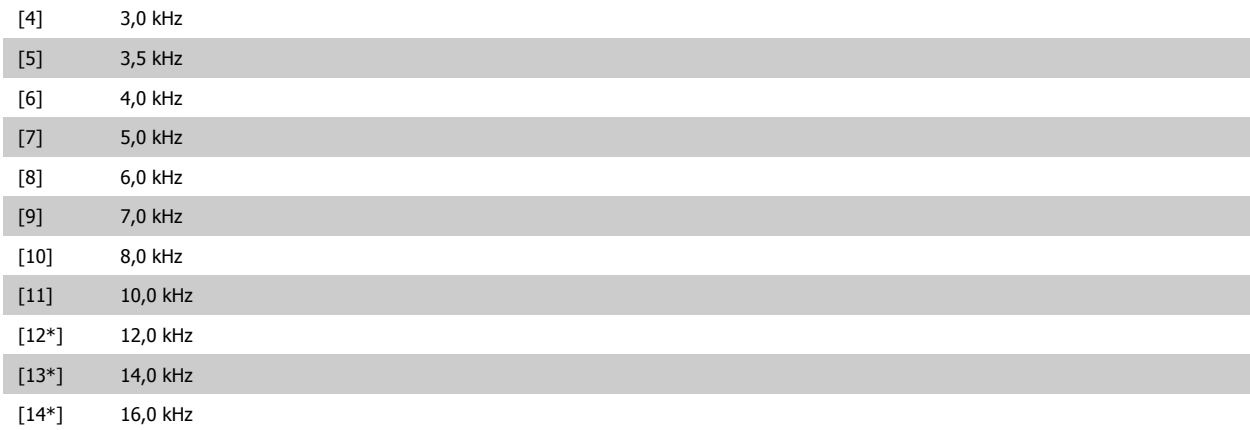

Bestimmt die Taktfrequenz des Wechselrichters. Eine Änderung der Taktfrequenz kann Störgeräusche vom Motor verringern.

\*) Größenabhängig.

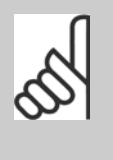

#### **ACHTUNG!**

Die Ausgangsfrequenz des Frequenzumrichters kann niemals einen Wert höher als 1/10 der Taktfrequenz annehmen. Die Taktfrequenz kann bei laufendem Motor angepasst werden. Siehe auch Par. 14-00 und den Abschnitt Leistungsreduzierung.

**ACHTUNG!**

Taktfrequenzen über 5,0 Hz führen zu einer Reduzierung der maximalen Ausgangsleistung des Frequenzumrichters.

**20-00 Istwertanschluss 1**

#### **Option: Funktion:**

Bis zu drei verschiedene Istwertsignale können das Istwertsignal für den PID-Regler des Frequenzumrichters bilden.

Dieser Parameter bestimmt, welcher Eingang als Quelle des ersten Istwertsignals betrachtet wird. Analogeingang X30/11 und Analogeingang X30/12 bezieht sich auf Eingänge auf der Universal-E/ A-Option.

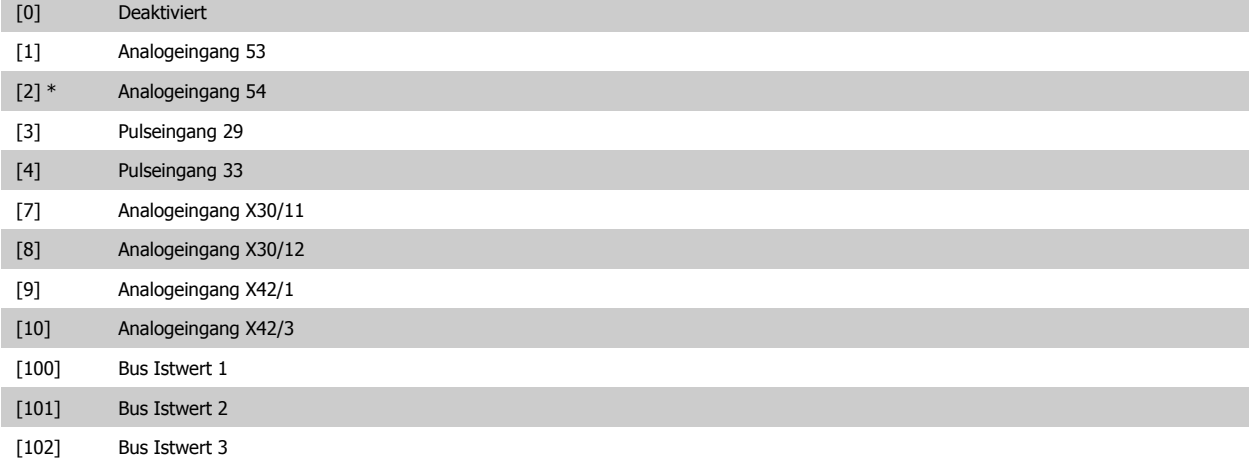

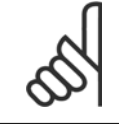

#### **ACHTUNG!**

Wird ein Istwert nicht benutzt, muss sein Parameter auf Keine Funktion [0] programmiert sein. Parameter 20-10 bestimmt die Verwendungsweise der drei möglichen Istwerte durch den PID-Regler.

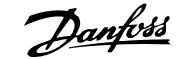

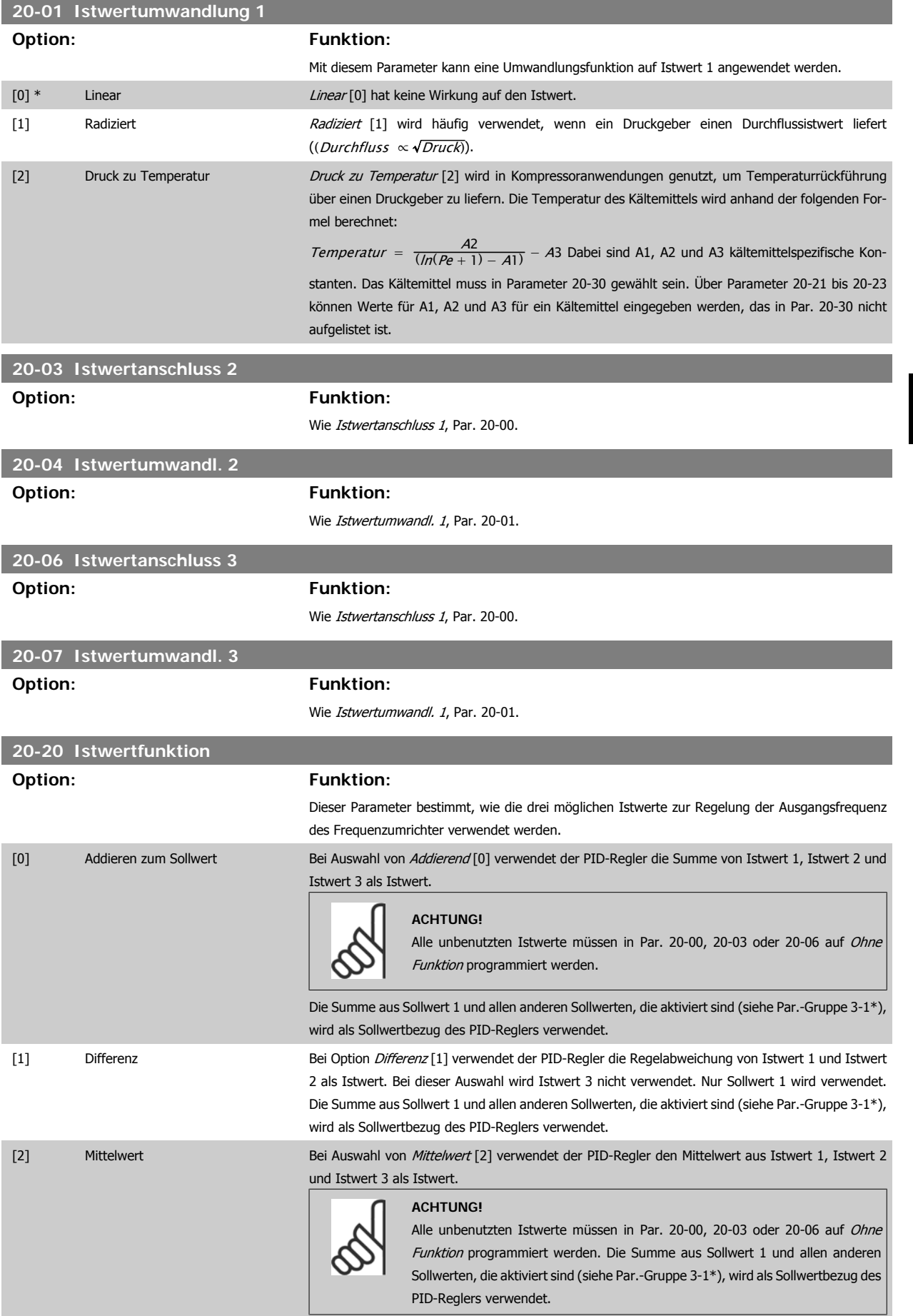

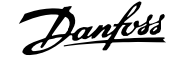

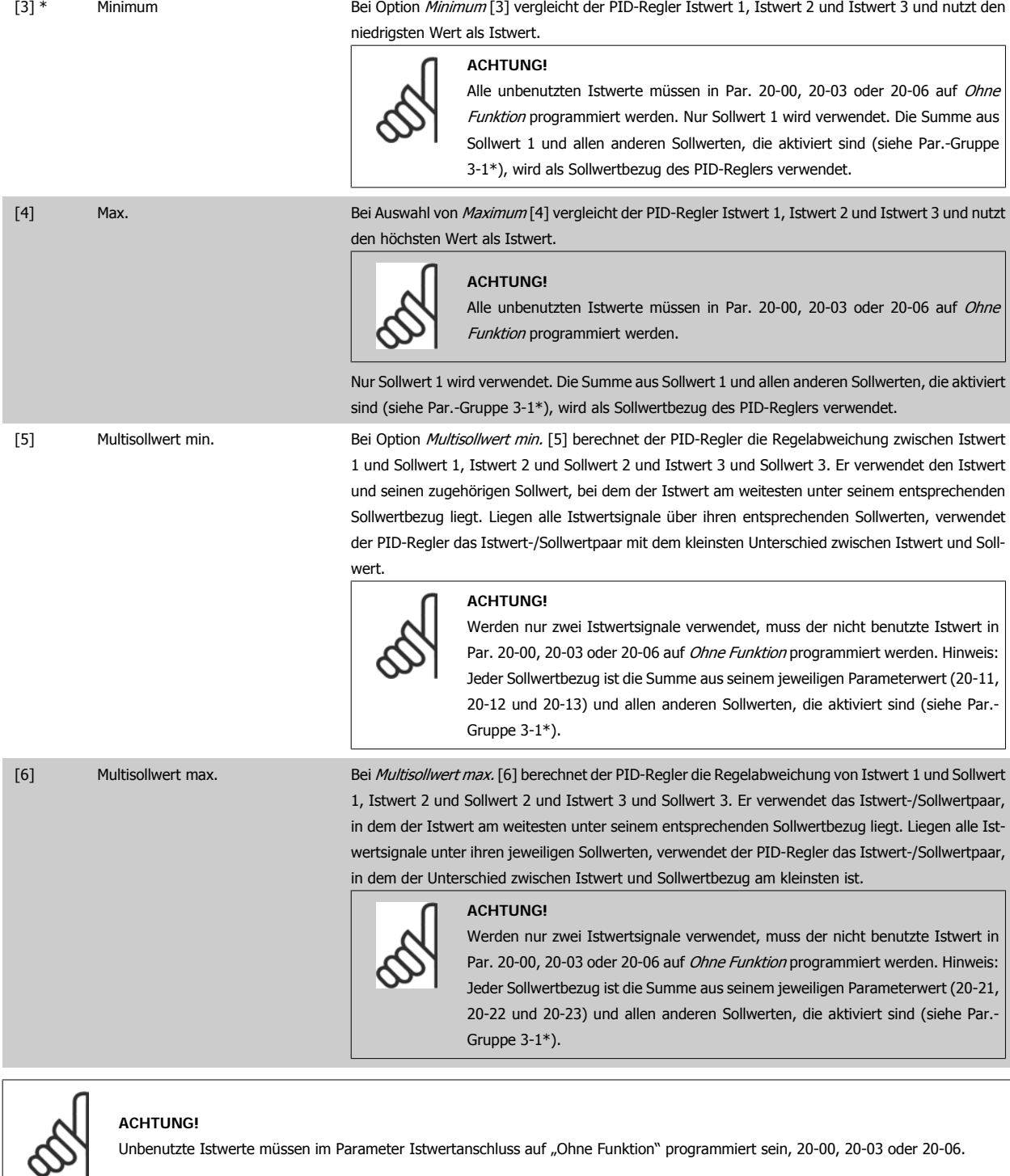

Anhand des resultierenden Istwerts aus der Funktion in Par. 20-20 regelt der PID-Regler die Ausgangsfrequenz des Frequenzumrichters. Dieser Istwert kann auch auf dem Display des Frequenzumrichters gezeigt, zur Steuerung der Analogausgänge des Frequenzumrichters verwendet und über verschiedene serielle Kommunikationsprotokolle übertragen werden.

Der Frequenzumrichter kann für Anwendungen mit mehreren Zonen programmiert werden. Zwei verschiedene Mehrzonenanwendungen werden unterstützt:

- Mehrere Zonen, 1 Sollwert
- Mehrere Zonen, mehrere Sollwerte

Die folgenden Beispiele veranschaulichen den Unterschied zwischen diesen Optionen:

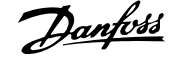

#### **Beispiel 1: Mehrere Zonen, ein Sollwert**

In einem Bürogebäude muss eine HLK-Anlage mit variablem Luftvolumenstrom (VVS) einen Mindestdruck an gewählten VVS-Geräten sicherstellen. Aufgrund der verschiedenen Druckabfälle in jeder Leitung kann nicht davon ausgegangen werden, dass der Druck jedes VVS-Geräts identisch ist. Der erforderliche Mindestdruck ist für alle VVS-Geräte gleich. Dieses Regelverfahren wird durch Einstellung von *Istwertfunktion*, Par. 20-20, auf Option [3] Minimum und Eingabe des Solldrucks in Par. 20-21 konfiguriert. Der PID-Regler erhöht die Drehzahl des Lüfters, wenn ein Istwert unter dem Sollwert liegt und verringert die Drehzahl des Lüfters, wenn alle Istwerte über dem Sollwert liegen.

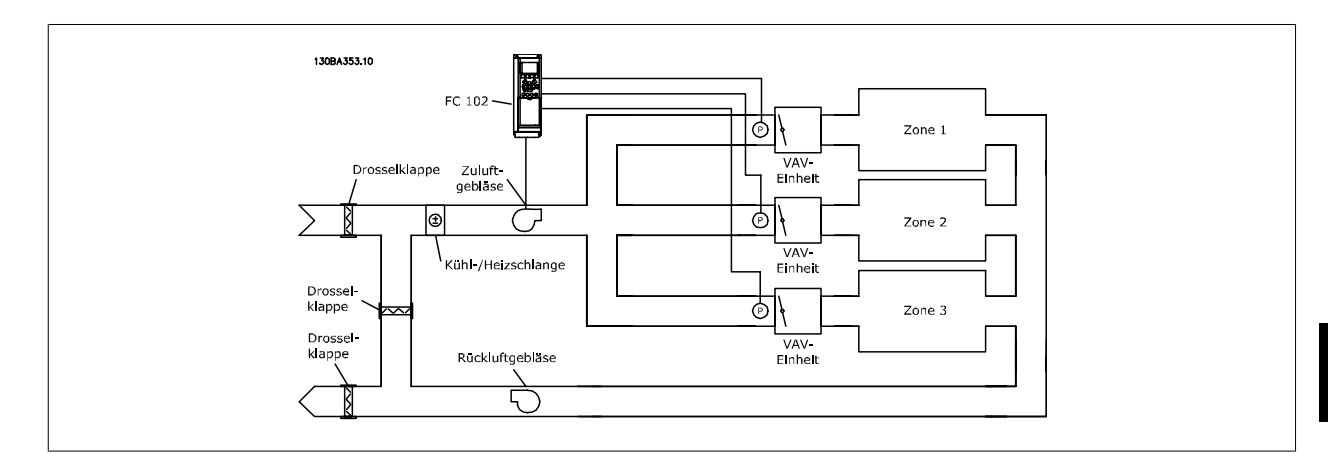

#### **Beispiel 2: Mehrere Zonen, mehrere Sollwerte**

Das vorherige Beispiel kann eine Mehrzonenregelung mit mehreren Sollwerten veranschaulichen. Benötigen die Zonen unterschiedliche Drücke für jedes VVS-Gerät, kann jeder Sollwert in Par. 20-21, 20-22 und 20-23 angegeben werden. Durch Auswahl von Multisollwert min. [5] in Par. 20-20 Istwertfunktion erhöht der PID-Regler die Drehzahl des Lüfters, wenn einer der Istwerte unter seinem Sollwert liegt und verringert die Drehzahl, wenn alle Istwerte über ihren jeweiligen Sollwerten liegen.

#### **20-21 Sollwert 1**

#### **Range: Funktion:**

EINHEIT (aus Par. 20-12)]

0.000\* [Ref<sub>MIN</sub> Par. 3-02 - Ref<sub>MAX</sub> Par. 3-03 Bei Regelung mit Rückführung dient Sollwert 1 zur Eingabe eines Sollwertbezugs, der vom PID-Regler des Frequenzumrichters verwendet wird. Siehe Beschreibung zu Par. 20-20 Istwertfunkti-

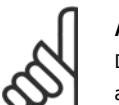

#### **ACHTUNG!**

Der hier eingegebene Sollwertbezug wird zu allen anderen aktivierten Sollwerten addiert (siehe Par.-Gruppe 3-1\*).

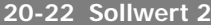

## **Range: Funktion:**

on.

 $0.000*$  [Ref<sub>MIN</sub> - Ref<sub>MAX</sub> EINHEIT (aus Part.) 20-12)]

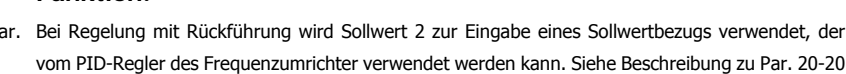

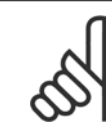

Istwertfunktion.

#### **ACHTUNG!**

Der hier eingegebene Sollwertbezug wird zu allen anderen aktivierten Sollwerten addiert (siehe Par.-Gruppe 3-1\*).

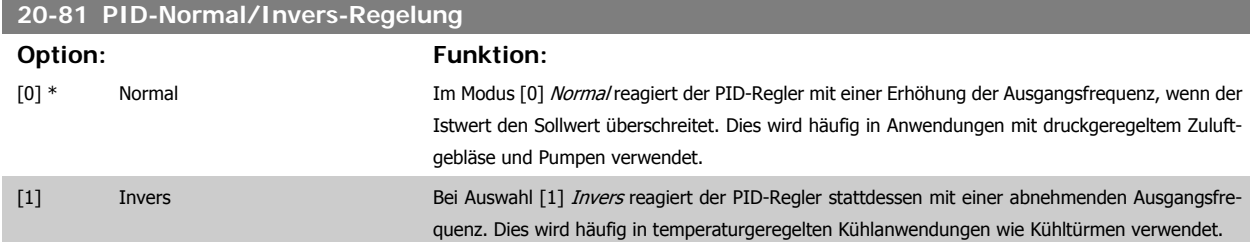

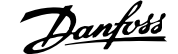

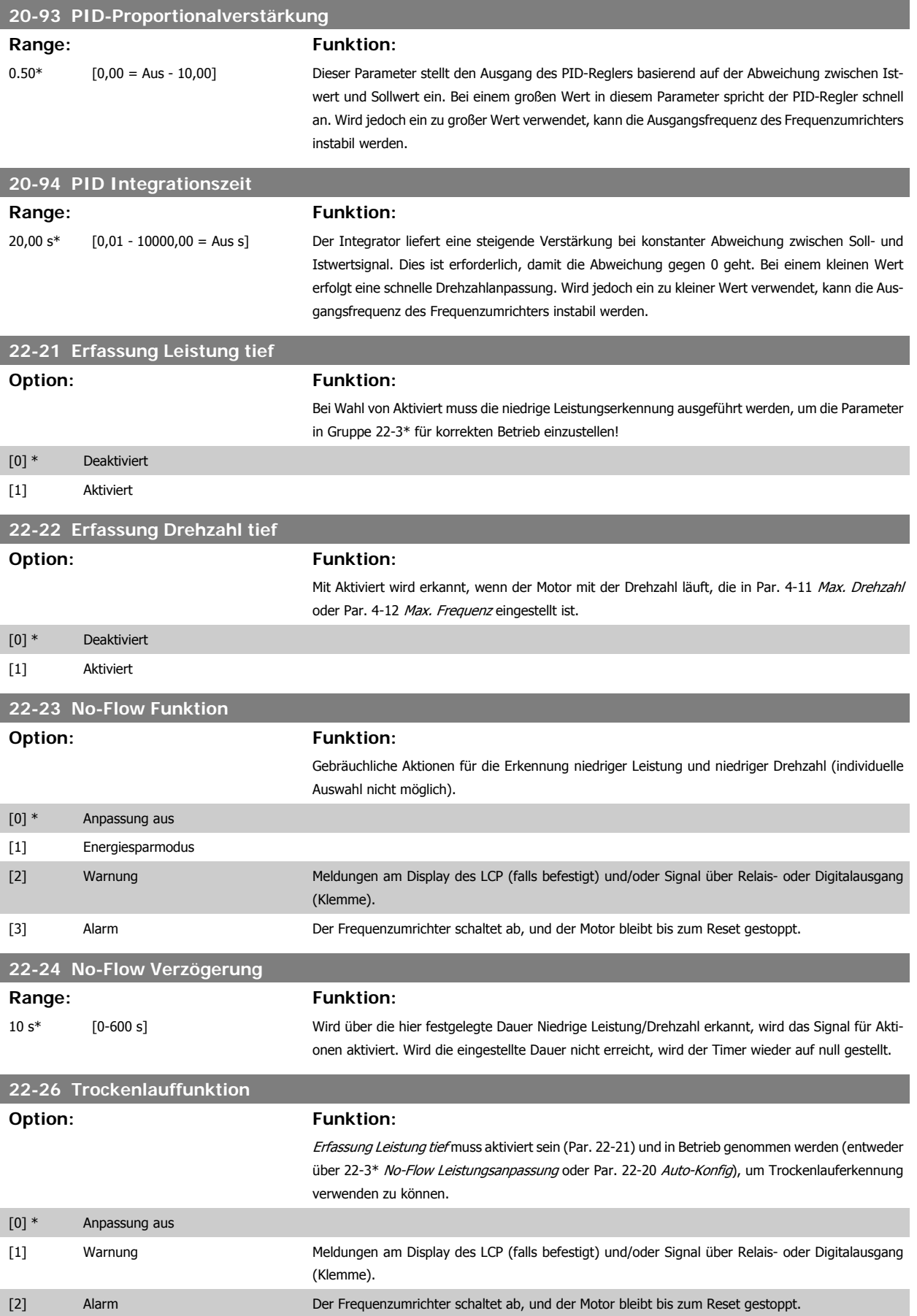

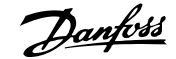

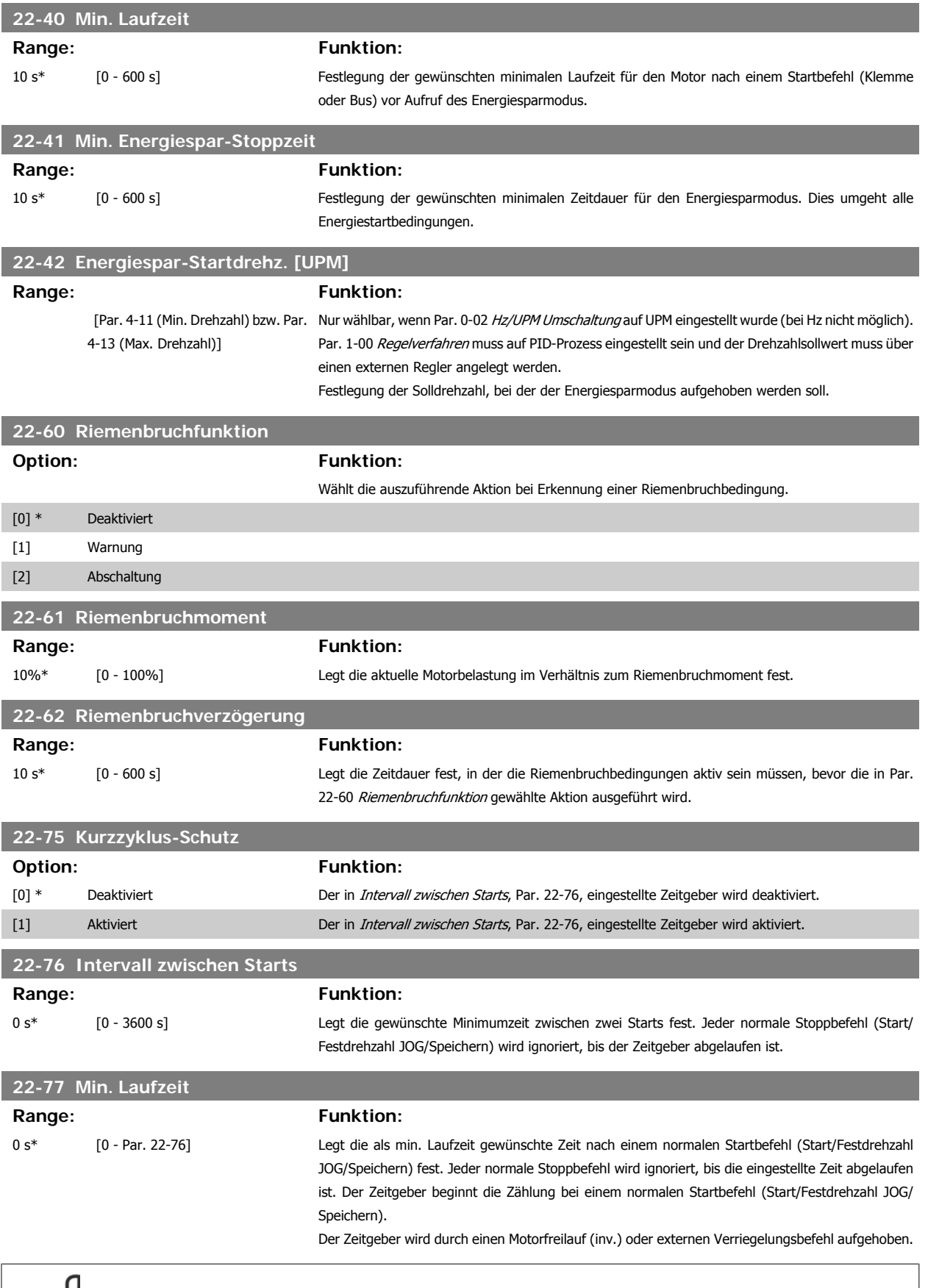

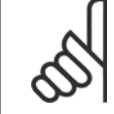

**ACHTUNG!** Funktioniert nicht im Kaskadenbetrieb.

MG.11.A6.03 - VLT<sup>®</sup> ist eine eingetragene Marke von Danfoss.  $97$ 

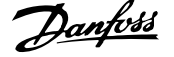

#### **6.1.5 Hauptmenümodus**

Beide Bedienteile (LCP 101 und 102) bieten Zugriff auf den Hauptmenümodus. Wählen Sie den Hauptmenümodus durch Drücken der Taste [Main Menu]. Das in Abbildung 6.2 dargestellte Auswahlmenü erscheint im Display.

Zeilen 2 bis 5 auf dem Display zeigen eine Liste mit Parametergruppen, die mithilfe der Auf-Ab-Pfeiltasten wählbar sind.

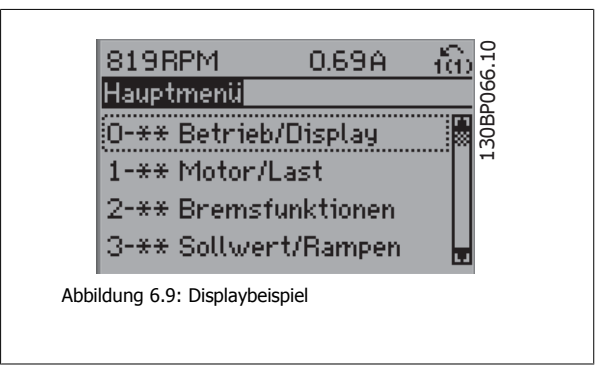

Jeder Parameter hat eine Bezeichnung und eine Nummer, die unabhängig vom Programmiermodus stets dieselben sind. Im Hauptmenü sind die Parameter nach Gruppen aufgeteilt. Die 1. Stelle der Parameternummer (von links) gibt die Gruppennummer des betreffenden Parameters an.

Im Hauptmenü können alle Parameter geändert werden. Je nach Konfiguration (Par. 1-00) des Geräts werden Parameter teilweise ausgeblendet. Zum Beispiel blendet die Auswahl Ohne Rückführung alle Parameter aus, die die Konfiguration der Rückführung betreffen. Sind Optionskarten installiert und aktiviert, sind entsprechende Gruppen zusätzlich verfügbar.

### **6.1.6 Parameterauswahl**

Im Hauptmenü sind die Parameter nach Gruppen aufgeteilt. Sie können eine Parametergruppe mithilfe der Navigationstasten wählen und mit [OK] aktivieren.

Folgende Parametergruppen sind je nach Systemeinstellung und installierten Optionen verfügbar:

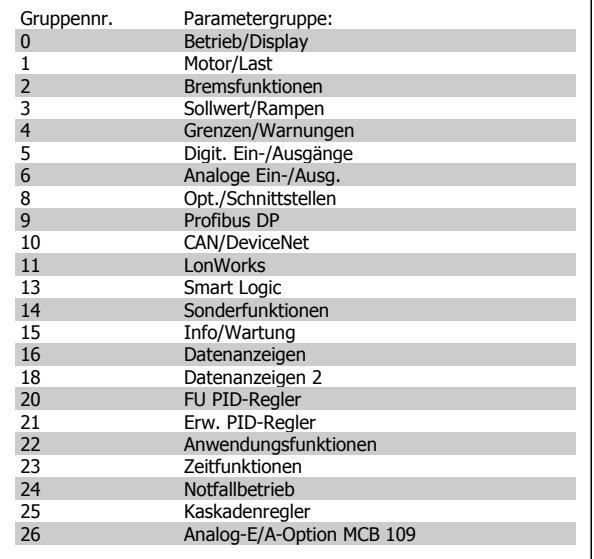

Tabelle 6.3: Parametergruppen

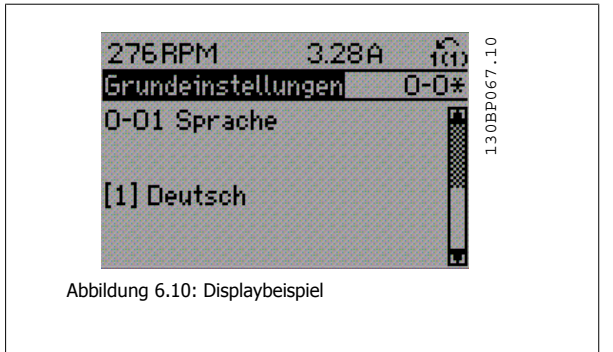

Nach Auswahl einer Parametergruppe (und gegebenenfalls einer Untergruppe), können Sie einen Parameter mithilfe der Navigationstasten wählen.

Der Arbeitsbereich beim grafischen LCP zeigt Parameternummer und namen sowie den Parameterwert.

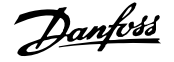

## **6.1.7 Daten ändern**

- 1. Drücken Sie [Quick Menu] oder [Main Menu].
- 2. Suchen Sie mit den Tasten [▲] und [▼] die zu bearbeitende Parametergruppe.
- 3. Suchen Sie mit den Tasten [▲] und [▼] den zu bearbeitenden Parameter aus.
- 4. Drücken Sie die [OK]-Taste.
- 5. Nehmen Sie mit den Tasten [▲] und [▼] die korrekte Parametereinstellung vor. Mit den Pfeiltasten < und > können Sie zwischen den Ziffern eines numerischen Parameters wechseln. Ein Cursor zeigt an, welche Ziffer zur Bearbeitung ausgewählt ist. Die [▲]-Taste erhöht den Wert, die [▼]-Taste verringert ihn.
- 6. Mit [Cancel] kann die Änderung verhindert werden, mit [OK] wird die Änderung angenommen und die neue Einstellung eingelesen.

#### **6.1.8 Einen Textwert ändern**

Handelt es sich bei dem gewählten Parameter um einen Textwert, so ist dieser Textwert über die Auf-/Ab-Navigationstasten änderbar.

Mit der Auf-Taste erhöhen Sie den Wert, mit der Ab-Taste verringern Sie den Wert. Positionieren Sie den Cursor auf dem zu speichernden Wert, und drücken Sie [OK].

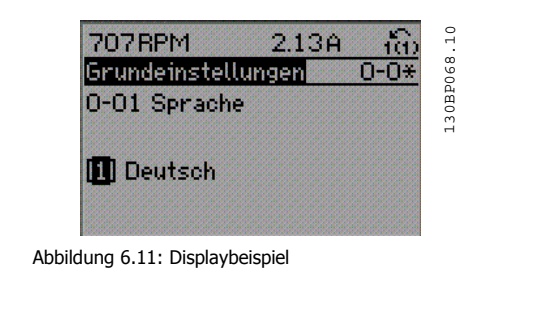

#### **6.1.9 Einen numerischen Datenwert ändern**

Ist der gewählte Parameter ein numerischer Datenwert, so ändern Sie diesen mithilfe der [<] / [>]-Navigationstasten sowie der Auf-/Ab-Navigationstasten. Mit den <>-Navigationstasten wird der Cursor horizontal bewegt.

Mit den [∧]-/[∨]-Navigationstasten wird der Datenwert geändert. Die Taste nach oben erhöht den Datenwert, die Taste nach unten reduziert ihn. Positionieren Sie den Cursor auf dem zu speichernden Wert, und drücken Sie [OK].

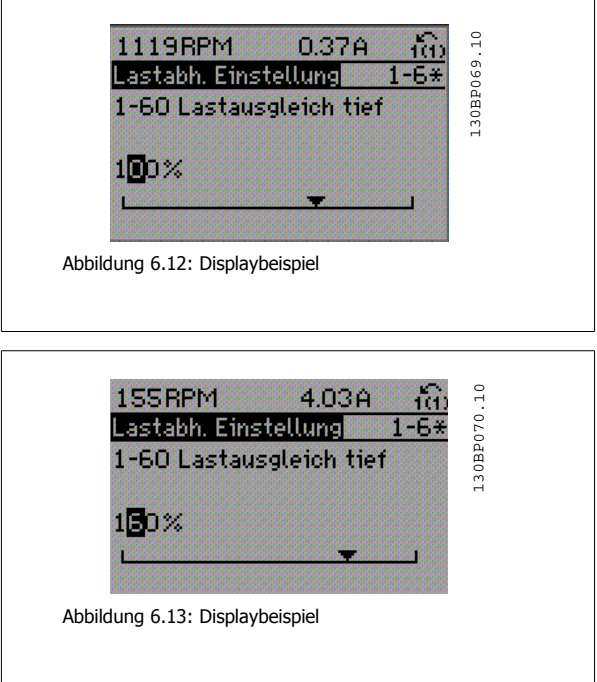

### **6.1.10 Ändern von Datenwerten, Schritt für Schritt**

Bestimmte Parameter lassen sich sowohl schrittweise als auch stufenlos ändern. Dies betrifft Motornennleistung (Par. 1-20), Motornennspannung (Par. 1-22) und Motornennfrequenz (Par. 1-23).

Beispielsweise lässt sich die Motorleistung schrittweise gemäß der im Gerät hinterlegten Standardwerte (beispielsweise 0,75 kW, 1,5 kW usw.) auswählen. Aber auch individuelle Einstellungen (zum Beispiel 0,48 kW, 0,55 kW oder 7,35 kW) sind möglich.

## **6.1.11 Anzeige und Programmierung von Parametern mit Arrays (Datenfeldern)**

Hinter manchen Parametern verbergen sich Arrays (Datenfelder), mit denen mehrere Werte unter einer Parameternummer abgelegt werden. Die einzelnen Werte im Array erhalten zur Identifizierung einen Index (fortlaufende Nummer). Sollen sie geändert oder ausgelesen werden, erfolgt der Zugriff mithilfe dieses Index. Beispiel:

Par. 15-30 bis 15-32 enthalten ein Fehlerprotokoll, das angezeigt werden kann. Dazu das gewünschte Protokoll auswählen, [OK] drücken und mithilfe der Auf/Ab-Navigationstasten durchblättern.

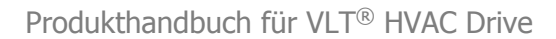

Weiteres Beispiel: anhand von Par. 3-10 Festsollwert:

Par. 3-10 auswählen, [OK] drücken, und mithilfe der [∧]-/[∨]-Navigationstasten durch die indizierten Werte blättern. Um den Parameterwert zu ändern, wählen Sie den indizierten Wert, und drücken Sie [OK]. Ändern Sie den Wert mithilfe der [∧]-/[v]-Tasten. Drücken Sie [OK], um die neue Einstellung zu übernehmen, mit [Cancel] abbrechen oder [Back], um in die nächsthöhere Menüebene zurückzukehren.

## **6.2 Parameterliste**

Alle Parameter für den Frequenzumrichter sind zur einfachen Auffindung und Auswahl in verschiedenen Parametergruppen organisiert. Ein überwiegender Teil von HLK-Anwendungen kann über die Quick Menu-Taste und Auswahl der Parameter unter Inbetriebnahme-Menü und Funktionssätze programmiert werden.

Beschreibungen und Werkseinstellungen für Parameter sind im Abschnitt Parameterlisten weiter hinten in diesem Handbuch zu finden.

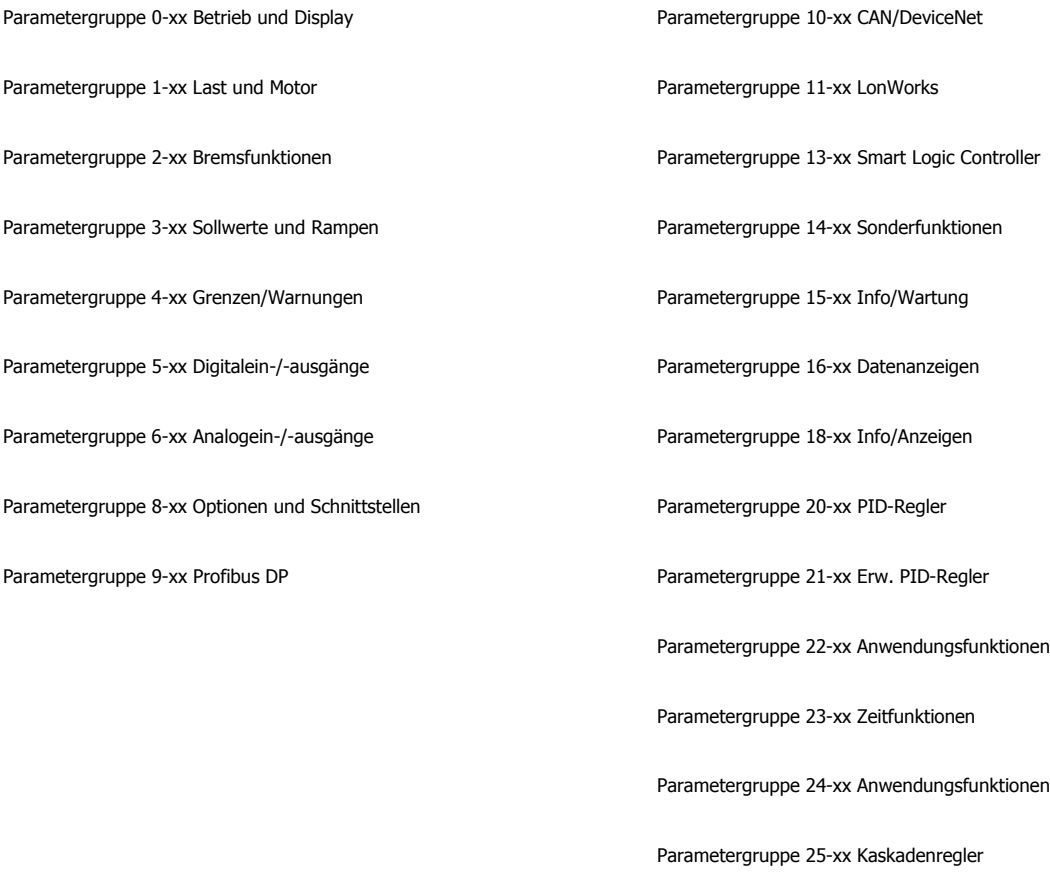

 **6**

Parametergruppe 26-xx Analog-E/A-Option MCB 109

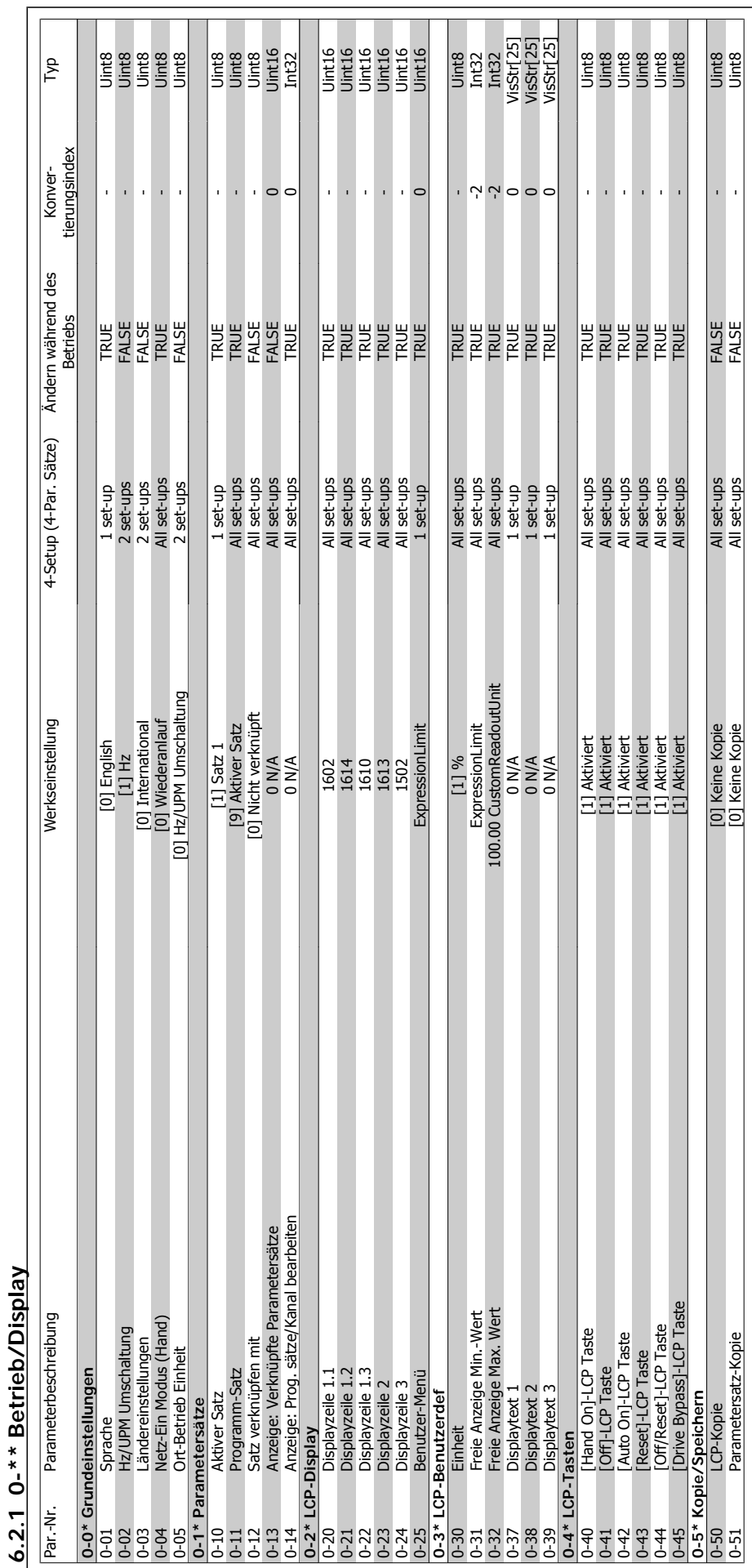

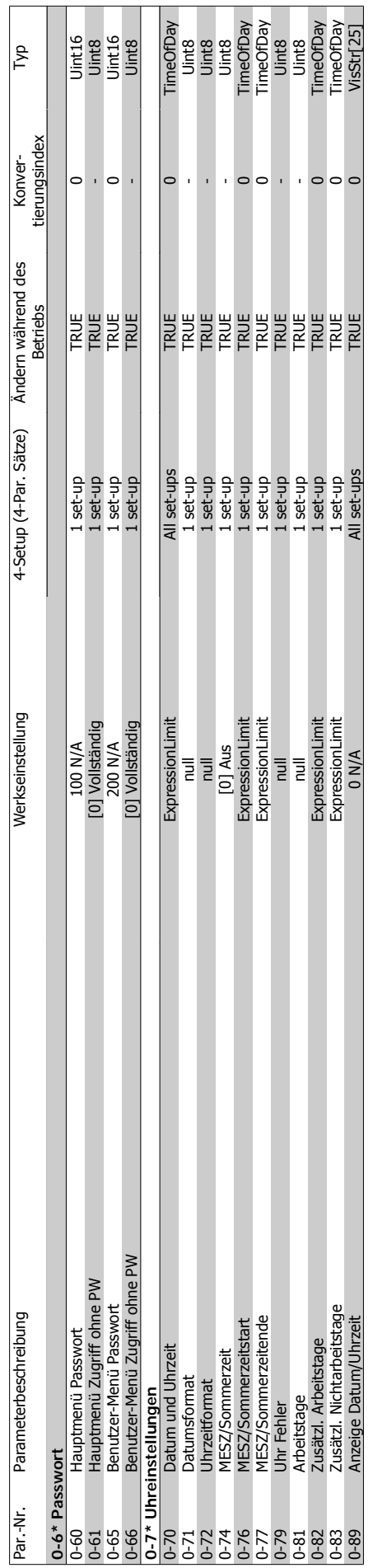

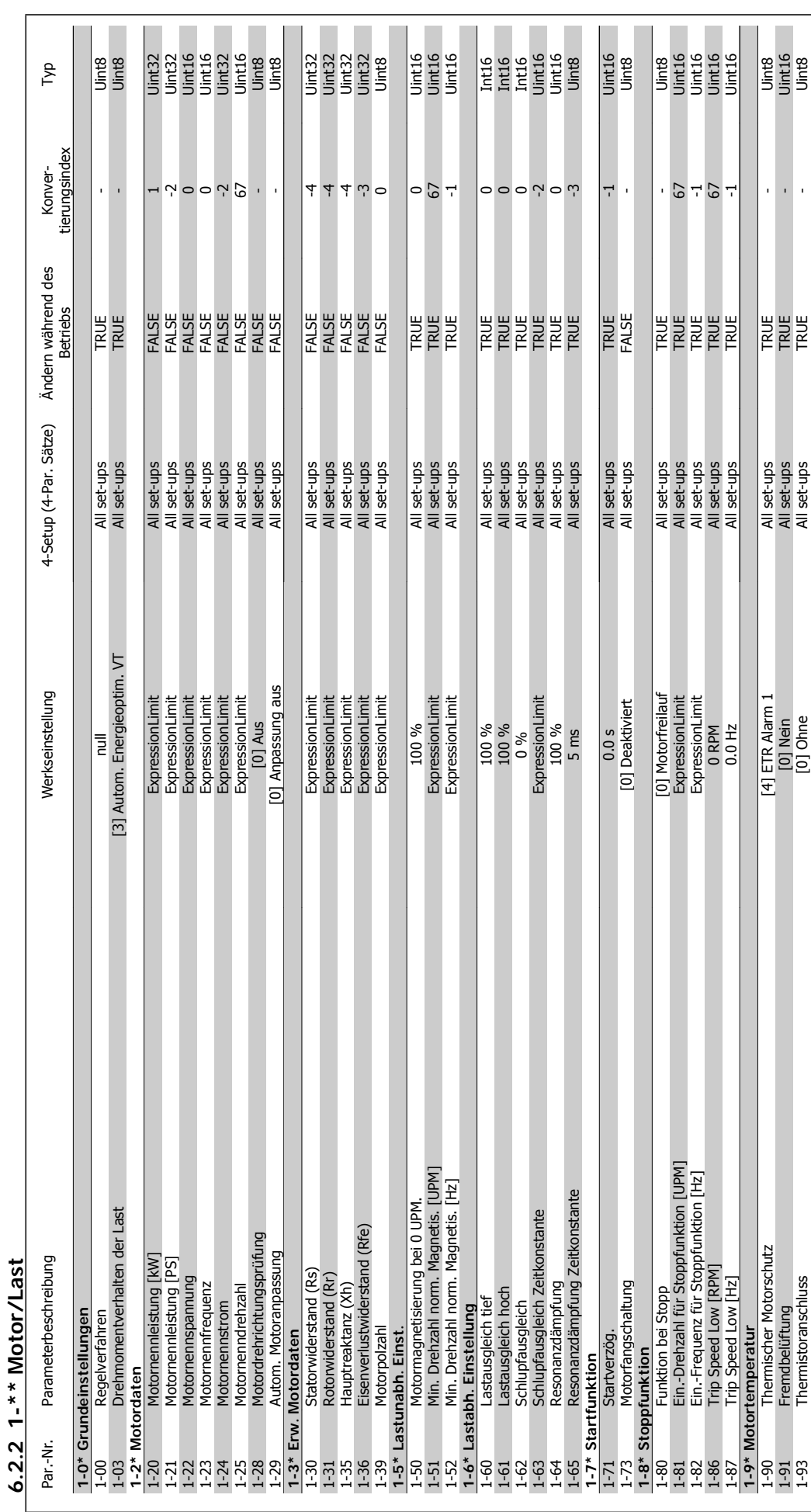

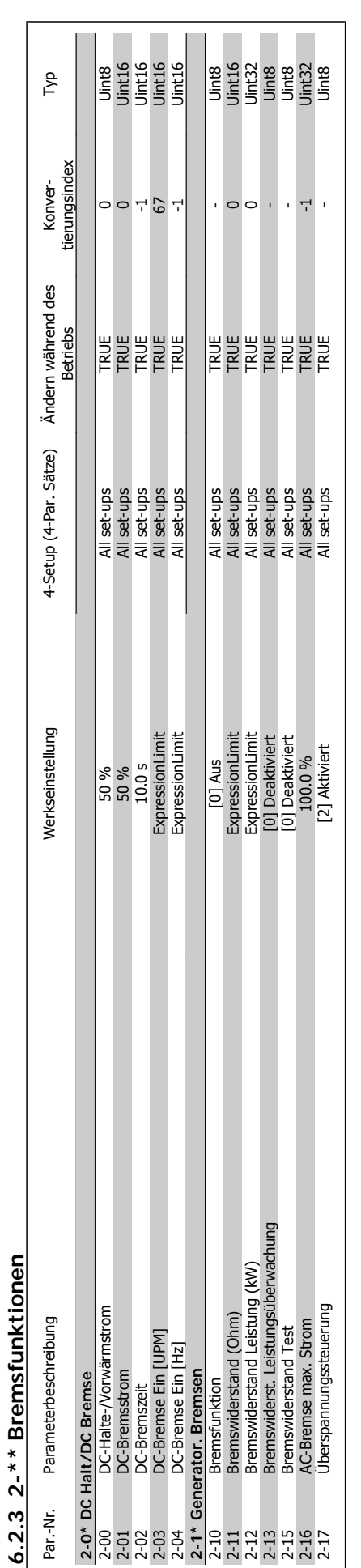

J.

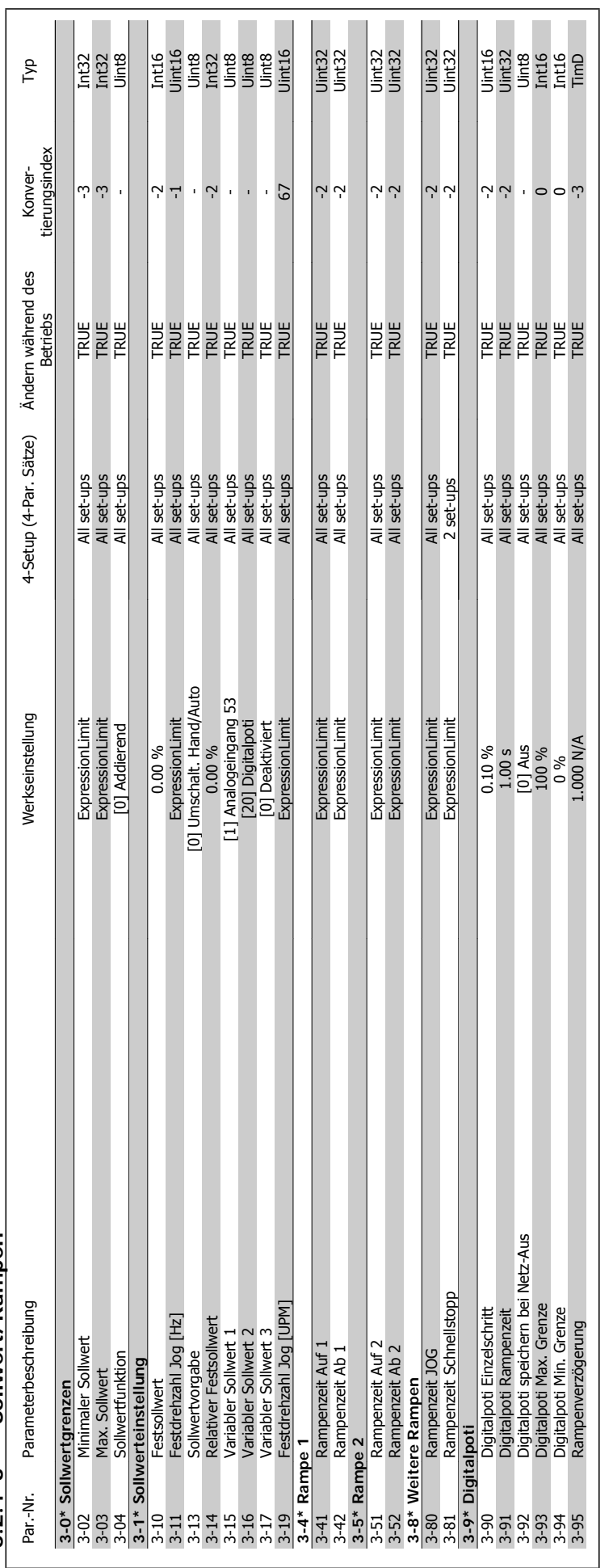

 $6.2.4$  3-\*\* Sollwert/Rampen **6.2.4 3-\*\* Sollwert/Rampen**

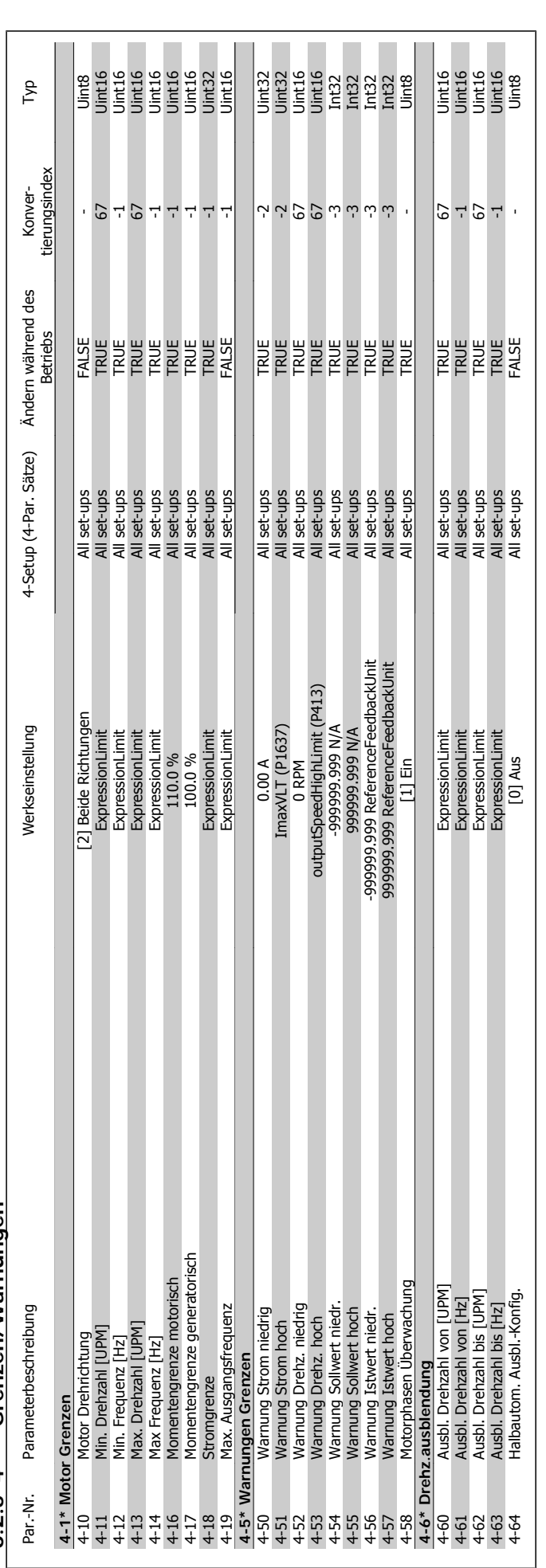

 $6.2.5$   $4$ -\*\* Grenzen/Warnungen **6.2.5 4-\*\* Grenzen/Warnungen**

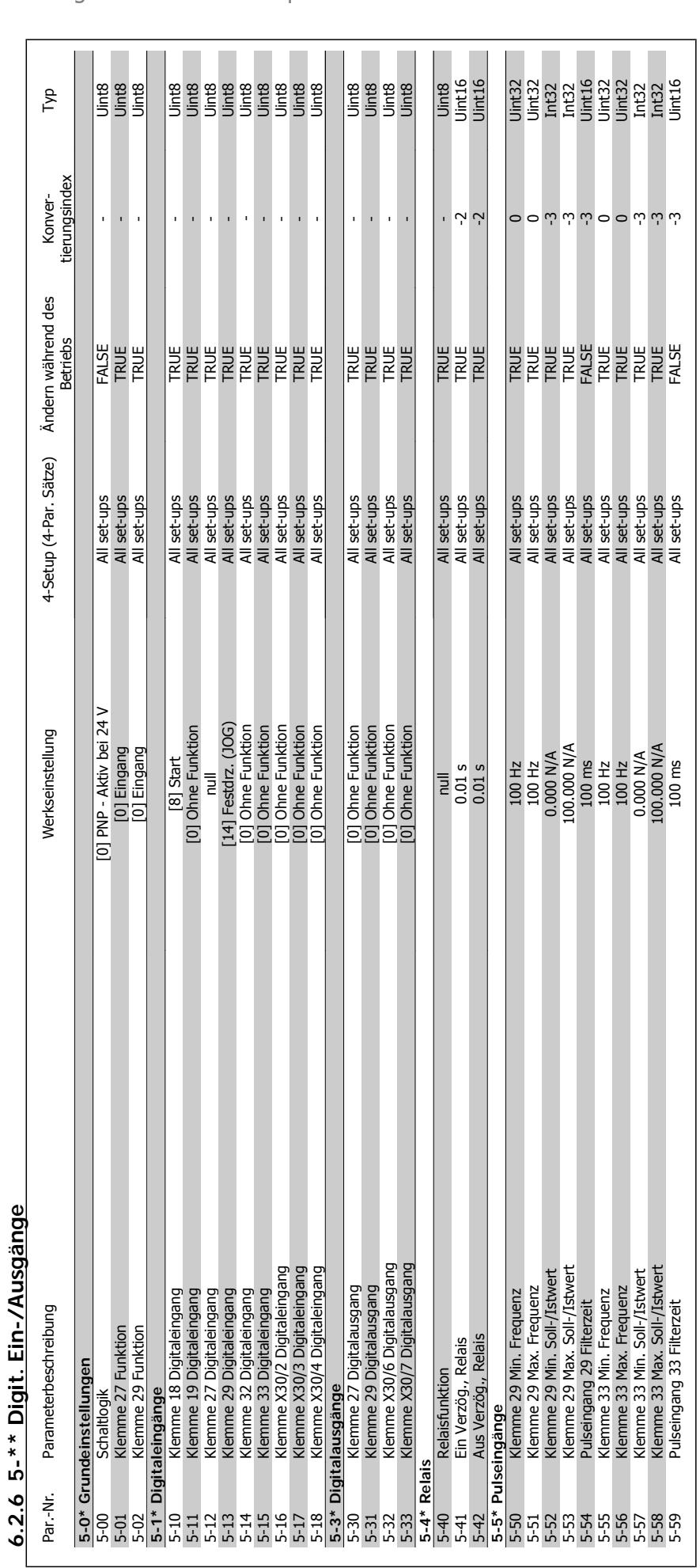

## 6 Programmieren des Frequenzumrichters Panfoss Produkthandbuch für VLT® HVAC Drive
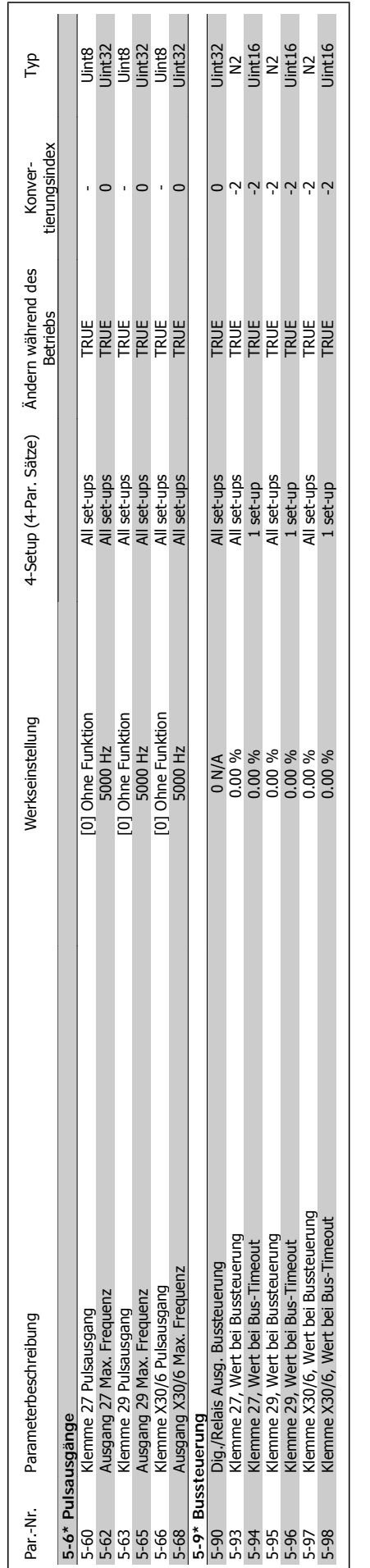

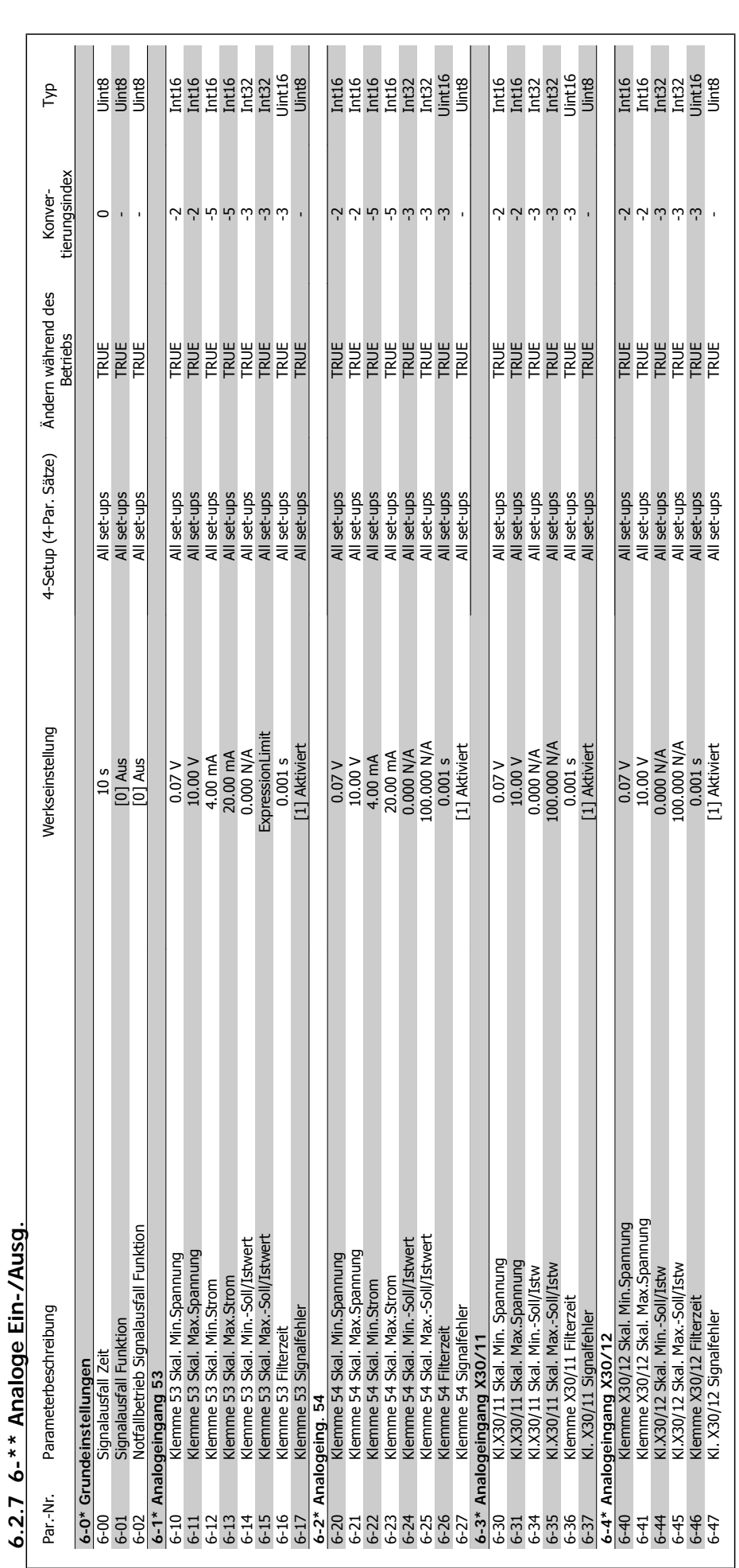

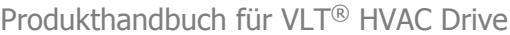

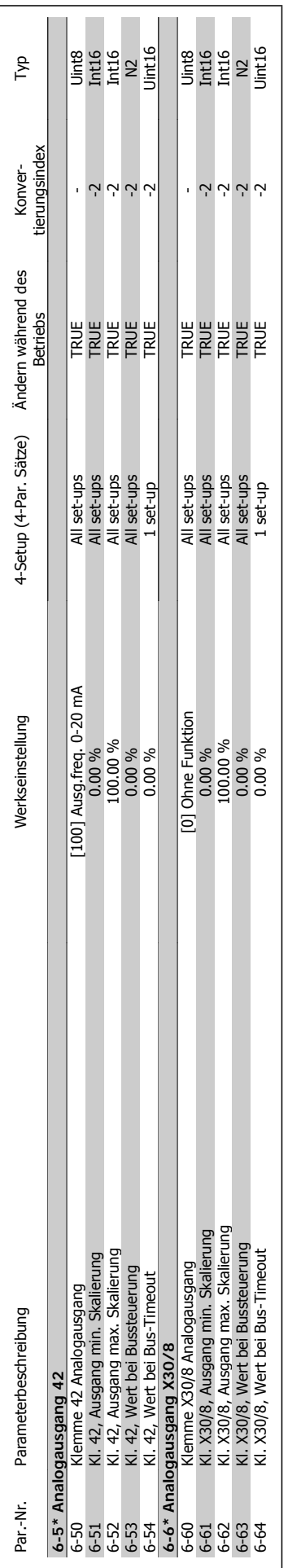

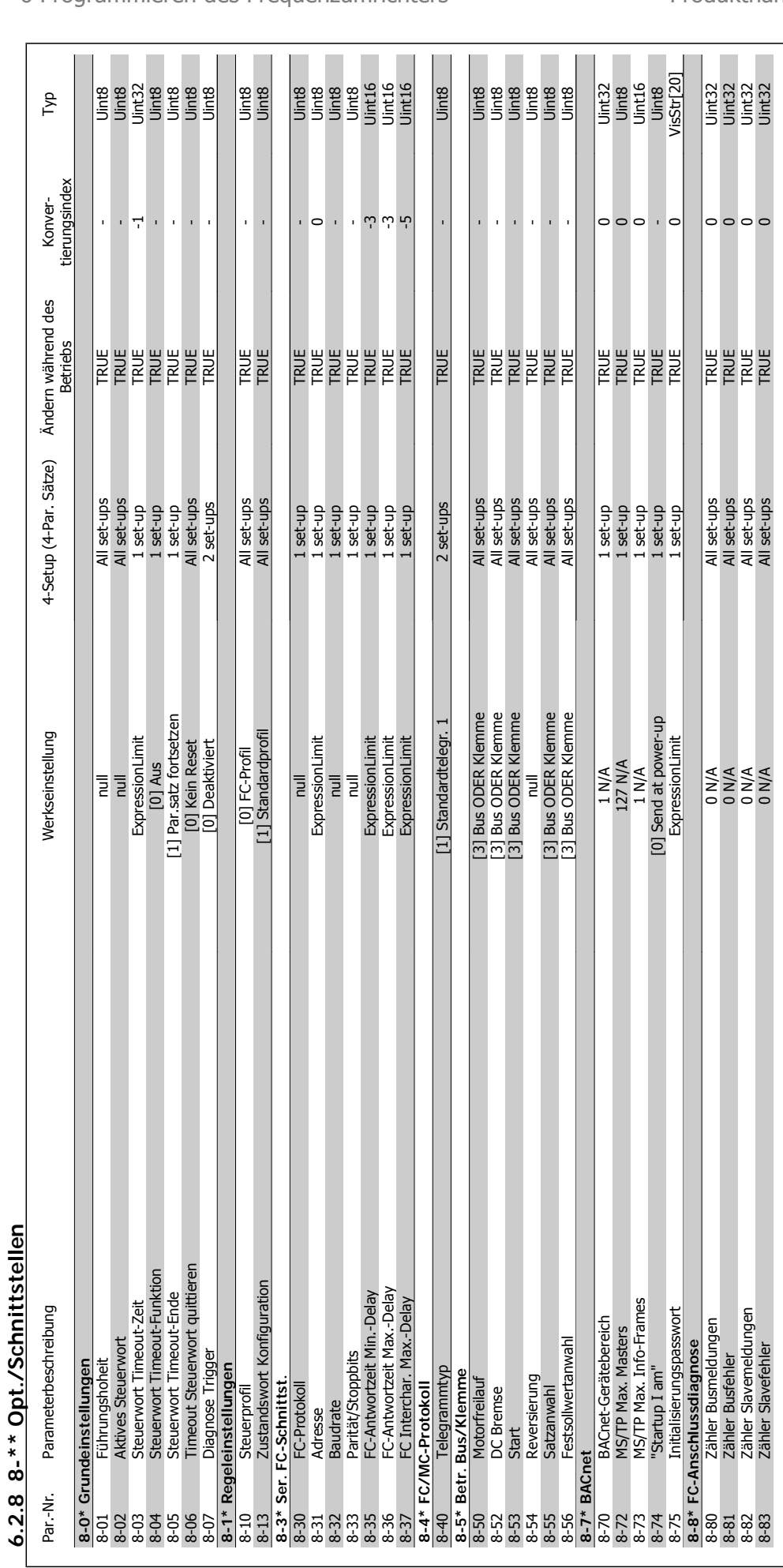

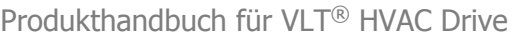

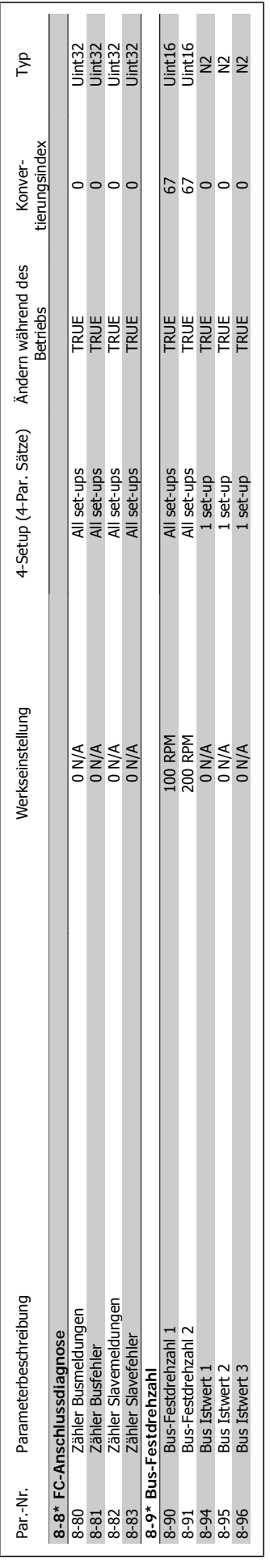

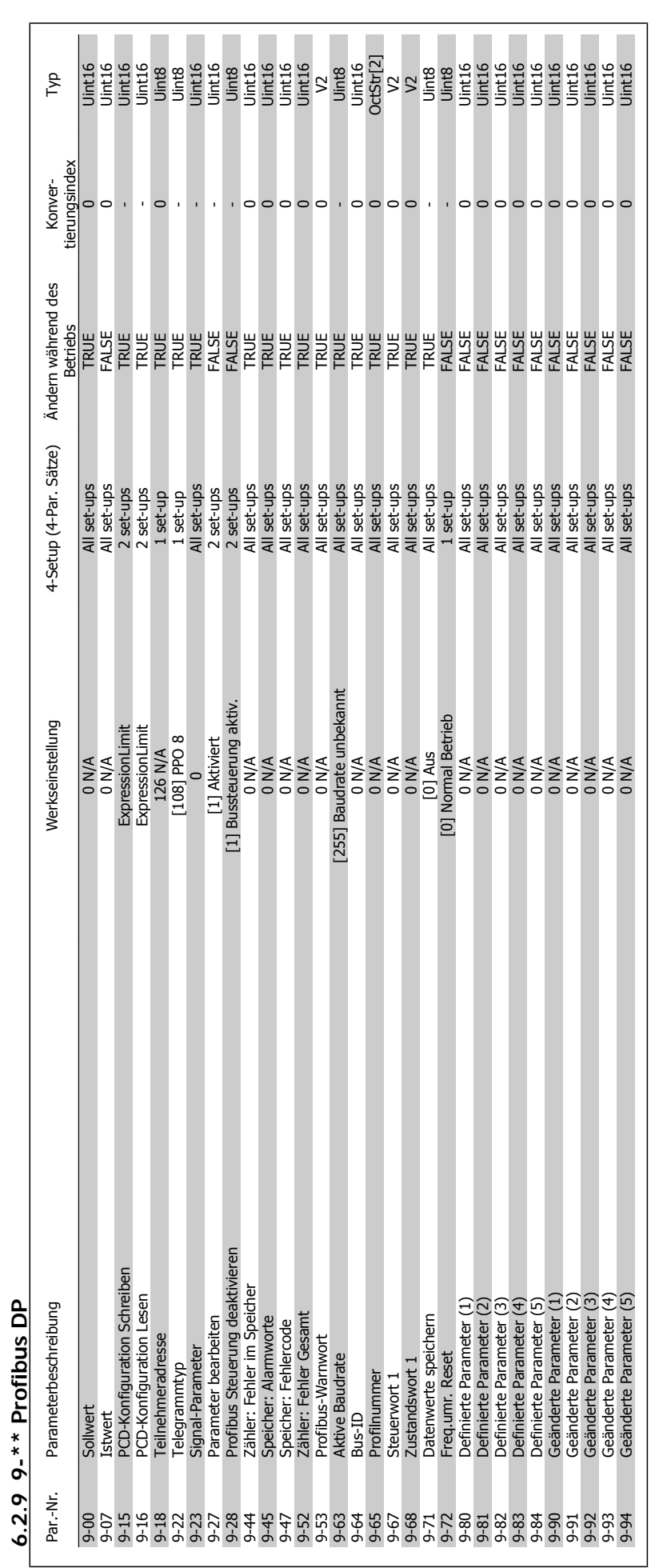

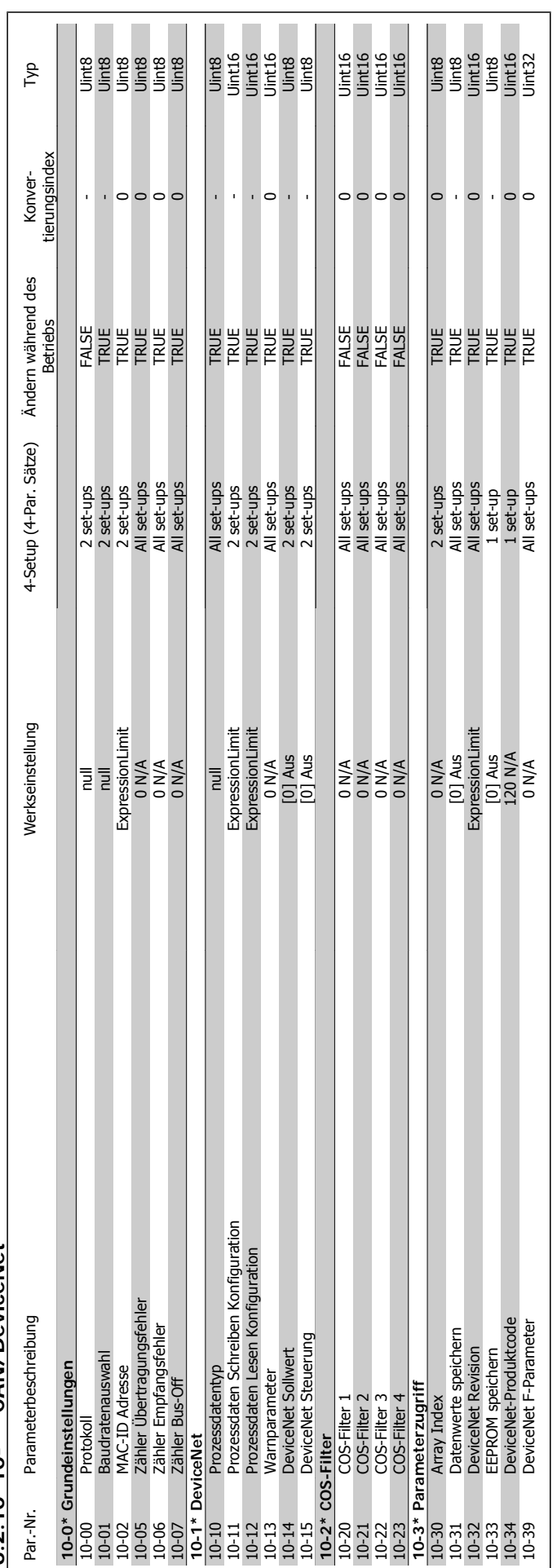

# $6.2.10$   $10-*$  CAN/DeviceNet **6.2.10 10-\*\* CAN/DeviceNet**

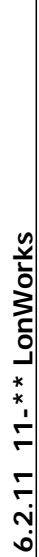

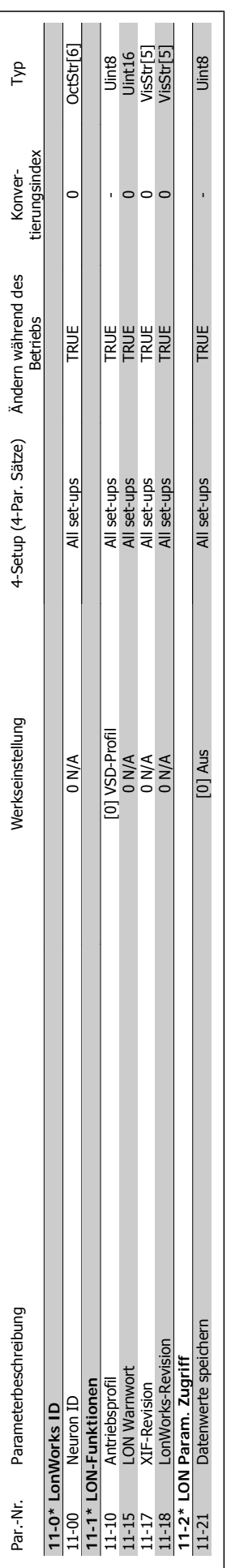

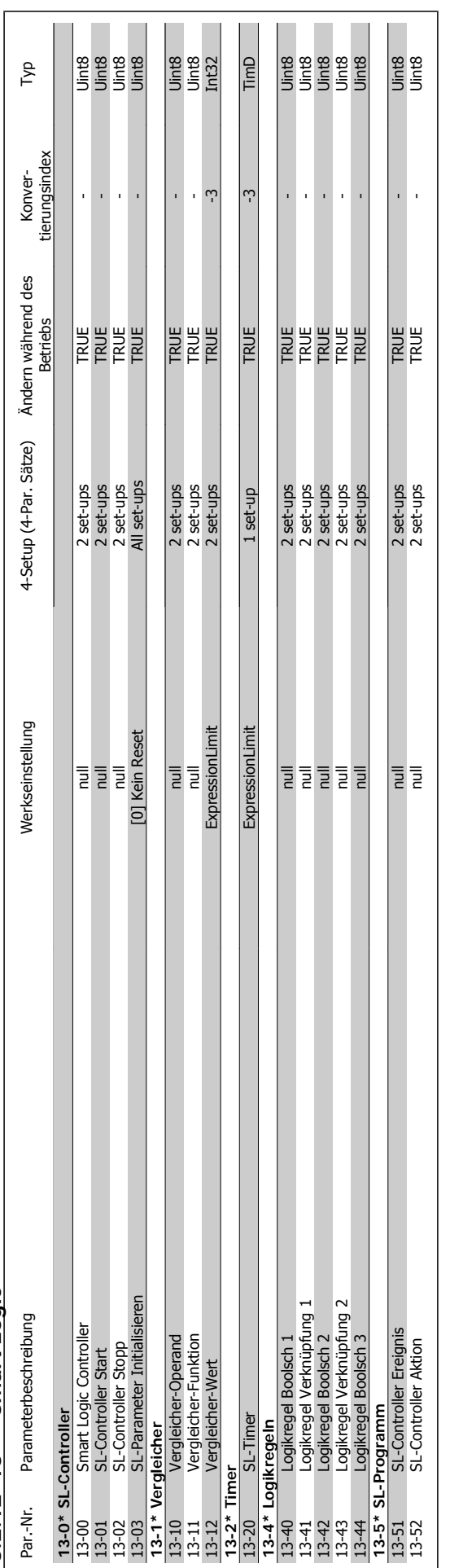

# 6.2.12 13-\*\* Smart Logic **6.2.12 13-\*\*Smart Logic**

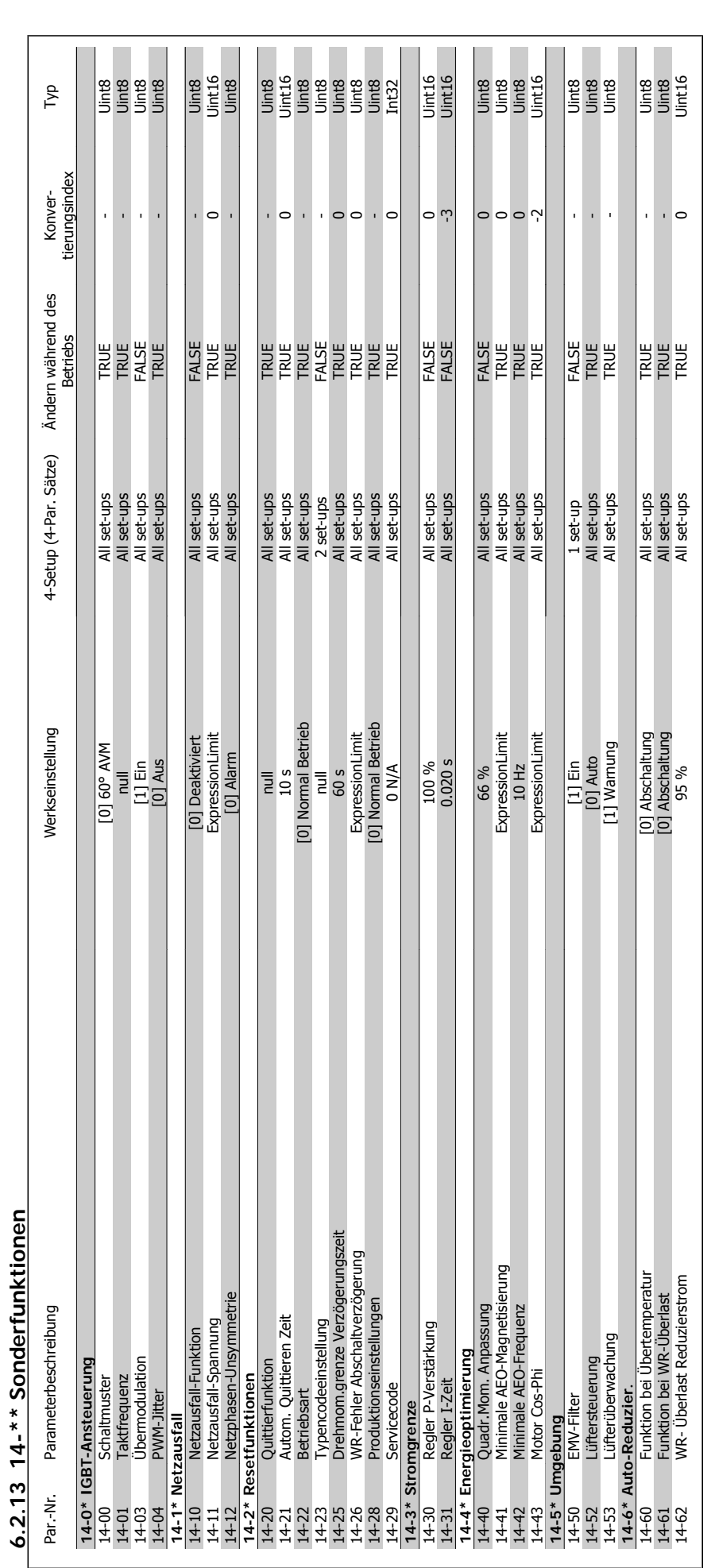

**6.2.13 14-\*\* Sonderfunktionen**

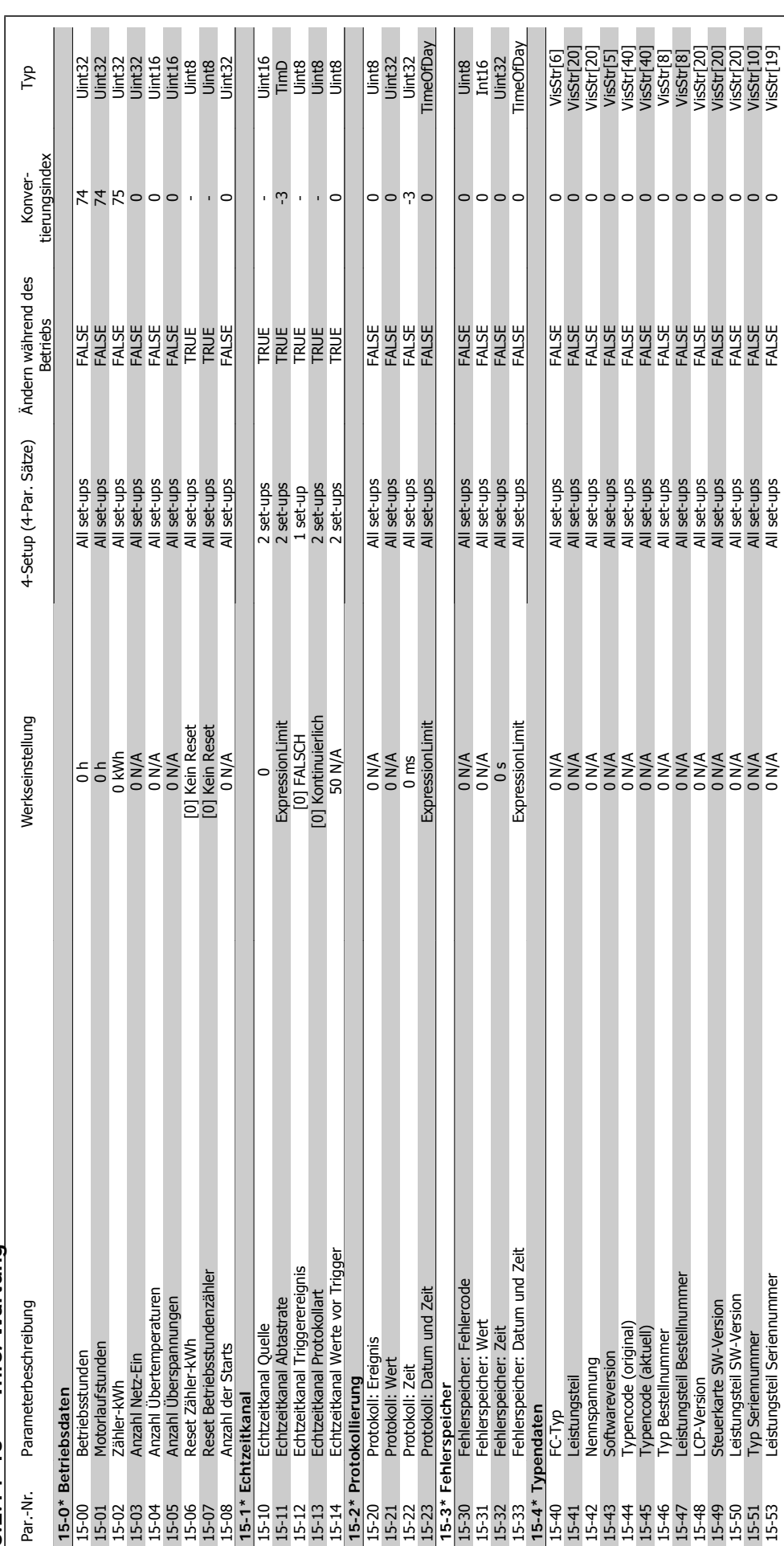

6.2.14 15-\*\* Info/Wartung **6.2.14 15-\*\* Info/Wartung**

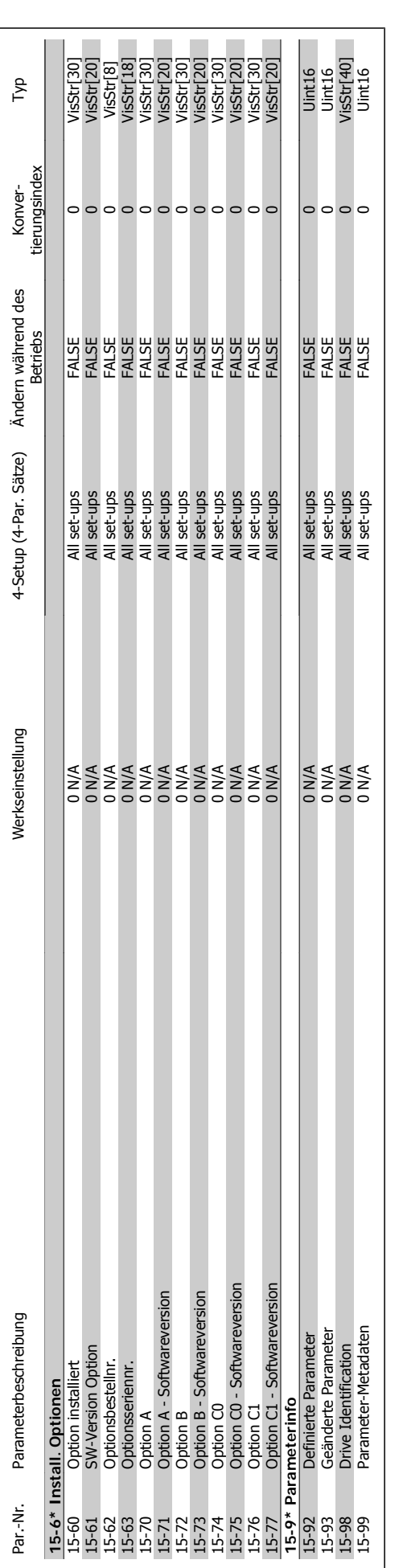

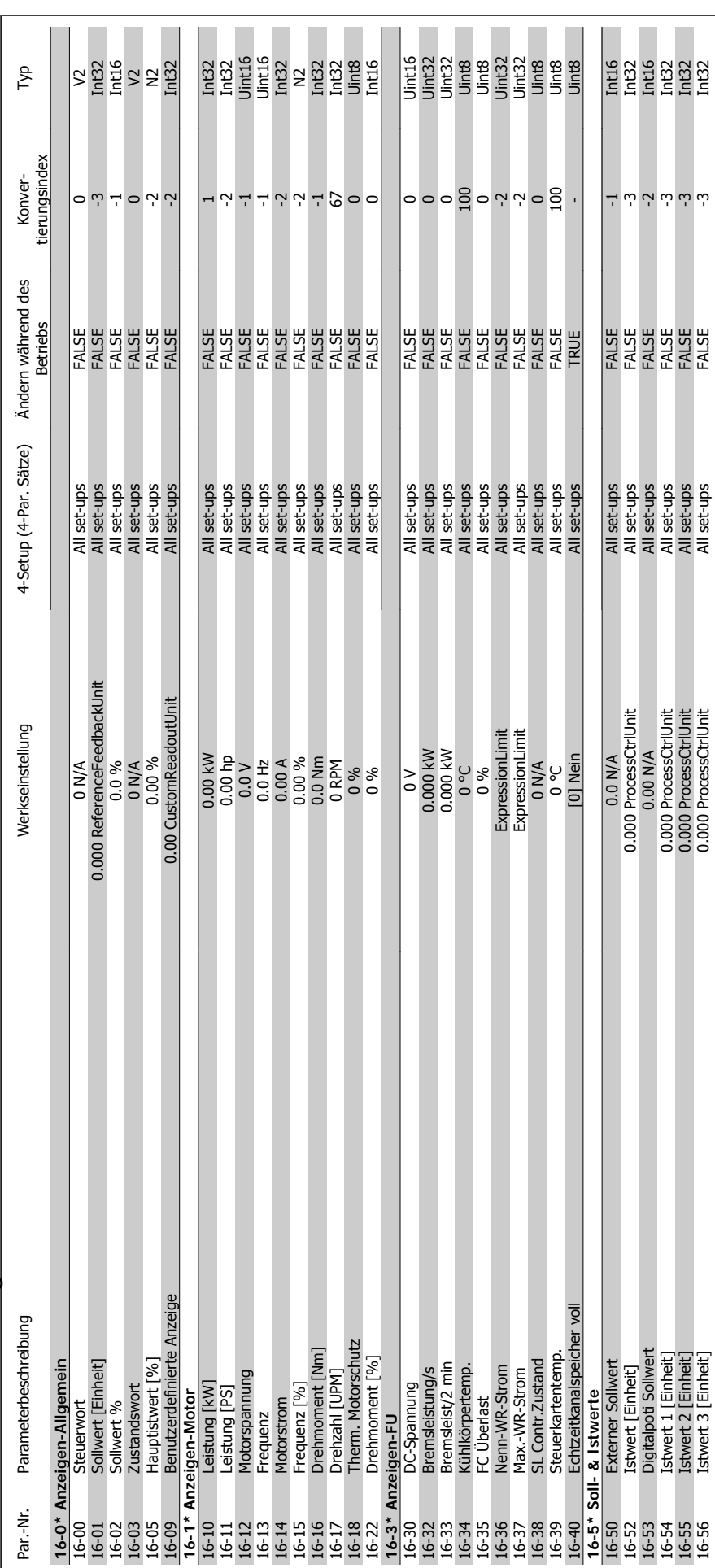

 $6.2.15$  16- $*$  Datenanzeigen **6.2.15 16-\*\* Datenanzeigen**

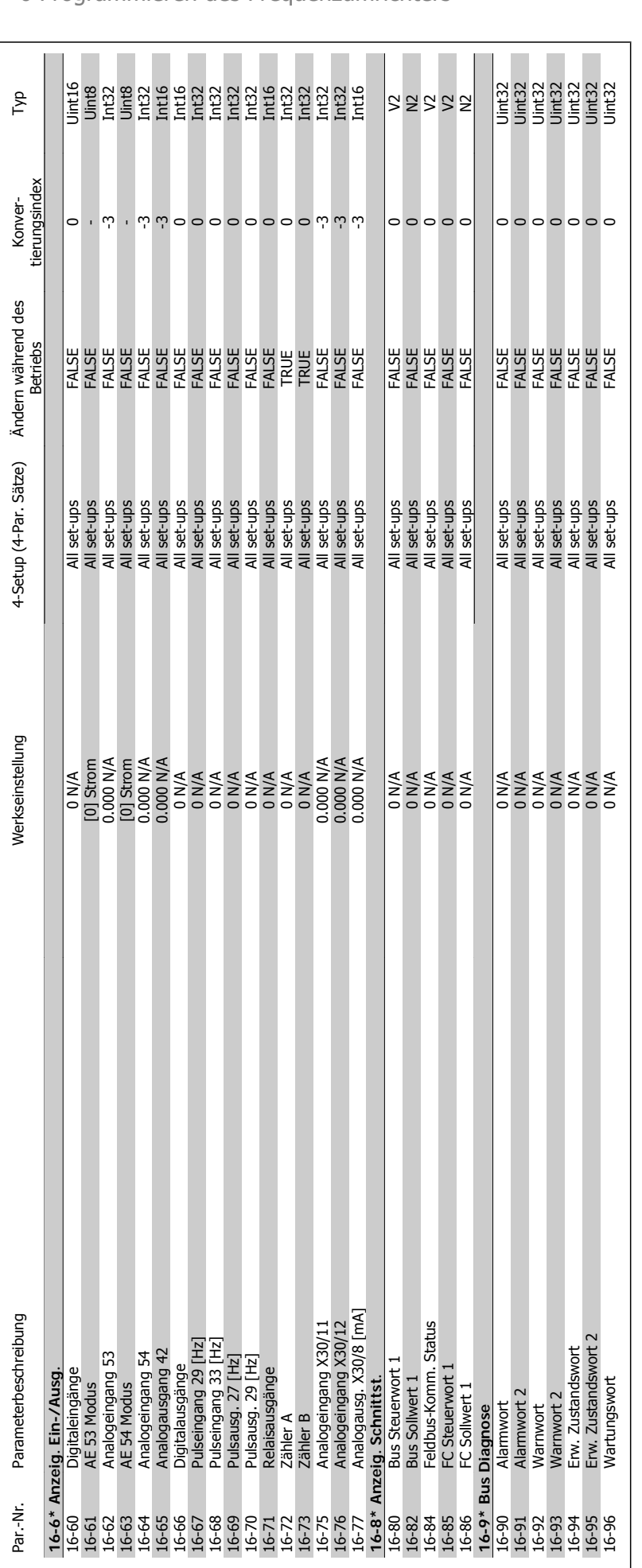

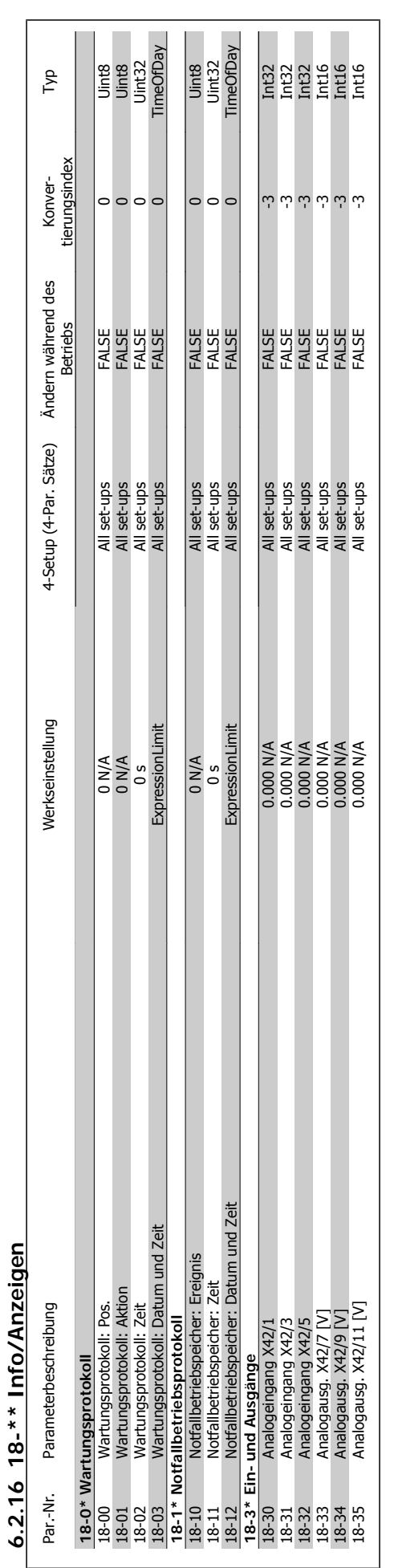

**6.2.16 18-\*\* Info/Anzeigen**

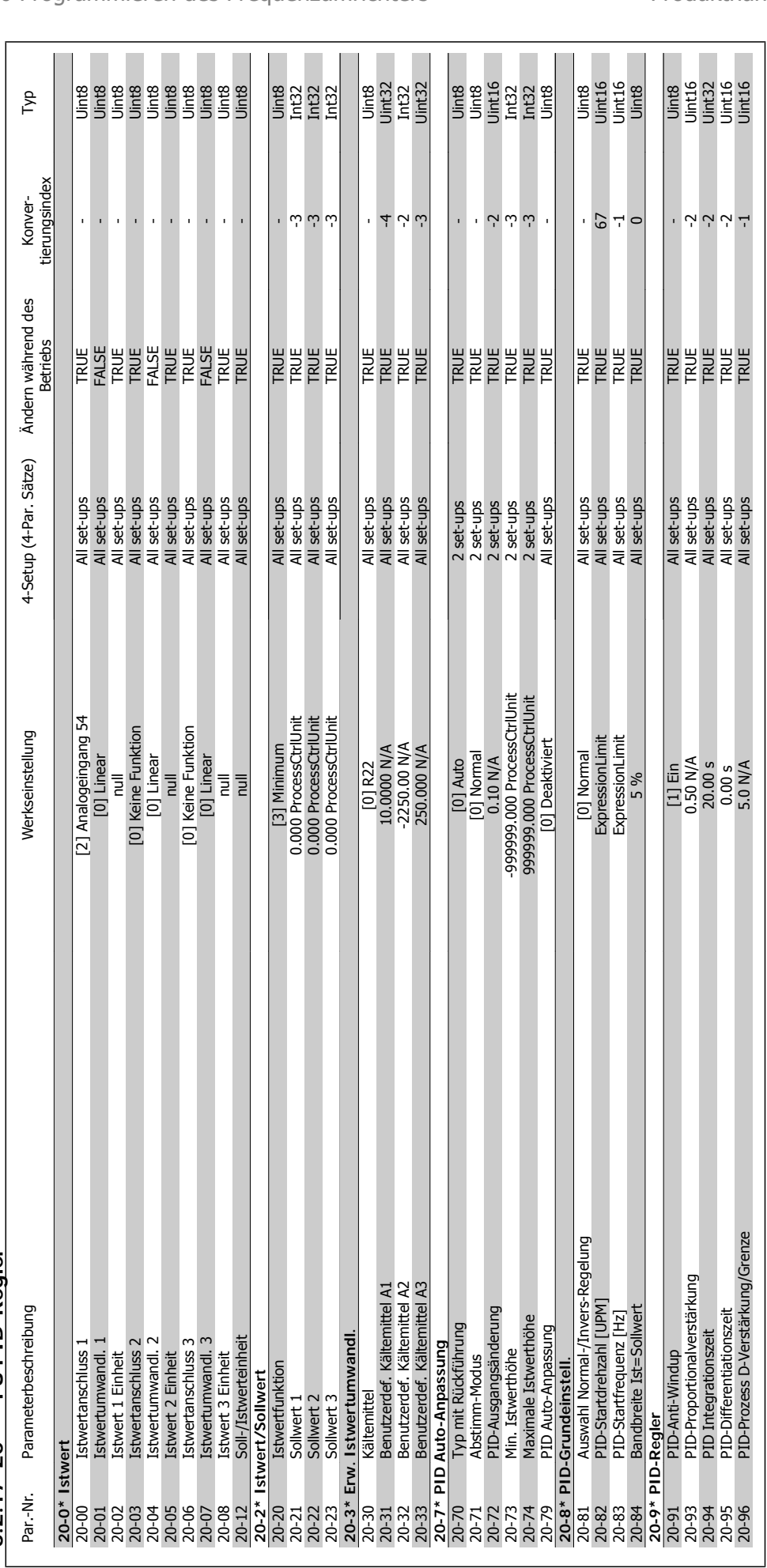

# $6.2.17$   $20-* FUPID-Regler$ **6.2.17 20-\*\* FU PID-Regler**

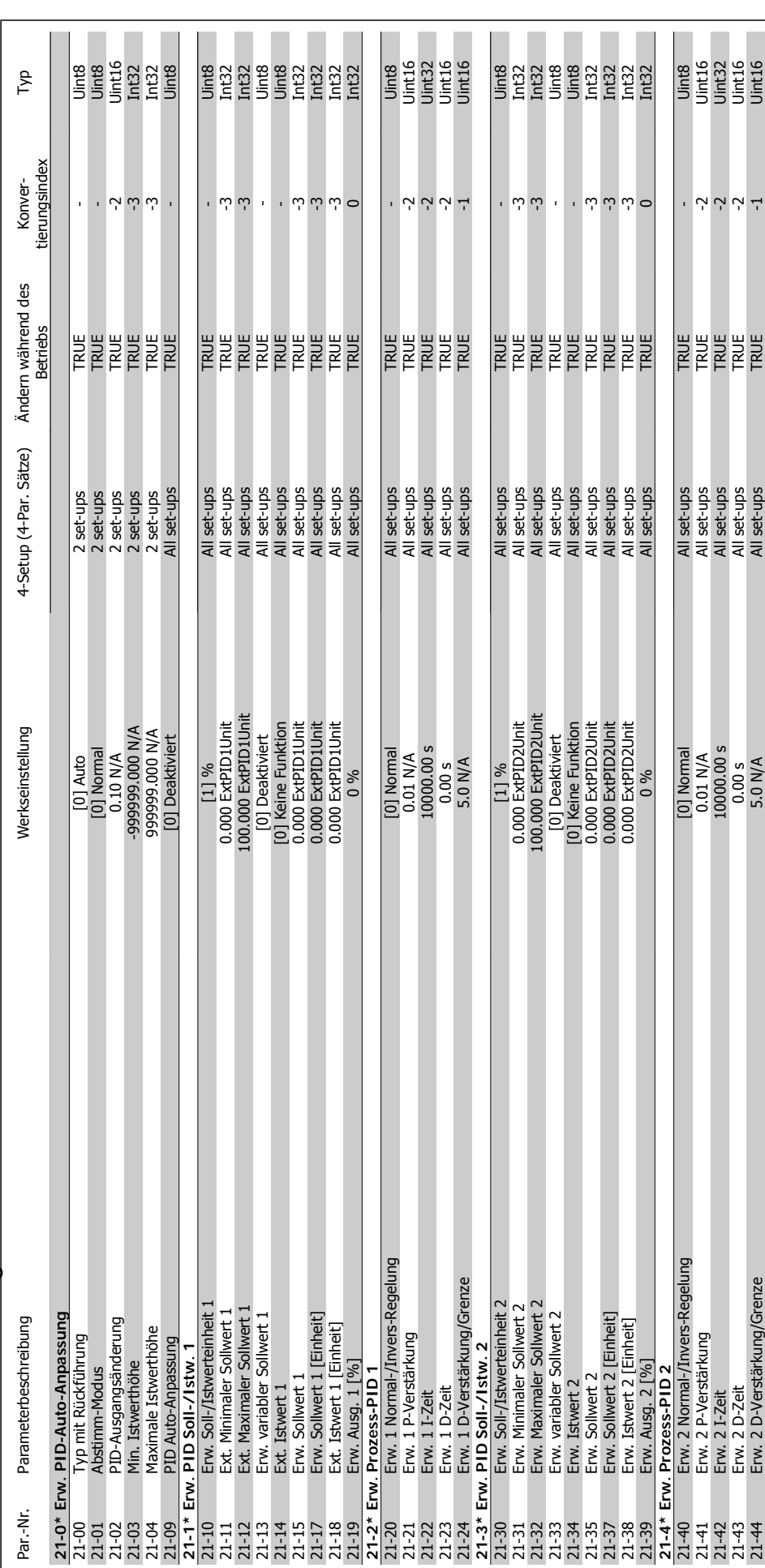

6.2.18 21-\*\* Erw. PID-Regler **6.2.18 21-\*\* Erw. PID-Regler**

# Produkthandbuch für VLT® HVAC Drive  $\partial$ antoss 6 Programmieren des Frequenzumrichters

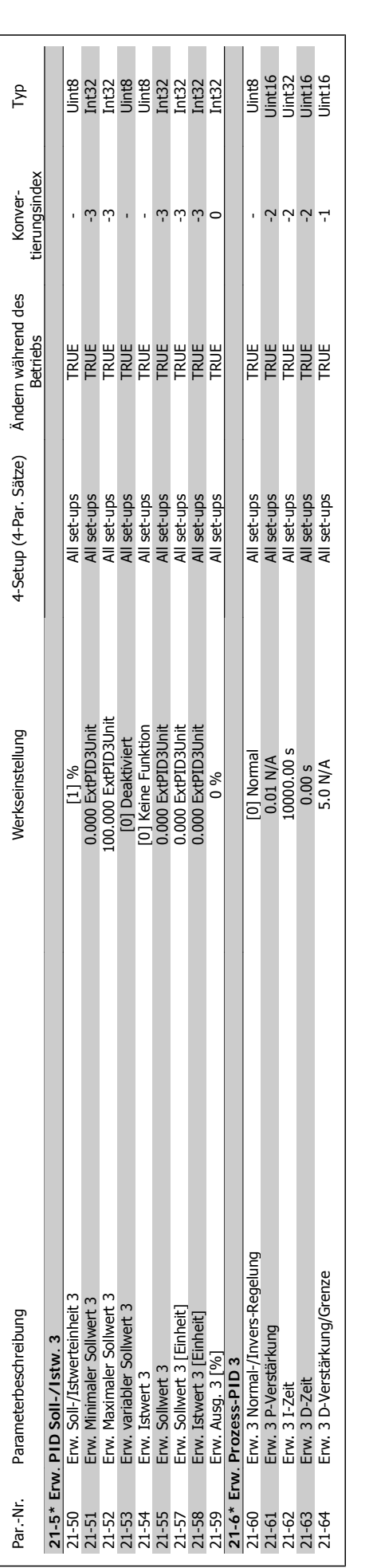

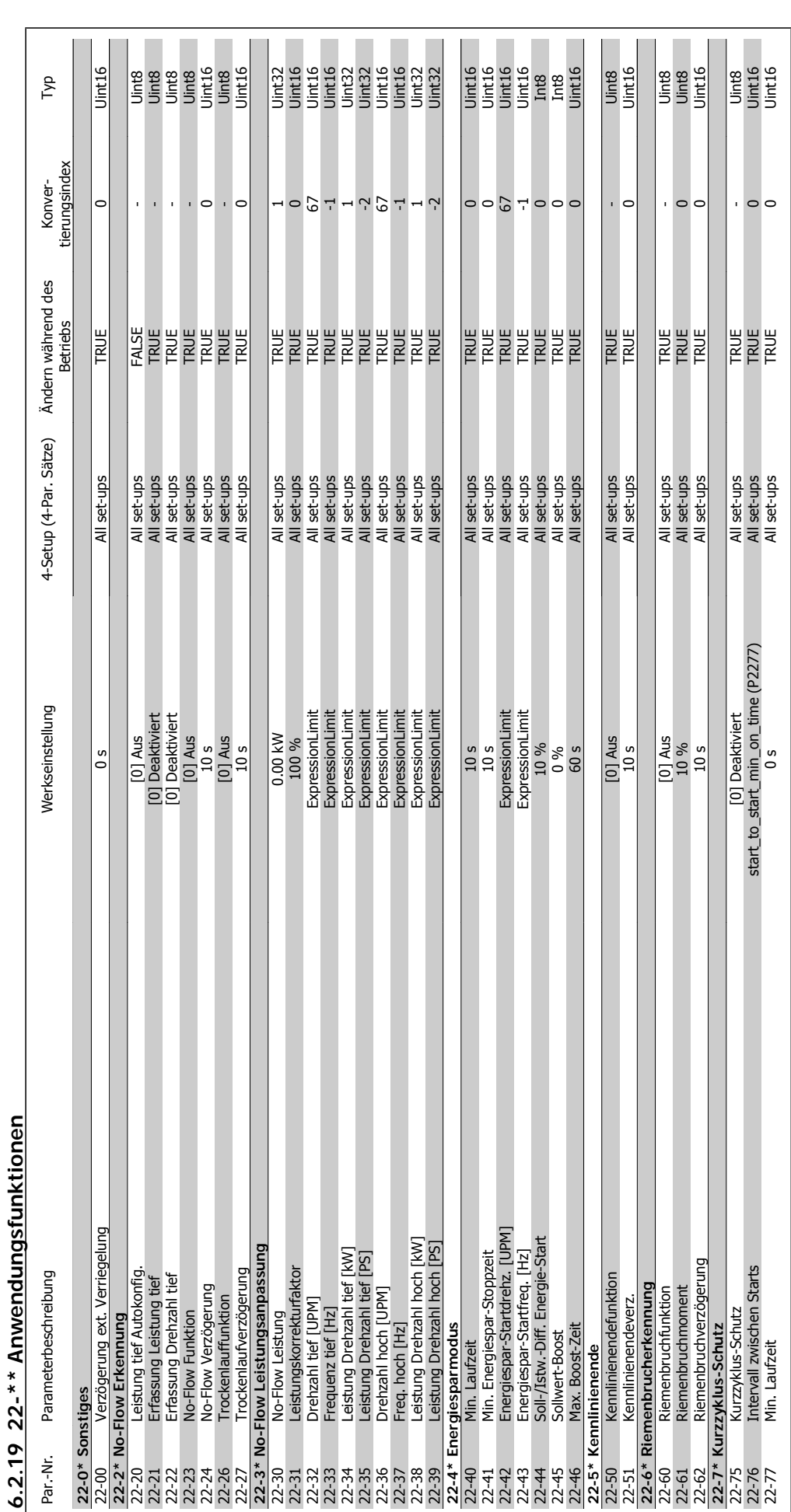

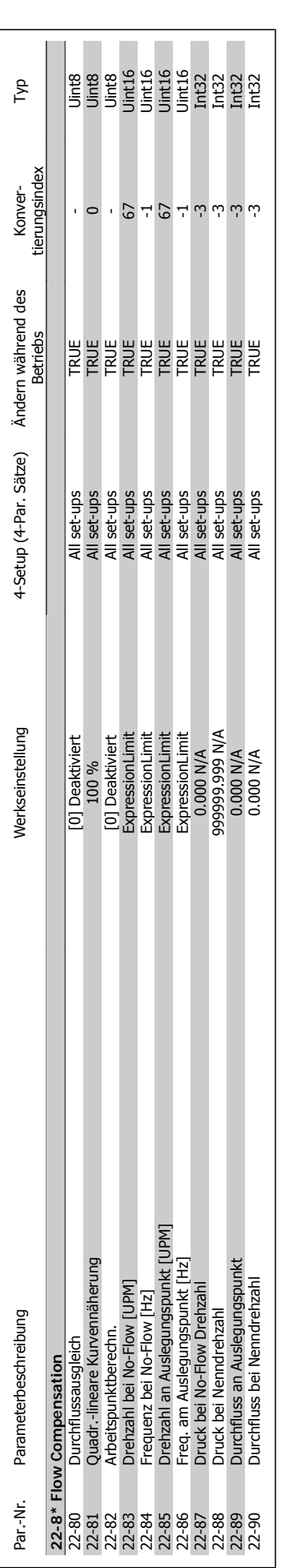

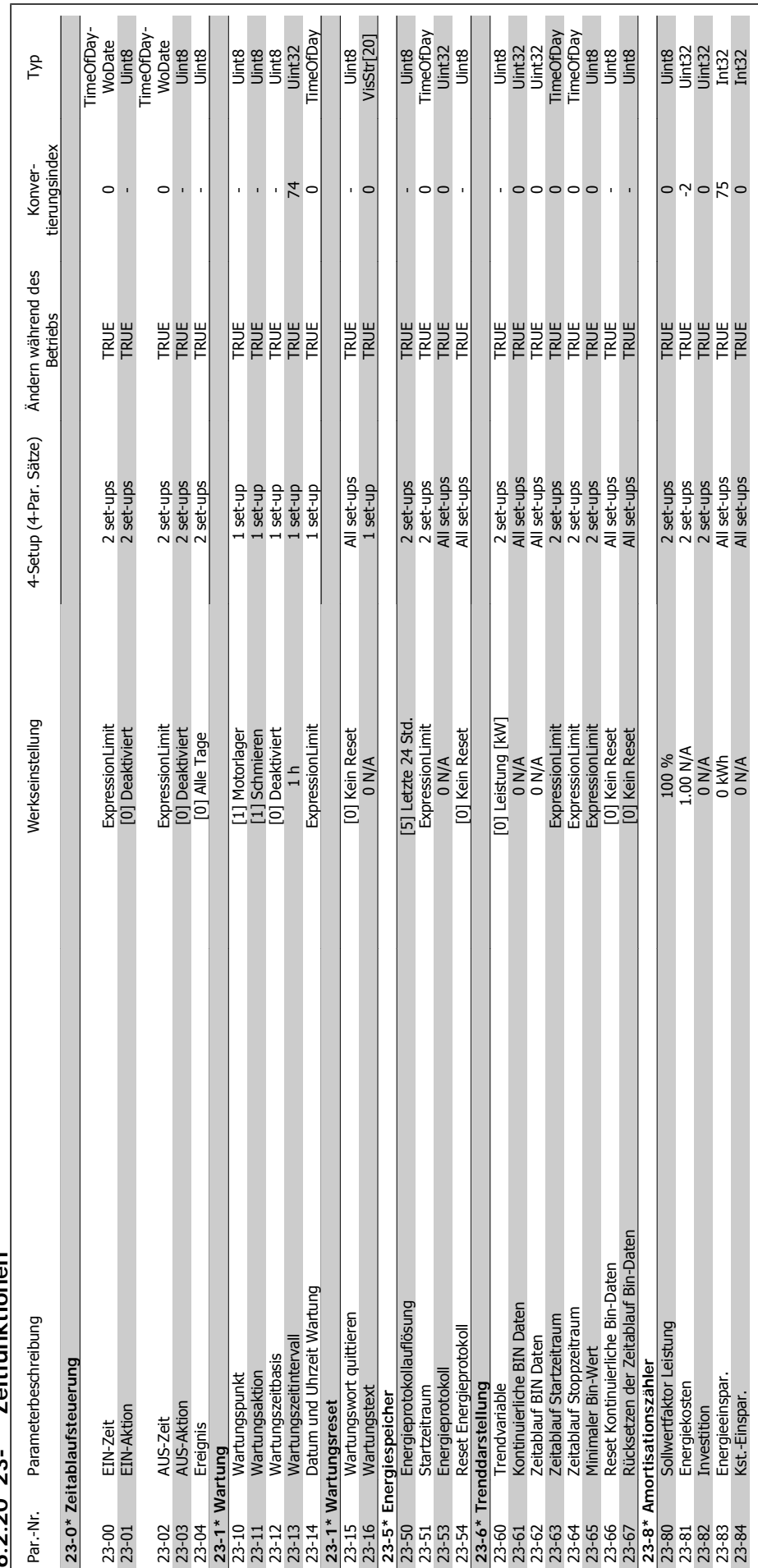

 $6.220$   $22.*$   $7$ aitfunktionen **6.2.20 23-\*\* Zeitfunktionen**

# Produkthandbuch für VLT® HVAC Drive **1988** 6 Programmieren des Frequenzumrichters

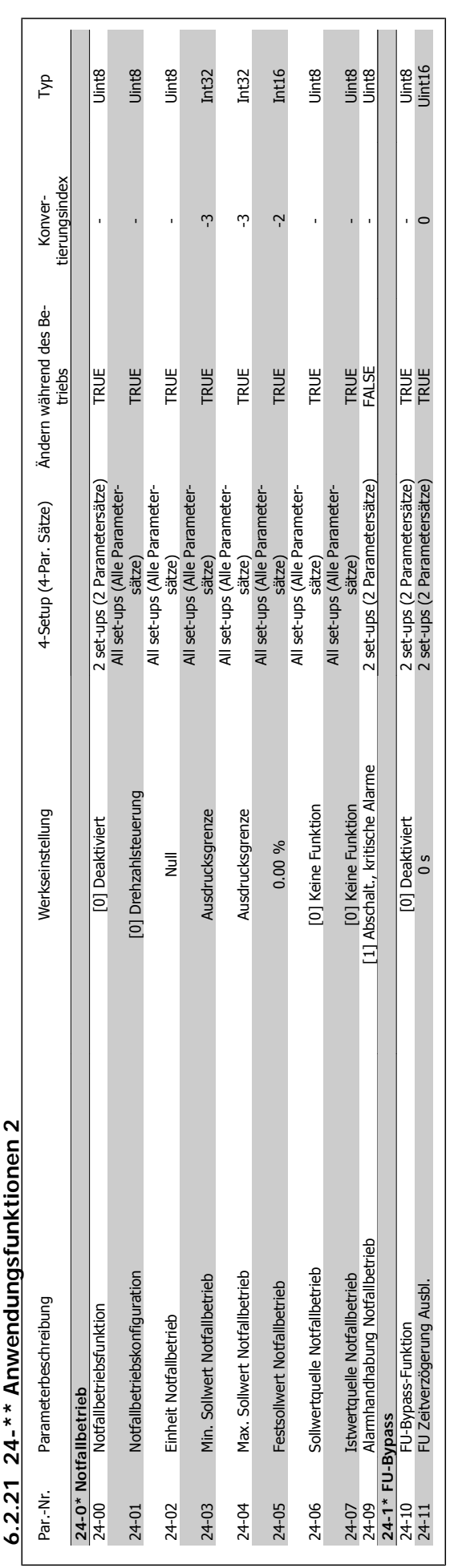

 $24.**$  Anwendungsfunktionen 2 **6.2.21 24-\*\* Anwendungsfunktionen 2**  $\overline{2}$  $\ddot{\phantom{0}}$ 

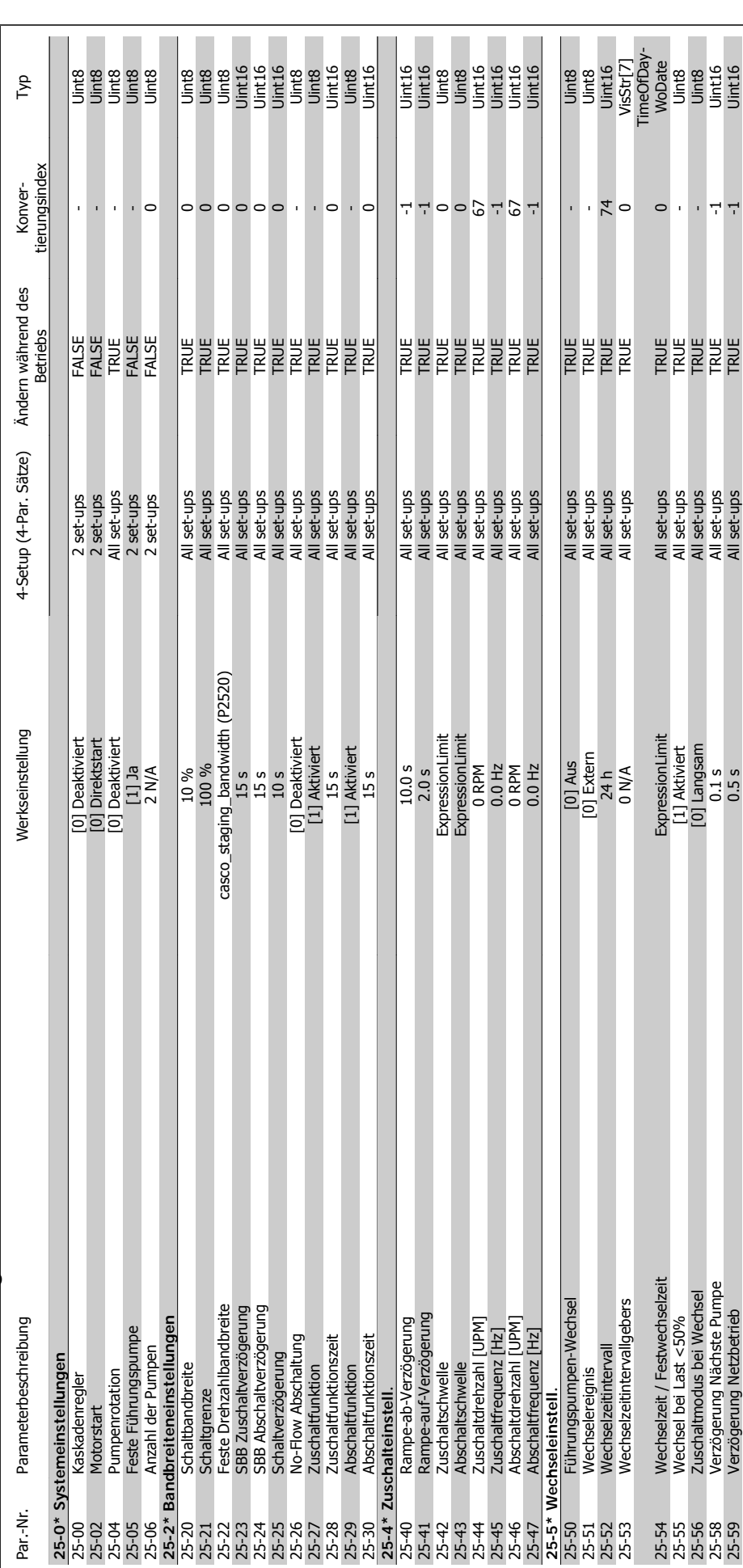

# 6.2.22 25-\*\* Kaskadenregler **6.2.22 25-\*\* Kaskadenregler**

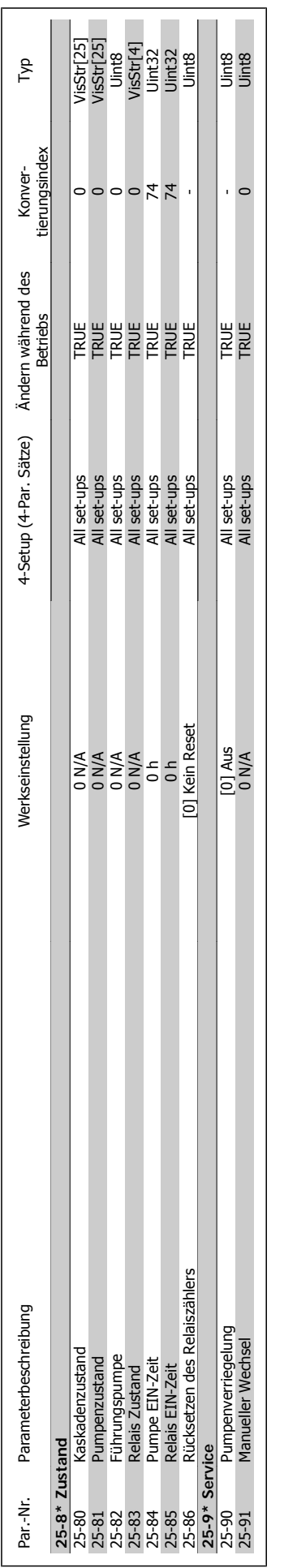

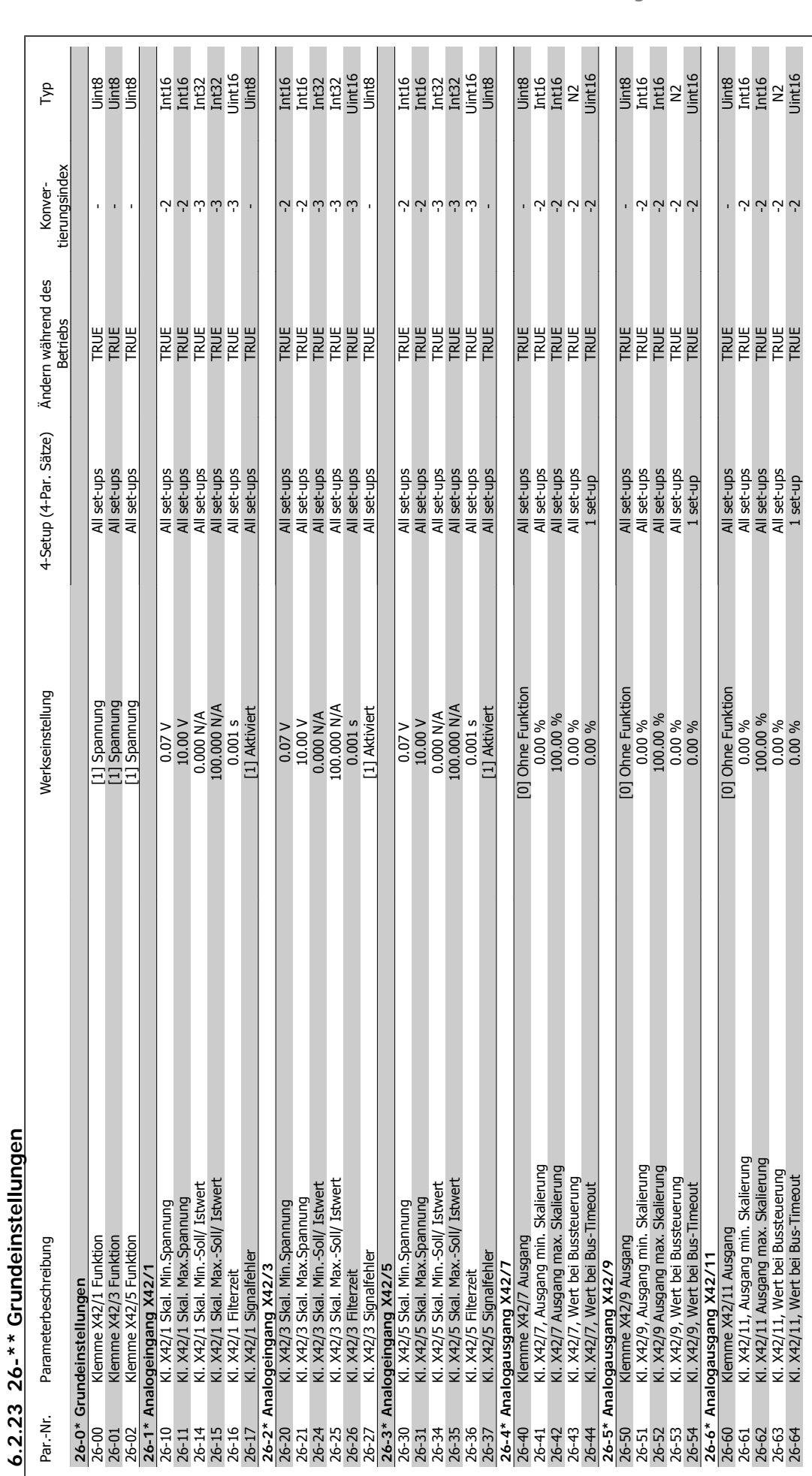

6 Programmieren des Frequenzumrichters Danfold Produkthandbuch für VLT® HVAC Drive

134 MG.11.A6.03 - VLT<sup>®</sup> ist eine eingetragene Marke von Danfoss.

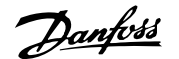

## **7 Fehlersuche und -behebung**

## **7.1 Alarm- und Warnmeldungen**

### **7.1.1 Alarm- und Warnmeldungen**

Eine Warnung oder ein Alarm wird durch die entsprechende LED auf der Frontseite des Frequenzumrichters signalisiert und mit einem Code im Display angezeigt.

Eine Warnung bleibt so lange bestehen, bis die Ursache nicht mehr zutrifft. Der Motor kann dabei eventuell weiter betrieben werden. Warnmeldungen können, müssen aber nicht unbedingt kritisch sein.

Bei einem Alarm hat der Frequenzumrichter abgeschaltet. Alarme müssen zur Wiederaufnahme des Betriebs durch Beseitigung der Ursache quittiert werden. Dies kann auf vier Arten geschehen:

- 1. Mit der Bedientaste [RESET] an der LCP Bedieneinheit.
- 2. Über einen Digitaleingang mit der "Reset"-Funktion.
- 3. Über serielle Kommunikation/optionalen Feldbus.
- 4. Durch automatisches Quittieren über die [Auto Reset]-Funktion, eine Werkseinstellung des Frequenzumrichters. Siehe dazu Par. 14-20 Quittierfunktion im VLT® HVAC Drive Programmierhandbuch, MG.11CX.YY.

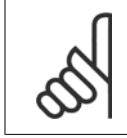

#### **ACHTUNG!**

Nach manuellem Quittieren über die [RESET]-Taste am LCP muss die Taste [AUTO ON] gedrückt werden, um den Motor neu zu starten!

Wenn sich ein Alarm nicht quittieren lässt, kann dies daran liegen, dass die Ursache noch nicht beseitigt ist oder der Alarm mit einer Abschaltblockierung versehen ist (siehe auch Tabelle auf der nächsten Seite).

Alarme mit Abschaltblockierung bieten einen zusätzlichen Schutz, d.h., es muss vor der Quittierung die Netzversorgung abgeschaltet werden. Nach dem Wiederzuschalten ist der Frequenzumrichter nicht mehr blockiert und kann nach Beseitigung der Ursache wie oben beschrieben quittiert werden.

Alarme ohne Abschaltblockierung können auch mittels der automatischen Quittierfunktion in Parameter 14-20 zurückgesetzt werden (Achtung: automatischer Wiederanlauf ist möglich!).

Ist in der Tabelle auf der folgenden Seite für einen Code Warnung und Alarm markiert, bedeutet dies, dass entweder vor einem Alarm eine Warnung erfolgt oder dass Sie festlegen können, ob für einen bestimmten Fehler eine Warnung oder ein Alarm ausgegeben wird.

Dies ist beispielsweise in Parameter 1-90 Thermischer Motorschutz möglich. Nach einem Alarm oder einer Abschaltung läuft der Motor im Freilauf aus, und am Frequenzumrichter blinken Alarm und Warnung. Nachdem das Problem behoben wurde, blinkt nur noch der Alarm.

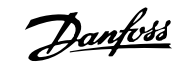

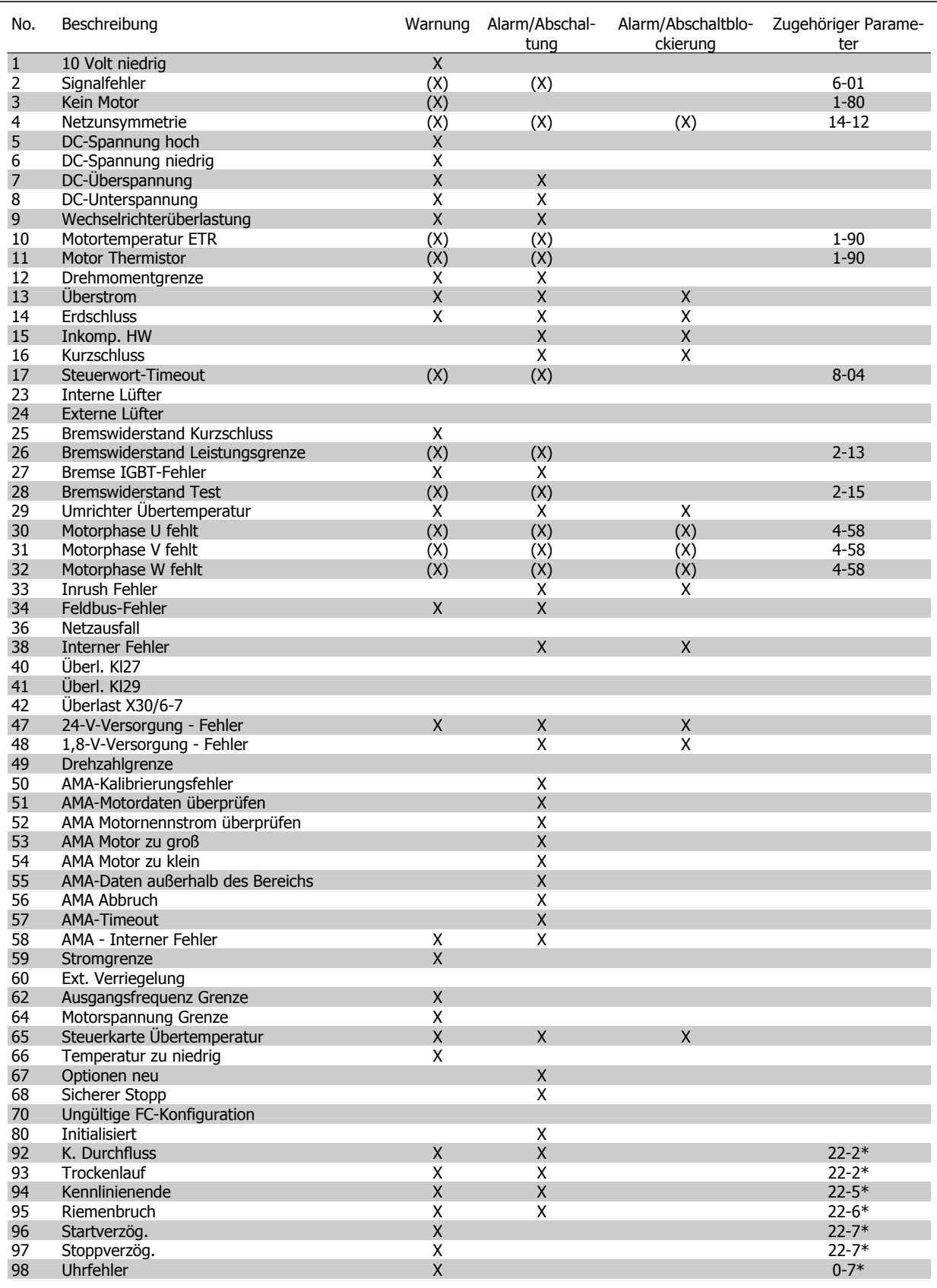

Tabelle 7.1: Alarm-/Warncodeliste

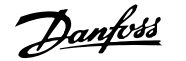

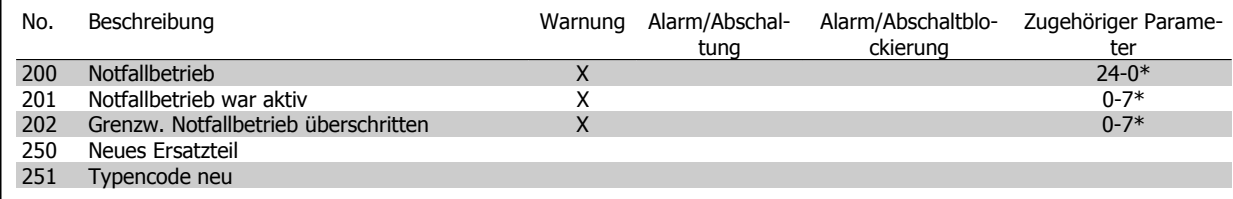

Tabelle 7.2: Alarm-/Warncodeliste, Fortsetzung

(X) Parameterabhängig

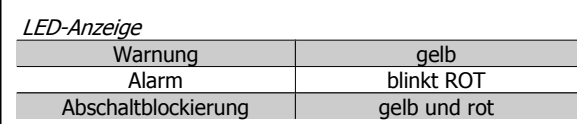

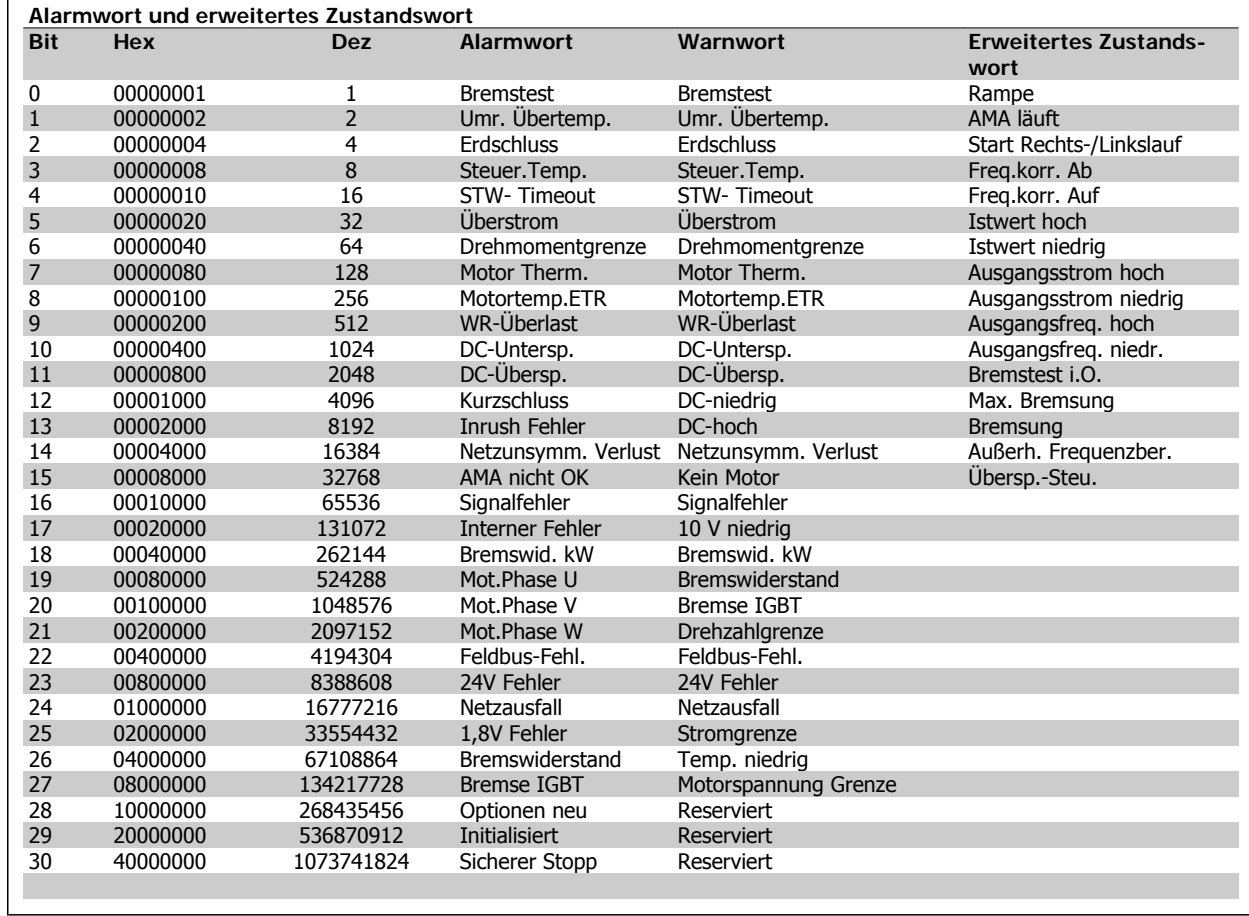

Tabelle 7.3: Beschreibung des Alarmworts, Warnworts und erweiterten Zustandsworts

Die Alarmworte, Warnworte und erweiterten Zustandsworte können über seriellen Bus oder optionalen Feldbus zur Diagnose ausgelesen werden. Siehe auch Par. 16-90, 16-92 und 16-94.

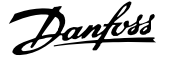

### **7.1.2 Liste der Warn- und Alarmmeldungen**

#### **WARNUNG 1, 10 Volt niedrig:**

Die Spannung von Klemme 50 an der Steuerkarte ist unter 10 Volt. Die 10-Volt-Versorgung ist überlastet. Verringern Sie die Last an Klemme 50. Max. 15 mA oder Minimum 590 Ohm.

#### **WARNUNG/ALARM 2, Sollwertfehler:**

Das Signal an Klemme 53/54 ist unter 50 % des Wertes, eingestellt in Par. 6-10, 6-12 bzw. 6-20, 6-22. Siehe Par. 6-01.

#### **WARNUNG/ ALARM 3, Motorthermistor:**

Am Ausgang des Frequenzumrichters ist kein Motor angeschlossen, siehe Par. 1-80.

#### **WARNUNG/ALARM 4, Netzunsymmetrie:**

Versorgungsseitiger Phasenausfall oder zu hohes Ungleichgewicht in der Netzspannung.

Diese Meldung wird im Fall eines Fehlers im Eingangsgleichrichter des Frequenzumrichters angezeigt.

Kontrollieren Sie die Versorgungsspannung und die Versorgungsströme zum Frequenzumrichter.

#### **WARNUNG 5, DC-Spannung hoch:**

Die Zwischenkreisspannung (VDC) liegt oberhalb der Überspannungsgrenze des Steuersystems. Der Frequenzumrichter ist noch aktiv.

#### **WARNUNG 6, DC-Spannung niedrig**

Die Zwischenkreisspannung (DC) liegt unter dem Spannungsgrenzwert des Steuersystems. Der Frequenzumrichter ist noch aktiv.

#### **WARNUNG/ALARM 7, DC-Überspannung:**

Überschreitet die Zwischenkreisspannung den Grenzwert, schaltet der Frequenzumrichter nach einiger Zeit ab.

Bremswiderstand anschließen. Rampenzeit verlängern.

#### **Mögliche Abhilfen:**

Bremswiderstand anschließen.

Rampenzeit verlängern.

Funktionen in Par. 2-10 aktivieren.

Last reduzieren.

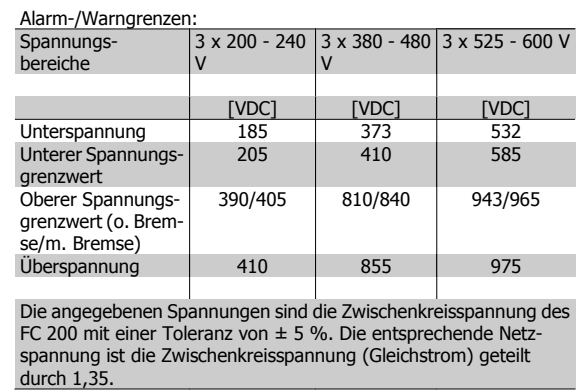

#### **WARNUNG/ALARM 8, DC-Unterspannung:**

Wenn die Zwischenkreisspannung (VDC) unter den "Unteren Spannungsgrenzwert" (siehe Tabelle) sinkt, prüft der Frequenzumrichter, ob eine externe 24 V-Versorgung angeschlossen ist.

Wenn keine externe 24 V-Versorgung angeschlossen ist, schaltet der Frequenzumrichter nach einer festgelegten Zeit (geräteabhängig) ab.

Prüfen Sie, ob die Versorgungsspannung auf den Frequenzumrichter abgestimmt ist (siehe Technische Daten).

#### **WARNUNG/ALARM 9, Wechselrichterüberlast:**

Der Frequenzumrichter schaltet aufgrund von Überlastung (zu hoher Strom über zu lange Zeit) ab. Der Zähler für elektronischen Wechselrichterschutz gibt bei 98 % eine Warnung aus und schaltet bei 100 % mit einem Alarm ab. Der Frequenzumrichter kann erst zurückgesetzt werden, wenn der Zählerwert unter 90 % fällt.

Das Problem besteht darin, dass der Frequenzumrichter zu lange Zeit mit mehr als 100 % Ausgangsstrom belastet worden ist.

#### **WARNUNG/ALARM 10, Motortemperatur ETR:**

Der Motor ist laut der elektronisch thermischen Schutzfunktion (ETR) vermutlich überhitzt. In Par. 1-90 kann gewählt werden, ob der Frequenzumrichter eine Warnung oder einen Alarm ausgeben soll. Ursache des Problems ist, dass der Motor zu lange mit niedriger Drehzahl oder mehr als 100 % Motorstrom belastet war. Prüfen Sie Last, Motor und Motorparameter.

#### **WARNUNG/ ALARM 11, Motor Thermistor:**

Der Thermistor bzw. die Verbindung zum Thermistor ist unterbrochen. In Par. 1-90 kann gewählt werden, ob der Frequenzumrichter eine Warnung oder einen Alarm ausgeben soll. Überprüfen Sie Last und Motor und prüfen Sie, ob der Thermistor korrekt zwischen Klemme 53 oder 54 (Analogspannungseingang) und Klemme 50 (+ 10 Volt-Versorgung) oder zwischen Klemme 18 oder 19 (nur Digitaleingang PNP) und Klemme 50 angeschlossen ist. Wenn ein KTY-Sensor benutzt wird, prüfen Sie, ob der Anschluss zwischen Klemme 54 und 55 korrekt ist.

#### **WARNUNG/ ALARM 12, Drehmomentgrenze:**

Das Drehmoment ist höher als der Wert in Parameter 4-16 (bei motorischem Betrieb) bzw. in Parameter 4-17 (bei generatorischem Betrieb). Überprüfen Sie Motor/Last und Par. 4-16, 4-17 und Par. 4-25.

#### **WARNUNG/ALARM 13, Überstrom:**

Die Spitzenstromgrenze des Wechselrichters (ca. 200 % des Nennstroms) ist überschritten. Die Warnung dauert ca. 8-12 s, wonach der Frequenzumrichter abschaltet und einen Alarm ausgibt. Schalten Sie den Frequenzumrichter aus und prüfen Sie Last, Motor und Motordaten und ob die Motorgröße dem Frequenzumrichter entspricht.

#### **ALARM 14, Erdschluss:**

Es ist ein Erdschluss zwischen den Ausgangsphasen und Erde entweder im Kabel zwischen Frequenzumrichter und Motor oder im Motor vorhanden.

Frequenzumrichter abschalten und den Erdschluss beseitigen.

#### **ALARM 15, Inkompatible Hardware:**

Eine installierte Option wird von der Steuerkarte (Hardware oder Software) nicht unterstützt.

#### **ALARM 16, Kurzschluss:**

Es liegt ein Kurzschluss im Motorkabel, im Motor oder an den Motorklemmen vor.

Schalten Sie den Frequenzumrichter aus und beheben Sie den Kurzschluss.

#### **WARNUNG/ALARM 17, Steuerwort-Timeout:**

Es besteht keine Kommunikation zum Frequenzumrichter.

Die Warnung wird nur aktiv, wenn Par. 8-04 nicht auf AUS eingestellt ist.

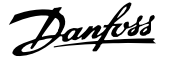

Wenn Par. 8-04 auf *Stopp* und *Alarm* eingestellt ist, erfolgt erst eine Warnung und dann ein Herunterfahren des Frequenzumrichters bis zur Abschaltung mit Ausgabe des Alarms.

Eventuell Par. 8-03 Steuerwort Timeout-Funktion erhöhen.

#### **WARNUNG 25, Bremswiderstand Kurzschluss:**

Der Bremswiderstand wird während des Betriebs überwacht. Bei einem Kurzschluss wird die Bremsfunktion abgebrochen und die Warnung ausgegeben. Der Frequenzumrichter kann weiterhin betrieben werden, allerdings ohne Bremsfunktion. Schalten Sie den Frequenzumrichter aus und überprüfen Sie den Bremswiderstand (siehe Par. 2-15 Bremswiderstand Test).

#### **ALARM/WARNUNG 26, Bremswiderstand Leistungsgrenze:**

Die auf den Bremswiderstand übertragene Leistung wird als Mittelwert für die letzten 120 Sekunden anhand des Widerstandswerts (Par. 2-11) und der Zwischenkreisspannung in Prozent ermittelt. Die Warnung ist aktiv, wenn die übertragene Bremsleistung höher als 90 % ist. Ist Alarm [2] in Par. 2-13 gewählt, schaltet der Frequenzumrichter mit einem Alarm ab, wenn die Bremsleistung über 100 % liegt.

#### **WARNUNG 27, Bremse IGBT-Fehler:**

Während des Betriebs wird der Bremstransistor überwacht. Bei einem Kurzschluss wird die Bremsfunktion abgebrochen und die Warnung ausgegeben. Der Frequenzumrichter kann weiterhin betrieben werden, aufgrund des Kurzschlusses wird jedoch eine hohe Leistung an den Bremswiderstand abgegeben, auch wenn dieser nicht gebremst wird. Schalten Sie den Frequenzumrichter aus. Überprüfen Sie den Bremswiderstand.

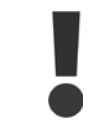

Warnung: Bei einem Kurzschluss des Bremstransistors besteht das Risiko einer erheblichen Leistungsübertragung zum Bremswiderstand.

#### **ALARM/WARNUNG 28, Bremstest Fehler:**

Fehler im Bremswiderstand: Der Bremswiderstand ist nicht angeschlossen/funktioniert nicht.

#### **ALARM 29, Kühlkörper Übertemperatur:**

Bei Schutzart IP20 oder IP21/NEMA 1 liegt die Abschaltgrenze für die Kühlkörpertemperatur bei 95 °C  $\pm$ 5 °C. Der Temperaturfehler kann erst dann quittiert werden, wenn die Kühlkörpertemperatur von 70 °C  $\pm$ 5 °C wieder unterschritten wird.

#### **Mögliche Ursachen:**

- **-** Umgebungstemperatur zu hoch
- **-** Zu langes Motorkabel Taktfrequenz zu hoch Kühllüfter ausgefallen

#### **ALARM 30, Motorphase U fehlt:**

Motorphase U zwischen Frequenzumrichter und Motor fehlt. Schalten Sie den Frequenzumrichter aus und prüfen Sie Motorphase U.

#### **ALARM 31, Motorphase V fehlt:**

Motorphase V zwischen Frequenzumrichter und Motor fehlt. Schalten Sie den Frequenzumrichter aus und prüfen Sie Motorphase V.

#### **ALARM 32, Motorphase W fehlt:**

Motorphase W zwischen Frequenzumrichter und Motor fehlt. Schalten Sie den Frequenzumrichter aus und prüfen Sie Motorphase W.

#### **ALARM 33, Inrush Fehler:**

Zu viele Einschaltungen haben innerhalb zu kurzer Zeit stattgefunden. Die zulässige Anzahl Einschaltungen innerhalb einer Minute ist im Kapitel Technische Daten aufgeführt.

#### **WARNUNG/ALARM 34, Feldbus-Fehler:**

Der Feldbus auf der Optionskarte funktioniert nicht. Siehe Beschreibung im Handbuch zur Feldbus-Option.

#### **WARNUNG 35. Regelabweichung Frequenzbereich**

Diese Warnung ist aktiv, wenn die Ausgangsfrequenz den Grenzwert für Warnung Drehzahl niedrig (Par. 4-52) oder Warnung Drehzahl hoch (Par. 4-53) erreicht hat. Ist der Frequenzumrichter auf PID-Prozess (Par. 1-00) eingestellt, so ist die Warnung im Display aktiv. Ist dies nicht der Fall, wird die Warnung nicht im Display angezeigt, kann jedoch im erweiterten Zustandswort festgestellt werden (Bit 008000 Außerhalb Frequenzbereich).

#### **Alarm 38, interner Fehler:**

Bitte wenden Sie sich an den Danfoss-Service.

**WARNUNG 47, 24-V-Versorgung - Fehler:** Bitte wenden Sie sich an den Danfoss-Service.

**WARNUNG 48, 1,8-V-Versorgung - Fehler:** Bitte wenden Sie sich an den Danfoss-Service.

**ALARM 50, AMA-Kalibrierungsfehler:**

Bitte wenden Sie sich an den Danfoss-Service.

#### **ALARM 51, AMA-Motordaten überprüfen:**

Die Einstellung von Motorspannung, Motorstrom und/oder Motorleistung ist vermutlich falsch. Überprüfen Sie die Einstellungen.

#### **ALARM 52, AMA Motornennstrom überprüfen:**

Die Einstellung des Motorstroms ist vermutlich zu niedrig. Überprüfen Sie die Einstellungen.

#### **ALARM 53, AMA-Motor zu groß:**

Der Motor ist zu groß, um eine AMA durchzuführen.

#### **ALARM 54, AMA-Motor zu klein:**

Der Motor ist zu klein, um eine AMA durchzuführen.

#### **ALARM 55, AMA-Daten außerhalb des Bereichs:**

Die gefundenen Parameterwerte vom Motor liegen außerhalb des zulässigen Bereichs. Bitte überprüfen Sie die Motordaten in Par. 1-20 bis 1-25.

#### **ALARM 56, AMA Abbruch:**

Die AMA wurde durch den Benutzer abgebrochen.

#### **ALARM 57, AMA-Timeout:**

Versuchen Sie einen Neustart der AMA (Startsignal). Wiederholter AMA-Betrieb kann zu einer Erwärmung des Motors führen, was wiederum eine Erhöhung des Widerstands Rs und Rr bewirkt. Im Regelfall ist dies jedoch nicht kritisch.

#### **ALARM 58, AMA - Interner Fehler:**

Bitte wenden Sie sich an den Danfoss-Service.

**WARNUNG 59, Stromgrenze:**

Bitte wenden Sie sich an den Danfoss-Service.

#### **WARNUNG 62, Ausgangsfrequenz Grenze:**

Die Ausgangsfrequenz überschreitet den in Par. 4-19 eingestellten Wert.

#### **WARNUNG 64, Motorspannung Grenze:**

Die Last- und Drehzahlverhältnisse erfordern eine höhere Motorspannung als die aktuelle Zwischenkreisspannung zur Verfügung stellen kann.

#### **WARNUNG/ALARM/ABSCHALTUNG 65, Steuerkarte Übertemperatur:**

Es wurde eine Übertemperatur an der Steuerkarte festgestellt. Die Abschalttemperatur der Steuerkarte beträgt 80 °C.

#### **WARNUNG 66, Temperatur zu niedrig:**

Die Kühlkörpertemperatur wird als 0 °C gemessen. Möglicherweise ist der Temperatursensor defekt. Die Lüfterdrehzahl wird auf das Maximum erhöht, um das Leistungsteil und die Steuerkarte in jedem Fall zu schützen.

#### **ALARM 67, Optionen neu:**

Eine oder mehrere Optionen sind seit dem letzten Netz-EIN hinzugefügt oder entfernt worden.

#### **ALARM 68, Sicherer Stopp:**

Sicherer Stopp wurde aktiviert. Um den Betrieb wiederaufzunehmen, legen Sie 24 VDC an Klemme 37 und setzen Sie den Alarm zurück (über Bus, Digitaleingang oder durch Drücken von [RESET]). Für korrekten und sicheren Gebrauch der Funktion "Sicherer Stopp" folgen Sie den zugehörigen Informationen und Anweisungen im Projektierungshandbuch.

#### **ALARM 70, Ungültige FC-Konfiguration:**

Die aktuelle Kombination aus Steuerkarte und Leistungskarte ist ungültig.

#### **ALARM 80, Initialisiert:**

Die Parametereinstellungen wurden nach manuellem Reset (3-Finger-Methode) mit Werkseinstellungen initialisiert.

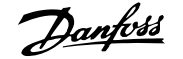

# **8 Technische Daten**

## **8.1 Technische Daten**

### **8.1.1 Netzversorgung 3 x 200-240 VAC**

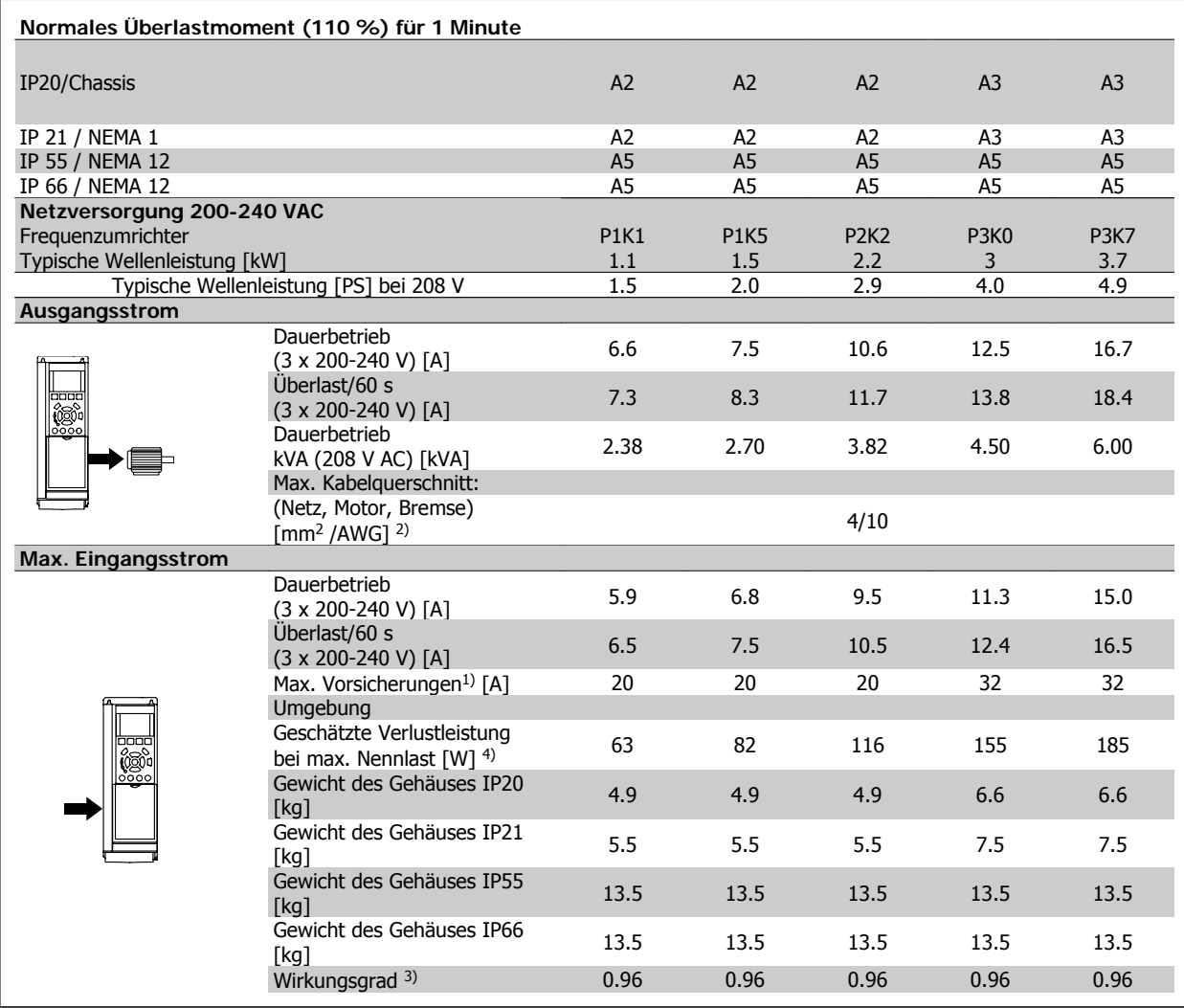

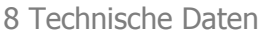

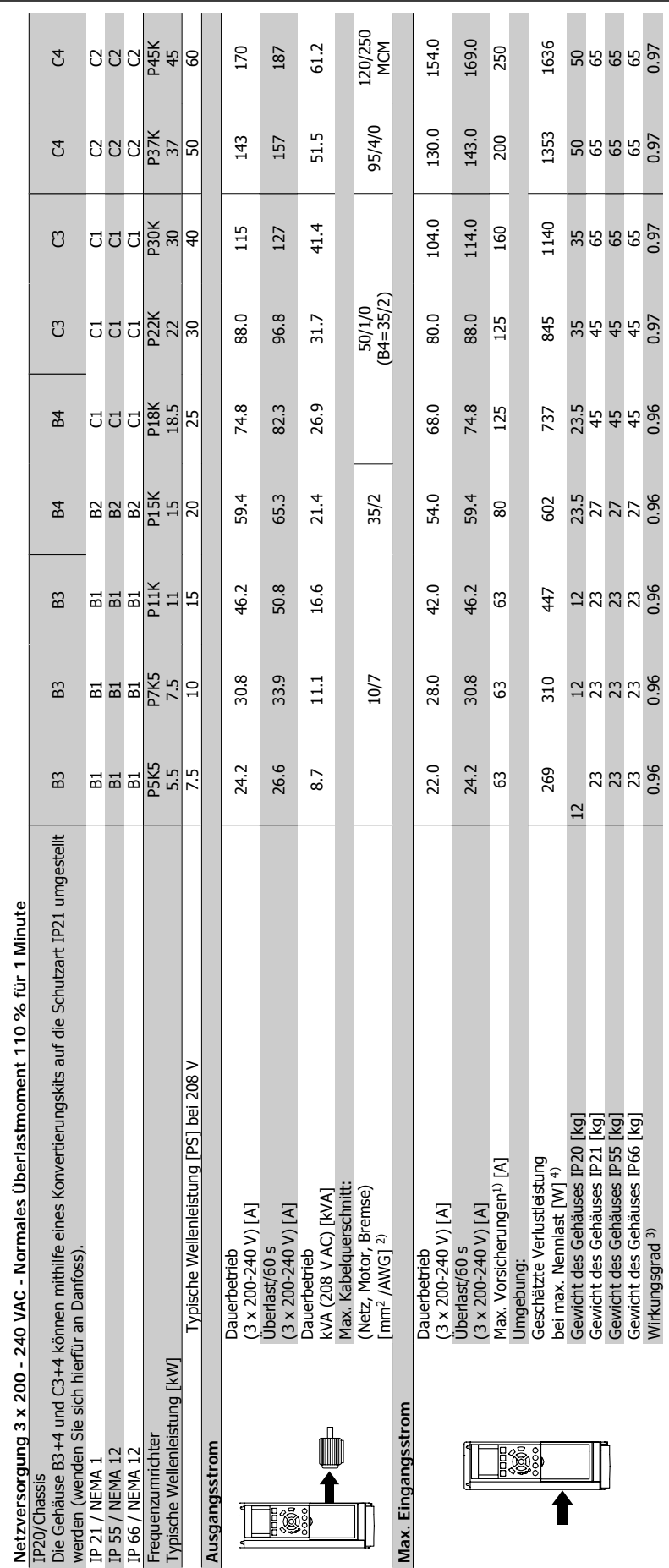

### **8.1.2 Netzversorgung 3 x 380-480 VAC**

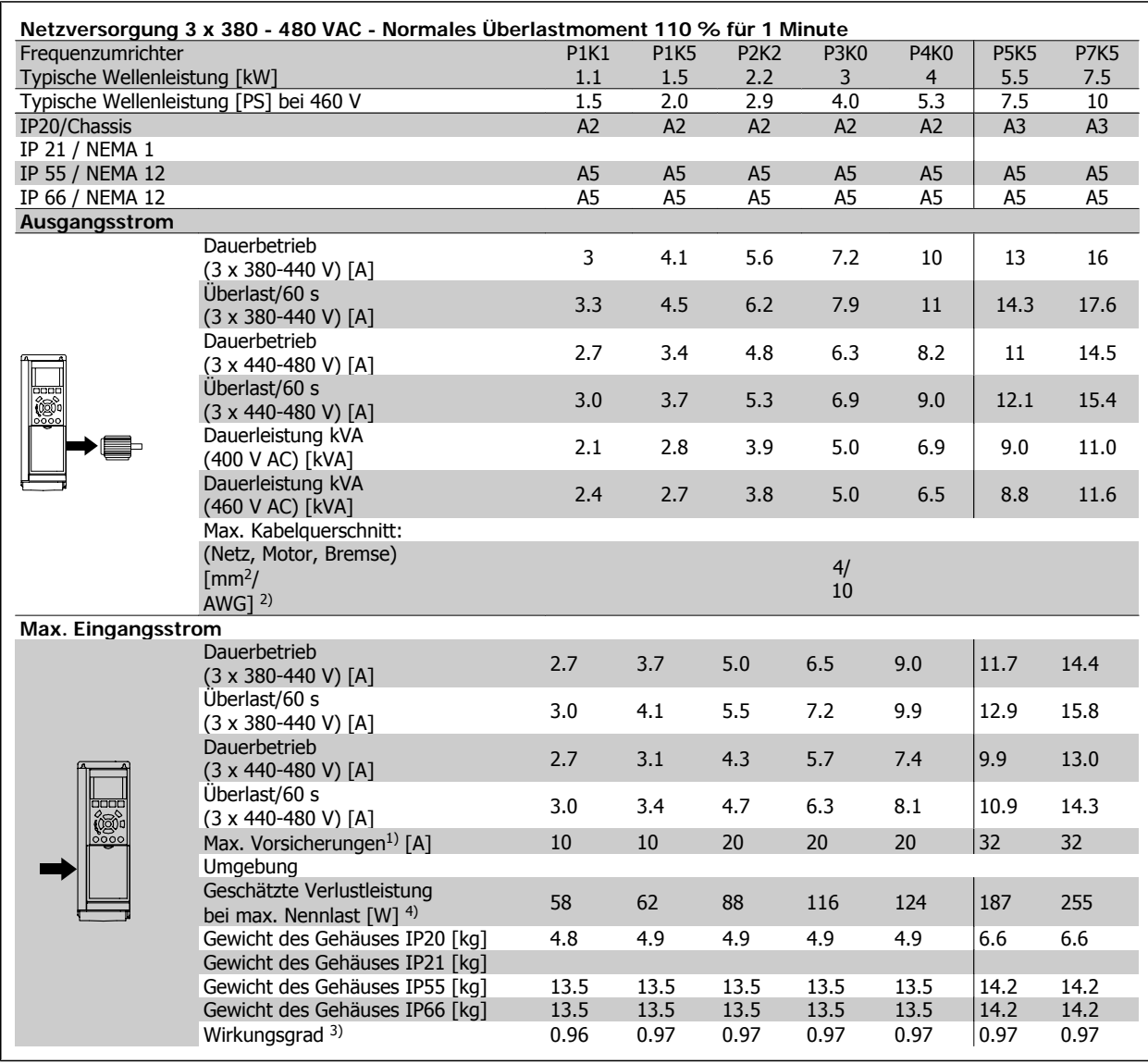

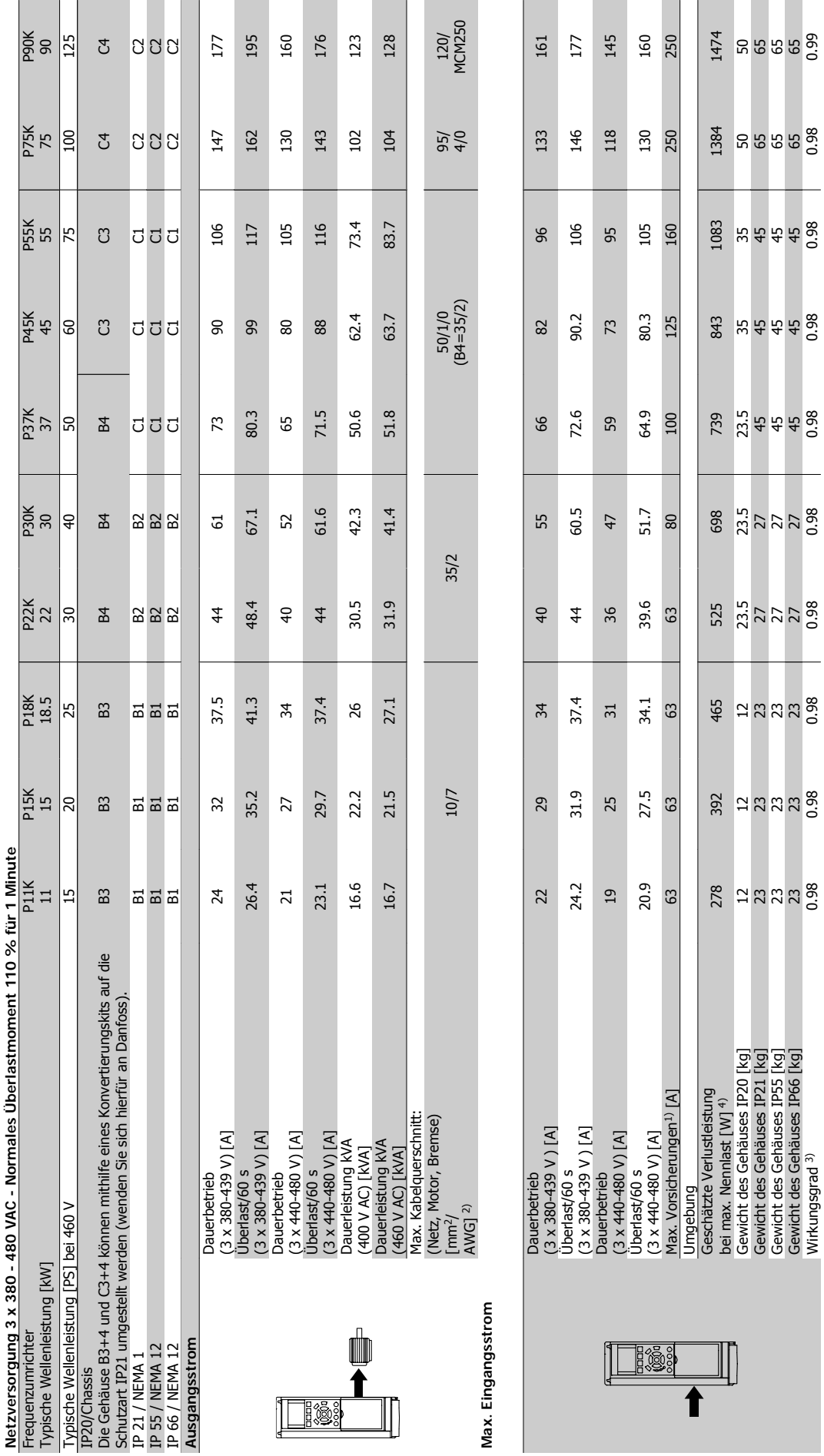

8 Technische Daten **Produkthandbuch für VLT<sup>®</sup> HVAC Drive**
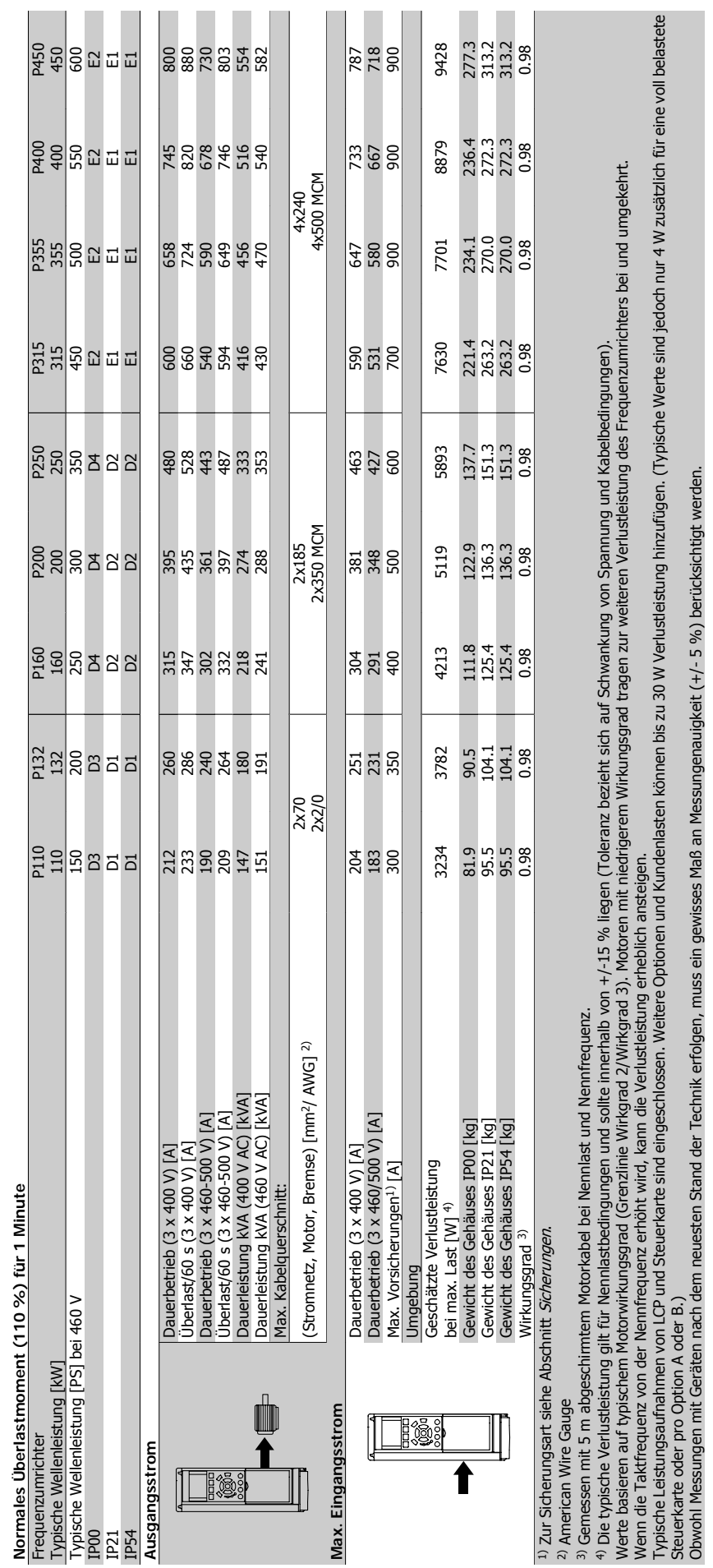

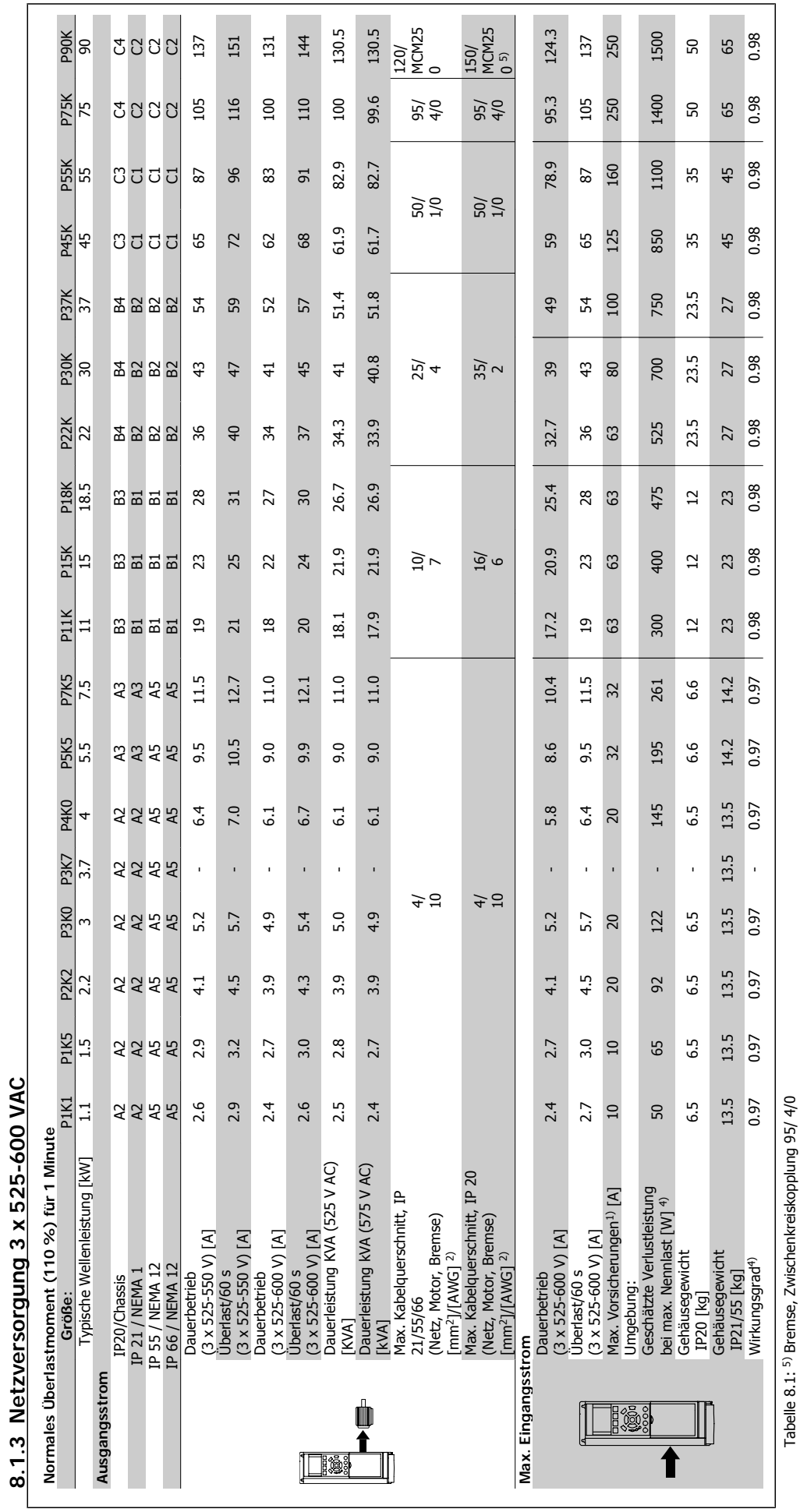

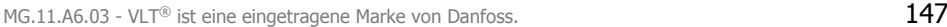

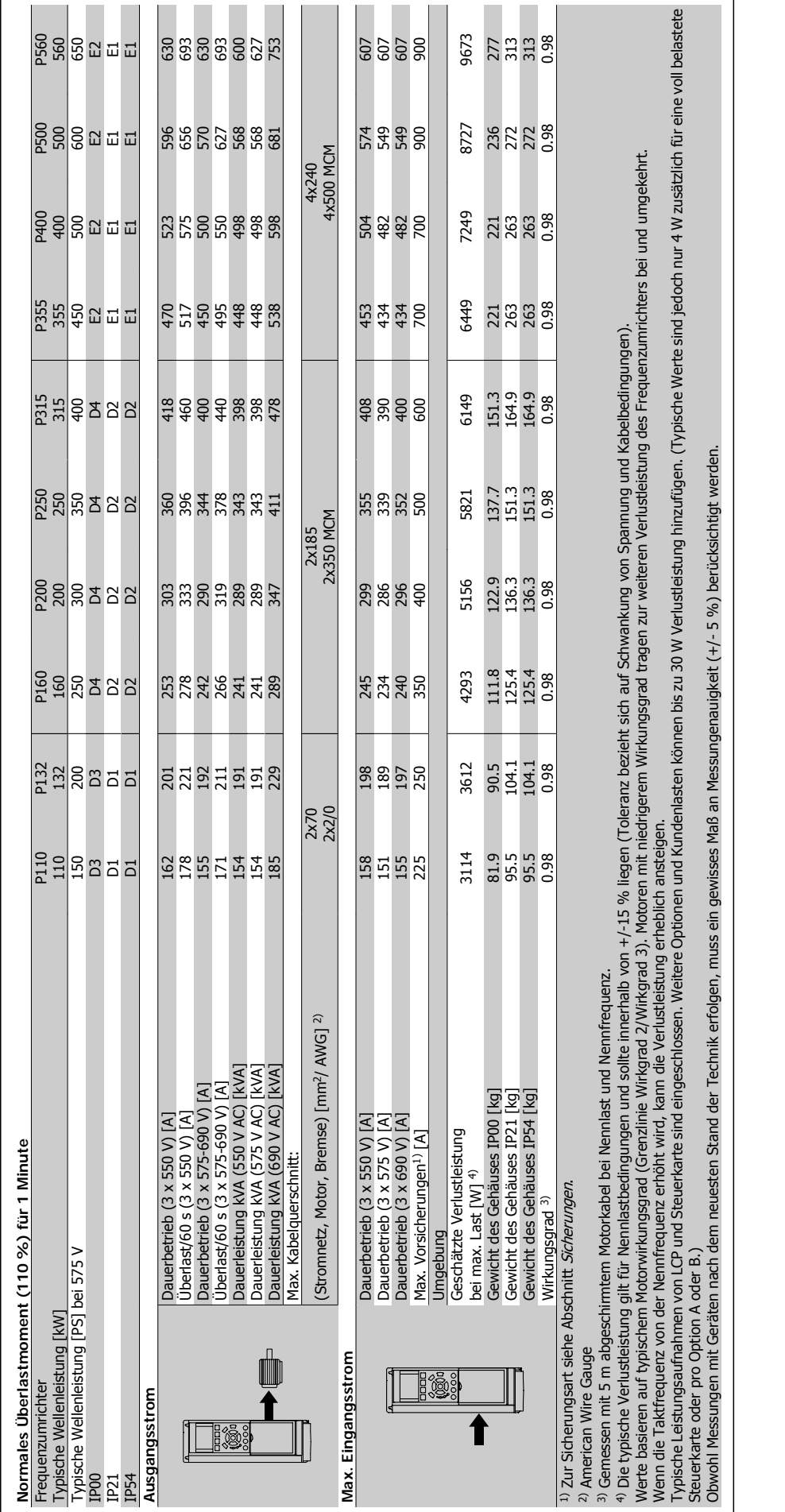

 $\mathsf{r}$ 

#### Netzversorgung (L1, L2, L3):

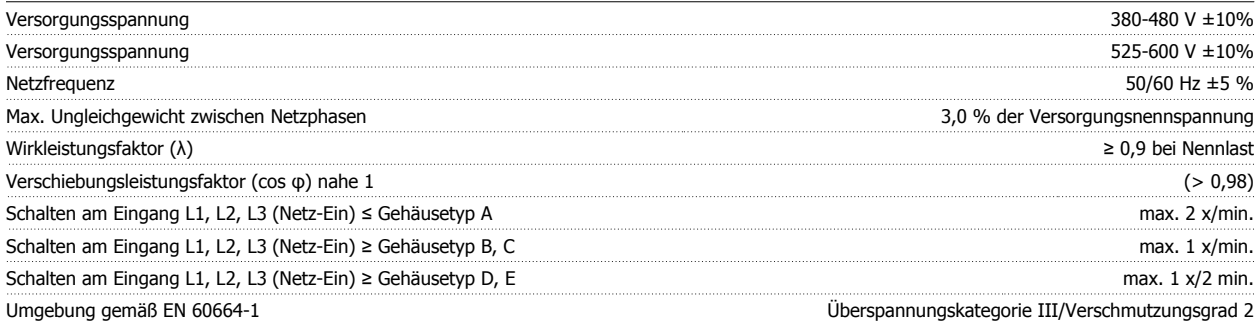

Das Gerät ist für Netzversorgungen geeignet, die maximal 100,000 ARMS (symmetrisch) bei maximal je 480/600 V liefern können.

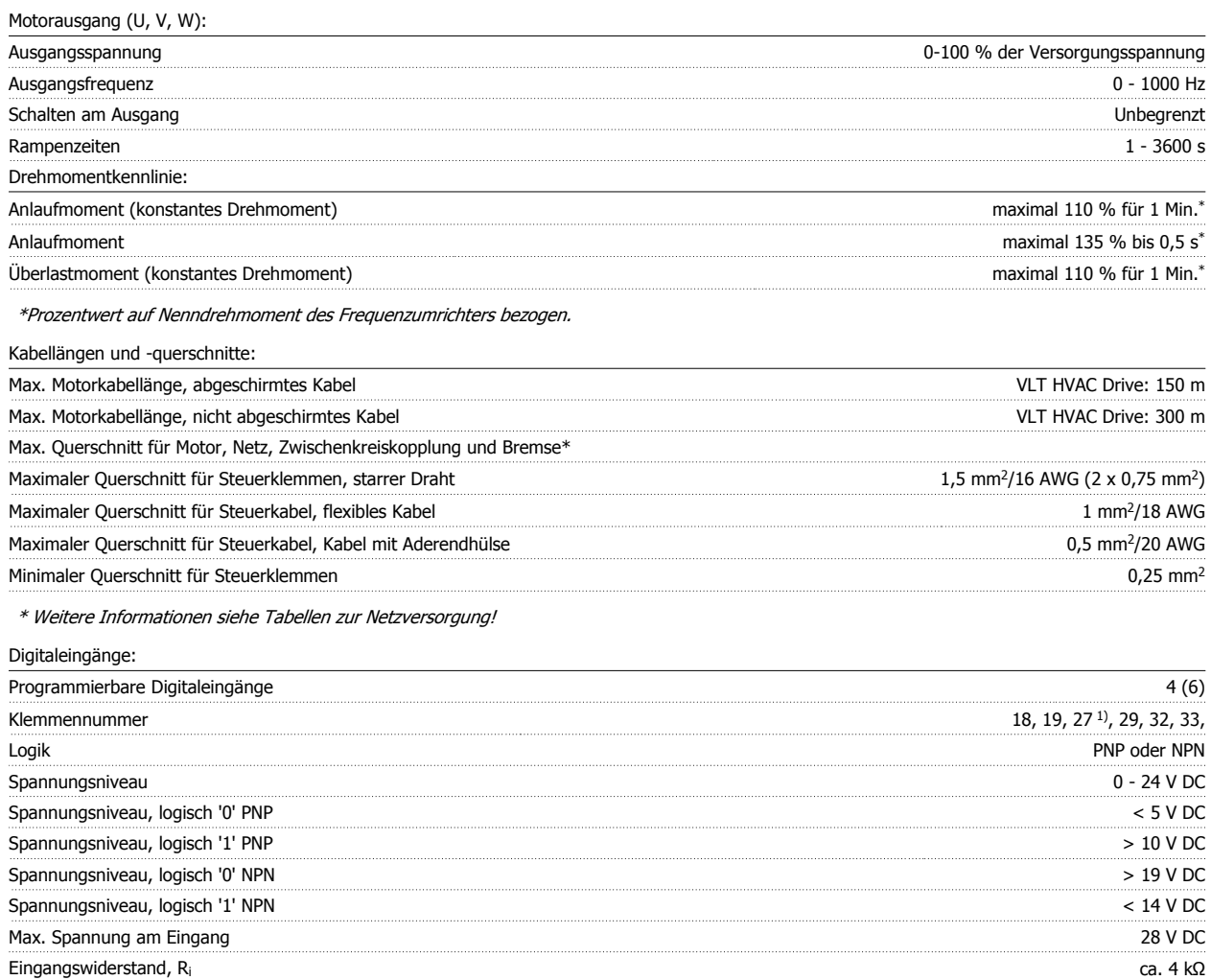

Alle Digitaleingänge sind galvanisch von der Versorgungsspannung (PELV) und anderen Hochspannungsklemmen getrennt.

1) Klemmen 27 und 29 können auch als Ausgang programmiert werden.

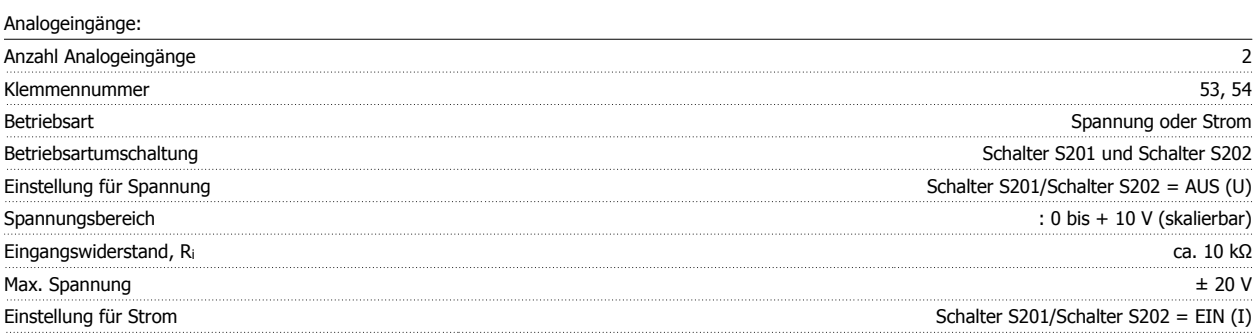

# Produkthandbuch für VLT® HVAC Drive  $\partial$ anfoss 8 Technische Daten

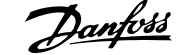

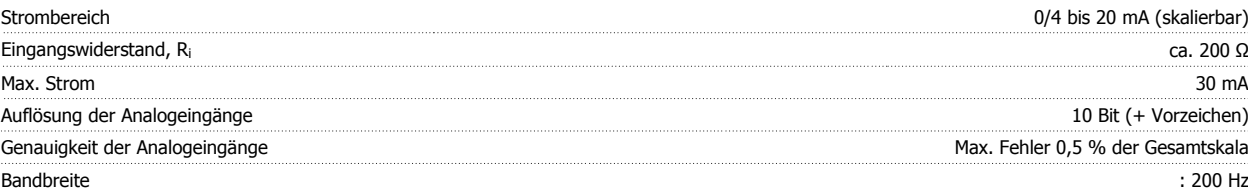

Die Analogeingänge sind galvanisch von der Versorgungsspannung (PELV) und anderen Hochspannungsklemmen getrennt.

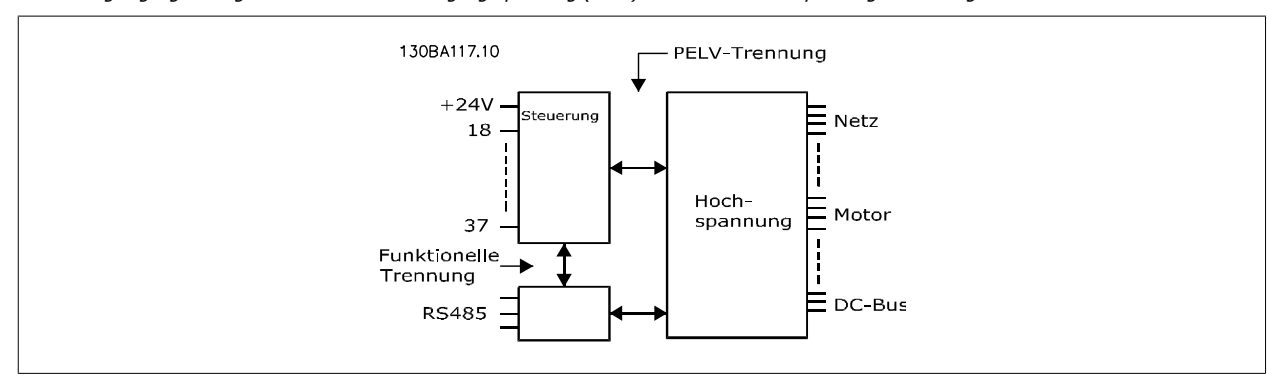

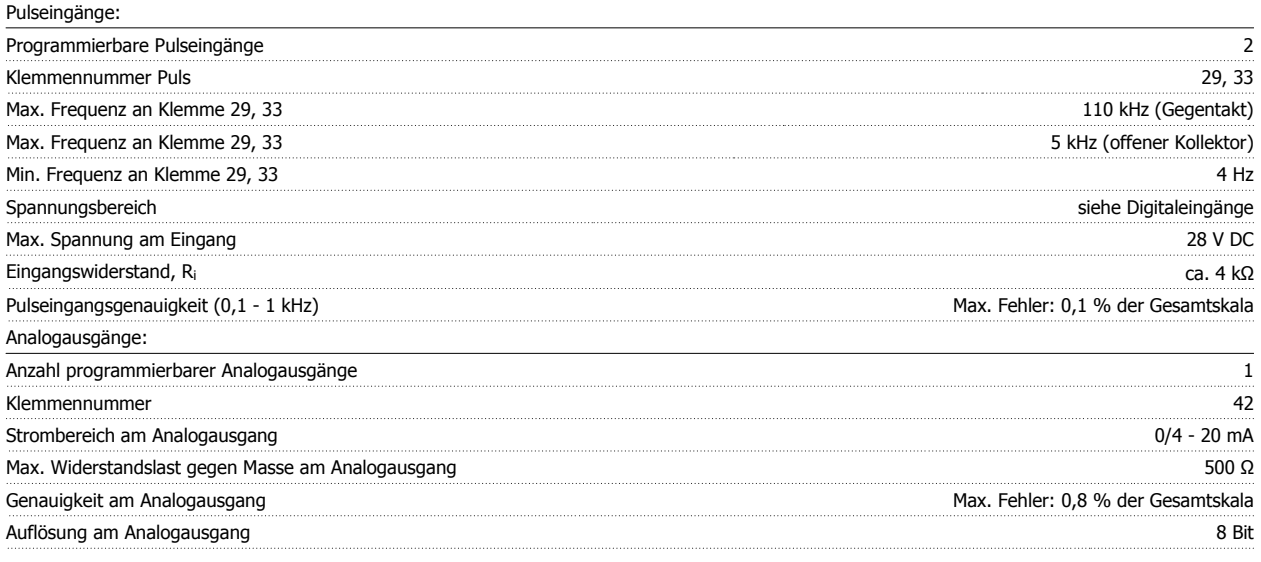

Der Analogausgang ist galvanisch von der Versorgungsspannung (PELV) und anderen Hochspannungsklemmen getrennt.

Steuerkarte, RS-485 serielle Schnittstelle:

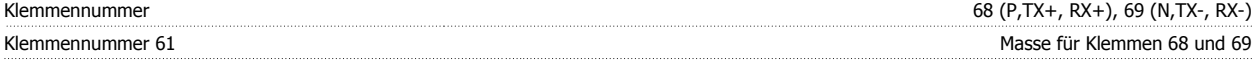

Die serielle RS-485-Schnittstelle ist von anderen zentralen Stromkreisen funktional und von der Versorgungsspannung (PELV) galvanisch getrennt.

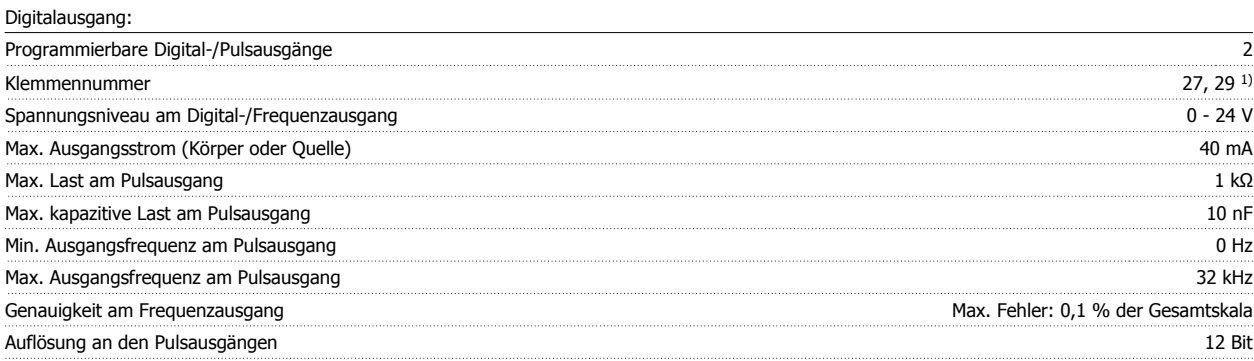

1) Klemmen 27 und 29 können auch als Digitaleingang programmiert werden.

Die Digitalausgänge sind galvanisch von der Versorgungsspannung (PELV) und anderen Hochspannungsklemmen getrennt.

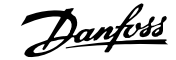

# Steuerkarte, 24 V DC:

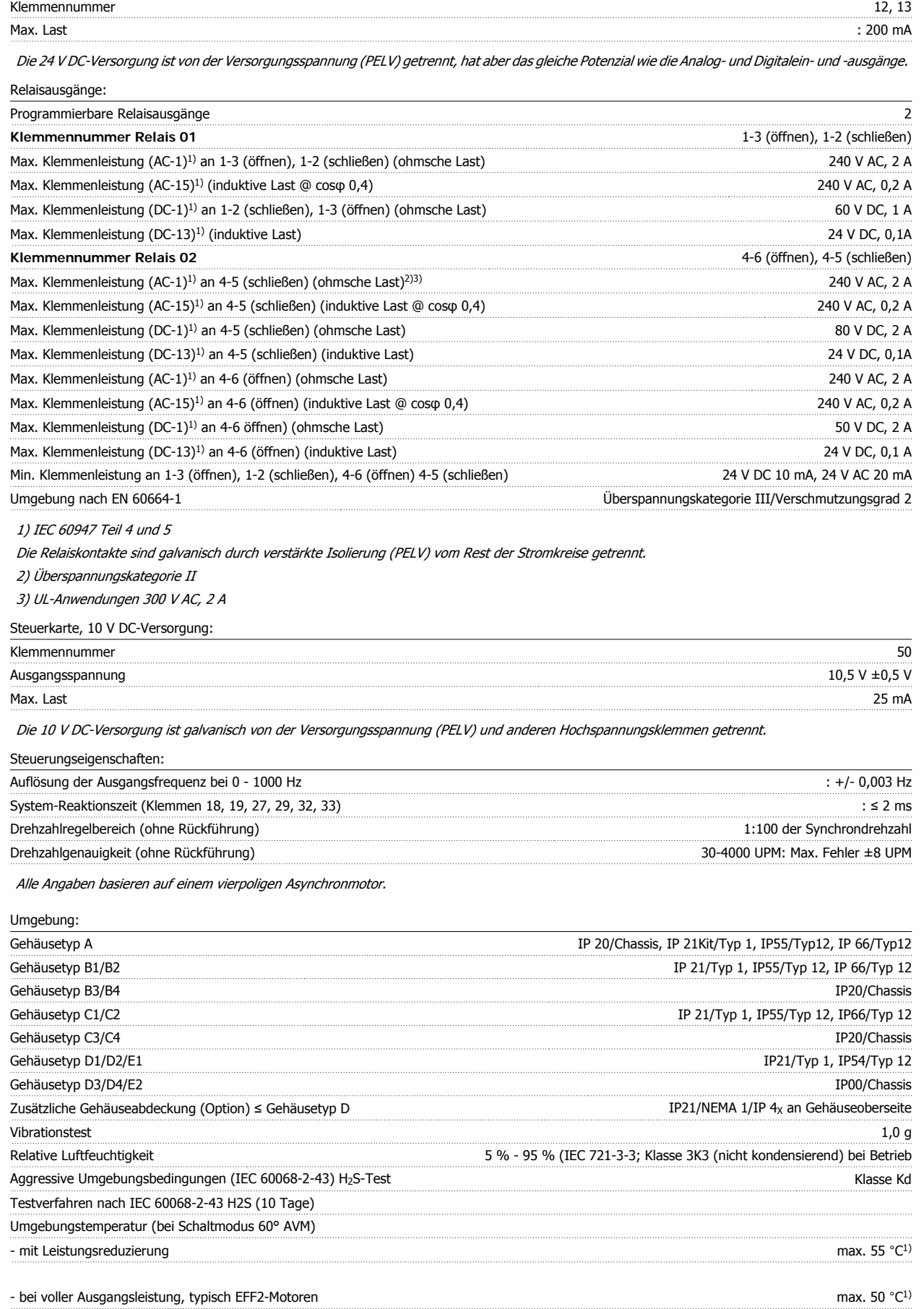

**8** 

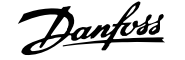

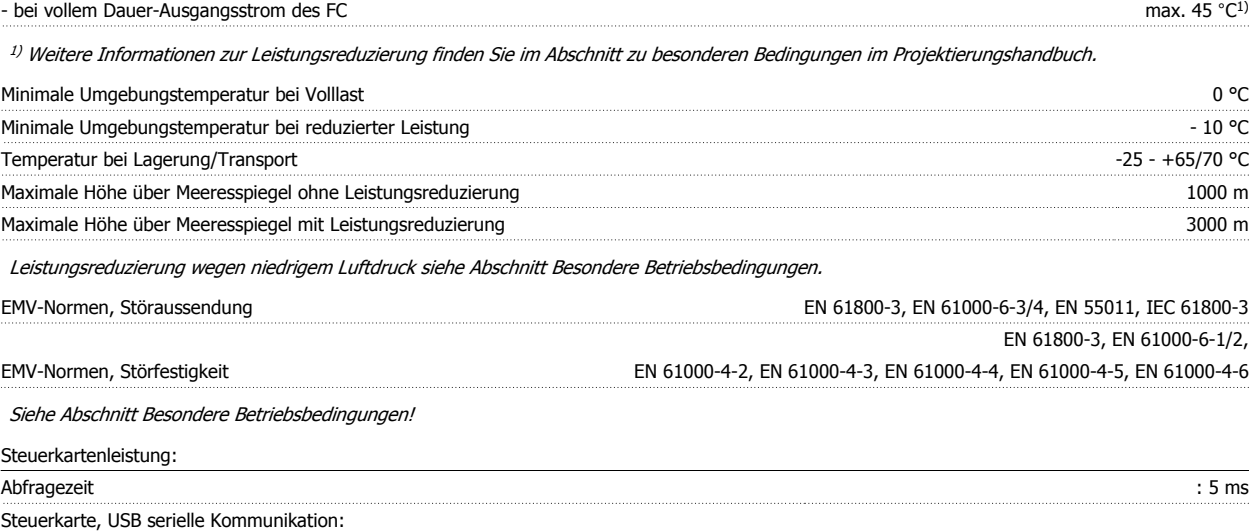

USB-Standard 1.1 (Full Speed) USB-Stecker USB-Stecker Typ B

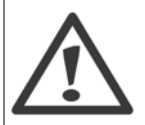

Der Anschluss an einen PC erfolgt über ein USB-Standardkabel.

Die USB-Verbindung ist galvanisch von der Versorgungsspannung (PELV) und anderen Hochspannungsklemmen getrennt.

Die USB-Verbindung ist nicht galvanisch von Schutzerde (PE) getrennt. Benutzen Sie nur einen isolierten Laptop/PC oder ein isoliertes

USB-Kabel bzw. einen isolierten Umrichter als Verbindung zum USB-Anschluss am Frequenzumrichter.

#### Schutz und Funktionen:

- Elektronischer thermischer Motorschutz gegen Überlastung.
- Temperaturüberwachung des Kühlkörpers stellt sicher, dass der Frequenzumrichter abgeschaltet wird, wenn eine Temperatur von 95 °C ± 5 °C erreicht wird. Eine Überlasttemperatur kann erst zurückgesetzt werden, nachdem die Kühlkörpertemperatur wieder unter 70 °C ± 5 °C gesunken ist (dies ist nur eine Richtlinie: Temperaturen können je nach Leistungsgröße, Gehäuse usw. verschieden sein). Der Frequenzumrichter hat eine Funktion zur automatischen Leistungsreduzierung, damit sein Kühlkörper 95 °C nicht erreicht.
- Der Frequenzumrichter ist gegen Kurzschlüsse an den Motorklemmen U, V, W geschützt.
- Bei fehlender Netzphase schaltet der Frequenzumrichter ab oder gibt eine Warnung aus (je nach Last).
- Die Überwachung der Zwischenkreisspannung gewährleistet, dass der Frequenzumrichter abschaltet, wenn die Zwischenkreisspannung zu niedrig bzw. zu hoch ist.
- Der Frequenzumrichter ist an den Motorklemmen U, V und W gegen Erdschluss geschützt.

#### **8.2 Besondere Betriebsbedingungen**

#### **8.2.1 Zweck der Leistungsreduzierung**

Leistungsreduzierung muss berücksichtigt werden, wenn der Frequenzumrichter bei niedrigem Luftdruck (Höhenlage), niedrigen Drehzahlen, mit langen Motorkabeln, Kabeln mit großem Querschnitt oder bei hoher Umgebungstemperatur betrieben wird. Der vorliegende Abschnitt beschreibt die erforderlichen Maßnahmen.

#### **8.2.2 Leistungsreduzierung wegen erhöhter Umgebungstemperatur**

Bei EFF 2-Motoren mit Volllaststrom kann die volle Wellenausgangsleistung bis 50 °C aufrechterhalten werden. Weitere technische Daten und/oder Informationen zur Leistungsreduzierung bei anderen Motoren oder Bedingungen erhalten Sie von Danfoss.

#### **8.2.3 Automatische Anpassungen zur Sicherstellung der Leistung**

Der Frequenzumrichter prüft ständig, ob kritische Werte bei interner Temperatur, Laststrom, Hochspannung im Zwischenkreis und niedrige Motordrehzahlen vorliegen. Als Reaktion auf einen kritischen Wert kann der Frequenzumrichter die Taktfrequenz anpassen und/oder den Schaltmodus ändern, um die Leistung des Frequenzumrichters sicherzustellen. Die Fähigkeit, den Ausgangsstrom automatisch zu reduzieren, erweitert die akzeptablen Betriebsbedingungen noch weiter.

#### **8.2.4 Leistungsreduzierung wegen niedrigem Luftdruck**

Bei niedrigerem Luftdruck nimmt die Kühlfähigkeit der Luft ab.

Bei Höhen über 2 km über NN ziehen Sie bitte Danfoss zu PELV (Schutzkleinspannung) zurate.

Unterhalb einer Höhe von 1000 m über NN ist keine Leistungsreduzierung erforderlich. Oberhalb einer Höhe von 1000 m muss die Umgebungstemperatur (TAMB) oder der max. Ausgangsstrom (Iout) entsprechend dem unten gezeigten Diagramm reduziert werden.

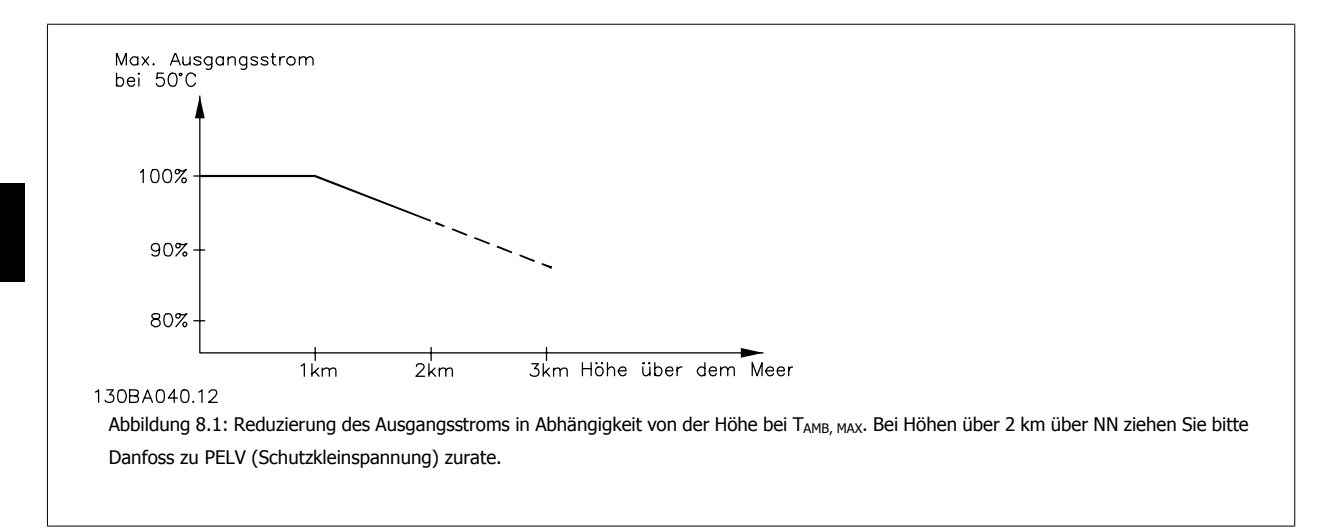

Eine Alternative ist die Senkung der Umgebungstemperatur bei großen Höhen und damit die Sicherstellung von 100 % Ausgangsstrom bei großen Höhen.

#### **8.2.5 Leistungsreduzierung beim Betrieb mit niedriger Drehzahl**

Ist ein Motor an einen Frequenzumrichter angeschlossen, so ist zu prüfen, ob die Kühlung des Motors ausreicht.

Im niedrigen Drehzahlbereich kann der Ventilator des Motors Kühlluft nicht in ausreichender Menge zuführen. Dieses Problem tritt speziell bei Anwendungen mit konstantem Lastmoment auf (z. B. bei einem Förderband). Die verringerte Kühlung bestimmt, welcher Motorstrom bei kontinuierlichem Betrieb zulässig ist. Soll der Motor kontinuierlich mit weniger als der Hälfte der Nenndrehzahl laufen, so muss dem Motor zusätzliche Kühlluft zugeführt werden (oder es ist ein für diese Betriebsart geeigneter Motor zu verwenden).

Alternativ kann auch die relative Belastung des Motors verringert werden, indem man einen größeren Motor einsetzt, was jedoch durch die Leistungsgröße des Frequenzumrichters eingeschränkt ist.

#### **8.2.6 Leistungsreduzierung bei Installation langer Motorkabel oder bei Kabeln mit größerem Querschnitt**

Der maximale Kabellänge für diesen Frequenzumrichter wurde mit 300 m nicht abgeschirmten und 150 m abgeschirmten Motorkabel getestet.

Der Frequenzumrichter ist für den Betrieb mit einem Motorkabel mit Nennquerschnitt ausgelegt. Soll ein Kabel mit größerem Querschnitt eingesetzt werden, ist der Ausgangsstrom um 5 % für jede Stufe, um die der Kabelquerschnitt erhöht wird, zu reduzieren. (Ein größerer Kabelquerschnitt bedeutet einen kleineren kapazitiven Widerstand und damit einen erhöhten Ableitstrom gegen Erde).

**8** 

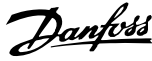

#### **Index**

#### **5**

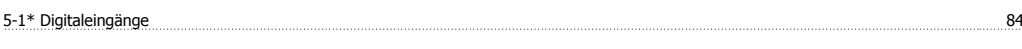

## **A**

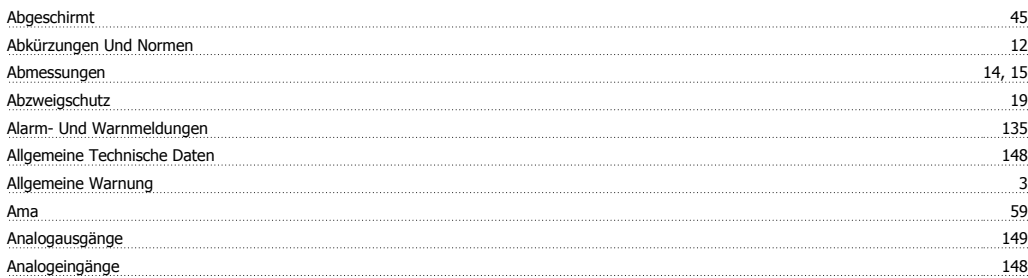

#### **Ä**

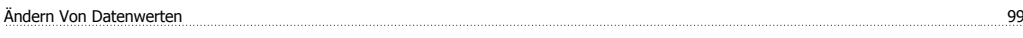

#### **A**

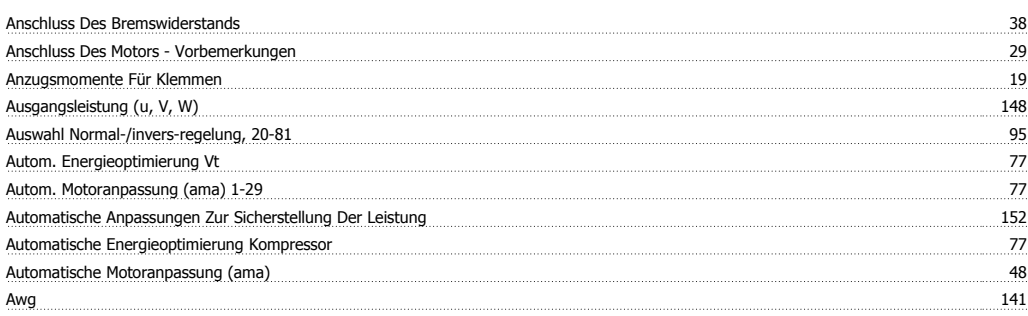

#### **B**

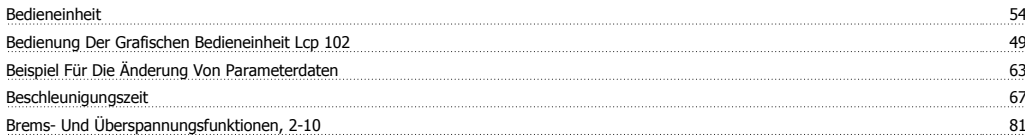

#### **C**

Checkliste 13

## **D**

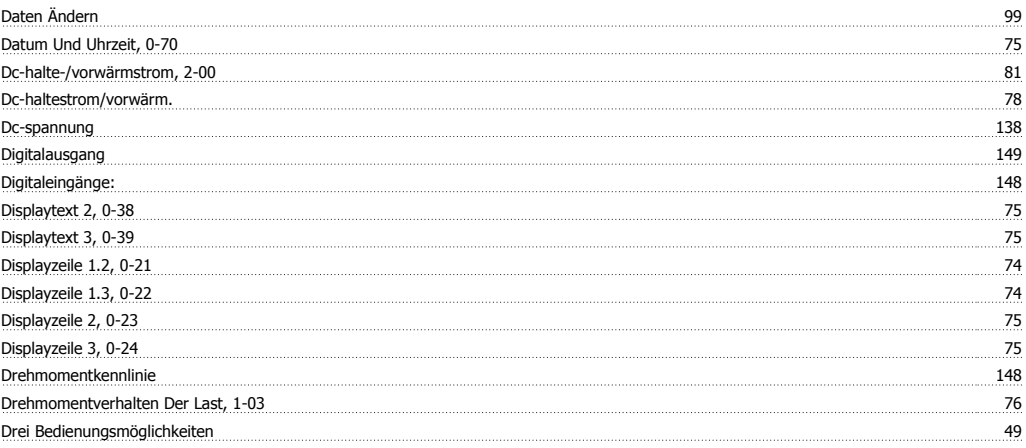

#### **E**

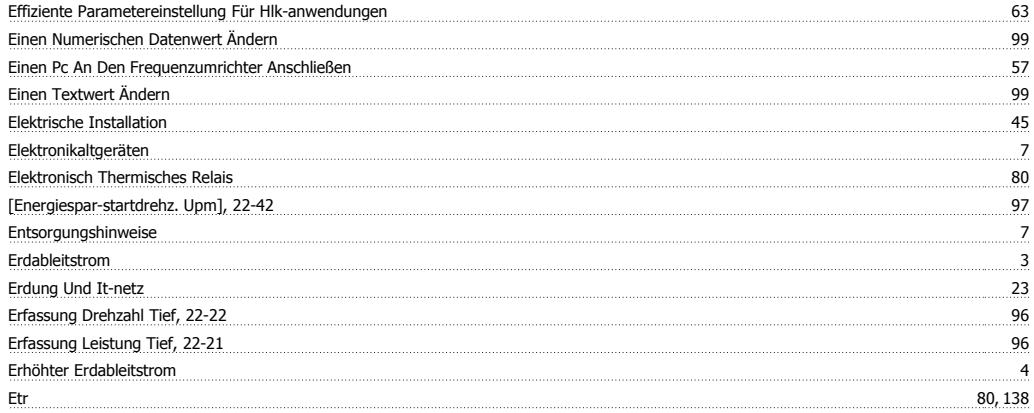

#### **F**

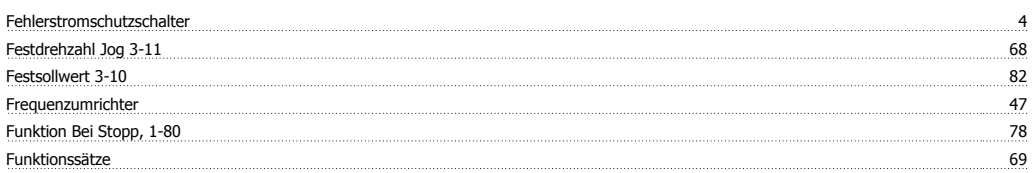

## **G**

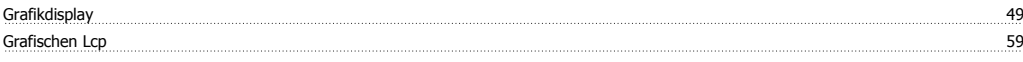

#### **H**

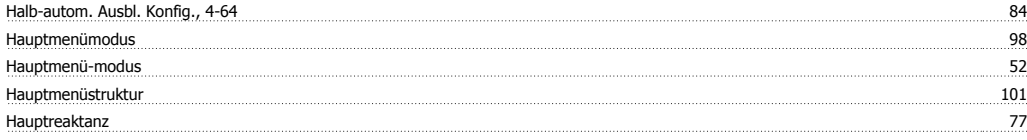

## **I**

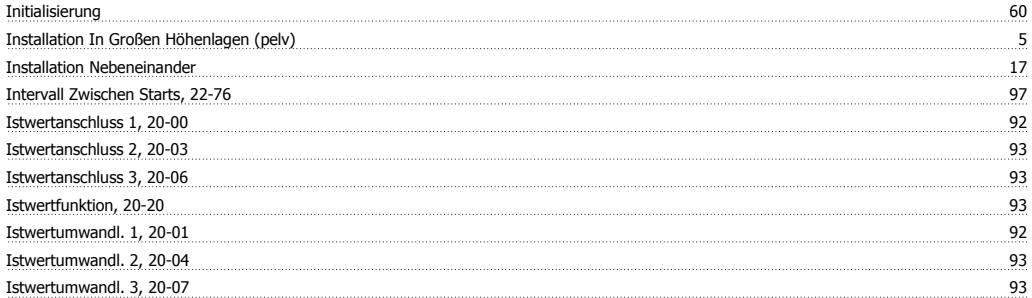

## **K**

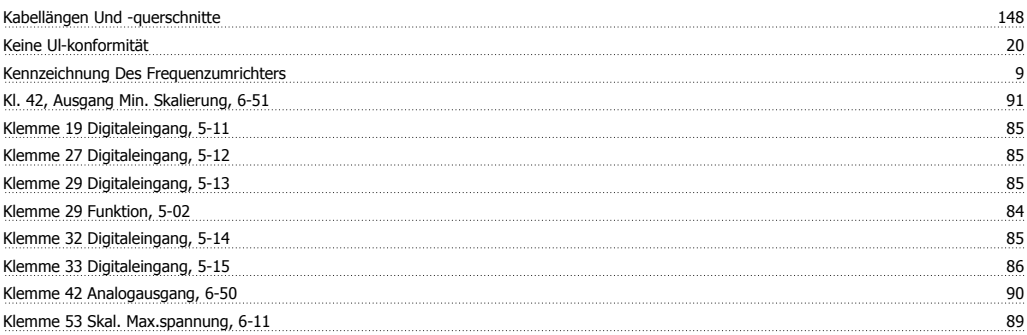

# Produkthandbuch für VLT® HVAC Drive **Index**

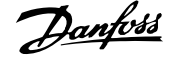

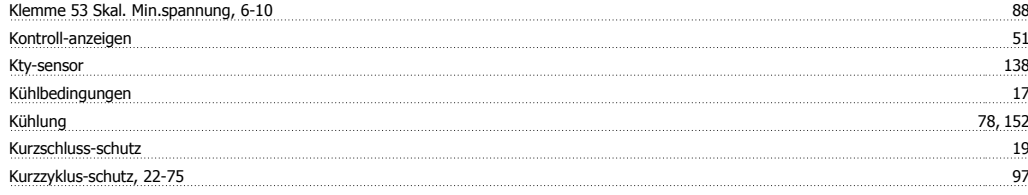

#### **L**

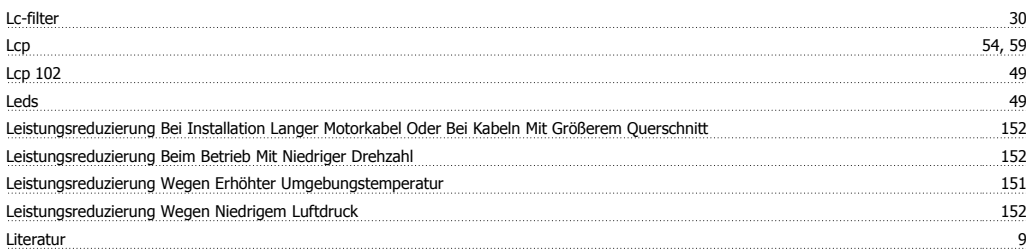

#### **M**

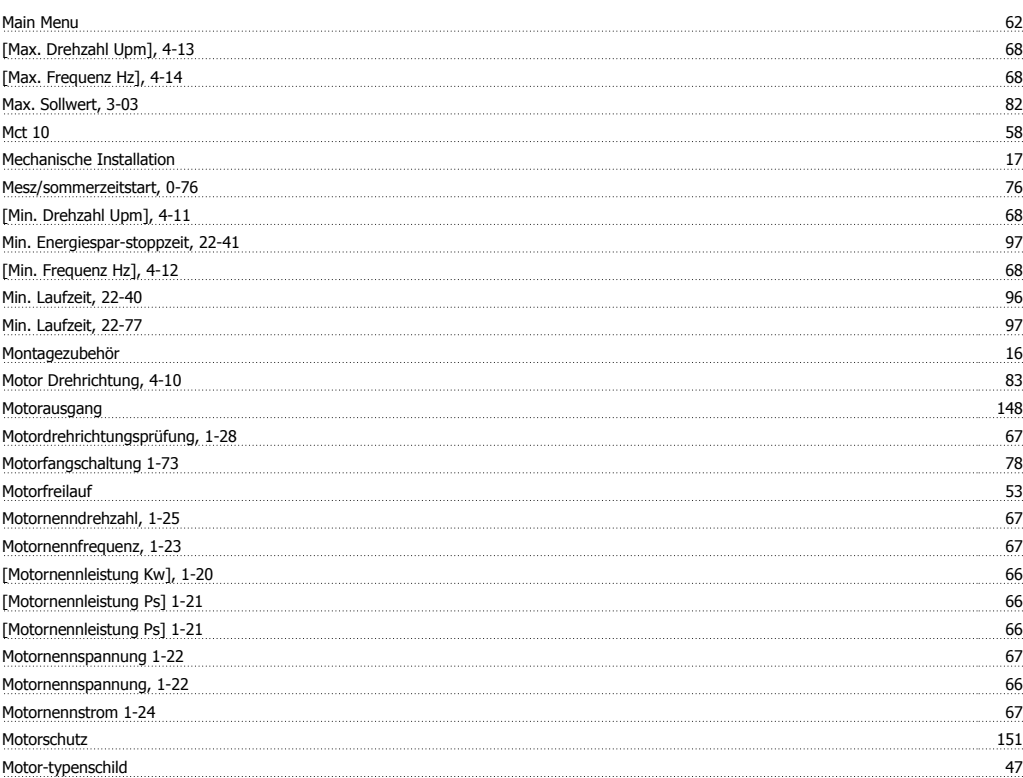

#### **N**

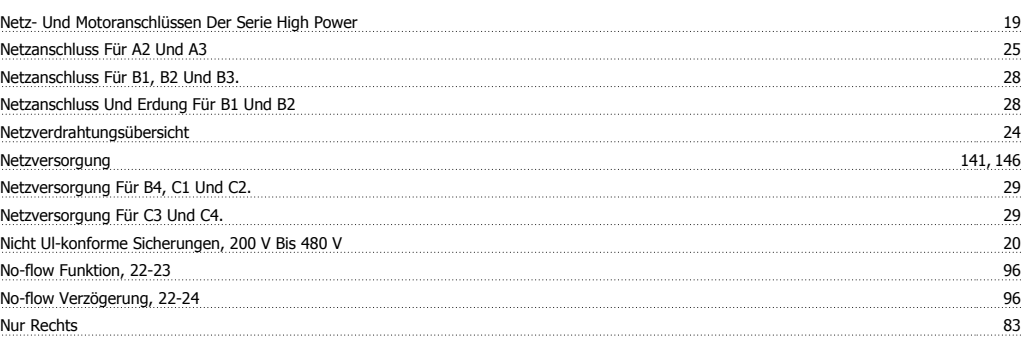

#### **O**

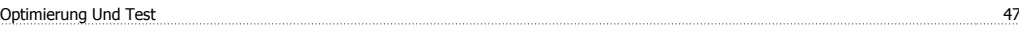

#### **P**

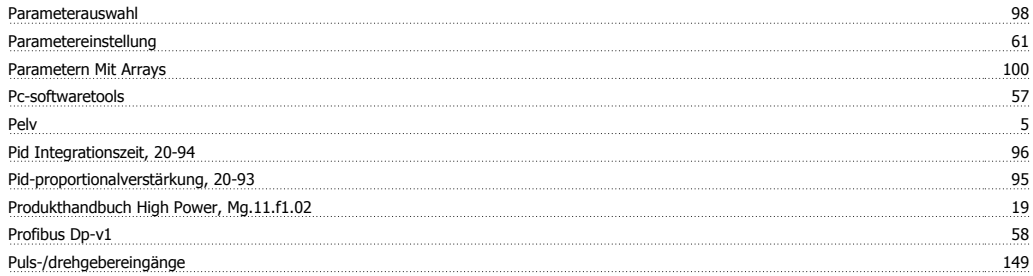

## **Q**

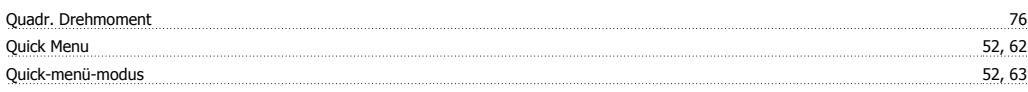

#### **R**

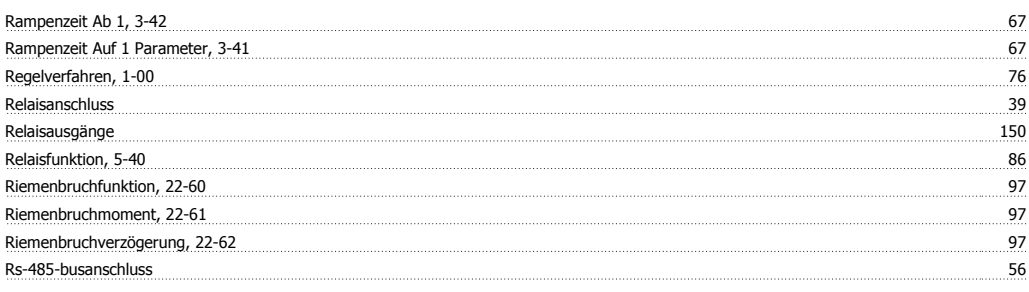

## **S**

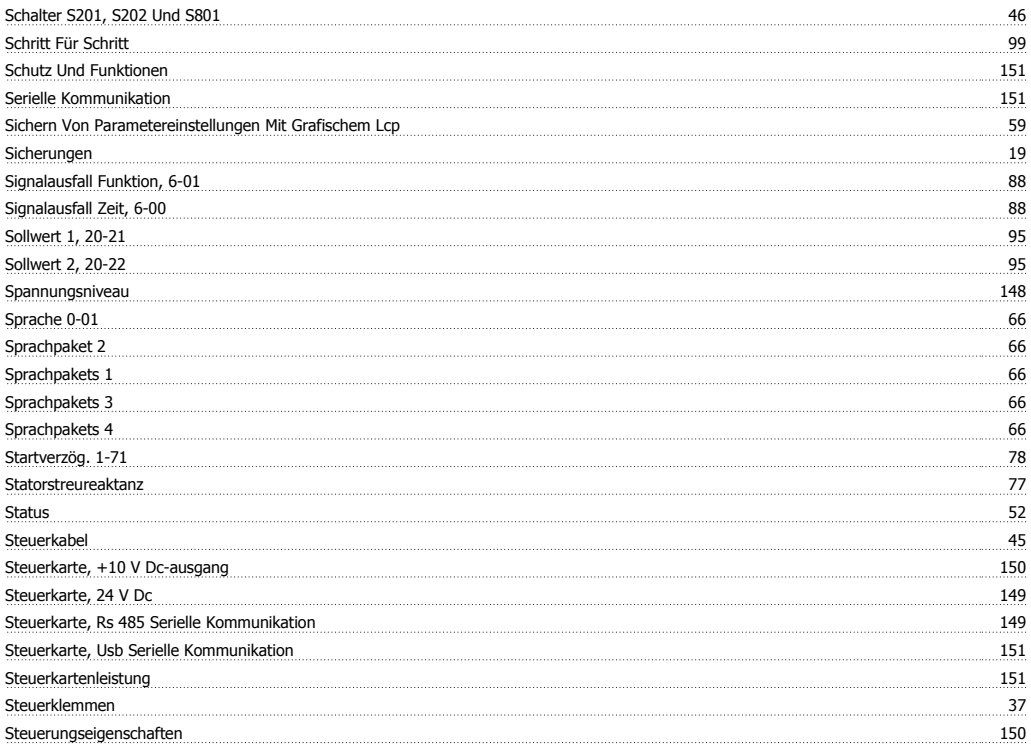

## **T**

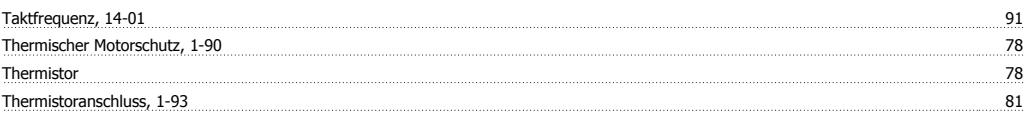

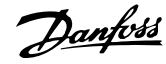

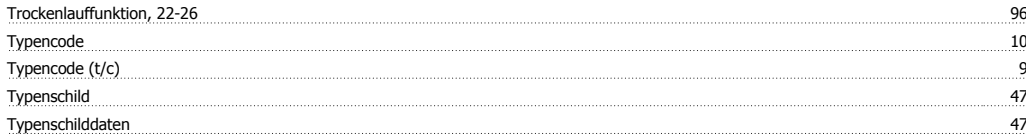

## **Ü**

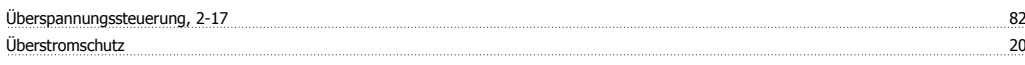

## **U**

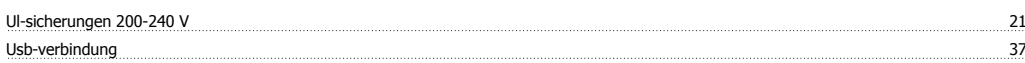

#### **V**

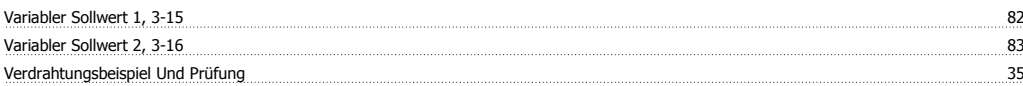

#### **W**

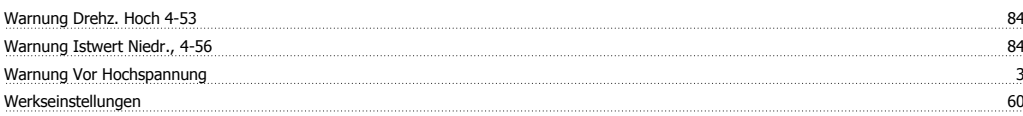

#### **Z**

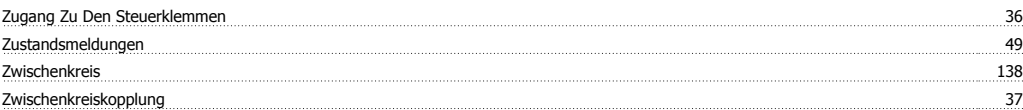